# ILS2T Modbus TCP Integrated Drive User Guide

Original instructions

08/2020

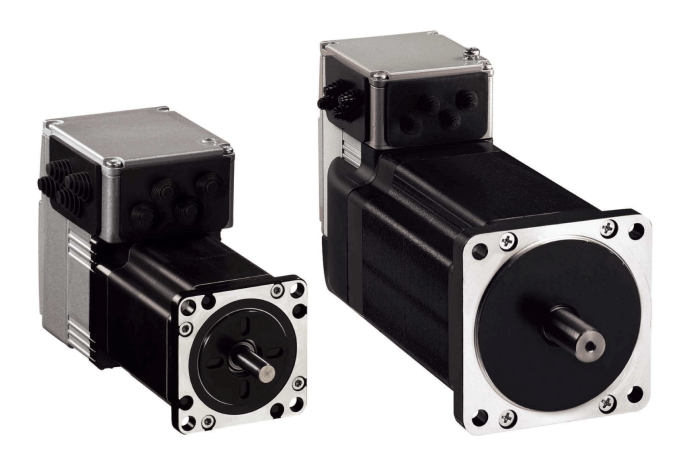

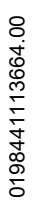

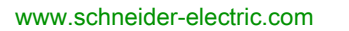

Schneider

The information provided in this documentation contains general descriptions and/or technical characteristics of the performance of the products contained herein. This documentation is not intended as a substitute for and is not to be used for determining suitability or reliability of these products for specific user applications. It is the duty of any such user or integrator to perform the appropriate and complete risk analysis, evaluation and testing of the products with respect to the relevant specific application or use thereof. Neither Schneider Electric nor any of its affiliates or subsidiaries shall be responsible or liable for misuse of the information contained herein. If you have any suggestions for improvements or amendments or have found errors in this publication, please notify us.

You agree not to reproduce, other than for your own personal, noncommercial use, all or part of this document on any medium whatsoever without permission of Schneider Electric, given in writing. You also agree not to establish any hypertext links to this document or its content. Schneider Electric does not grant any right or license for the personal and noncommercial use of the document or its content, except for a non-exclusive license to consult it on an "as is" basis, at your own risk. All other rights are reserved.

All pertinent state, regional, and local safety regulations must be observed when installing and using this product. For reasons of safety and to help ensure compliance with documented system data, only the manufacturer should perform repairs to components.

When devices are used for applications with technical safety requirements, the relevant instructions must be followed.

Failure to use Schneider Electric software or approved software with our hardware products may result in injury, harm, or improper operating results.

Failure to observe this information can result in injury or equipment damage.

© 2020 Schneider Electric. All rights reserved.

## Table of Contents

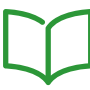

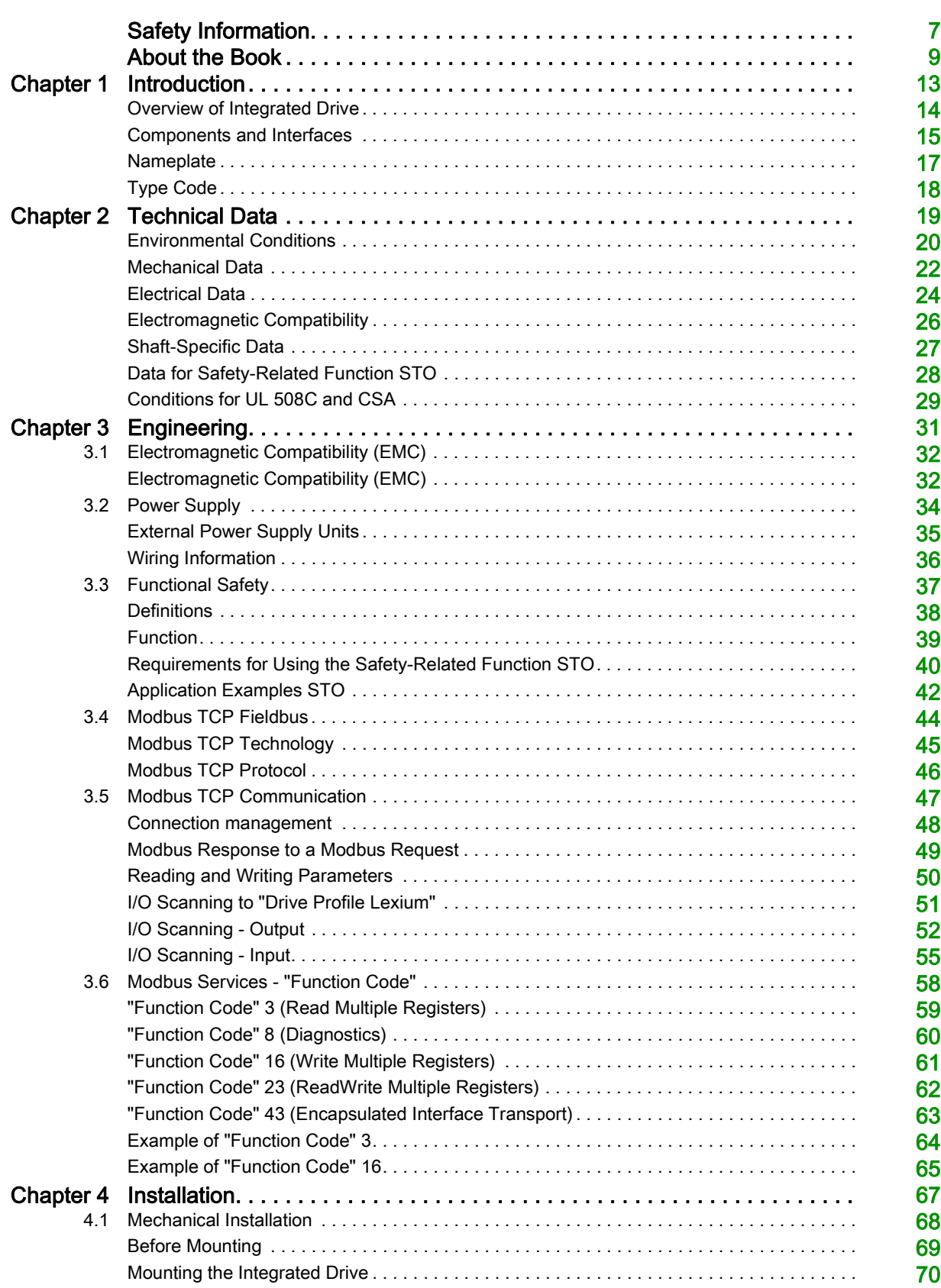

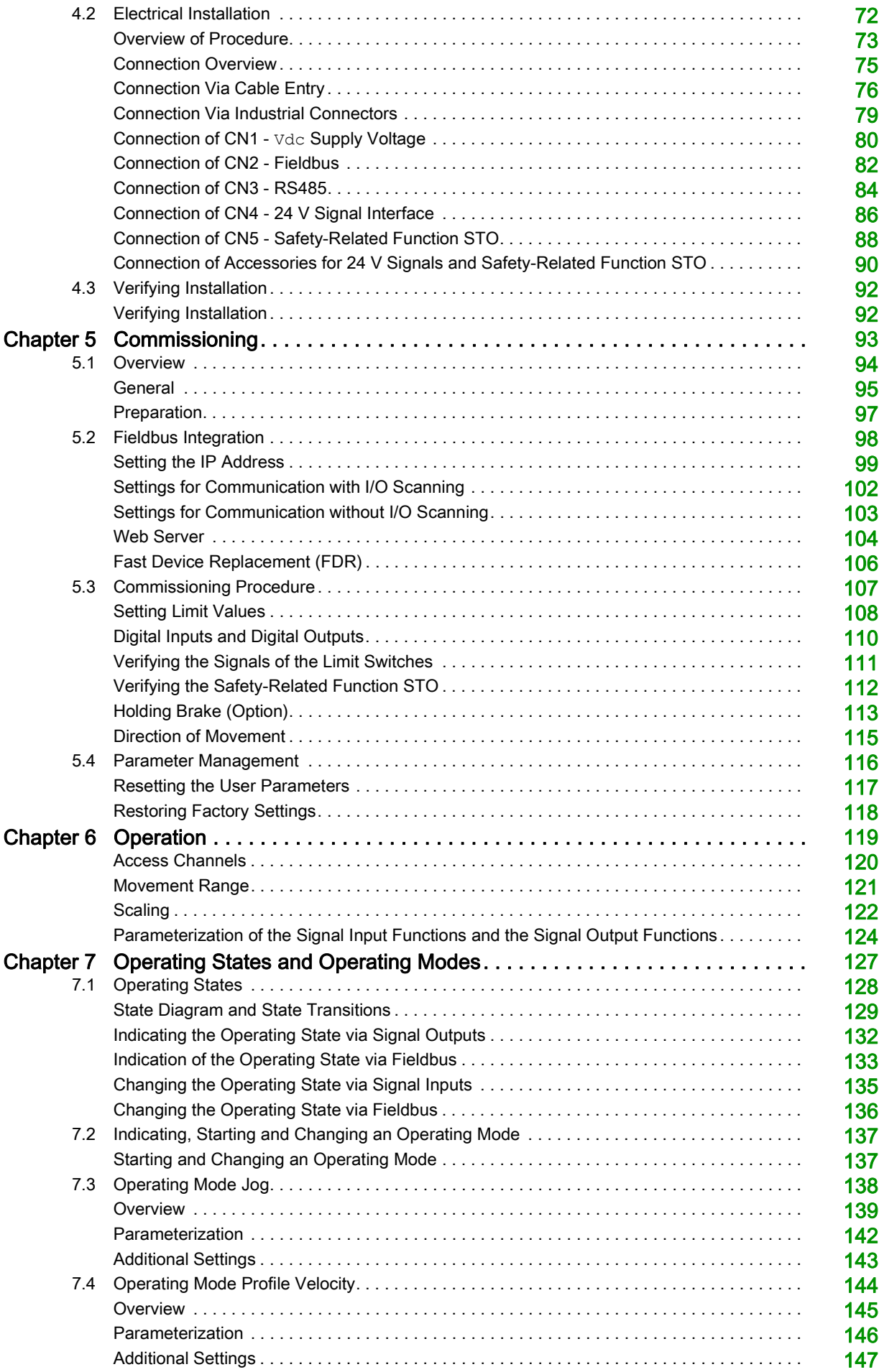

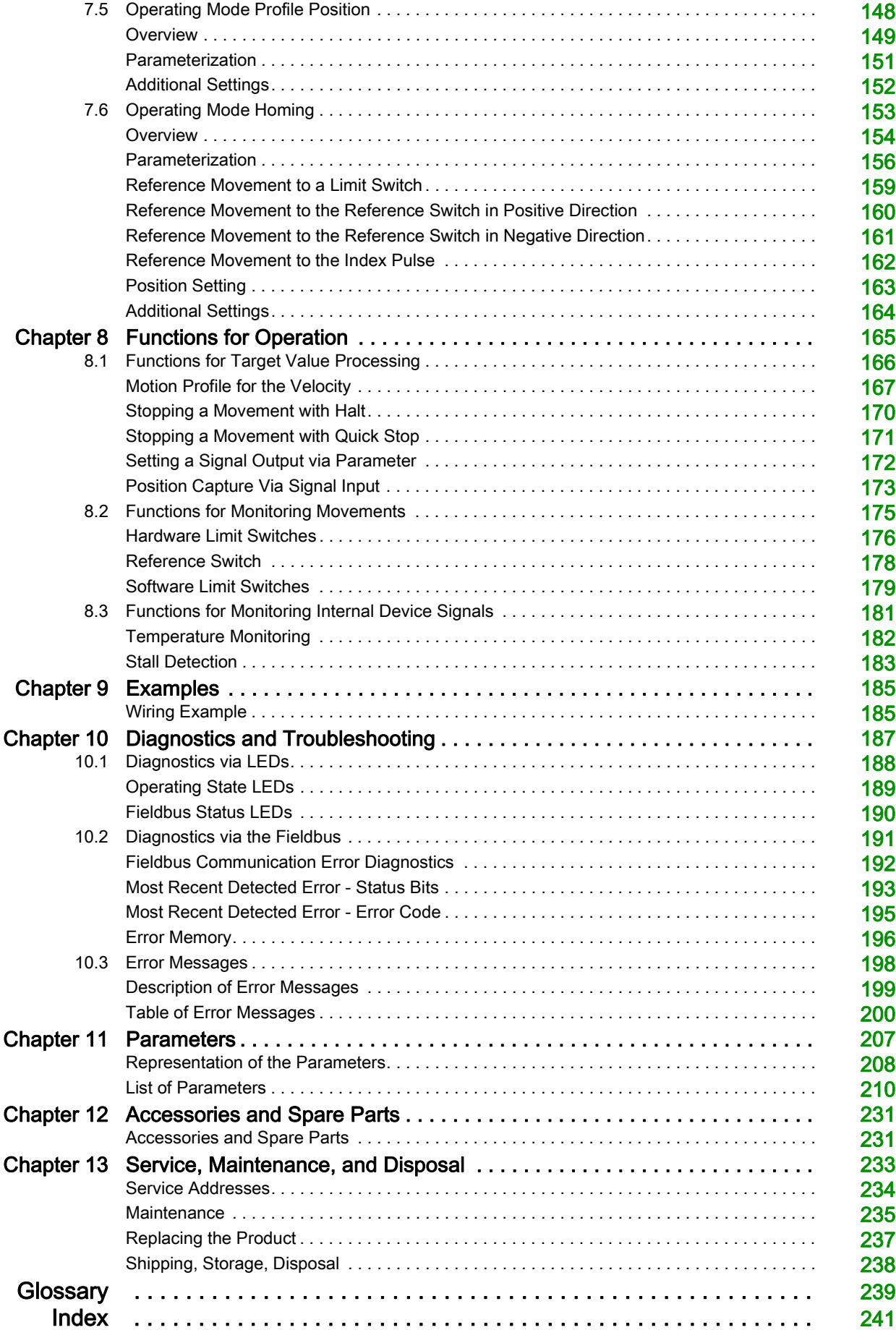

## <span id="page-6-0"></span>Safety Information

### Important Information

### **NOTICE**

Read these instructions carefully, and look at the equipment to become familiar with the device before trying to install, operate, service, or maintain it. The following special messages may appear throughout this documentation or on the equipment to warn of potential hazards or to call attention to information that clarifies or simplifies a procedure.

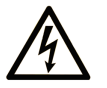

The addition of this symbol to a "Danger" or "Warning" safety label indicates that an electrical hazard exists which will result in personal injury if the instructions are not followed.

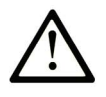

This is the safety alert symbol. It is used to alert you to potential personal injury hazards. Obey all safety messages that follow this symbol to avoid possible injury or death.

## **DANGER**

DANGER indicates a hazardous situation which, if not avoided, will result in death or serious injury.

## A WARNING

WARNING indicates a hazardous situation which, if not avoided, could result in death or serious injury.

## A CAUTION

CAUTION indicates a hazardous situation which, if not avoided, could result in minor or moderate injury.

### **NOTICE**

**NOTICE** is used to address practices not related to physical injury.

### **PI FASE NOTE**

Electrical equipment should be installed, operated, serviced, and maintained only by qualified personnel. No responsibility is assumed by Schneider Electric for any consequences arising out of the use of this material.

A qualified person is one who has skills and knowledge related to the construction and operation of electrical equipment and its installation, and has received safety training to recognize and avoid the hazards involved.

### QUALIFICATION OF PERSONNEL

Only appropriately trained persons who are familiar with and understand the contents of this manual and all other pertinent product documentation are authorized to work on and with this product. These persons must have sufficient technical training, knowledge and experience and be able to foresee and detect potential hazards that may be caused by using the product, by modifying the settings and by the mechanical, electrical and electronic equipment of the entire system in which the product is used.

The qualified person must be able to detect possible hazards that may arise from parameterization, modifying parameter values and generally from mechanical, electrical, or electronic equipment.

The qualified person must be familiar with the standards, provisions, and regulations for the prevention of industrial accidents, which they must observe when designing and implementing the system.

### INTENDED USE

The products described in or affected by the present document are, along with software, accessories and options, motors with an integrated drive. The products are intended for industrial use according to the instructions, directions, examples, and safety information contained in the present user guide and other supporting documentation.

The product may only be used in compliance with all applicable safety regulations and directives, the specified requirements and the technical data.

Prior to using the products, you must perform a risk assessment in view of the planned application. Based on the results, the appropriate safety-related measures must be implemented.

Since the products are used as components in an overall machine or process, you must ensure the safety of persons by means of the design of this overall machine or process.

Operate the products only with the specified cables and accessories. Use only genuine accessories and spare parts.

Any use other than the use explicitly permitted as described herein is prohibited and may result in unanticipated hazards.

## <span id="page-8-0"></span>About the Book

### At a Glance

#### Document Scope

This manual describes technical characteristics, installation, commissioning, operation, and maintenance of the integrated drive ILS2T.

#### Validity Note

This manual is valid for the standard products listed in the type code, see chapter Type Cod[e](#page-17-0) [\(see](#page-17-0) page 18).

For product compliance and environmental information (RoHS, REACH, PEP, EOLI, etc.), go to [www.schneider-electric.com/green-premium](https://www.schneider-electric.com/green-premium).

The technical characteristics of the devices described in the present document also appear online. To access the information online, go to the Schneider Electric home page <https://www.se.com/ww/en/download/>.

The characteristics that are described in the present document should be the same as those characteristics that appear online. In line with our policy of constant improvement, we may revise content over time to improve clarity and accuracy. If you see a difference between the document and online information, use the online information as your reference.

#### Product Related Information

The use and application of the information contained herein require expertise in the design and programming of automated control systems.

Only you, the user, machine builder or integrator, can be aware of all the conditions and factors present during installation and setup, operation, repair and maintenance of the machine or process.

You must also consider any applicable standards and/or regulations with respect to grounding of all equipment. Verify compliance with any safety information, different electrical requirements, and normative standards that apply to your machine or process in the use of this equipment.

The motor itself generates voltage when the motor shaft is rotated.

### DANGER

### ELECTRIC SHOCK, EXPLOSION, OR ARC FLASH

- Disconnect all power from all equipment including connected devices prior to removing any covers or doors, or installing or removing any accessories, hardware, cables, or wires.
- Place a "Do Not Turn On" or equivalent hazard label on all power switches and lock them in the nonenergized position.
- Block the motor shaft to prevent rotation prior to performing any type of work on the drive system.
- Replace and secure all covers, accessories, hardware, cables, and wires and confirm that a proper ground connection exists before applying power to the unit.
- Use only the specified voltage when operating this equipment and any associated products.

Failure to follow these instructions will result in death or serious injury.

If the power stage is disabled unintentionally, for example as a result of power outage, errors or functions, the motor is no longer decelerated in a controlled way. Overload, errors or incorrect use may cause the holding brake to no longer operate properly and may result in premature wear.

## **A** WARNING

### UNINTENDED EQUIPMENT OPERATION

- Verify that movements without braking effect cannot cause injuries or equipment damage.
- Verify the function of the holding brake at regular intervals.
- Do not use the holding brake as a service brake.
- Do not use the holding brake for safety-related purposes.

### Failure to follow these instructions can result in death, serious injury, or equipment damage.

Drive systems may perform unanticipated movements because of incorrect wiring, incorrect settings, incorrect data or other errors.

## **A** WARNING

### UNINTENDED MOVEMENT OR MACHINE OPERATION

- Carefully install the wiring in accordance with the EMC requirements.
- Do not operate the product with undetermined settings and data.
- Perform comprehensive commissioning tests that include verification of configuration settings and data that determine position and movement.

Failure to follow these instructions can result in death, serious injury, or equipment damage.

## **A WARNING**

### LOSS OF CONTROL

- The designer of any control scheme must consider the potential failure modes of control paths and, for certain critical control functions, provide a means to achieve a safe state during and after a path failure. Examples of critical control functions are emergency stop and overtravel stop, power outage and restart.
- Separate or redundant control paths must be provided for critical control functions.
- System control paths may include communication links. Consideration must be given to the implications of unanticipated transmission delays or failures of the link.
- $\bullet$  Observe all accident prevention regulations and local safety guidelines.<sup>1</sup>
- Each implementation of this equipment must be individually and thoroughly tested for proper operation before being placed into service.

#### Failure to follow these instructions can result in death, serious injury, or equipment damage.

<sup>1</sup> For additional information, refer to NEMA ICS 1.1 (latest edition), "Safety Guidelines for the Application, Installation, and Maintenance of Solid State Control" and to NEMA ICS 7.1 (latest edition), "Safety Standards for Construction and Guide for Selection, Installation and Operation of Adjustable-Speed Drive Systems" or their equivalent governing your particular location.

Machines, controllers, and related equipment are usually integrated into networks. Unauthorized persons and malware may gain access to the machine as well as to other devices on the network/fieldbus of the machine and connected networks via insufficiently secure access to software and networks.

## **A** WARNING

### UNAUTHORIZED ACCESS TO THE MACHINE VIA SOFTWARE AND NETWORKS

- In your risk assessment, take into account all hazards that result from access to and operation on the network/fieldbus and develop an appropriate cyber security conceptual framework.
- Verify that the hardware infrastructure and the software infrastructure into which the machine is integrated, as well as all organizational measures and rules covering access to this infrastructure, take into account the results of the hazard and risk analysis.
- Implement your cyber security framework according to the best practices and standards of IT security and cyber security, such as ISO/IEC 27000 series, Common Criteria for Information Technology Security Evaluation, ISO/IEC 15408, IEC 62351, ISA/IEC 62443, NIST Cybersecurity Framework, Information Security Forum - Standard of Good Practice for Information Security.
- Verify the effectiveness of your IT security and cyber security systems using appropriate, proven methods.

### Failure to follow these instructions can result in death, serious injury, or equipment damage.

Schneider Electric adheres to industry best practices in the development and implementation of control systems. This includes a "Defense-in-Depth" approach to secure an Industrial Control System. This approach places the controllers behind one or more firewalls to restrict access to authorized personnel and protocols only.

## **A WARNING**

### UNAUTHENTICATED ACCESS AND SUBSEQUENT UNAUTHORIZED MACHINE OPERATION

- Evaluate whether your environment or your machines are connected to your critical infrastructure and, if so, take appropriate steps in terms of prevention, based on Defense-in-Depth, before connecting the automation system to any network.
- Limit the number of devices connected to a network to the minimum necessary.
- Isolate your industrial network from other networks inside your company.
- Protect any network against unintended access by using firewalls, VPN, or other, proven security measures.
- Monitor activities within your systems.
- Prevent subject devices from direct access or direct link by unauthorized parties or unauthenticated actions.
- Prepare a recovery plan including backup of your system and process information.

### Failure to follow these instructions can result in death, serious injury, or equipment damage.

For more information on organizational measures and rules covering access to infrastructures, refer to ISO/IEC 27000 series, Common Criteria for Information Technology Security Evaluation, ISO/IEC 15408, IEC 62351, ISA/IEC 62443, NIST Cybersecurity Framework, Information Security Forum - Standard of Good Practice for Information Security.

For reasons of Internet security, TCP/IP forwarding is disabled by default. Therefore, you must manually enable TCP/IP forwarding. However, doing so may expose your network to possible cyberattacks if you do not take additional measures to protect your enterprise. In addition, you may be subject to laws and regulations concerning cybersecurity.

## **A** WARNING

### UNAUTHENTICATED ACCESS AND SUBSEQUENT NETWORK INTRUSION

- Observe and respect any and all pertinent national, regional and local cybersecurity and/or personal data laws and regulations when enabling TCP/IP forwarding on an industrial network.
- Isolate your industrial network from other networks inside your company.
- Protect any network against unintended access by using firewalls, VPN, or other, proven security measures.

### Failure to follow these instructions can result in death, serious injury, or equipment damage.

Consult the **[Schneider Electric Cybersecurity Best Practices](https://www.se.com/ww/en/download/document/CS-Best-Practices-2019-340/)** for additional information.

Use the latest firmware version. Visit <https://www.se.com></u> or contact your Schneider Electric representative for information on firmware updates that may involve Ethernet connections.

#### Terminology Derived from Standards

The technical terms, terminology, symbols and the corresponding descriptions in this manual, or that appear in or on the products themselves, are generally derived from the terms or definitions of international standards.

In the area of functional safety systems, drives and general automation, this may include, but is not limited to, terms such as safety, safety function, safe state, fault, fault reset, malfunction, failure, error, error message, dangerous, etc.

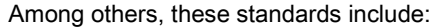

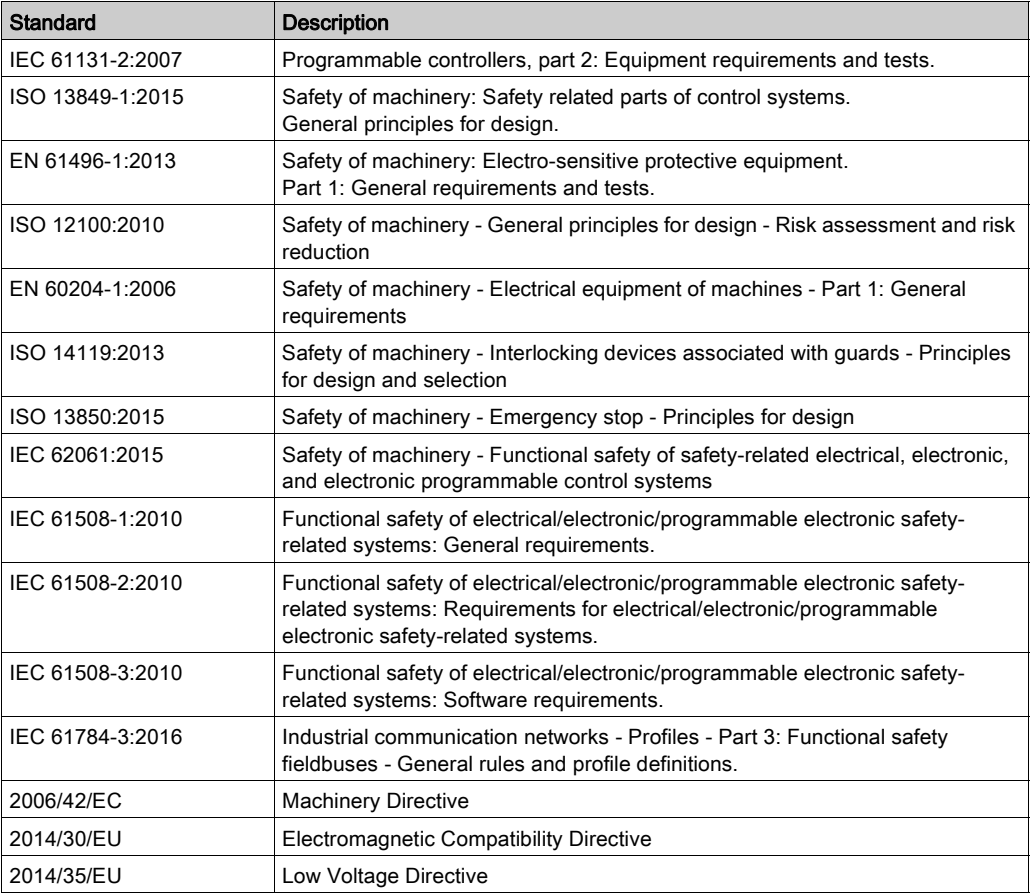

In addition, terms used in the present document may tangentially be used as they are derived from other standards such as:

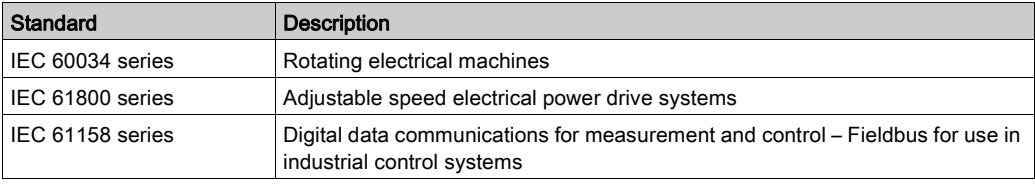

Finally, the term zone of operation may be used in conjunction with the description of specific hazards, and is defined as it is for a *hazard zone* or *danger zone* in the Machinery Directive (2006/42/EC) and ISO 12100:2010.

NOTE: The aforementioned standards may or may not apply to the specific products cited in the present documentation. For more information concerning the individual standards applicable to the products described herein, see the characteristics tables for those product references.

### What Is in This Chapter?

<span id="page-12-0"></span>This chapter contains the following topics:

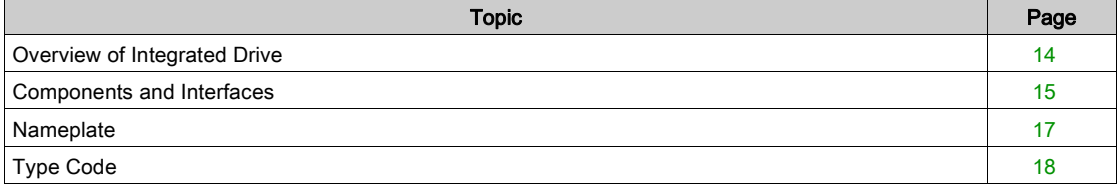

### <span id="page-13-1"></span><span id="page-13-0"></span>Overview of Integrated Drive

### Lexium Integrated Drive

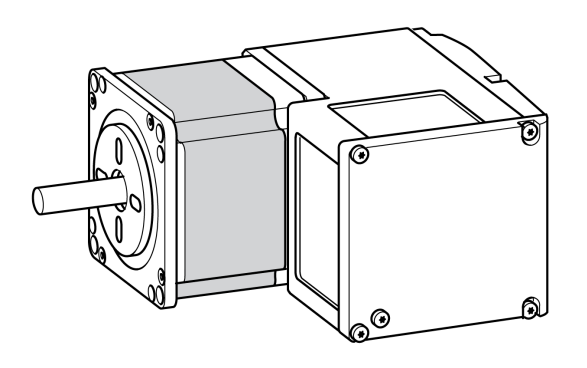

The Lexium integrated drive consists of a stepper motor and an integrated drive. The product integrates interfaces, control electronics, a holding brake (optional) and the power stage.

Minimum wiring as well as a comprehensive portfolio of options and accessories allows you to implement compact, high-performance drive solutions for a wide range of power requirements.

#### Features

Overview of some of the features:

- Fieldbus interface for Modbus TCP.
- The drive is commissioned via a PC with the commissioning software "Lexium CT" or the fieldbus.
- Four digital 24 V signals. Each of these signals can be used as an input or output.
- The integrated safety-related function Safe Torque Off (STO) as per IEC 61800-5-2 allows for a stop with stop category 0 as per IEC 60204-1 without external power contactors.

### <span id="page-14-1"></span><span id="page-14-0"></span>Components and Interfaces

#### **Overview**

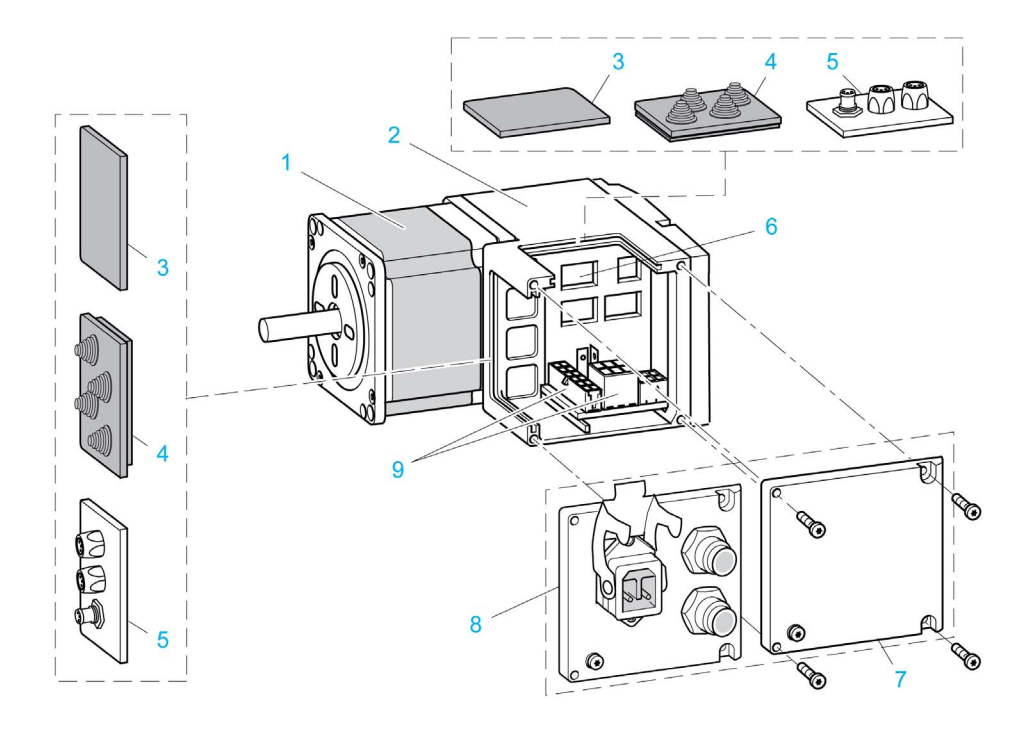

- 1 3-phase stepper motor
- 2 Electronics housing
- 3 Insert for sealing (accessory)
- 4 Insert with cable entry (accessory)
- 5 I/O insert with industrial connectors (accessory)
- 6 Switches for settings
- 7 Cover with connector for functional ground, to be removed for installation
- 8 Cover with industrial connector for Vdc supply voltage and IN/OUT fieldbus connection and with connector for functional ground (optional)
- 9 Electrical interfaces

### **Motor**

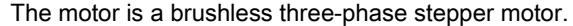

#### **Electronics**

The electronic system comprises control electronics and power stage.

The drive can be parameterized and controlled via the fieldbus interface.

Four digital 24 V signals are also available. Each of these signals can be used as an input or output.

#### Holding Brake

The integrated drive is available with an optional integrated holding brake. The holding brake is controlled automatically.

### Vdc Supply Voltage

The Vdc supply voltage supplies the control electronics and the power stage.

### Fieldbus Interface

The integrated drive features a Modbus TCP fieldbus interface.

The fieldbus interface is used for parameterizing and controlling the drive. The fieldbus interface allows the integrated drive to be operated on a fieldbus via a master controller, for example, a logic controller.

### Communication Interface RS-485

The RS-485 interface is used for commissioning the drive by means of the commissioning software. The firmware can be updated via the RS-485 interface. Contact your Schneider Electric service representative for any firmware update.

### 24 Vdc Signal Interface

Four digital 24 Vdc signals are available. Each of these signals can be used as an input or output. The 24 Vdc signals are available to the master controller.

### <span id="page-16-1"></span><span id="page-16-0"></span>**Nameplate**

### **Overview**

The nameplate contains the following data:

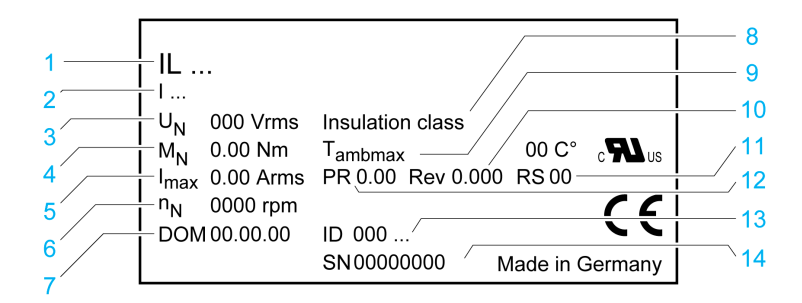

- 
- 1 Type code<br>2 Type code Type code (previous)
- 3 Nominal voltage
- 4 Nominal torque
- 5 Maximum input current
- 6 Nominal speed of rotation
- 7 Date of manufacture
- 8 Thermal class<br>9 Maximum surre
- Maximum surrounding air temperature
- 10 Firmware version
- 11 Hardware version
- 12 Firmware number
- 13 Commercial reference
- 14 Serial number

### <span id="page-17-1"></span><span id="page-17-0"></span>Type Code

### **Overview**

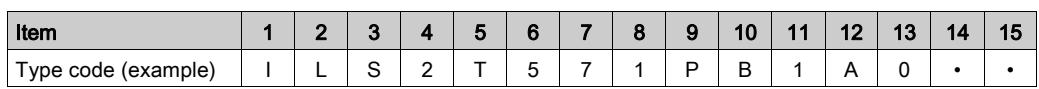

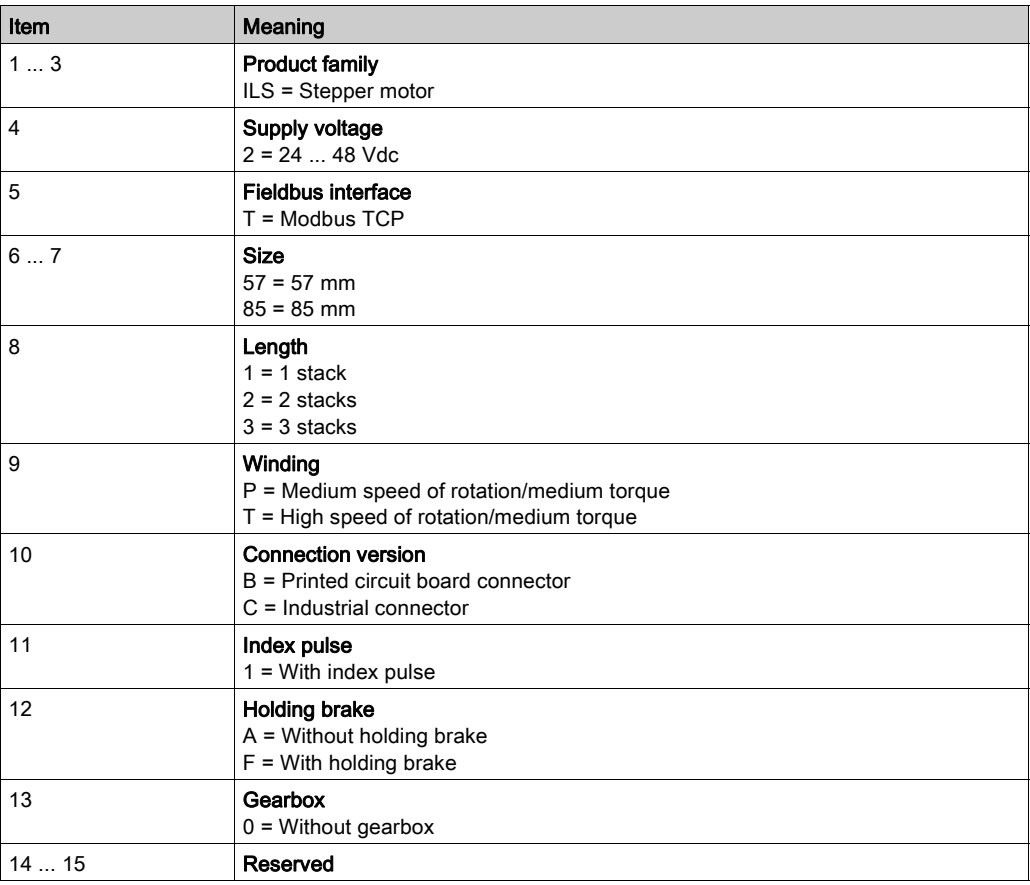

If you have questions concerning the type code, contact your Schneider Electric representative.

### Designation Customized Version

In the case of a customized version, position 9 of the type code is an "S". The subsequent number defines the customized version. Example: IL••••••S1234--

Contact your local Schneider Electric service representative if you have questions concerning customized versions.

### What Is in This Chapter?

<span id="page-18-0"></span>This chapter contains the following topics:

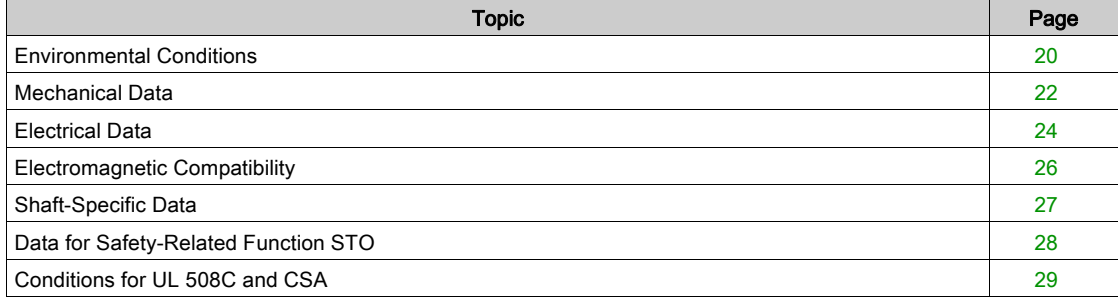

### <span id="page-19-1"></span><span id="page-19-0"></span>Environmental Conditions

### Environmental Conditions for Operation

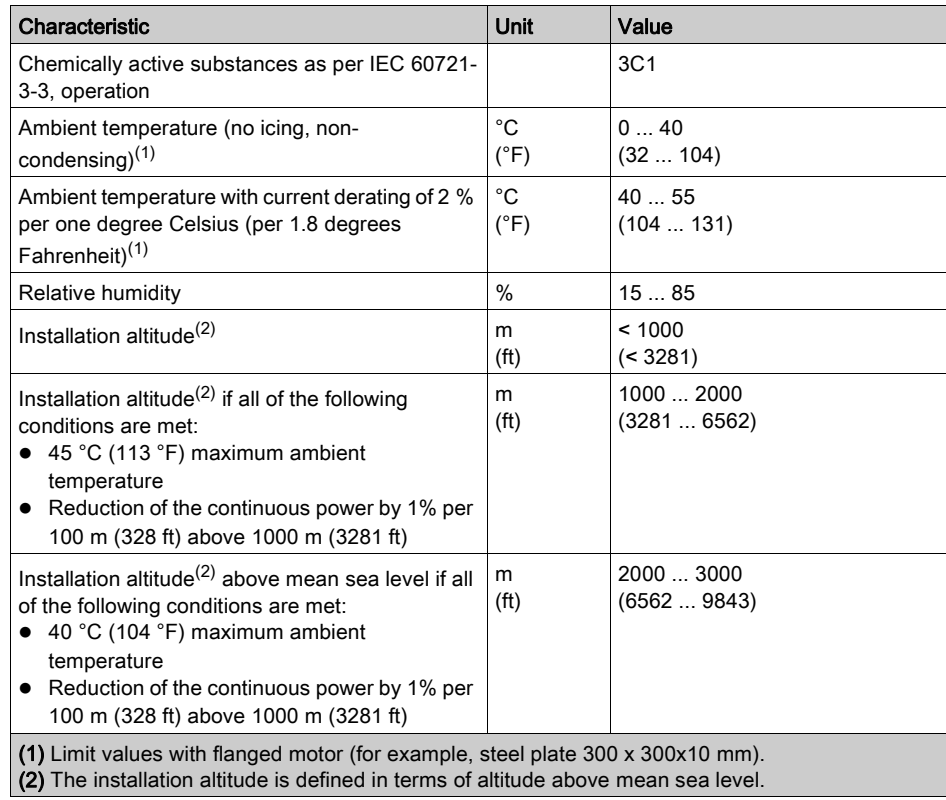

### Environmental Conditions for Transportation and Storage

The environment during transportation and storage must be dry and free from dust.

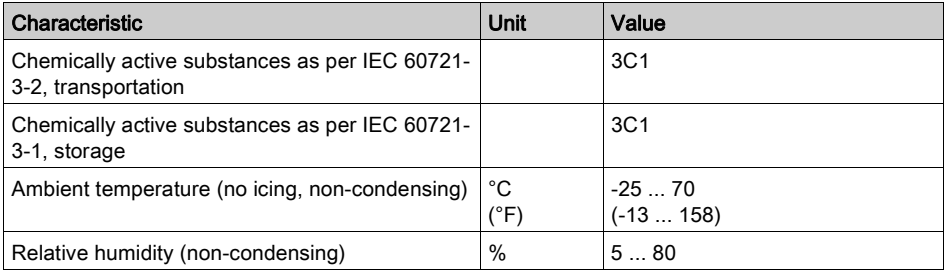

### Vibration and Shock

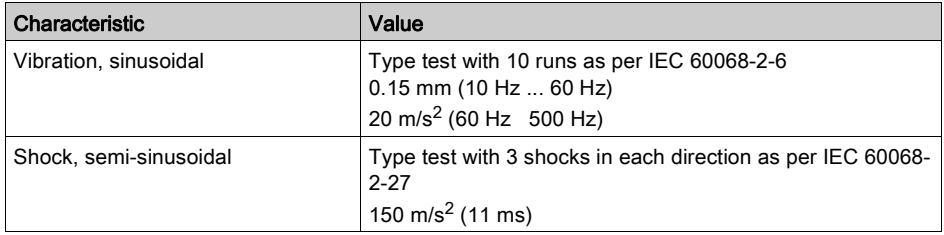

### IP Degree of Protection

The integrated drive has the following IP degree of protection as per IEC 60529:

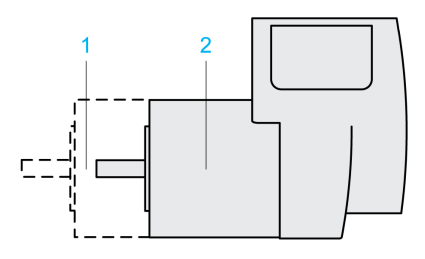

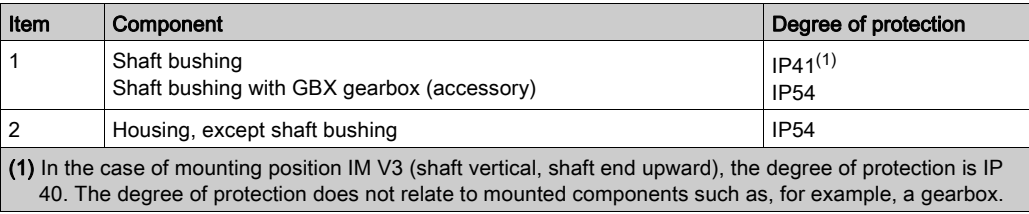

The total degree of protection is determined by the component with the lowest degree of protection.

### Pollution Degree

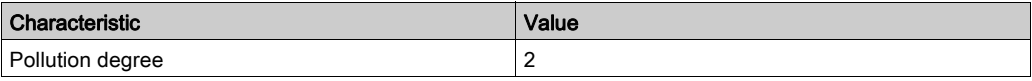

### <span id="page-21-1"></span><span id="page-21-0"></span>Mechanical Data

### Dimensions of Integrated Drives with Size 57

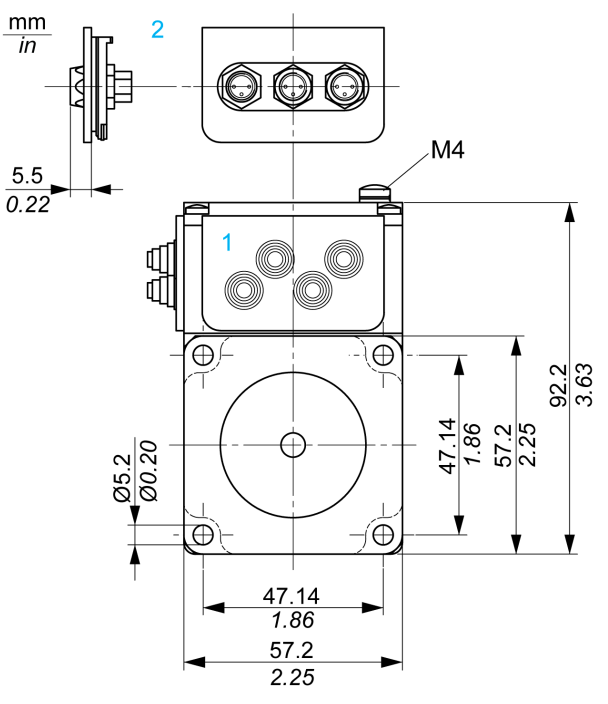

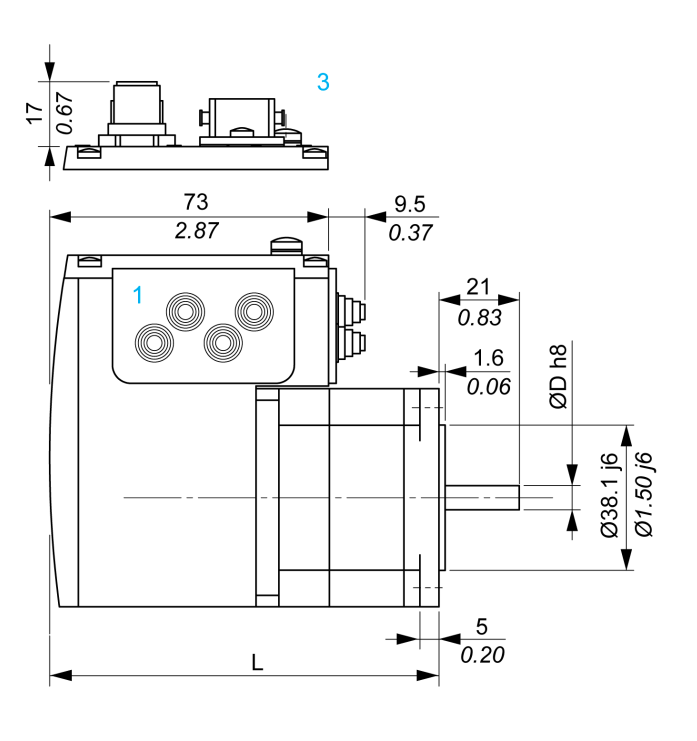

- 1 Insert with cable entry (accessory)<br>2 Insert kit (accessory)
- 2 Insert kit (accessory)
- 3 Industrial connector (option)

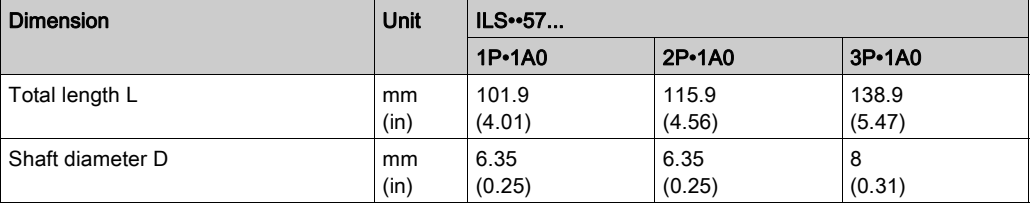

### Dimensions for Integrated Drives with Size 85

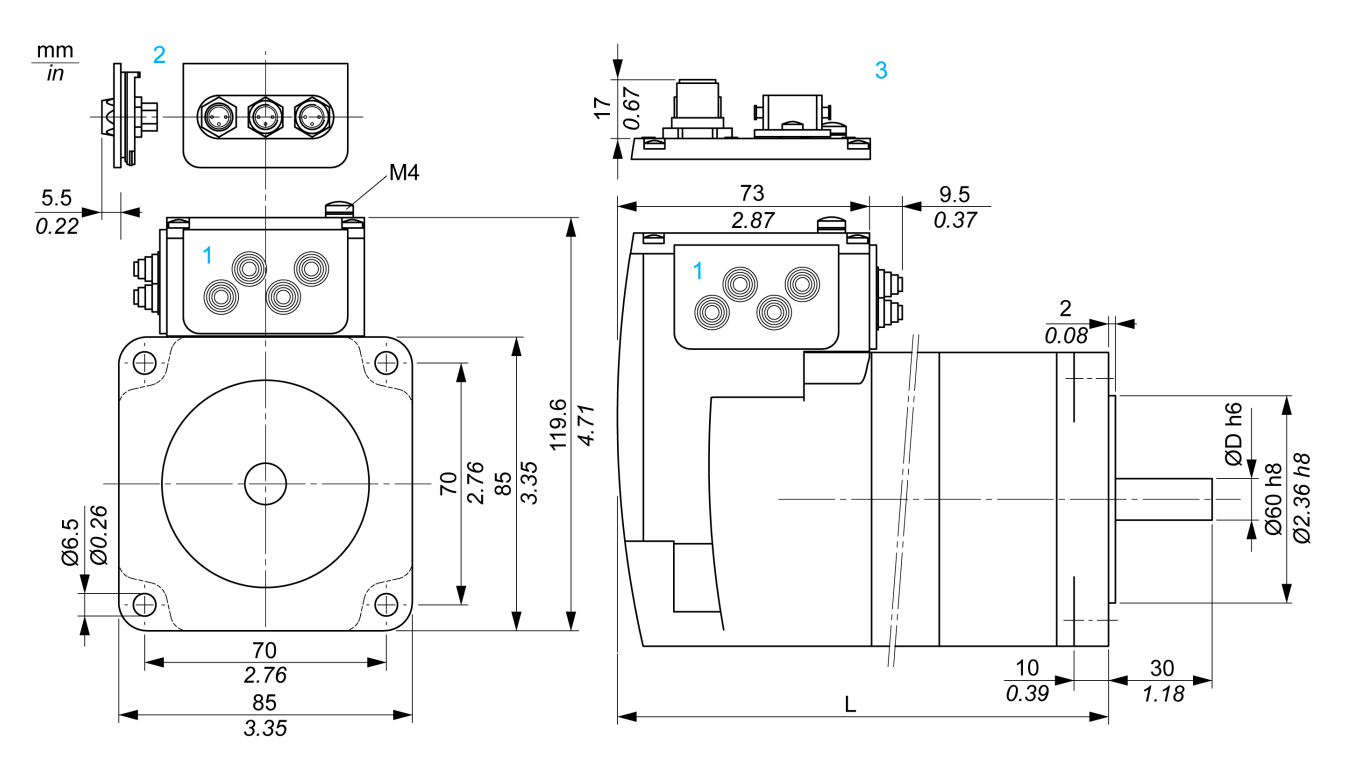

1 Insert with cable entry (accessory)<br>
2 Insert kit (accessory)<br>
3 Industrial connector (option)

Insert kit (accessory)

Industrial connector (option)

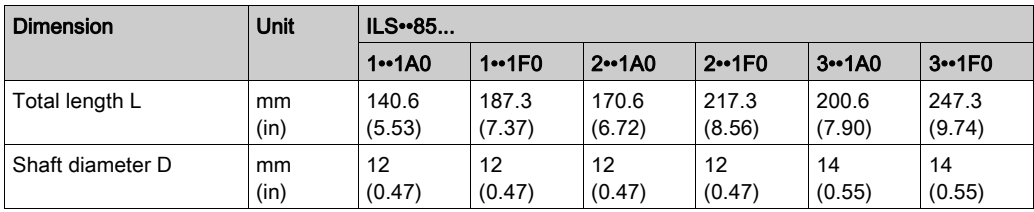

### <span id="page-23-1"></span><span id="page-23-0"></span>Electrical Data

### Overview of Connectors

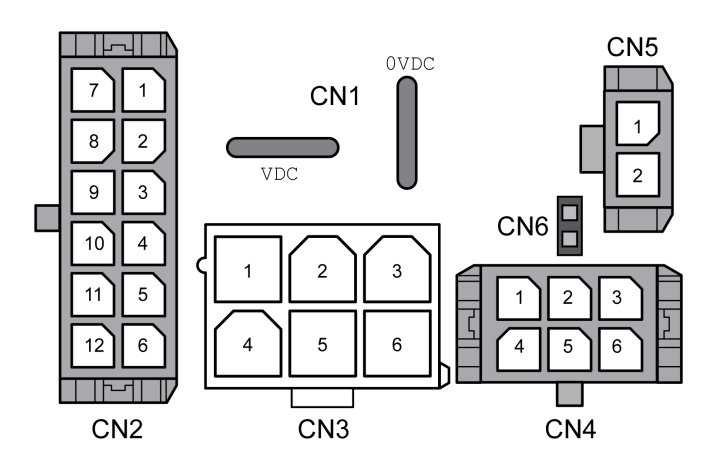

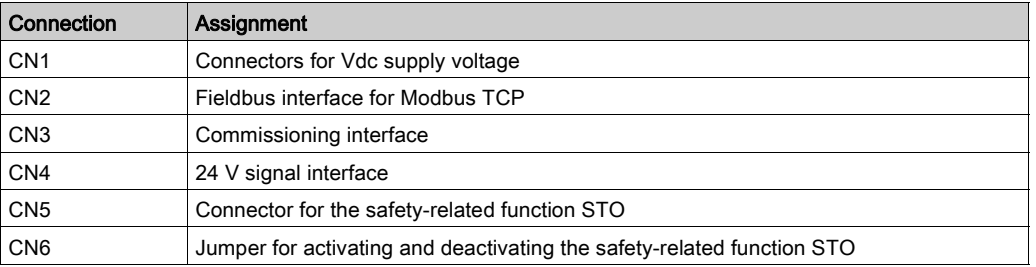

### CN1: Vdc Supply Voltage

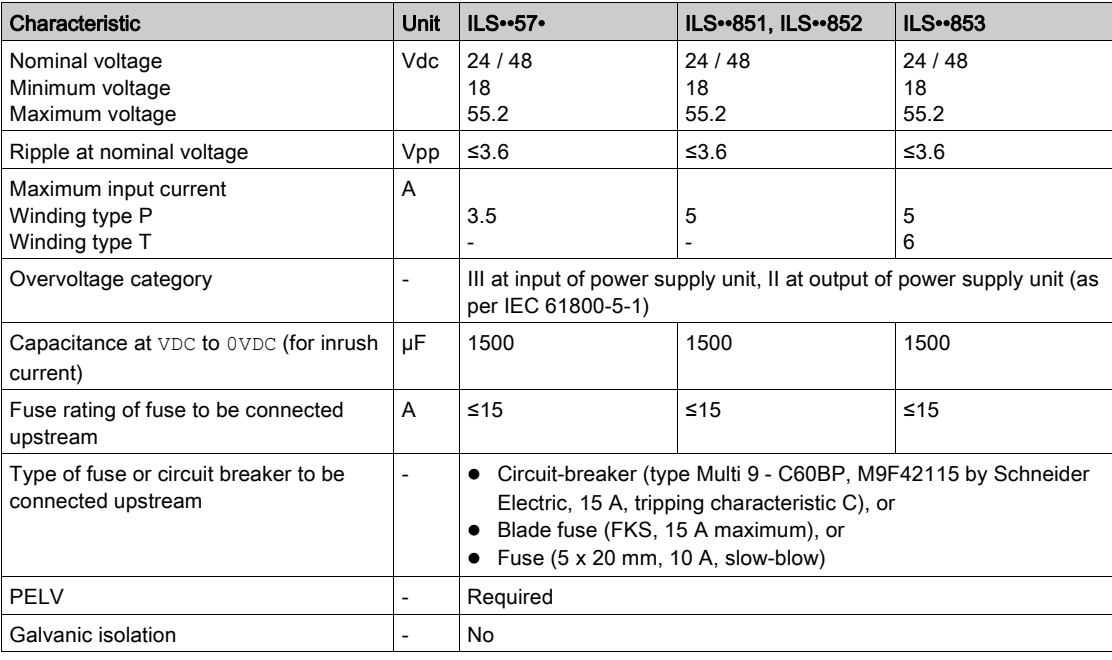

### CN2: Fieldbus Interface

The Modbus TCP signals comply with the IEEE 802.3 standard.

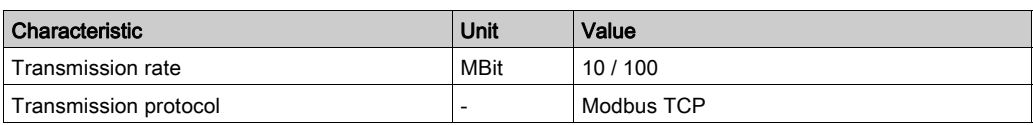

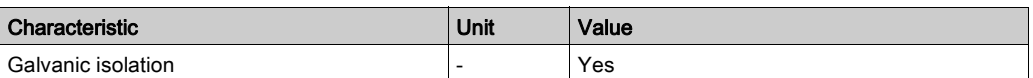

### CN3: Commissioning Interface

The RS485 signals comply with the RS485 standard.

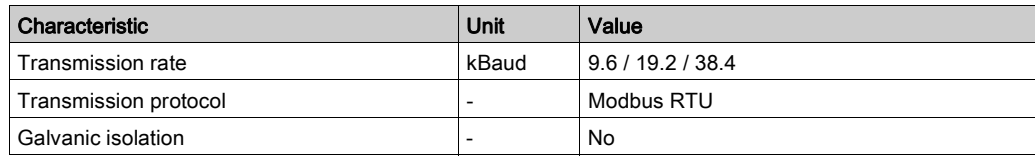

### CN4: 24 V Signals

The signal inputs are not protected against reverse polarity.

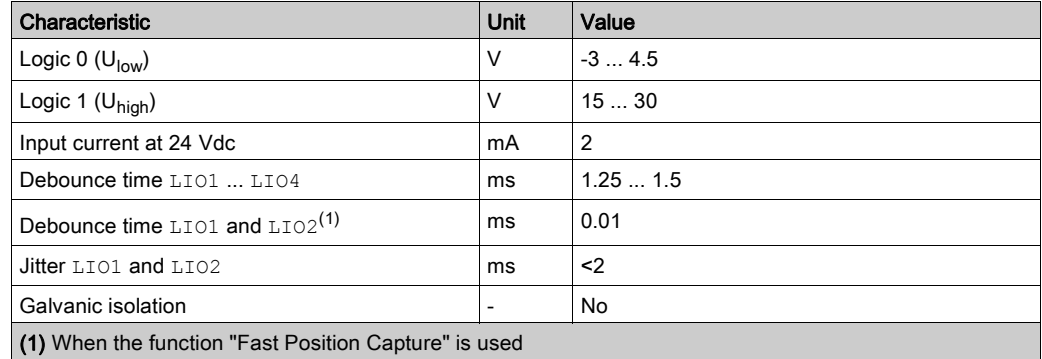

The internal 24 V power supply and the signal outputs are short-circuit protected.

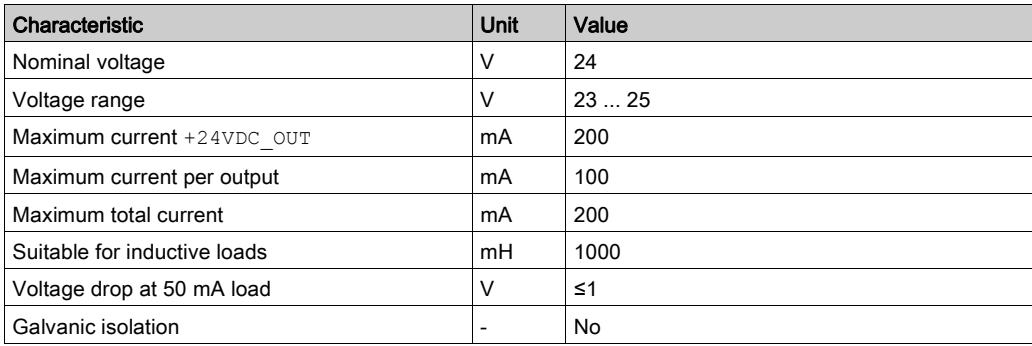

### CN5 and CN6: Safety-Related Function STO

Jumper CN6 to deactivate the safety-related function STO.

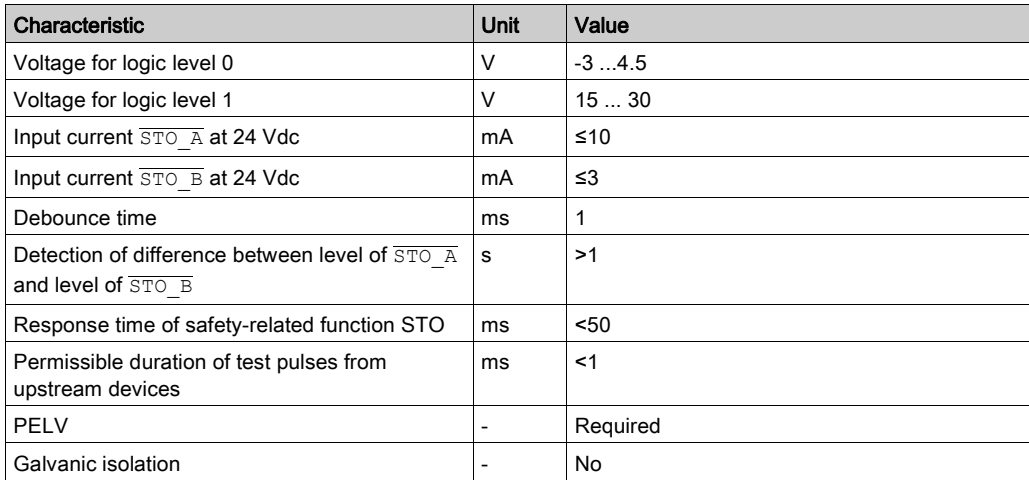

### <span id="page-25-1"></span><span id="page-25-0"></span>Electromagnetic Compatibility

### Electromagnetic Compatibility (EMC)

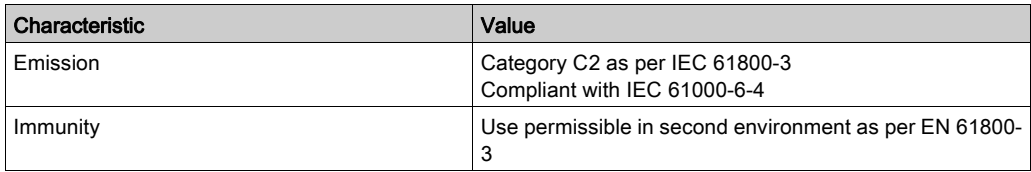

NOTE: The emission category is independent of immunity. For example, if a power drive system has emission category 2, this does not imply that it is only suitable for the first environment.

The equipment described in the present document is not intended for use in domestic, residential environments and may not provide adequate protection to radio reception in such environments.

## **A WARNING**

### INSUFFICIENT ELECTROMAGNETIC COMPATIBILITY

- Verify compliance with all EMC regulations and requirements applicable in the country in which the device is to be operated and with all EMC regulations and requirements applicable at the installation site.
- Do not install and operate the devices described in the present document in residential environments.
- Implement all required radio interference suppression measures and verify their effectiveness.

Failure to follow these instructions can result in death, serious injury, or equipment damage.

NOTE: Compliance of the product described in the present manual with Directive 2014/30/EU of the European Parliament and the Council (EMC Directive) is declared with reference to the harmonized standard EN 61800-3 "Adjustable speed power drive systems - Part 3: EMC requirements and specific test methods". With regard to equipment of category 2, this harmonized standard and the Directive itself oblige manufacturers to include the following statement in their product documentation: "In a domestic environment this product may cause radio interference in which case supplementary mitigation measures may be required."

### <span id="page-26-1"></span><span id="page-26-0"></span>Shaft-Specific Data

#### **Overview**

If the maximum permissible forces at the motor shaft are exceeded, this will result in premature wear of the bearing or shaft breakage.

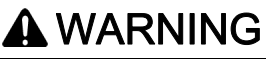

### UNINTENDED EQUIPMENT OPERATION DUE TO MECHANICAL DAMAGE TO THE MOTOR

- Do not exceed the maximum permissible axial and radial forces at the motor shaft.
- Protect the motor shaft from impact.
- Do press output components onto the shaft unless the shaft has a thread that can be used for pressing on.

### Failure to follow these instructions can result in death, serious injury, or equipment damage.

### Mounting Output Components

If the shaft has a thread, use it to press on the component to be mounted. This way there is no axial force acting on the rolling bearing.

It is also possible to shrink-fit, clamp, or glue the component to be mounted.

### Shaft Load

The following conditions apply:

- The permissible force applied during pressing on must not be exceeded.
- The maximum permissible radial force and the maximum permissible axial force must not be applied simultaneously.
- Nominal bearing service life in operating hours at a probability of failure of 10% ( $L_{10h}$  = 20000 hours)
- $\bullet$  Mean speed of rotation  $n = 60$  RPM
- Ambient temperature =  $40 °C$  (104 °F)
- Nominal torque = Duty type S1, 100% duty cycle

The following figure shows the points of application of forces:

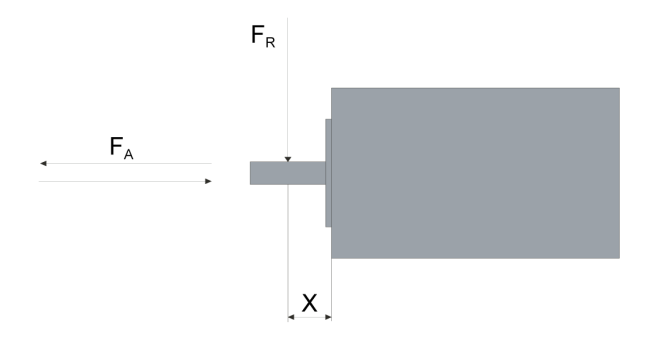

The following table shows the maximum radial and axial forces:

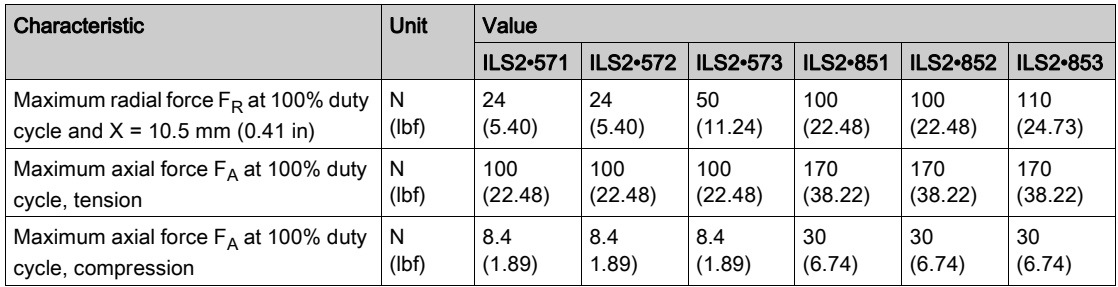

### <span id="page-27-1"></span><span id="page-27-0"></span>Data for Safety-Related Function STO

### Data for Safety-Related Calculations and Maintenance Plan

The safety-related function must be triggered at regular intervals. The interval depends on, among other things, the risk assessment for the overall system. The minimum interval is one year (high demand mode as per IEC 61508).

Use the following data of the safety-related function STO for the maintenance plan of your machine and for the calculations for functional safety:

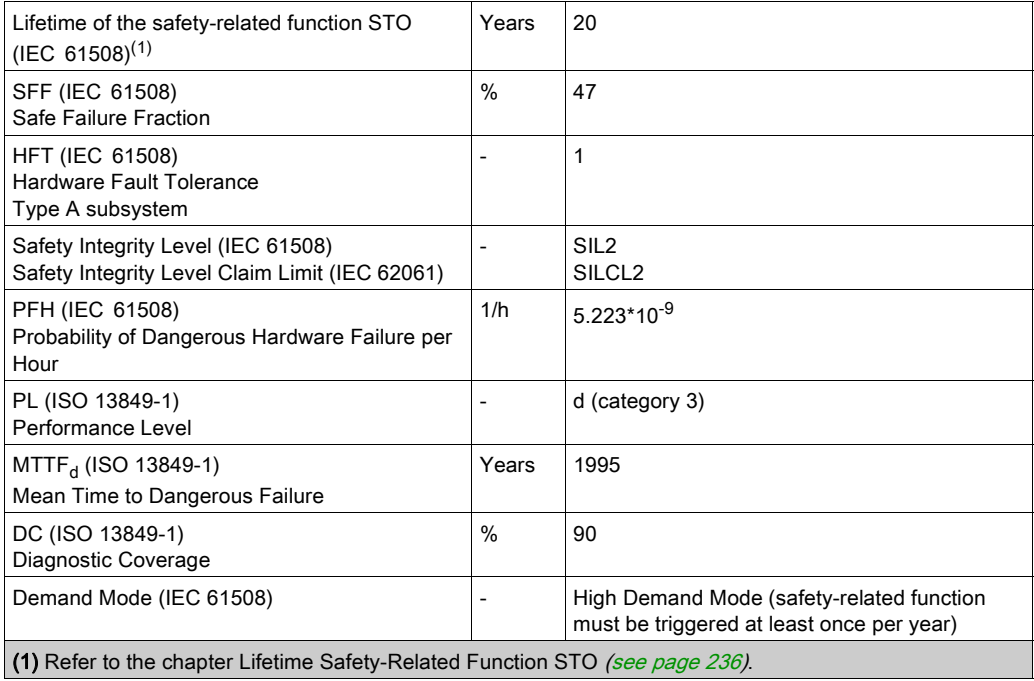

Contact your local Schneider Electric representative for additional data, if required.

### <span id="page-28-1"></span><span id="page-28-0"></span>Conditions for UL 508C and CSA

### **Description**

If the product is used to comply with UL 508C, the following conditions must also be met:

### PELV Power Supply

Use only power supply units that are approved for overvoltage category III.

#### Motor Overload Protection

This equipment provides Solid State Motor Overload Protection at 200 % of maximum FLA (Full Load Ampacity).

### Fuses

The product was tested with a UL-listed 15 A circuit breaker. The product must be fused either with a ULlisted circuit breaker or a fuse for "Branch Circuit Protection" as per UL 248 with a maximum current of 15 A and DC rating.

### **Wiring**

Use at least 60/75 °C copper conductors.

### What Is in This Chapter?

<span id="page-30-0"></span>This chapter contains the following sections:

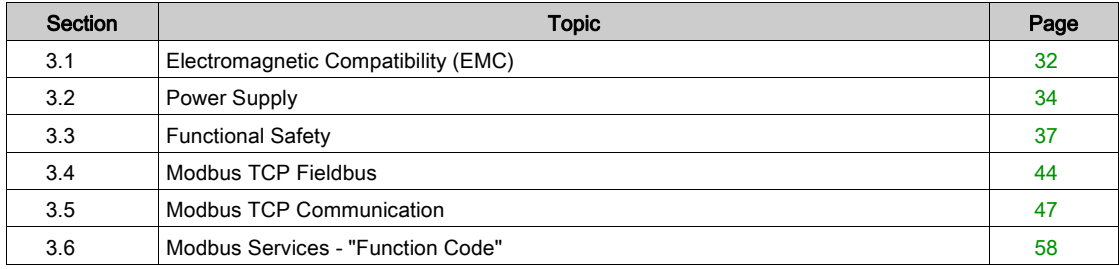

## <span id="page-31-2"></span><span id="page-31-0"></span>Section 3.1 Electromagnetic Compatibility (EMC)

### <span id="page-31-1"></span>Electromagnetic Compatibility (EMC)

### EMC-Compliant Wiring

This product meets the EMC requirements according to the standard EN 61800-3 if the measures described in this manual are implemented during installation.

Signal interference can cause unexpected responses of the drive system and of other equipment in the vicinity of the drive system.

## **A** WARNING

### SIGNAL AND EQUIPMENT INTERFERENCE

- Install the wiring in accordance with the EMC requirements described in the present document.
- Verify compliance with the EMC requirements described in the present document.
- Verify compliance with all EMC regulations and requirements applicable in the country in which the product is to be operated and with all EMC regulations and requirements applicable at the installation site.

Failure to follow these instructions can result in death, serious injury, or equipment damage.

## **A** WARNING

### ELECTROMAGNETIC DISTURBANCES OF SIGNALS AND DEVICES

Use proper EMI shielding techniques to help prevent unintended device operation in accordance with the standard IEC 61800-3.

Failure to follow these instructions can result in death, serious injury, or equipment damage.

Refer to the chapter Electromagnetic Compatibility [\(see](#page-25-0) page 26) for technical data on EMC.

NOTE: The emission category is independent of immunity. For example, if a power drive system has emission category 2, this does not imply that it is only suitable for the first environment.

The equipment described in the present document is not intended for use in domestic, residential environments and may not provide adequate protection to radio reception in such environments.

## **A WARNING**

### INSUFFICIENT ELECTROMAGNETIC COMPATIBILITY

- Verify compliance with all EMC regulations and requirements applicable in the country in which the device is to be operated and with all EMC regulations and requirements applicable at the installation site.
- Do not install and operate the devices described in the present document in residential environments.
- Implement all required radio interference suppression measures and verify their effectiveness.

Failure to follow these instructions can result in death, serious injury, or equipment damage.

### Shielded Cables

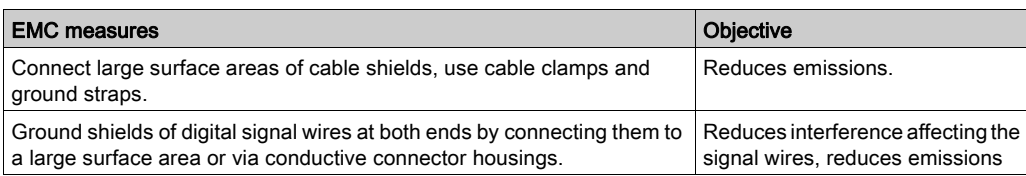

### Cable Installation

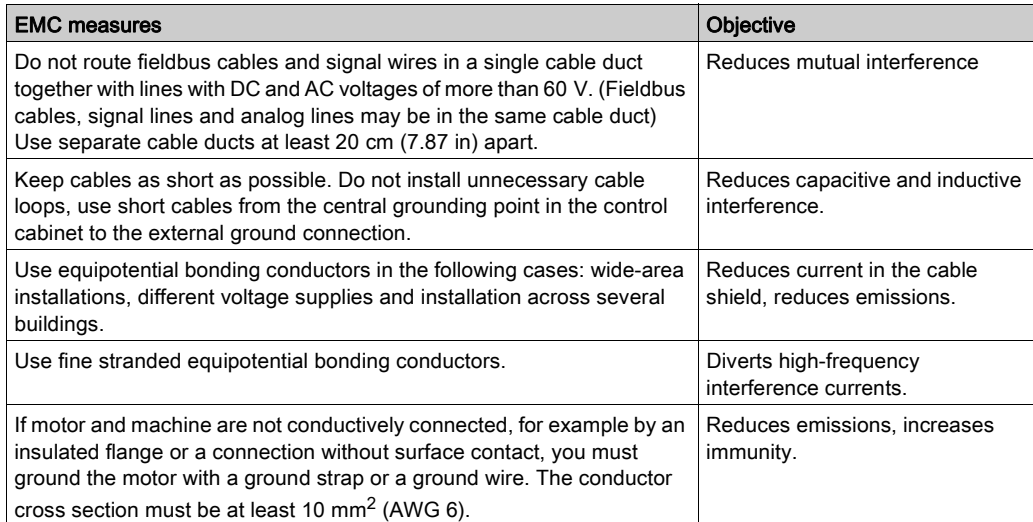

## <span id="page-33-1"></span><span id="page-33-0"></span>Section 3.2 Power Supply

### What Is in This Section?

This section contains the following topics:

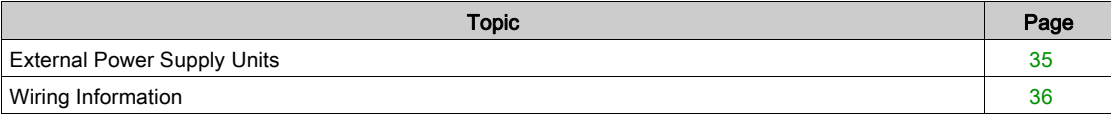

### <span id="page-34-1"></span><span id="page-34-0"></span>External Power Supply Units

### General Information

## **A WARNING**

### UNINTENDED EQUIPMENT OPERATION

- Use power supply units that meet the PELV (Protective Extra Low Voltage) requirements.
- Connect the 0 Vdc outputs of all power supply units to FE (functional earth/functional ground), for
- example, for the VDC supply voltage and for the 24 Vdc voltage for the safety-related function STO. Interconnect all 0 Vdc outputs (reference potentials) of all power supply units used for the drive.

### Failure to follow these instructions can result in death, serious injury, or equipment damage.

The motor regenerates energy during deceleration and when external driving forces act on the motor shaft. This can increase the VDC voltage up to 60 Vdc. The DC bus can absorb a limited amount of energy via the capacitors. If the capacity of the capacitors is exceeded, this results in overvoltage on the DC bus. Overvoltage on the DC bus causes the power stage to be disabled. The motor is no longer actively decelerated.

**A WARNING** 

### LOSS OF CONTROL DUE TO REGENERATION CONDITION

- Verify that the integrated drive can absorb the entire energy generated during deceleration by performing test runs under maximum load conditions.
- Install an external Braking Resistor Controller (UBC60) if the integrated drive cannot absorb the entire energy generated under maximum load conditions.
- Verify that all equipment is properly isolated from high Vdc voltage for which it is not rated, or use properly rated equipment.
- Only use power supply units that can withstand the voltage that may be present during regeneration conditions.

#### Failure to follow these instructions can result in death, serious injury, or equipment damage.

Refer to the chapter Accessories [\(see](#page-230-1) page 231) for a braking resistor controller. Refer to the user guide of the braking resistor controller for additional details.

Reverse polarity of the Vdc supply voltage leads to a short-circuit.

### **NOTICE**

#### INCORRECT POLARITY

Verify correct polarity of the Vdc supply voltage before applying power.

Failure to follow these instructions can result in equipment damage.

The external power supply unit must be rated for the power requirements of the drive. Refer to the chapter Electrical Data [\(see](#page-23-0) page 24) for the input current.

#### Fusing

Install the fusing specified in the chapter Electrical Data [\(see](#page-23-0) page 24).

### <span id="page-35-1"></span><span id="page-35-0"></span>Wiring Information

### **Description**

The reference potential of interfaces without galvanic isolation is internally connected via 0VDC. If the negative connection (0VDC) between the power supply and the drive is interrupted, the current of the power stage flows via the negative connection of the interfaces without galvanic isolation.

## **A WARNING**

### LOSS OF CONTROL

- Do not interrupt the negative connection between the power supply unit and the drive, for example, by means of a switch or a fuse.
- Connect the reference potential of interfaces with galvanic isolation to 0VDC.
- Do not connect the reference potential of interfaces without galvanic isolation to 0VDC.

Failure to follow these instructions can result in death, serious injury, or equipment damage.

Wiring the product:

 $\bullet$  Keep the voltage drop on the supply cables for the  $\forall d\in$  supply voltage to less than 1 V. The reference potential of some interfaces are connected to 0VDC. At higher potential differences, the communication and control signals can be disturbed.

Decentralized power supply units for VDC close to the drives are advisable if the drives are installed at greater distances from each other. Connect 0VDC of the individual power supply units with the largest possible conductor cross section.

Do not connect any other power supply in parallel with the internal 24 V power supply  $(+24VDC-CUT)$ . This may cause overloads of the internal 24 V power supply.

### Equipotential Bonding Conductors

Potential differences can result in excessive currents on the cable shields. Use equipotential bonding conductors to reduce currents on the cable shields. The equipotential bonding conductor must be rated for the maximum current.
# Section 3.3 Functional Safety

# What Is in This Section?

This section contains the following topics:

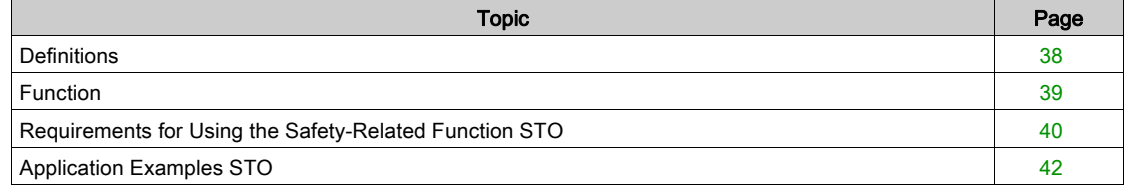

# <span id="page-37-0"></span>**Definitions**

### Integrated Safety-Related Function "Safe Torque Off" STO

The integrated safety-related function STO (IEC 61800-5-2) allows for a category 0 stop as per IEC 60204- 1 without external power contactors. It is not necessary to interrupt the supply voltage for a category 0 stop. This reduces the system costs and the response times.

### Category 0 Stop (IEC 60204-1)

In stop category 0 (Safe Torque Off, STO), the drive coasts to a stop (provided there are no external forces operating to the contrary). The safety-related function STO is intended to help prevent an unintended startup, not stop a motor, and therefore corresponds to an unassisted stop in accordance with IEC 60204-1.

In circumstances where external influences are present, the coast down time depends on physical properties of the components used (such as weight, torque, friction, etc.), and additional measures such as external safety-related brakes may be necessary to help prevent any hazard from materializing. That is to say, if this means a hazard to your personnel or equipment, you must take appropriate measures.

# **A** WARNING

## UNINTENDED EQUIPMENT OPERATION

- Make certain that no hazards can arise for persons or material during the coast down period of the axis/machine.
- Do not enter the zone of operation during the coast down period.
- Ensure that no other persons can access the zone of operation during the coast down period.
- Use appropriate safety interlocks where personnel and/or equipment hazards exist.

### Failure to follow these instructions can result in death, serious injury, or equipment damage.

### Category 1 Stop (IEC 60204-1)

For stops of category 1 (Safe Stop 1, SS1), you can initiate a controlled stop via the control system, or through the use of specific functional safety-related devices. A Category 1 Stop is a controlled stop with power available to the machine actuators to achieve the stop.

The controlled stop by the control/safety-related system is not safety-relevant, nor monitored, and does not perform as defined in the case of a power outage or if an error is detected. This has to be implemented by means of an external safety-related switching device with safety-related delay.

# <span id="page-38-0"></span>Function

### **General**

The safety-related function STO integrated into the product can be used to implement an "EMERGENCY STOP" (IEC 60204-1) for category 0 stops. With an additional, approved EMERGENCY STOP safety relay module, it is also possible to implement category 1 stops.

### Function Principle

The safety-related function STO is triggered via two redundant signal inputs. The wiring of the two signal inputs must be separate.

The safety-related function STO is triggered if the level at one of the two signal inputs is 0. The power stage is disabled. The motor can no longer generate torque and coasts down without braking. An error of error class 3 is detected.

If, within one second, the level of the other output also becomes 0, the error class remains 3. If, within one second, the level of the other output does not become 0, the error class changes to 4.

# <span id="page-39-0"></span>Requirements for Using the Safety-Related Function STO

#### **General**

The safety-related function STO (Safe Torque Off) does not remove power from the DC bus. The safetyrelated function STO only removes power to the motor. The DC bus voltage and the mains voltage to the drive are still present.

# **A A DANGER**

## ELECTRIC SHOCK

- Do not use the safety-related function STO for any other purposes than its intended function.
- Use an appropriate switch, that is not part of the circuit of the safety-related function STO, to disconnect the drive from the mains power.

Failure to follow these instructions will result in death or serious injury.

After the safety-related function STO is triggered, the motor can no longer generate torque and coasts down without braking.

# **A WARNING**

## UNINTENDED EQUIPMENT OPERATION

Install a dedicated, external safety-related brake if coasting does not meet the deceleration requirements of your application.

Failure to follow these instructions can result in death, serious injury, or equipment damage.

## Logic Type

The inputs for the safety-related function STO (inputs  $\overline{STO\ A}$  and  $\overline{STO\ B}$ ) can only be wired for positive logic.

### <span id="page-39-1"></span>Holding Brake and Safety-Related Function STO

When the safety-related function STO is triggered, the power stage is immediately disabled. Applying the holding brake requires a certain amount of time. In the case of vertical axes or external forces acting on the load, you may have to take additional measures to bring the load to a standstill and to keep it at a standstill when the safety-related function STO is used, for example, by using a service brake.

# **A** WARNING

## FALLING LOAD

Ensure that all loads come to a secure standstill when the safety-related function STO is used.

Failure to follow these instructions can result in death, serious injury, or equipment damage.

If the suspension of hanging / pulling loads is a safety objective for the machine, then you can only achieve this objective by using an appropriate external brake as a safety-related measure.

# $\boldsymbol{\Lambda}$  WARNING

## UNINTENDED AXIS MOVEMENT

- Do not use the internal holding brake as a safety-related measure.
- Only use certified external brakes as safety-related measures.

Failure to follow these instructions can result in death, serious injury, or equipment damage.

NOTE: The drive does not provide its own safety-related output to connect an external brake to use as a safety-related measure.

### Unintended Restart

# **A WARNING**

### UNINTENDED EQUIPMENT OPERATION

- Verify that your risk assessment covers all potential effects of automatic or unintended enabling of the power stage, for example, after power outage.
- Implement all measures such as control functions, guards, or other safety-related functions, required to reliably protect against all hazards that may result from automatic or unintended enabling of the power stage.
- Verify that a master controller cannot enable the power stage in an unintended way.

Failure to follow these instructions can result in death, serious injury, or equipment damage.

# **A WARNING**

#### UNINTENDED EQUIPMENT OPERATION

Set the parameter IO AutoEnable to "off" if the automatic enabling of the power stage presents hazards in your application.

Failure to follow these instructions can result in death, serious injury, or equipment damage.

### Degree of Protection when the Safety-Related Function STO is Used

You must ensure that conductive substances cannot get into the product (pollution degree 2). Moreover, conductive substances may cause the safety-related function to become inoperative.

# **A WARNING**

### INOPERABLE SAFETY-RELATED FUNCTION

Ensure that conductive substances (water, contaminated or impregnated oils, metal shavings, etc.) cannot get into the drive.

Failure to follow these instructions can result in death, serious injury, or equipment damage.

### Protected Cable Installation

If short circuits and other wiring errors such as a cross circuit between the signals of the safety-related function STO can be expected in connection with safety-related signals, and if these short circuits and cross circuits are not detected by upstream devices, protected cable installation as per ISO 13849-2 is required.

In the case of an unprotected cable installation, the two signals (both channels) of a safety-related function may be connected to external voltage if a cable is damaged. If the two channels are connected to external voltage, the safety-related function is no longer operative.

ISO 13849-2 describes protected cable installation for cables for safety-related signals. The cables for the safety-related function STO must be protected against external voltage. A shield with ground connection helps to keep external voltage away from the cables for the signals of the safety-related function STO.

Ground loops can cause problems in machines. A shield connected at one end only is sufficient for grounding and does not create a ground loop.

- Use shielded cables for the signals of the safety-related function STO.
- Do not use the cable for the signals of the safety-related function STO for other signals.
- Connect one end of the shield.

# <span id="page-41-0"></span>Application Examples STO

## Example of Category 0 stop

Use without EMERGENCY STOP safety relay module, category 0 stop.

Example of category 0 stop:

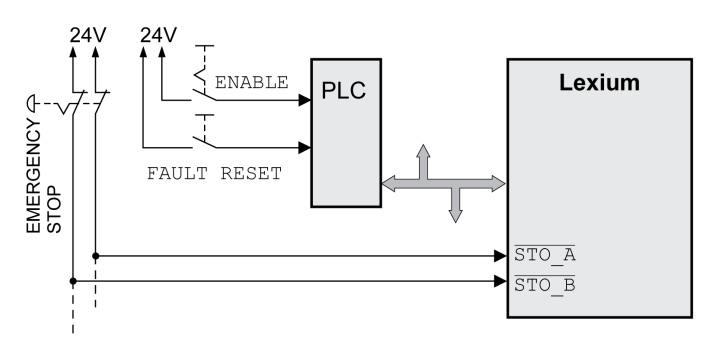

In this example, when an EMERGENCY STOP is activated, it leads to a category 0 stop.

The safety-related function STO is triggered via a simultaneous 0-level at both inputs (time offset of less than 1 s). The power stage is disabled and an error of error class 3 is detected. The motor can no longer generate torque.

If the motor is not already at a standstill when the safety-related function STO is triggered, it decelerates under the salient physical forces (gravity, friction, etc.) active at the time until presumably coasting to a standstill.

If coasting of the motor and its potential load is unsatisfactory as determined by your risk assessment, an external safety-related brake may also be required.

# **A WARNING**

### UNINTENDED EQUIPMENT OPERATION

Install a dedicated, external safety-related brake if coasting does not meet the deceleration requirements of your application.

Failure to follow these instructions can result in death, serious injury, or equipment damage.

Refer to the chapter Holding Brake and Safety-Related Function STO [\(see](#page-39-1) page 40).

### Example of Category 1 stop

Use with EMERGENCY STOP safety relay module, category 1 stop.

Example of category 1 stop with external Preventa XPS-AV EMERGENCY STOP safety relay module:

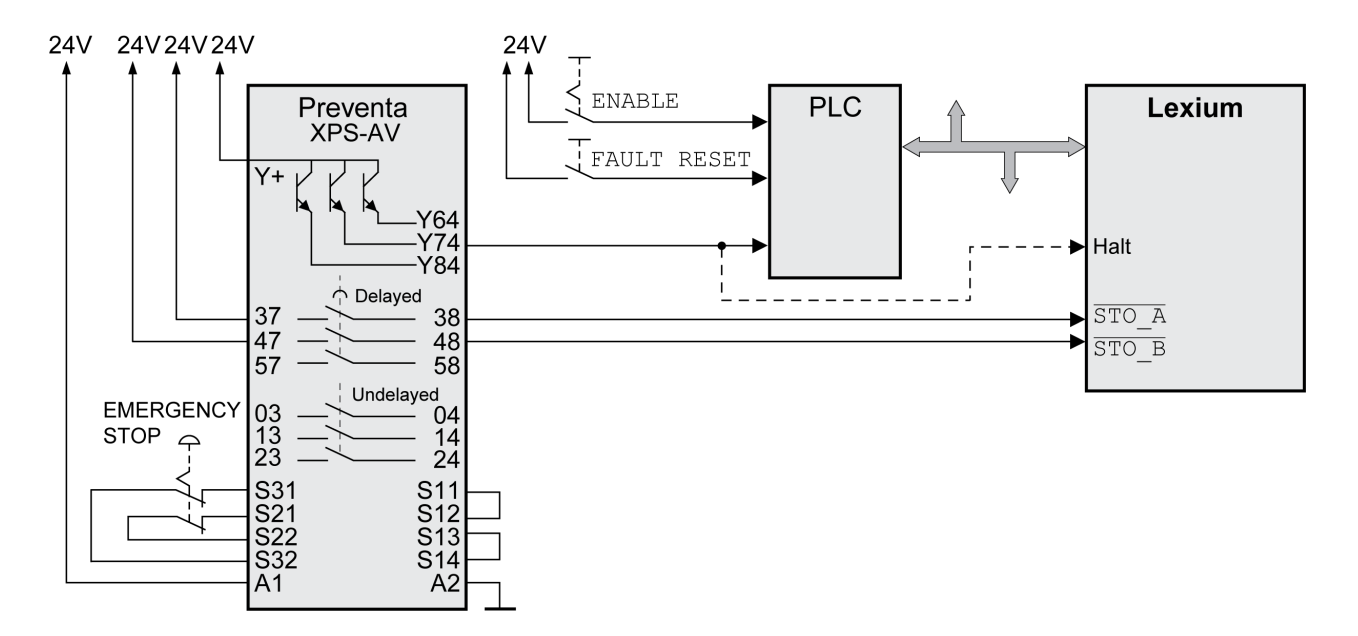

In this example, when an EMERGENCY STOP is activated, it leads to a category 1 stop.

The EMERGENCY STOP safety relay module requests an immediate stop (undelayed) of the drive. After the time delay set in the EMERGENCY STOP safety relay module has elapsed, the EMERGENCY STOP safety relay triggers the safety-related function STO.

The safety-related function STO is triggered via a simultaneous 0-level at both inputs (time offset of less than 1 s). The power stage is disabled and an error of error class 3 is detected. The motor can no longer generate torque.

If coasting of the motor and its potential load is unsatisfactory as determined by your risk assessment, an external safety-related brake may also be required.

# **A** WARNING

### UNINTENDED EQUIPMENT OPERATION

Install a dedicated, external safety-related brake if coasting does not meet the deceleration requirements of your application.

Failure to follow these instructions can result in death, serious injury, or equipment damage.

Refer to the chapter Holding Brake and Safety-Related Function STO [\(see](#page-39-1) page 40).

# Section 3.4 Modbus TCP Fieldbus

# What Is in This Section?

This section contains the following topics:

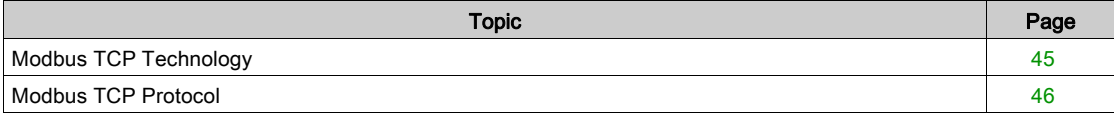

# <span id="page-44-0"></span>Modbus TCP Technology

### Function Principle

Modbus TCP is an Ethernet fieldbus. Modbus TCP describes the transmission of the Modbus protocol via the Ethernet interface and the TCP/IP transport and network layers.

The Modbus TCP client (master) connects to the Modbus TCP server (slave). Once the connection is established, the client sends Modbus requests to the server. These requests are processed by the server. The result is returned to the client as a Modbus response.

The Modbus TCP services are identical to the Modbus RTU services.

#### Bus Topology

Modbus TCP allows for the use of hubs or switches. Use switches in the case of high bus loads with many devices.

The maximum length of a segment is 100 m (328 ft). A segment consists of devices and hubs. A network can be subdivided into several segments by means of gateways or switches. For a fast bus cycle, keep the cables short and use a star topology.

The transmission rate is 10 or 100 MBit/s in half-duplex mode. If switches are used, transmission is also possible in full duplex mode.

### Client-Server Model

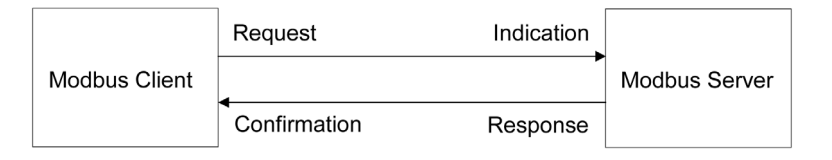

The Modbus messaging service implements client-server communication between devices connected by means of a TCP/IP network. Modbus TCP does not use an object dictionary.

The client-server model is based on four types of messages:

- Request: Message sent by the client to initiate a transaction.
- **Indication**: Request as received by the server.
- Response: Response message to the request sent by the server.
- **Confirmation:** Response as received by the client.

A communication cycle consists of the request from the client (request from the fieldbus master) and a response from the server (response from the fieldbus slave). Modbus request and Modbus response have the same structure. If an error is detected on receipt of the Modbus request or if the slave cannot execute the action, the slave sends an error message in the Modbus response.

The drive analyzes the Modus requests received. Depending on the Modbus request, the drive triggers actions or provides requested data.

#### Network Service SNMP

The Network Management System can exchange data with SNMP devices. The tasks of the network management system comprise monitoring, control, and configuration of network components as well as error detection and error messaging.

The product supports SNMP version 1.0. An SNMP agent must be used to monitor a network with SNMP.

# <span id="page-45-0"></span>Modbus TCP Protocol

### **Overview**

The Modbus protocol defines a Modbus PDU (Protocol Data Unit) which is independent of the underlying communication layers. This Modbus PDU consists of the fields "Function Code" and "Data". Depending on the mapping to the different network protocols, the Modbus PDU is extended by additional fields in the Modbus ADU (Application Data Unit). The Modbus PDU and the Modbus ADU constitute the Modbus message, also referred to as "Frame".

Structure of a Modbus message

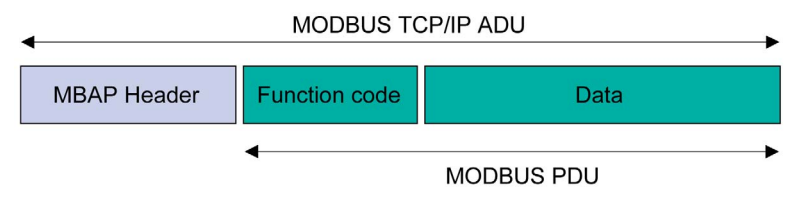

The "Function Code" of a message specifies the Modbus service to be triggered. The "Data" field can contain additional information, depending on the "Function Code".

Due to the encapsulation of "Function Code" and "Data" in the Modbus PDU, different Modbus versions can use same Modbus services and object model.

The maximum size of a Modbus ADU is 260 bytes. The size of an embedded Modbus PDU is 253 bytes.

#### MBAP Header

The MBAP header contains the information allowing the recipient to uniquely identify a message. The MBAP header has a length of seven bytes and contains the following fields:

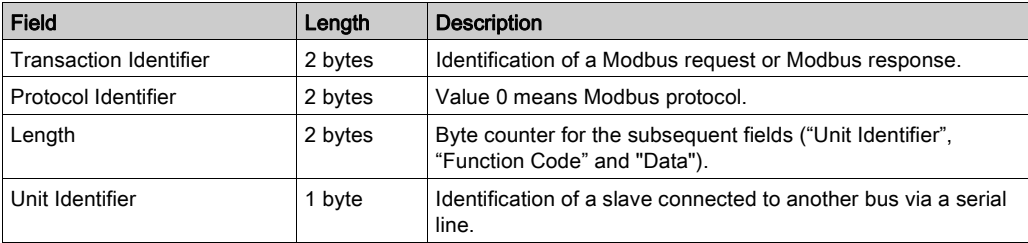

# Section 3.5 Modbus TCP Communication

# What Is in This Section?

This section contains the following topics:

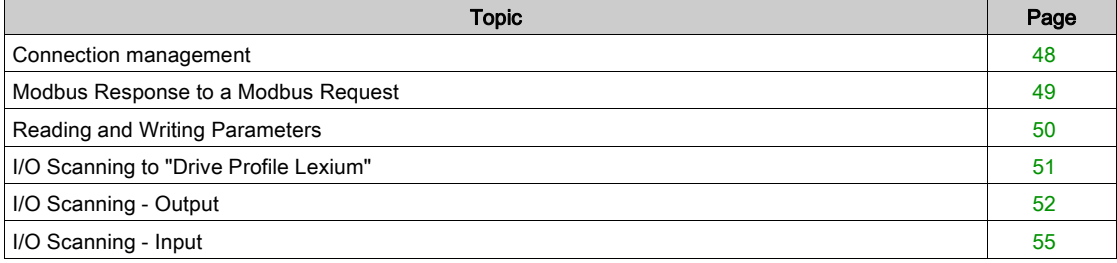

# <span id="page-47-0"></span>Connection management

### Establishing of a Connection

The Modbus TCP server allows for TCP connections via the default port 502. A client can establish a new connection via this port. If the client is to exchange data with a remote server, a new client connection via remote port 502 must be established.

### Closing a Connection

After the Modbus communication between the client and a server is finished, the client causes the connection used to be closed.

The server does not close the connection under normal circumstances.

However, when errors are detected, the server closes the connection, for example:

- Communication error detected
- Communication inactivity
- Maximum number of connections reached

The product can manage up to 8 TCP connections. If an attempt is made to establish a further connection beyond this maximum, the oldest unused connection is closed. If it is impossible to close the oldest unused connection, a new connection cannot be established.

# <span id="page-48-0"></span>Modbus Response to a Modbus Request

### **Overview**

The Modus server generates a Modbus response after having processed a Modbus request.

- Two types of Modbus responses are possible:
- Positive Modbus response
	- o The "Function Code" in the Modbus response corresponds to the "Function Code" in the Modbus request.
- Negative Modbus response
	- o The client receives pertinent information on error detection during processing;
	- The "Function Code" in the Modbus response corresponds to the "Function Code" in the Modbus request +  $80<sub>h</sub>$ .
	- o The "Exception Code" indicates the cause of the error.

If a syntactically incorrect Modbus PDU (Protocol Data Unit) is transmitted, the connection is terminated. In the case of other errors, a negative Modbus response is sent.

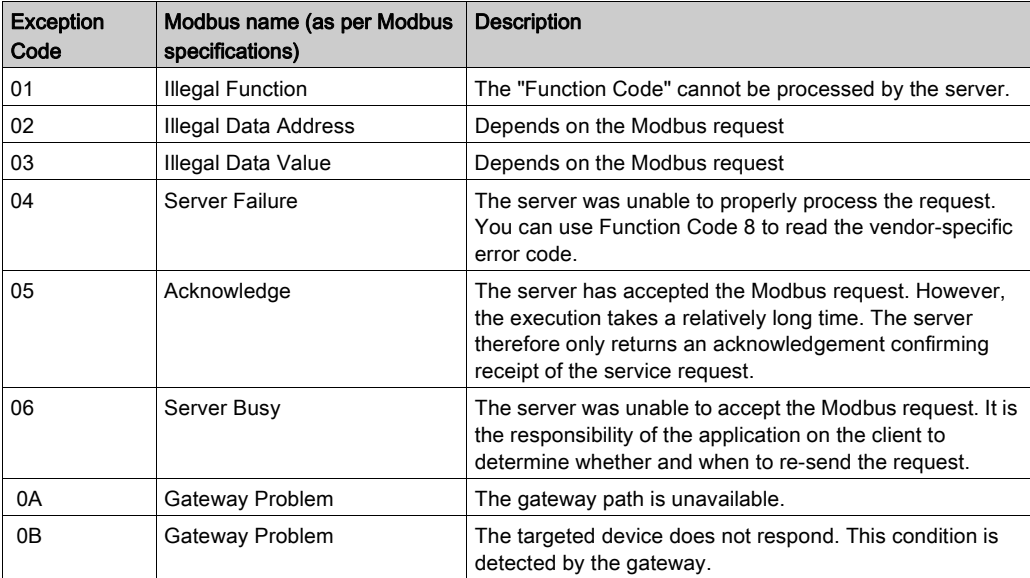

# <span id="page-49-0"></span>Reading and Writing Parameters

### **Overview**

Parameters are processed as 32 bit values. 16 bit values must also be processed as 32 bit values. Two consecutive 16 bit parameters must be read or written to process a 16 bit parameter. The Modbus address of the first 16-bit parameter must be used.

If several consecutive parameters are to be processed, a single Modbus command with the corresponding Modbus address and the length indication is sufficient.

NOTE: This does not apply to reading and writing parameters with addresses in the range from 6656 (1A00 hex) to 6911 (1AFF hex).

In this range, only a single parameter can be addressed with one Modbus command.

## **Example**

Reading the parameter RAMPn\_max.

Modbus address: 1554

When the parameter RAMPn\_max with the address 1554 and length 2 is read, the two parameter addresses 1554 and 1555 are read. Result:

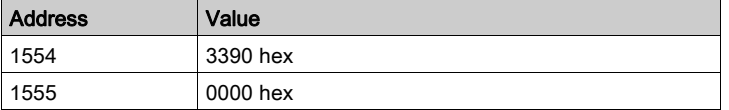

The sequence of the words can be changed via the parameter 6410 (190A hex) for the corresponding Modbus TCP connection.

# <span id="page-50-0"></span>I/O Scanning to "Drive Profile Lexium"

### **Overview**

I/O scanning is used for cyclic interchange of data between master and slave.

I/O scanning must be configured on the master. The master can use 2 different approaches for I/O scanning:

- "Function Code" 23 (17 hex), Read-Write Multiple Registers
- "Function Code" 3 (03 hex), Read Multiple Registers and "Function Code" 16 (10 hex), Write Multiple **Registers**

The read value is 0 until the first write command is executed.

## **Settings**

The following setting must be made on the master before you can use I/O scanning:

- The "Unit Identifier" is 255.
- The data length is 8 bytes.

The Modbus addresses for I/O scanning do not differ from the addresses for normal Modbus access.

### Output - Input

Output and input refer to the direction of data transmission from the perspective of the master.

- Output: Commands from the master to the slave
- Input: Status messages from the slave to the master

# <span id="page-51-0"></span>I/O Scanning - Output

### **Overview**

The table below shows the structure of the cyclic data for the commands from the master to the product.

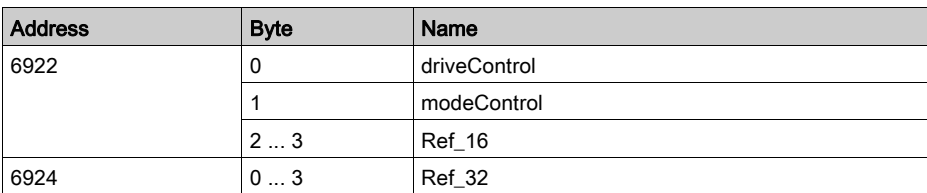

### Byte "driveControl"

The byte "driveControl" is used to set the operating state.

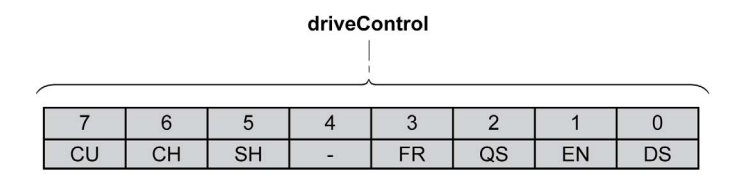

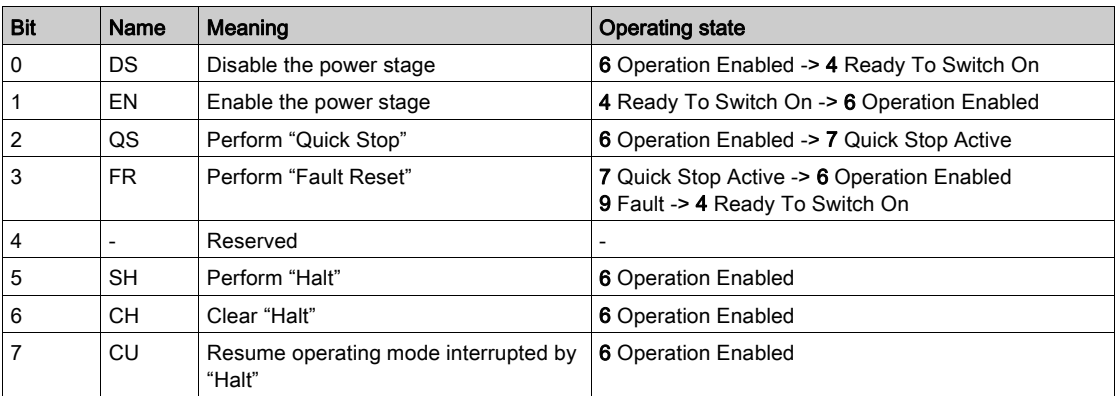

In the case of a write access, the bits respond to a transition from 0 to 1 to trigger the corresponding function.

If a request for changing the operating state is not successful, this request is ignored. There is no error response.

If the bits 0 ... 7 are set to 0, the power stage is disabled.

Ambivalent bit combinations are treated in accordance with the following priority list (highest priority bit 0, lowest priority bit 6 and bit 7):

- Bit 0 (disable power stage) takes precedence over bit 1 (enable power stage)
- Bit 2 (perform "Quick Stop") takes precedence over bit 3 (perform "Fault Reset")
- Bit 5 (perform "Halt") takes precedence over bit 6 (clear "Halt") and bit 7 (resume operating mode interrupted by "Halt")

If an error of error class 2 or error class 3 is detected, a "Fault Reset" can only be performed if the value of bit 1 (enable power stage) is 0.

### Byte "modeControl", Word "Ref\_16" and Double Word "Ref\_32"

The byte "modeControl" is used to set the operating mode.

#### modeControl  $\mathbf{I}$

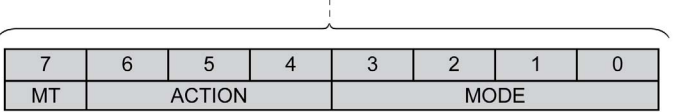

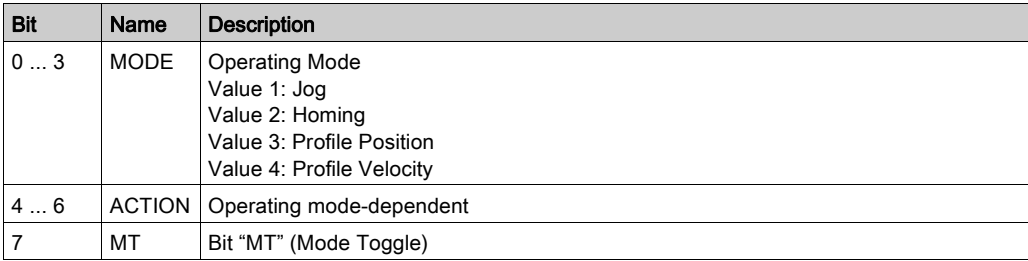

The operating mode can be activated or target values can be modified by supplying or setting the following values:

- Target values, depending on required operating mode
- Operating mode in "modeControl", bits 0 ... 3 (MODE).
- Action for this operating mode, bits 4 ... 6 (ACTION)
- Toggle bit 7 (MT)

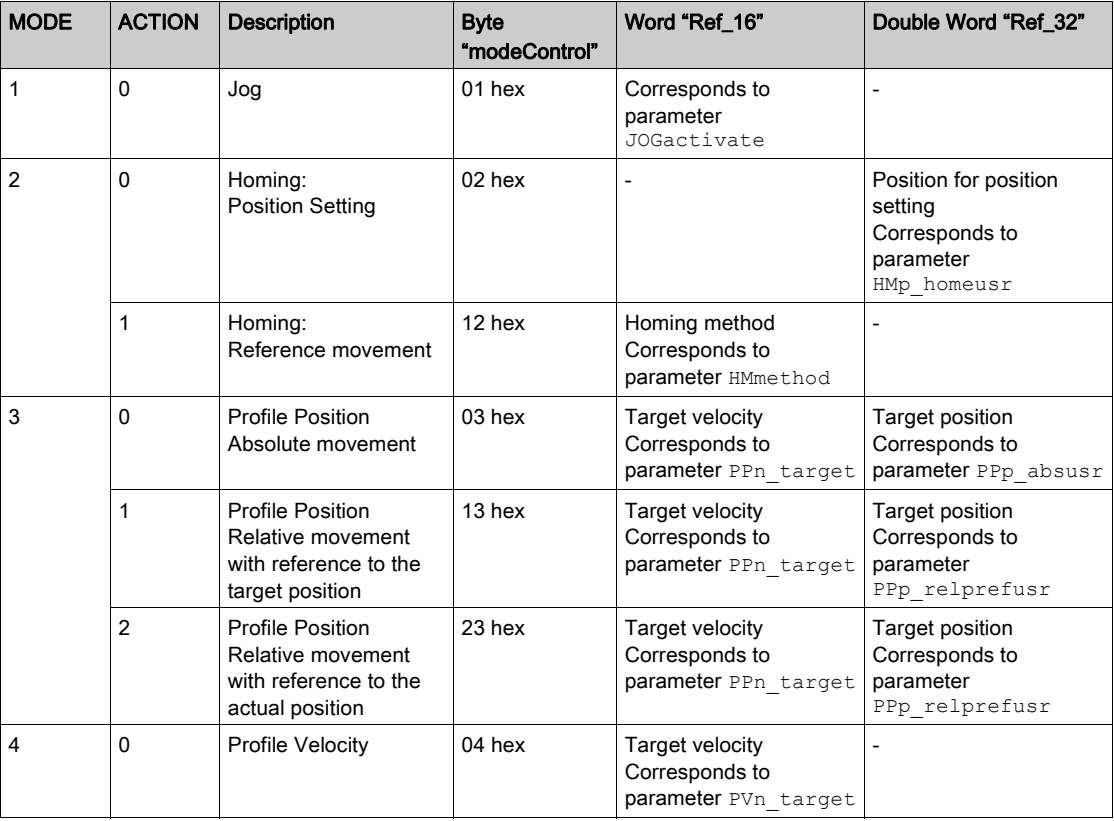

If the values of bit 0 to bit 7 in "modeControl" are zero during transmission, the transmitted additional data is not processed and no error message is detected.

Operating mode data (operating mode, reference position and reference velocity) that is transmitted simultaneously with a single access is only processed if bit 7 (MT) was toggled.

Toggling means that a change of edge of this bit from 0 to 1 or from 1 to 0 has been detected since the last transmission.

Procedure for activating an operating mode or for modifying reference values:

1. Reference values in the fields "Ref\_16" and "Ref\_32" (0 must be entered in unused fields)

- 2. Operating mode with "modeControl" bits 0 ... 3 (MODE)
- 3. Action for this operating mode with "modeControl" bits 4 ... 6 (ACTION)
- 4. Toggle "modeControl", bit 7 (MT)

# <span id="page-54-0"></span>I/O Scanning - Input

### **Overview**

The table below shows the structure of the cyclic data for the status messages from the product to the master.

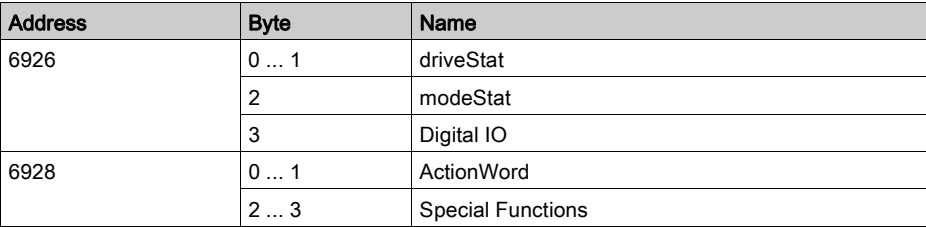

## Word "driveStat"

The operating state is indicated with the "driveStat" word.

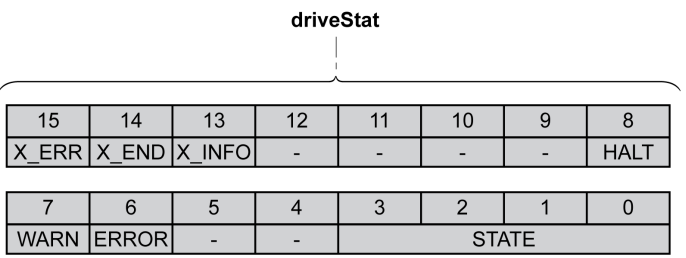

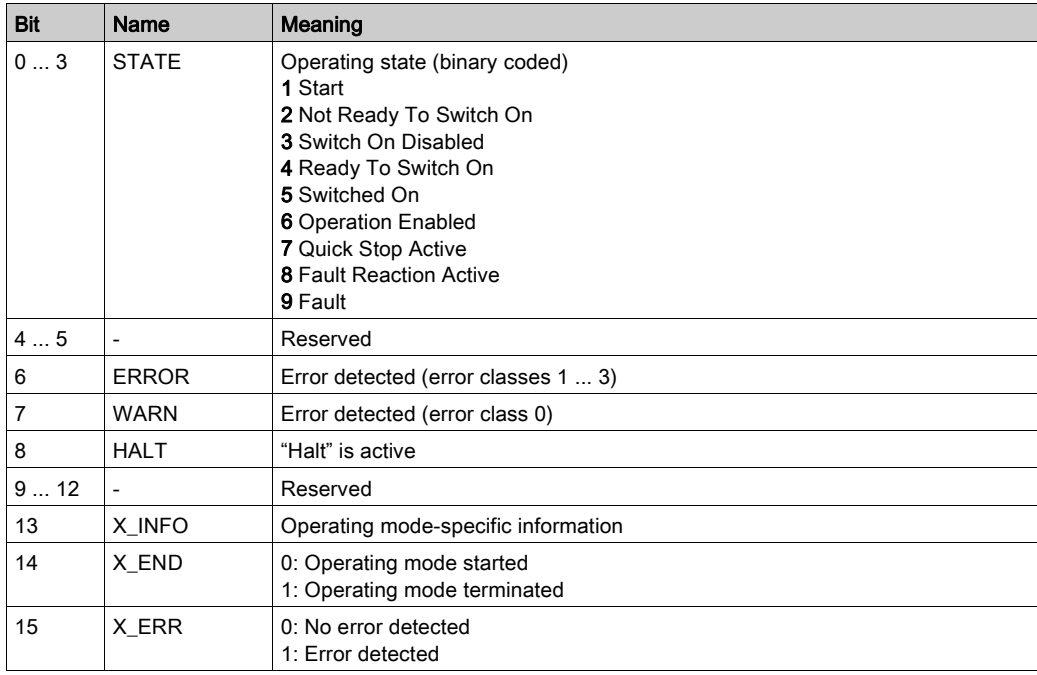

## Byte "modeStat"

The byte "modeStat" is used to indicate the set operating mode.

#### modeStat  $\mathbb{R}$

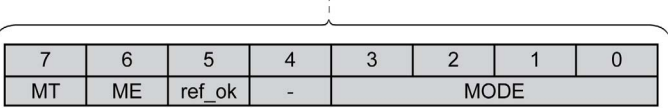

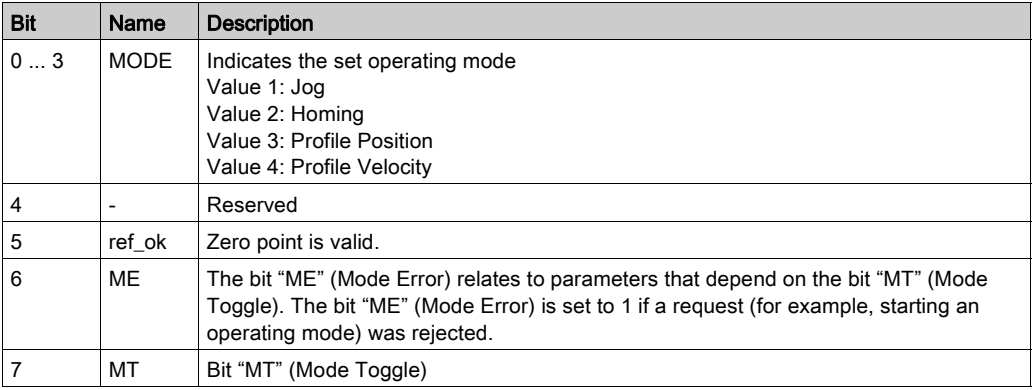

## Byte "Digital IO"

The byte "Digital IO" is used to indicate the state of the digital signal inputs.

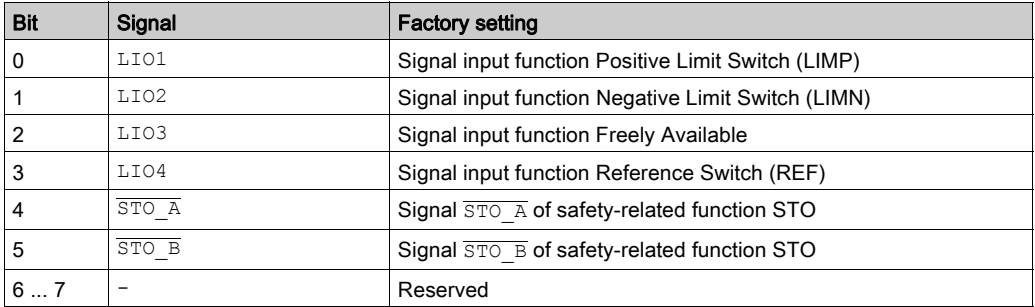

# Word "ActionWord"

The word "ActionWord" is used to provide information on the motor and profile generator.

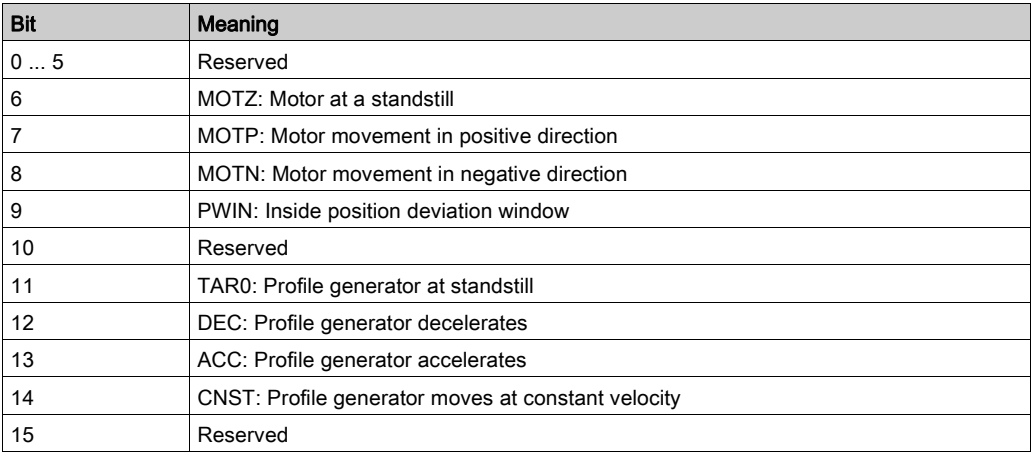

### Word "Special Functions"

The word "Special Functions" is used to indicate the state of the counter of the capture inputs.

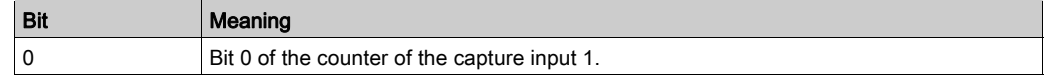

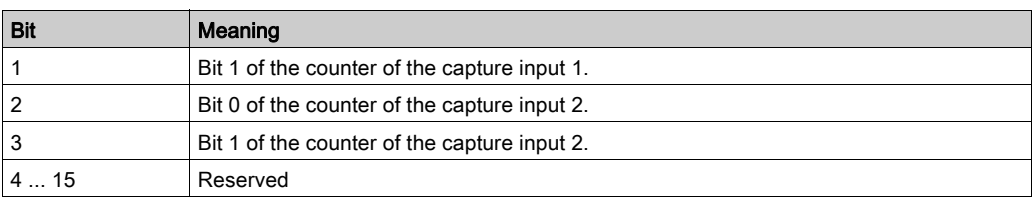

# Section 3.6 Modbus Services - "Function Code"

# What Is in This Section?

This section contains the following topics:

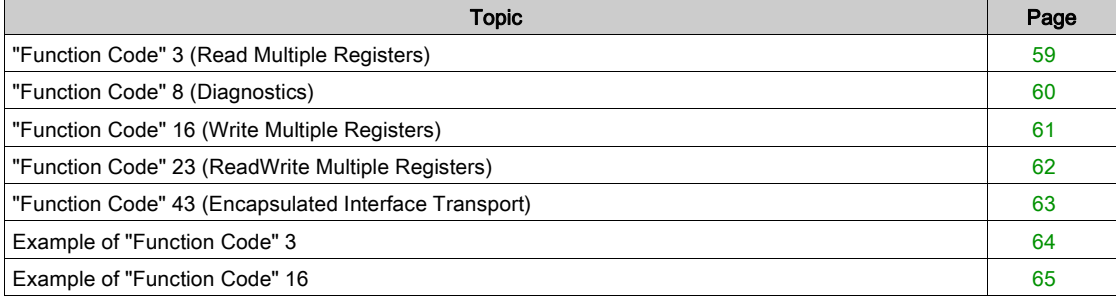

# <span id="page-58-0"></span>"Function Code" 3 (Read Multiple Registers)

## **Description**

The "Function Code" 3 (Read Multiple Registers) allows you to read several consecutive parameters, starting at any address.

## Modbus Request

Structure of the Modbus request:

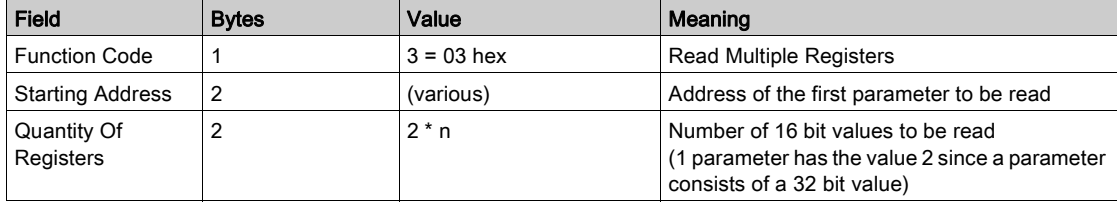

## Modbus Response

Structure of the positive Modbus response:

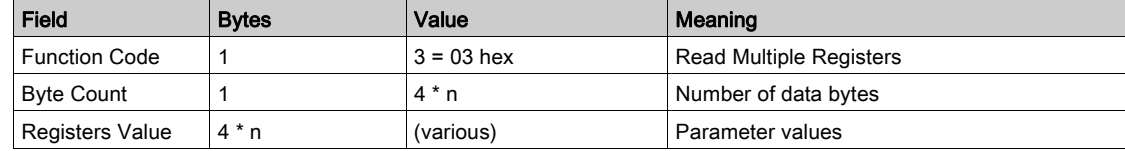

Structure of the negative Modbus response

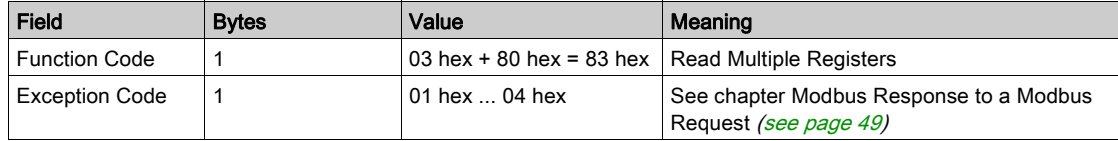

# <span id="page-59-0"></span>"Function Code" 8 (Diagnostics)

## **Description**

The "Function Code" 8 (Diagnostics) allows you to read diagnostics data of the slave.

### Modbus Request

Structure of the Modbus request:

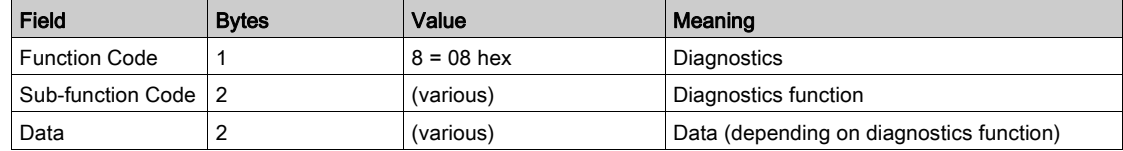

### Modbus Response

Structure of the positive Modbus response:

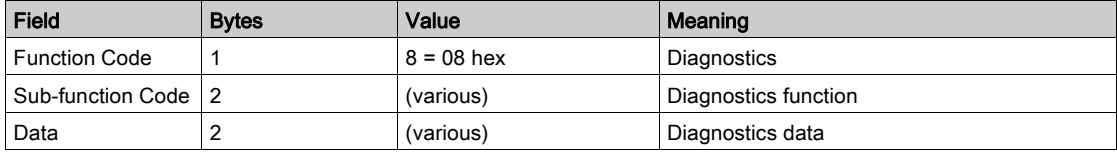

Structure of the negative Modbus response

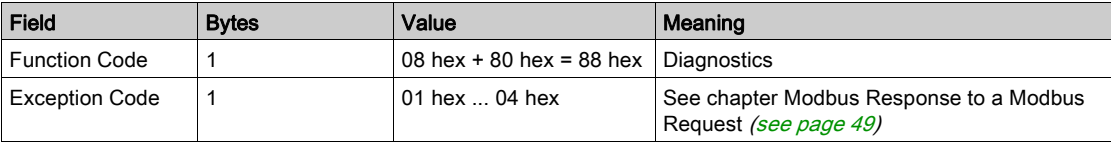

# Sub-Function Code

The following diagnostics functions are available:

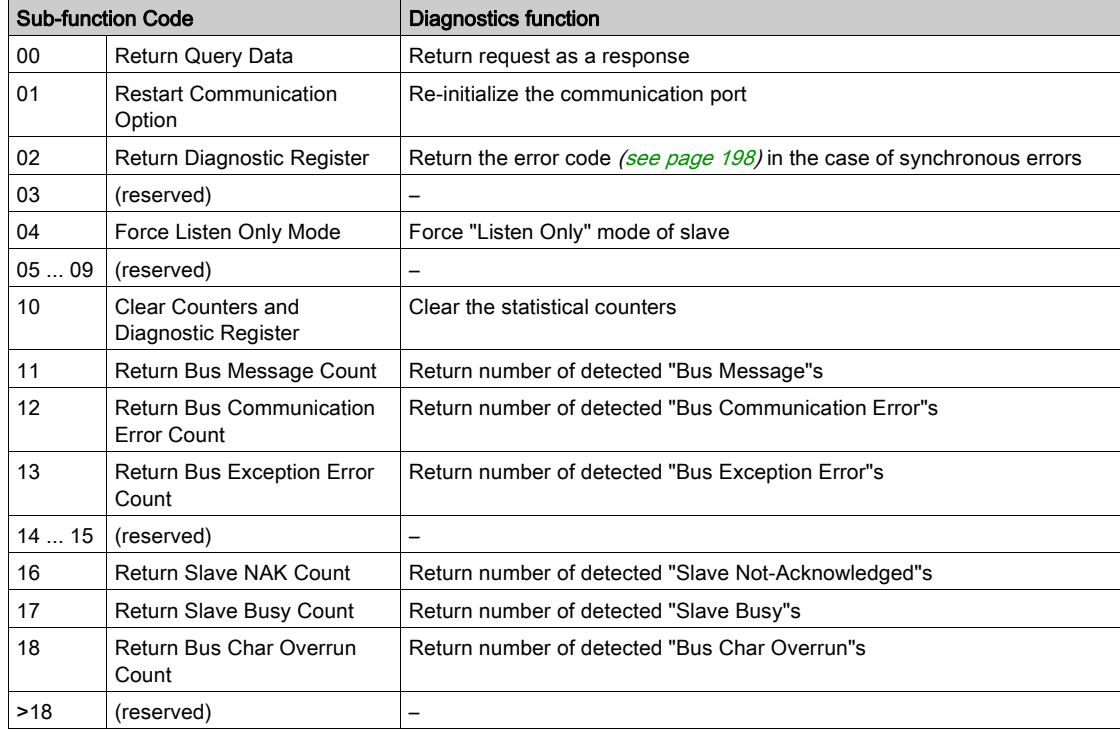

# <span id="page-60-0"></span>"Function Code" 16 (Write Multiple Registers)

### **Description**

The "Function Code" 16 (Write Multiple Registers) allows you to write several consecutive parameters, starting at any address.

## Modbus Request

Structure of the Modbus request:

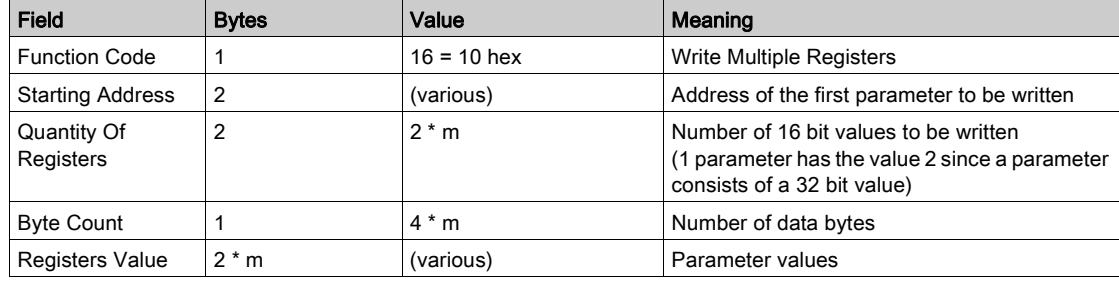

### Modbus Response

Structure of the positive Modbus response:

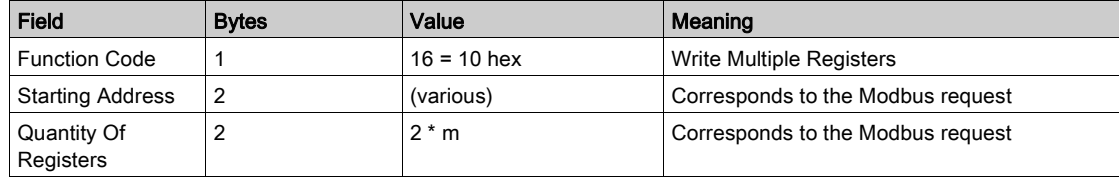

Structure of the negative Modbus response

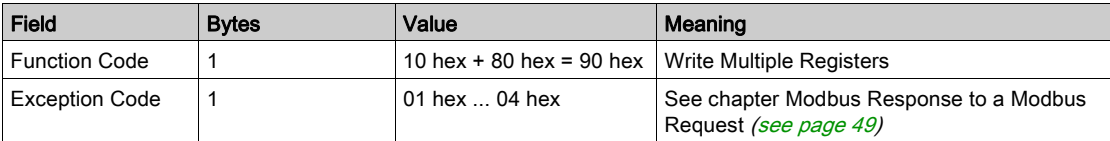

# <span id="page-61-0"></span>"Function Code" 23 (ReadWrite Multiple Registers)

## **Description**

The "Function Code" 23 (ReadWrite Multiple Registers) allows you to read and write several consecutive parameters, starting at any address.

## Modbus Request

Structure of the Modbus request:

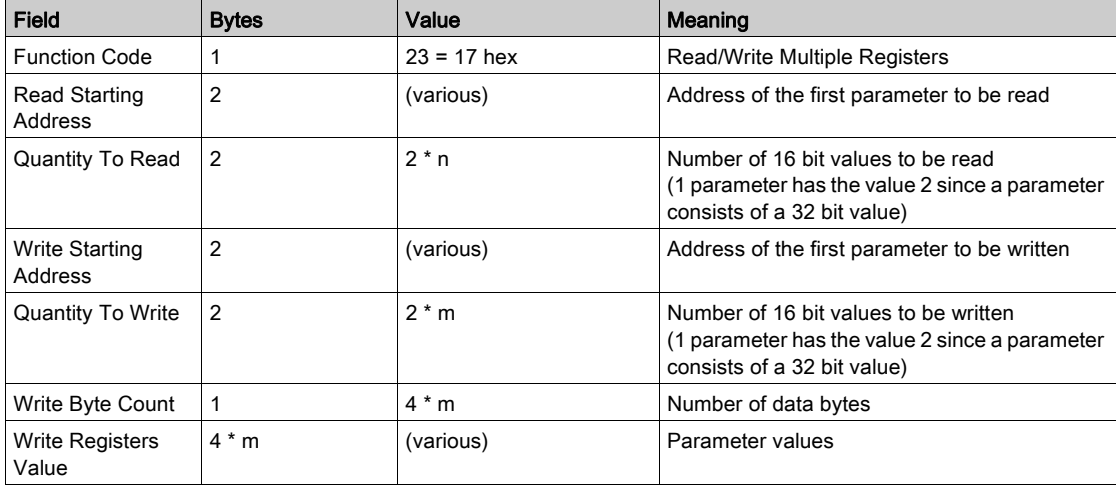

### Modbus Response

Structure of the positive Modbus response:

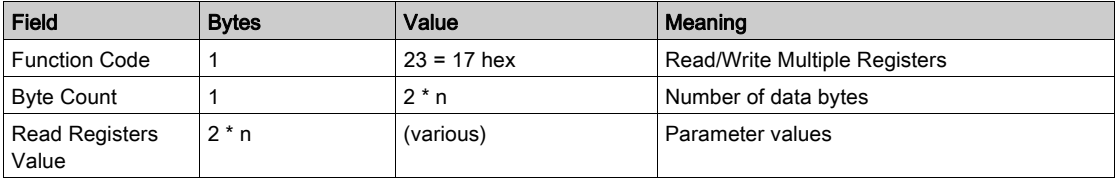

Structure of the negative Modbus response

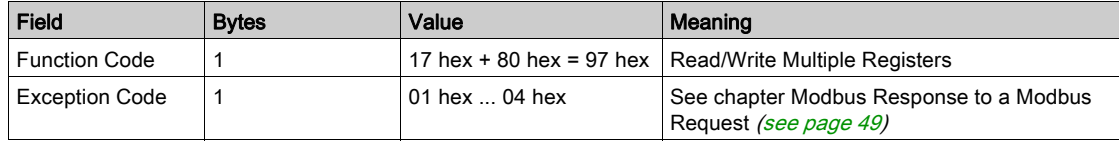

# <span id="page-62-0"></span>"Function Code" 43 (Encapsulated Interface Transport)

## **Description**

The "Function Code" 43 / 14 (Read Device Identification) allows you to read device-specific data.

### Modbus Request

Structure of the Modbus request:

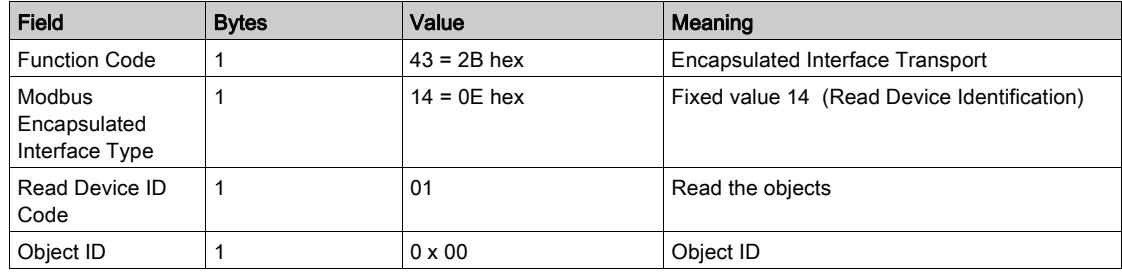

## Modbus Response

Structure of the positive Modbus response:

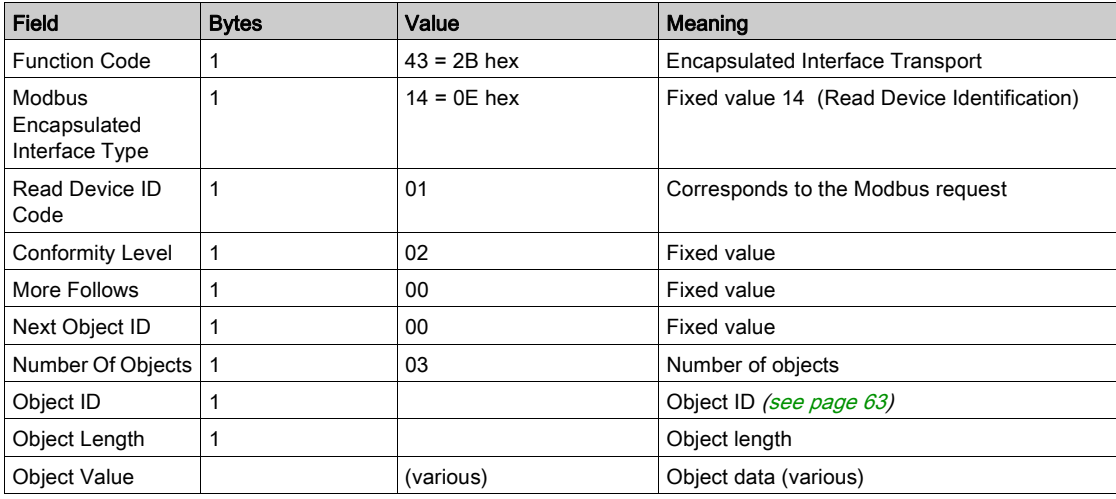

Structure of the negative Modbus response

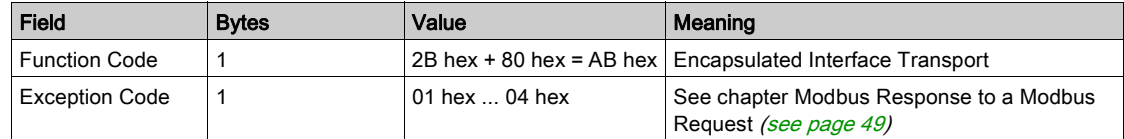

### <span id="page-62-1"></span>Object ID

The following object IDs are available:

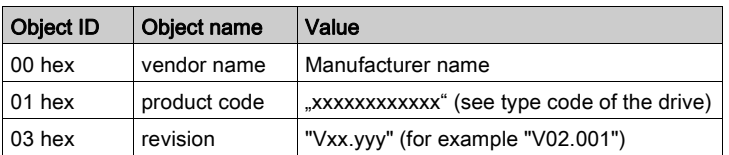

# <span id="page-63-0"></span>Example of "Function Code" 3

## **Description**

Reading an error memory entry. Since the Modbus addresses of the parameters of an error memory entry are contiguous (ascending order), a single Modbus request is sufficient.

Parameters FLT\_number (15362), FLT\_class (15364), FLT\_time (15366) and FLT\_qual (15368).

### Modbus Request

Structure of the Modbus request:

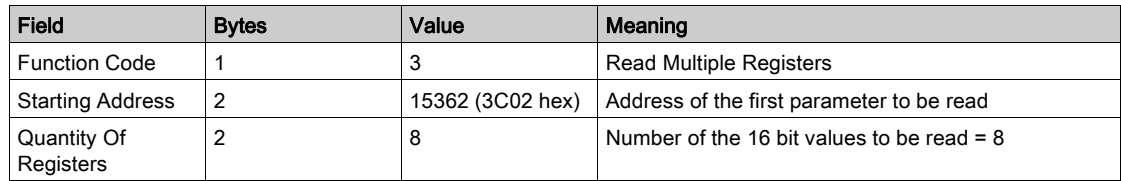

### Modbus Response

Structure of the positive Modbus response:

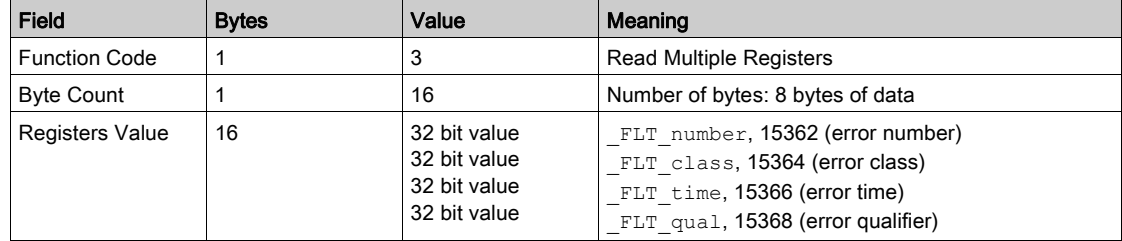

# <span id="page-64-0"></span>Example of "Function Code" 16

## **Description**

Writing of the software limit switches. Since these parameters have consecutive addresses, a single Modbus request is sufficient:

Parameters SPVswLimPusr (1544) and SPVswLimNusr (1546).

## Modbus Request

Structure of the Modbus request:

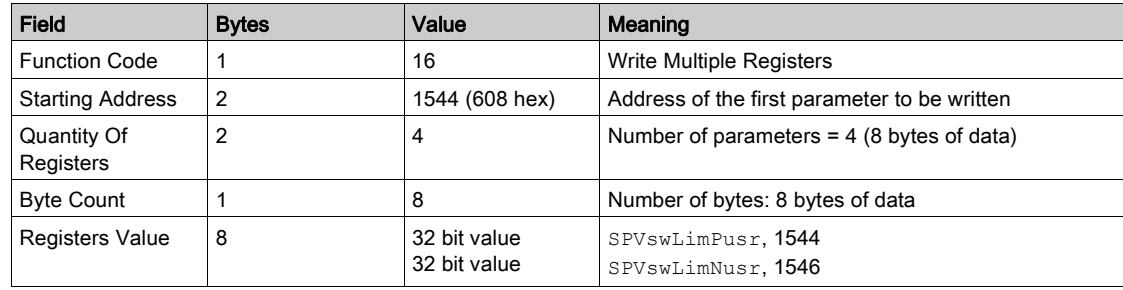

# Modbus Response

Structure of the positive Modbus response:

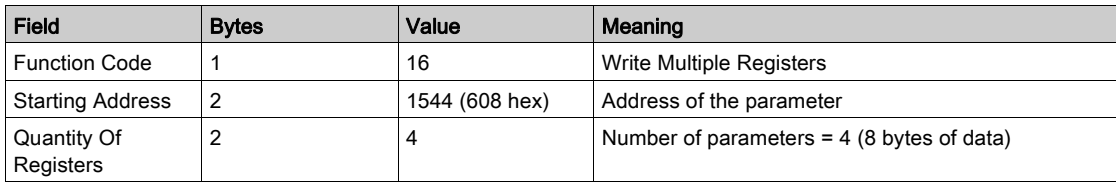

Engineering

# What Is in This Chapter?

This chapter contains the following sections:

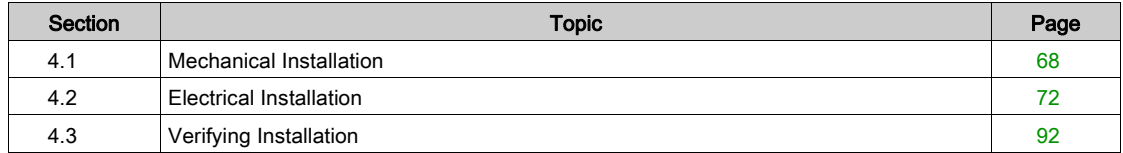

# <span id="page-67-0"></span>Section 4.1 Mechanical Installation

# What Is in This Section?

This section contains the following topics:

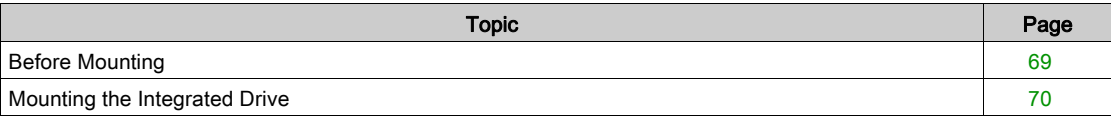

# <span id="page-68-0"></span>Before Mounting

### **General**

An engineering phase is mandatory prior to mechanical and electrical installation. See chapter Engineering [\(see](#page-30-0) page 31) for basic information.

# A A DANGER

## ELECTRIC SHOCK OR UNINTENDED EQUIPMENT OPERATION

- Keep foreign objects from getting into the product.
- Verify the correct seating of seals and cable entries in order to avoid contamination such as deposits and humidity.

#### Failure to follow these instructions will result in death or serious injury.

Conductive foreign objects, dust or liquids may cause safety-related functions to become inoperative.

# **A** WARNING

## LOSS OF SAFETY-RELATED FUNCTION CAUSED BY FOREIGN OBJECTS

Protect the system against contamination by conductive substances.

Failure to follow these instructions can result in death, serious injury, or equipment damage.

The metal surfaces of the product may exceed 70 °C (158 °F) during operation.

# **A** CAUTION

## HOT SURFACES

- Avoid unprotected contact with hot surfaces.
- Do not allow flammable or heat-sensitive parts in the immediate vicinity of hot surfaces.
- Verify that the heat dissipation is sufficient by performing a test run under maximum load conditions.

Failure to follow these instructions can result in injury or equipment damage.

#### Inspecting the Product

- Verify the product version by means of the Type Code [\(see](#page-16-0) page 18) on the Nameplate (see page 17).
- Prior to mounting, inspect the product for visible damage.

Damaged products may cause electric shock or unintended equipment operation.

# DANGER

### ELECTRIC SHOCK OR UNINTENDED EQUIPMENT OPERATION

- Do not use damaged products.
- Keep foreign objects (such as chips, screws or wire clippings) from getting into the product.

Failure to follow these instructions will result in death or serious injury.

Contact your local Schneider Electric representative if you detect any damage whatsoever to the products.

### Mounting Surface for Flange

The integrated drive features four holes for mounting it to a flange.

The mounting surface must be plane, stable, clean, deburred, low-vibration, and grounded. Functional grounding must be established either via the mounting flange or via the functional ground connection.

Verify that the mounting surface meets all requirements in terms of dimensions and tolerances. See chapter Mechanical Data [\(see](#page-21-0) page 22).

Painted surfaces have an insulating effect. Verify that the motor flange is mounted in such a way as to allow for good electrical and thermal conductivity.

# <span id="page-69-0"></span>Mounting the Integrated Drive

### **General**

Motors can generate strong local electrical and magnetic fields. This can cause interference in sensitive devices.

# **A WARNING**

## ELECTROMAGNETIC FIELDS

- Keep persons with electronic medical implants, such as pacemakers, away from the motor.
- Do not place electromagnetically sensitive devices in the vicinity of the motor.

Failure to follow these instructions can result in death, serious injury, or equipment damage.

Electrostatic discharge to the shaft may cause incorrect operation of the encoder system and result in unanticipated motor movements and damage to the bearing.

# A WARNING

## UNINTENDED MOVEMENT CAUSED BY ELECTROSTATIC DISCHARGE

Use conductive components such as antistatic belts or other suitable measures to avoid static charge by motion.

Failure to follow these instructions can result in death, serious injury, or equipment damage.

If the permissible environmental conditions are not respected, external substances from the environment may penetrate the product and cause unintended movement or equipment damage.

# **A** WARNING

## UNINTENDED EQUIPMENT OPERATION

- Verify that the environmental conditions are respected.
- Keep liquids from getting to the shaft bushing.
- Do not clean the product with a pressure washer.

Failure to follow these instructions can result in death, serious injury, or equipment damage.

Motors are very heavy relative to their size. The great mass of the motor can cause injuries and damage.

# **A WARNING**

### HEAVY AND/OR FALLING PARTS

- Use a suitable crane or other suitable lifting gear for mounting the motor if required by the weight of the motor.
- Use the necessary personal protective equipment (for example, protective shoes, protective glasses and protective gloves).
- Mount the motor so that it cannot come loose (use of securing screws with appropriate tightening torque), especially in cases of fast acceleration or continuous vibration.

Failure to follow these instructions can result in death, serious injury, or equipment damage.

# **A** CAUTION

# IMPROPER APPLICATION OF FORCES

- Do not use the motor as a step to climb into or onto the machine.
- Do not use the motor as a load-bearing part.
- Use hazard labels and guards on your machine to help prevent the improper application of forces on the motor.

### Failure to follow these instructions can result in injury or equipment damage.

### Clearances and Ventilation

When selecting the position of the device, take into account the following:

- No minimum clearances are required for installation. However, free convection must be possible.
- Avoid heat accumulations.
- Do not mount the device close to heat sources.
- Do not mount the device on flammable materials.
- The heated airflow from other devices and components must not heat up the air used for cooling the device.
- If the thermal limits are exceeded during operation, the power stage of the drive is disabled (overtemperature).

#### Mounting Positions

The following mounting positions defined by IEC 60034-7 are permissible:

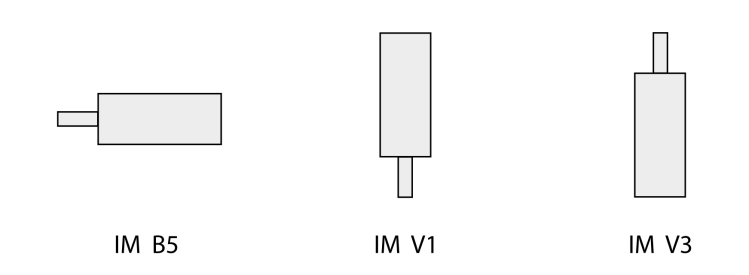

- IM B5: Motor shaft horizontal
- IM V1: Motor shaft vertical, shaft end to the bottom
- IM V3: Motor shaft vertical, shaft end to the top

#### **Mounting**

When the integrated drive is mounted to the mounting surface, it must be accurately aligned axially and radially and make even contact with the mounting surface. No uneven mechanical forces must be applied when the mounting screws are tightened.

See chapter Technical Data [\(see](#page-18-0) page 19) for data, dimensions and degrees of protection (IP).

### Mounting Output Components

If the maximum permissible forces at the motor shaft are exceeded, this will result in premature wear of the bearing or shaft breakage.

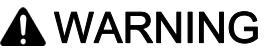

## UNINTENDED EQUIPMENT OPERATION DUE TO MECHANICAL DAMAGE TO THE MOTOR

- Do not exceed the maximum permissible axial and radial forces at the motor shaft.
- Protect the motor shaft from impact.
- Do not exceed the maximum permissible axial force when pressing components onto the motor shaft.

Failure to follow these instructions can result in death, serious injury, or equipment damage.

Output components such as pulleys and couplings must be mounted with suitable equipment and tools. Motor and output component must be accurately aligned both axially and radially. If the motor and the output component are not accurately aligned, this causes runout and premature wear.

The maximum axial and radial forces acting on the shaft must not exceed the maximum shaft load values specified [\(see](#page-26-0) page 27).

# <span id="page-71-0"></span>Section 4.2 Electrical Installation

# What Is in This Section?

This section contains the following topics:

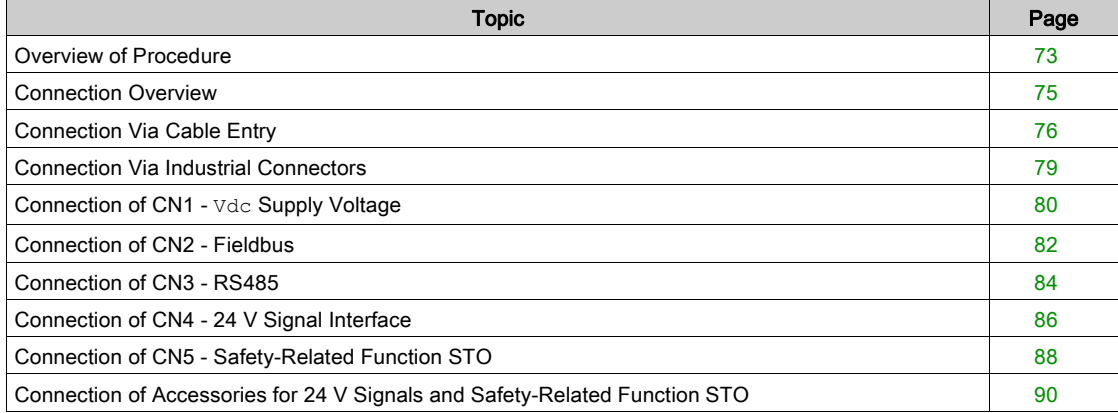
### Overview of Procedure

### General Information

# **A DANGER**

### ELECTRIC SHOCK OR UNINTENDED EQUIPMENT OPERATION

Keep foreign objects (such as chips, screws or wire clippings) from getting into the product.

Failure to follow these instructions will result in death or serious injury.

## DANGER

### ELECTRIC SHOCK CAUSED BY INSUFFICIENT GROUNDING

- Verify compliance with all local and national electrical code requirements as well as all other applicable regulations with respect to grounding of the entire drive system.
- Ground the drive system before applying voltage.
- Do not use conduits as functional ground conductors; use a functional ground conductor inside the conduit.
- The cross section of the functional ground conductor must comply with the applicable standards.
- Do not consider cable shields to be functional ground conductors.

### Failure to follow these instructions will result in death or serious injury.

## **A DANGER**

### ELECTRIC SHOCK CAUSED BY INCORRECT POWER SUPPLY UNIT

- Use power supply units that meet the PELV (Protective Extra Low Voltage) requirements.
- Connect the negative outputs of all power supply units to PE (protective earth/protective ground), for example, for the VDC supply voltage and for the 24 Vdc voltage for the safety-related function STO.
- Interconnect all negative outputs (reference potentials) of all power supply units used for the integrated drive.

Failure to follow these instructions will result in death or serious injury.

# **A** WARNING

### UNINTENDED EQUIPMENT OPERATION

Do not connect any wiring to reserved, unused connections, or to connections designated as No Connection (N.C.).

### Failure to follow these instructions can result in death, serious injury, or equipment damage.

The VDC connection of the product does not have an inrush current limitation. If the voltage is applied by means of switching of contacts, damage to the contacts or contact welding may result.

# **NOTICE**

### PERMANENT DAMAGE TO CONTACTS

- Switch the power input (primary side) of the power supply unit.
- Do not switch the output voltage (secondary side) of the power supply unit.

### Failure to follow these instructions can result in equipment damage.

The installation procedure must be performed without voltage present.

### Overview of the Procedure for Electrical Installation

Depending on the space conditions in your machine and other factors, you can first perform the mechanical installation [\(see](#page-67-0) page  $68$ ) of the integrated drive and then the electrical installation. However, it is also possible to first perform the electrical installation, then commission the integrated drive and finally mount the integrated drive in the machine.

## Connection Overview

### Overview of Printed Circuit Board Connectors

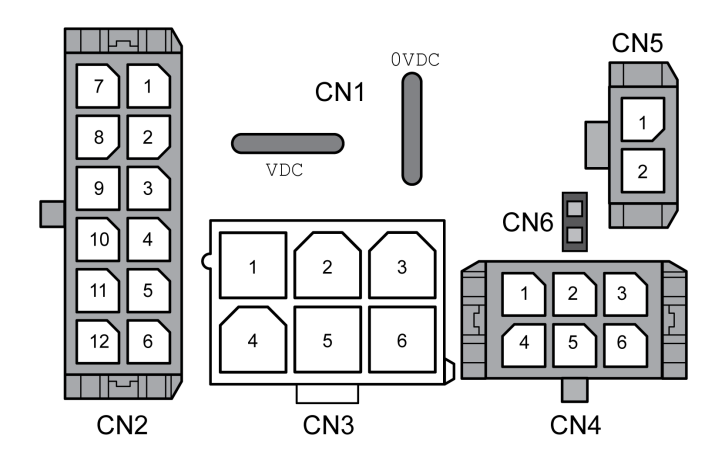

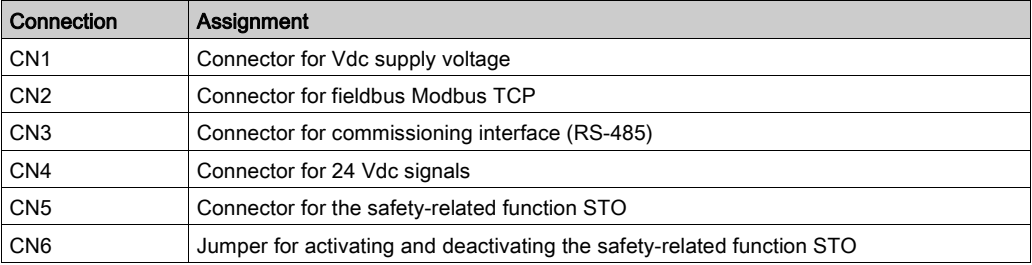

The integrated drive can be connected via cable entries or industrial connectors.

Refer to the chapter Connection Via Cable Entry [\(see](#page-75-0) page 76) or to the chapter Connection Via Industrial Connectors [\(see](#page-78-0) page 79) for details.

## <span id="page-75-0"></span>Connection Via Cable Entry

### Mounting Cables to Cable Entries

Mounting cables to the cable entry:

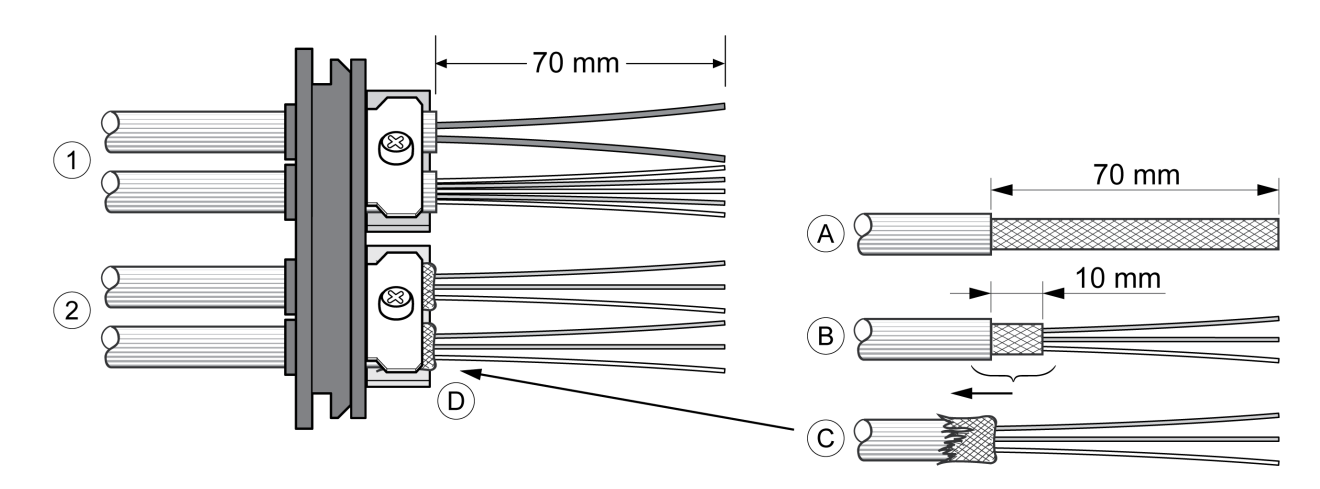

- 1 Unshielded cables
- 2 Shielded cables

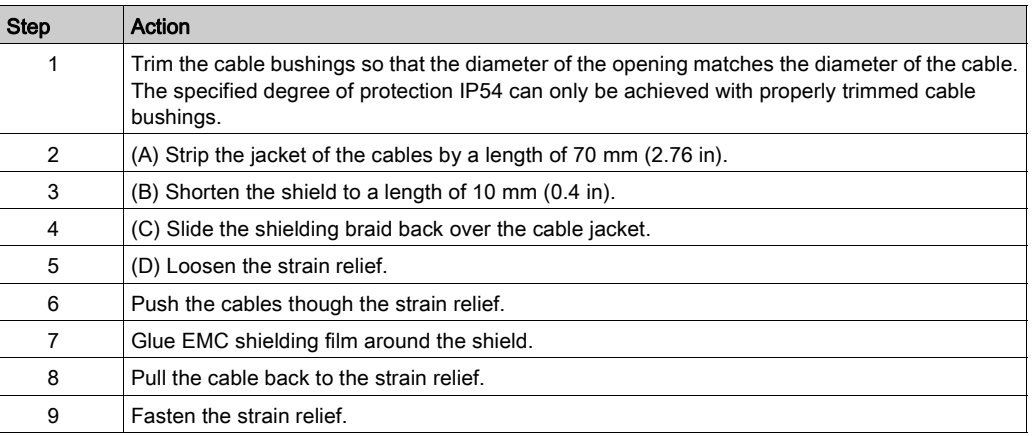

### Mounting Connectors

The following table lists the parts and data required for mounting connectors. Connector housings and crimp contacts are included in the accessories kits. Refer to the chapter Accessories and Spare Part[s](#page-230-0) [\(see](#page-230-0) page 231).

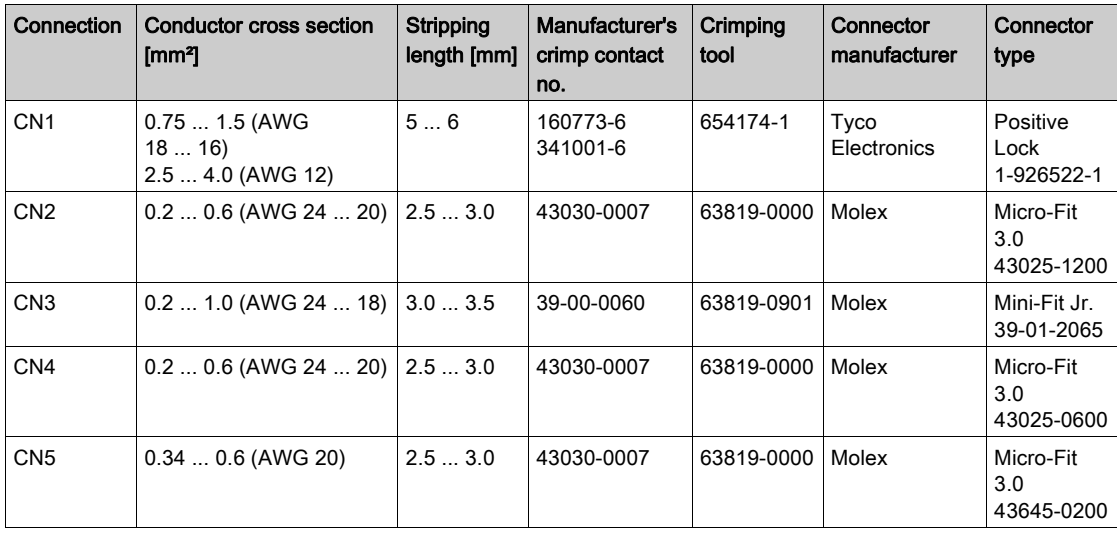

### Assembling the Cables

Procedure:

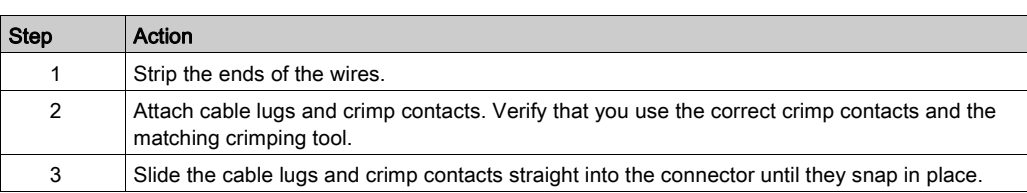

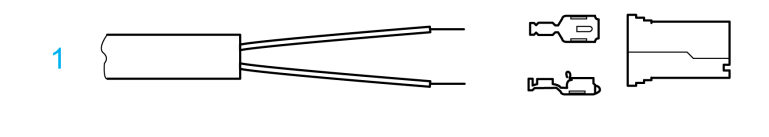

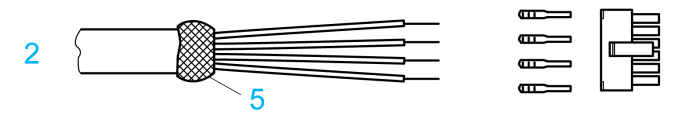

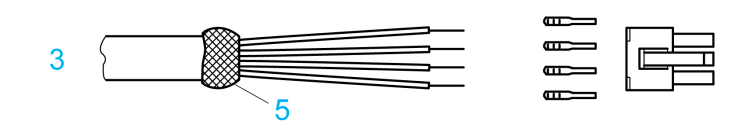

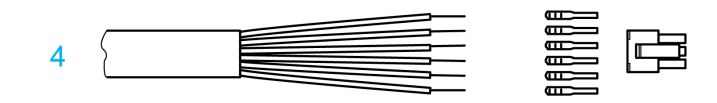

- 1 CN1 Supply voltage Vdc
- 
- 2 CN2 Fieldbus<br>3 CN3 Commiss CN3 Commissioning
- 4 CN4 24 V signal interface
- 5 Shield wire with EMC shield film

### Mounting the Cable Entry

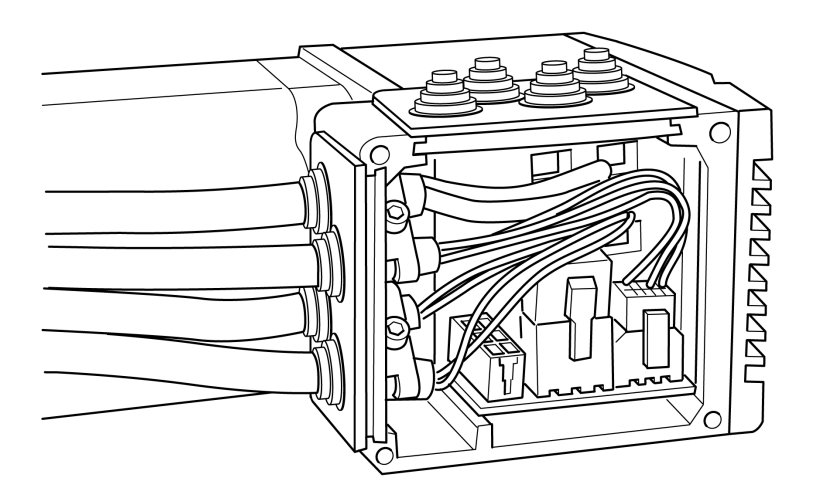

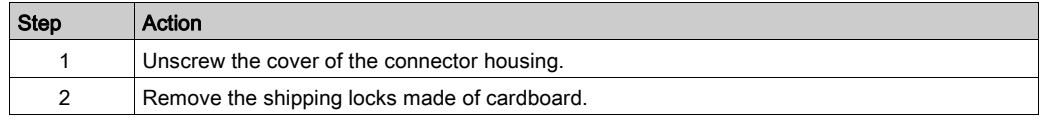

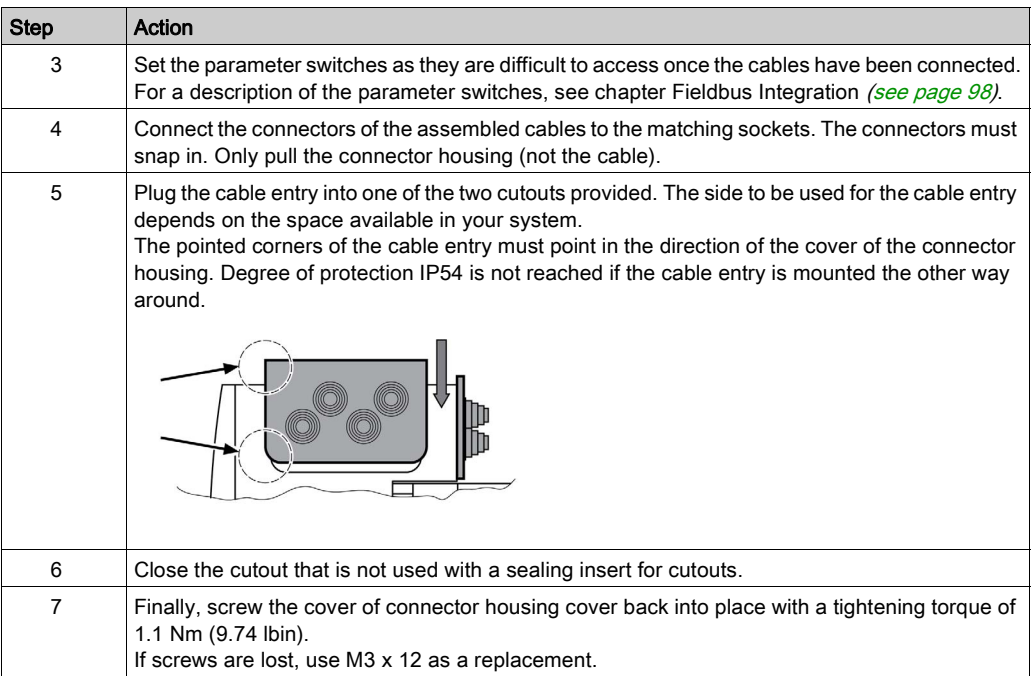

## <span id="page-78-0"></span>Connection Via Industrial Connectors

### **Overview**

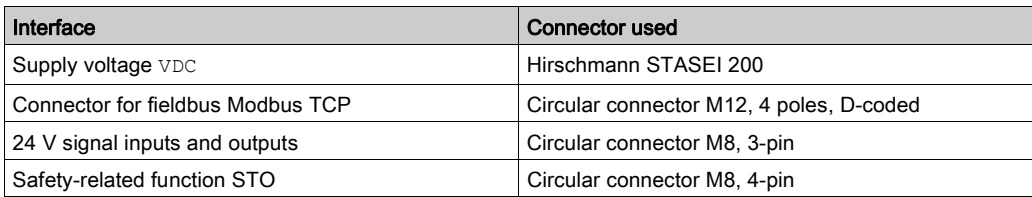

Refer to the chapter Accessories and Spare Parts [\(see](#page-230-0) page 231) for information on pre-assembled cables and connector kits.

## Connection of CN1 - **Vdc** Supply Voltage

### **Description**

The Vdc supply voltage is connected by means of printed circuit board connectors or industrial connectors. Use pre-assembled cables to reduce the risk of wiring errors.

Verify that wiring, cables, and connected interfaces meet the PELV circuit requirements.

### Cable Specifications CN1 (Vdc Supply Voltage)

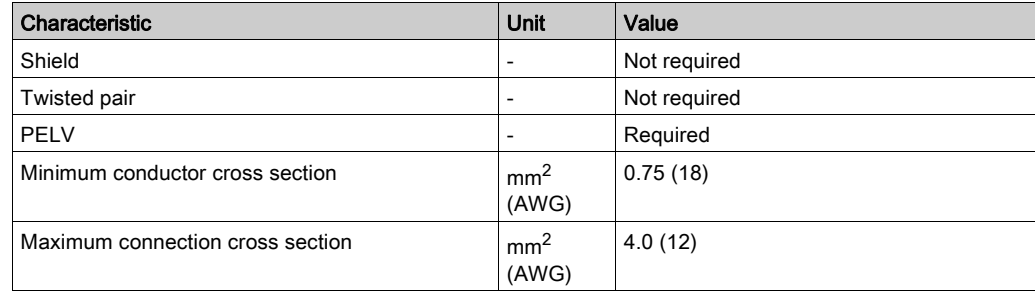

### Connector Specifications CN1 (Vdc Supply Voltage)

Two different crimp terminals are available for different conductor cross sections. It is possible to connect two wires via a single crimp terminal to daisy-chain multiple drives.

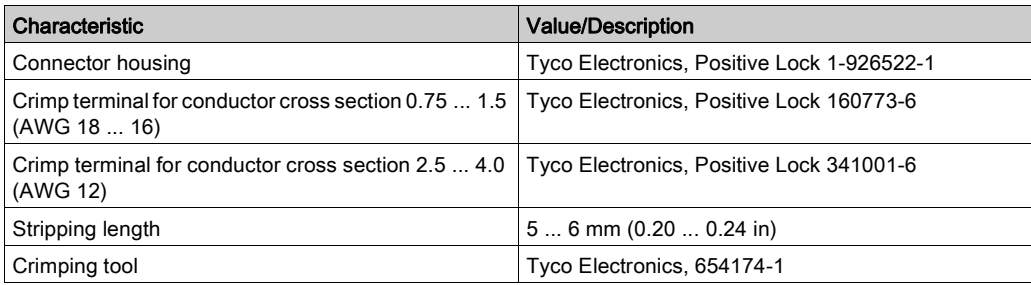

### Pin Assignments Printed Circuit Board Connector CN1 (Vdc Supply Voltage)

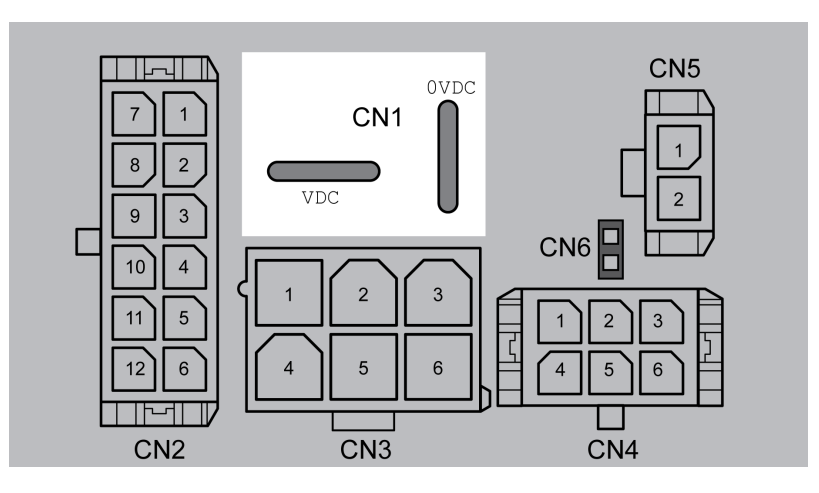

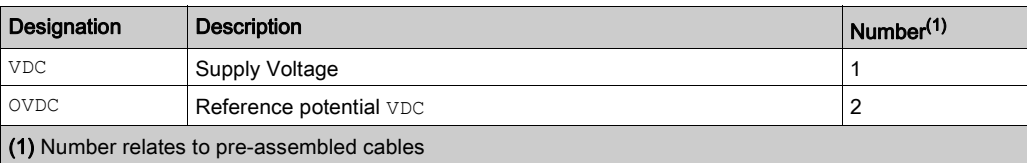

## Pin Assignments Industrial Connector CN1 (Vdc Supply Voltage)

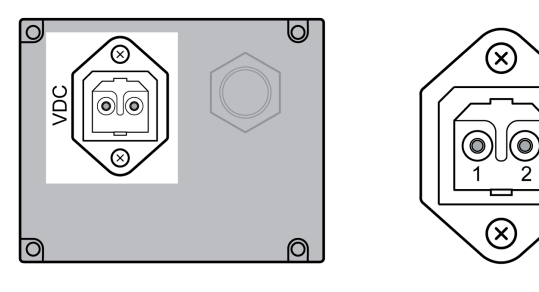

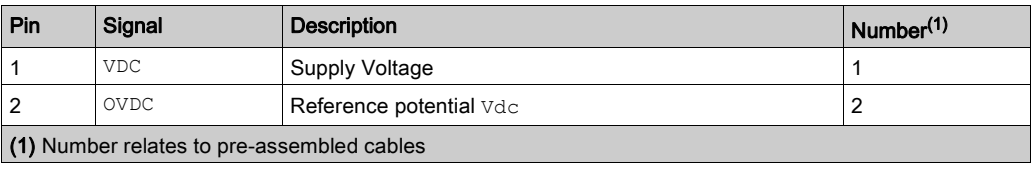

1 VDC<br>2 0VDC

## Connection of CN2 - Fieldbus

### **Description**

The fieldbus interface allows you to network the drive as a slave in a Modbus TCP network. The fieldbus is connected by means of printed circuit board connectors or industrial connectors. Use pre-assembled cables to reduce the risk of wiring errors.

Verify that wiring, cables, and connected interfaces meet the PELV requirements.

### Cable Specifications CN2 (Fieldbus)

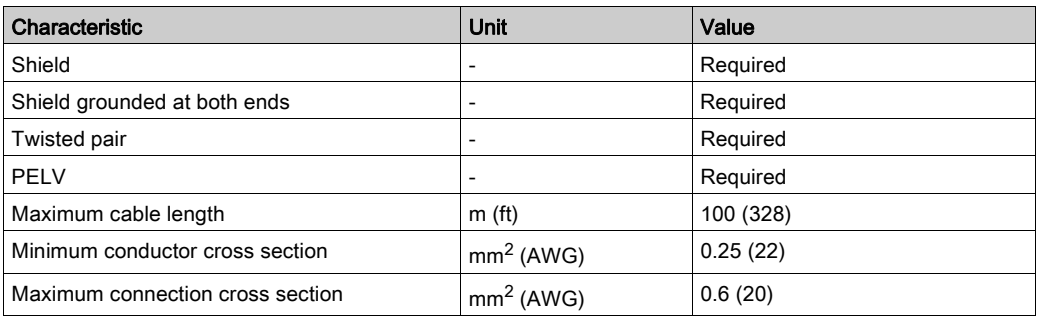

### Connector Specifications CN2 (Fieldbus)

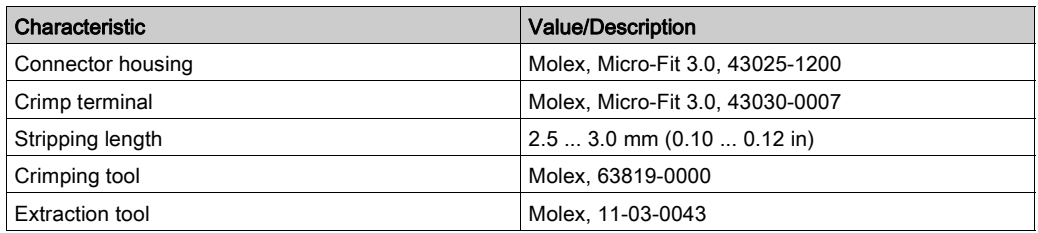

### Pin Assignments Printed Circuit Board Connector CN2 (Fieldbus)

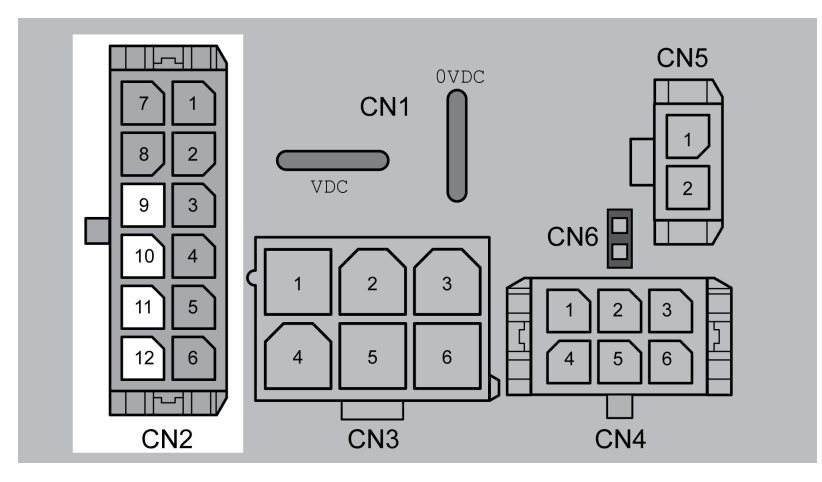

### Pin assignment port IN:

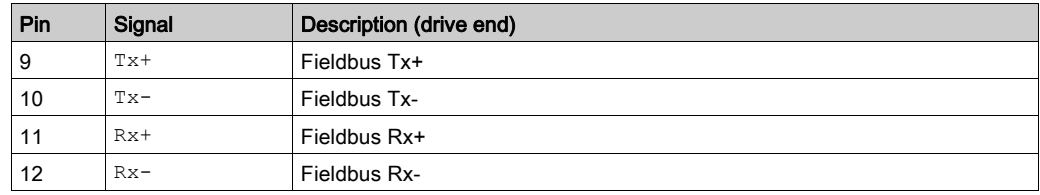

## Pin Assignments Industrial Connector CN2 (Fieldbus)

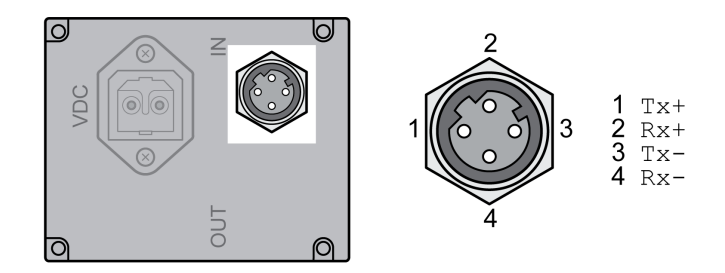

### Pin assignment port IN:

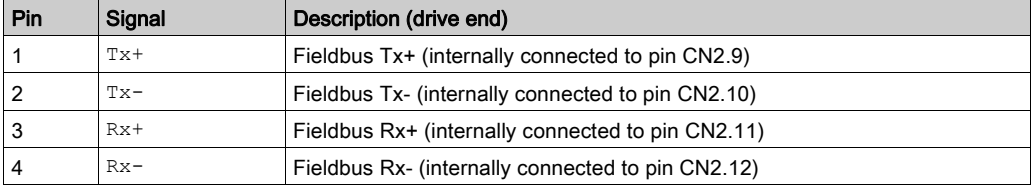

## Connection of CN3 - RS485

### **Function**

An RS485 interface is provided in addition to the fieldbus interface. The RS485 interface is also used to commission the drive.

You can also use the RS485 interface and the commissioning software to monitor the drive during operation. It is possible to establish simultaneous connections via the commissioning interface and the fieldbus.

Use pre-assembled cables to reduce the risk of wiring errors.

Verify that wiring, cables, and connected interfaces meet the PELV requirements.

### Cable Specifications CN3 (RS485)

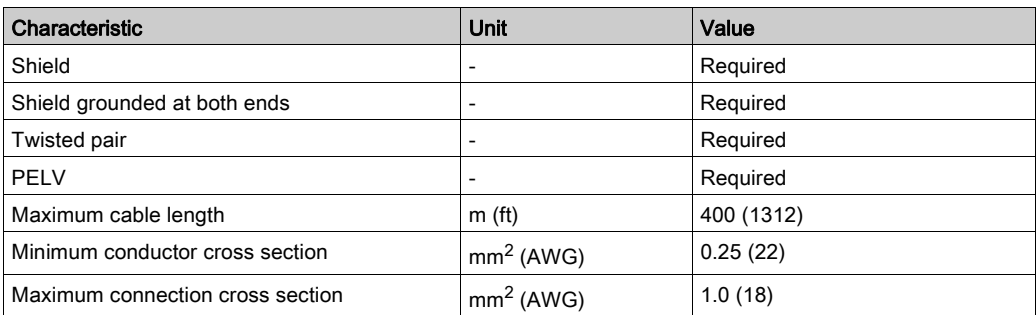

### Connector Specifications CN3 (RS485)

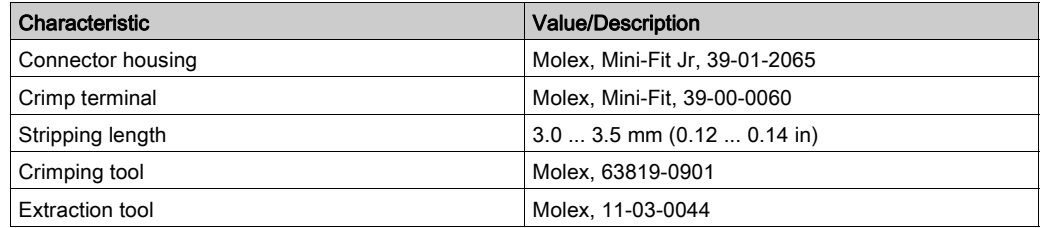

### Address and Baud Rate Setting

Each device on the network is identified by a unique, adjustable node address.

- Factory setting:
- Address: 1
- Baud rate: 19200
- Data format: 8 bits
	- Even Parity
	- 1 stop bit

The address and the baud rate of the RS485 interface can be set via the commissioning software.

## Pin Assignments CN3 (RS485)

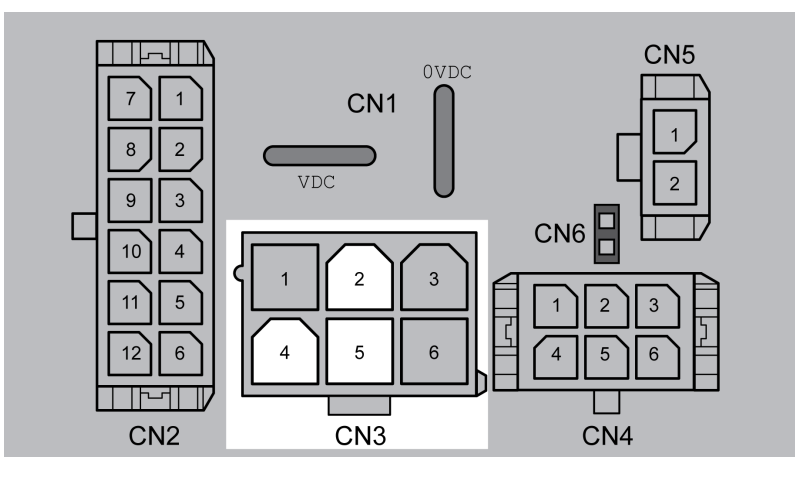

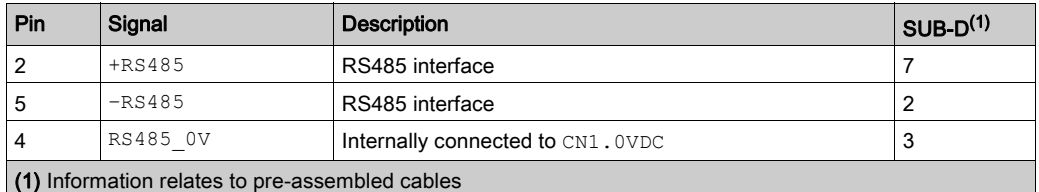

## Connection of CN4 - 24 V Signal Interface

### **Description**

The drive has four configurable inputs and outputs.

An internal 24 V power supply for the sensor system is integrated. Do not connect the internal 24 V power supply to another power supply.

Use pre-assembled cables to reduce the risk of wiring errors.

Verify that wiring, cables, and connected interfaces meet the PELV requirements.

### Factory Settings

Factory settings of the digital inputs and digital outputs:

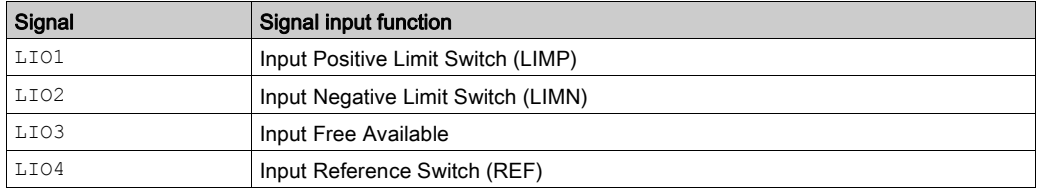

The assignments can be parameterized. Refer to the chapter Parameterization of the Signal Input Functions and the Signal Output Functions [\(see](#page-123-0) page 124) for details.

### Cable Specifications CN4 (24 V Signal Interface)

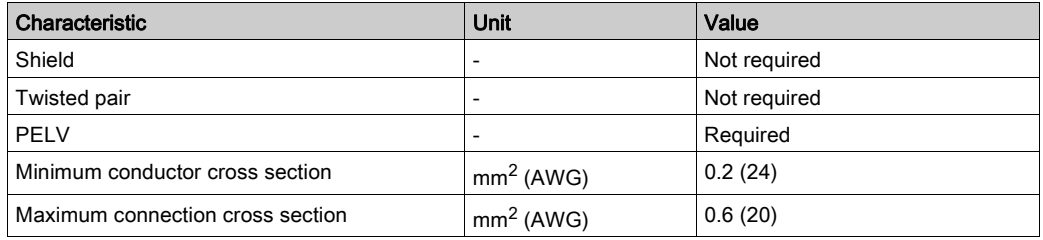

### Connector Specifications CN4 (24 V Signal Interface)

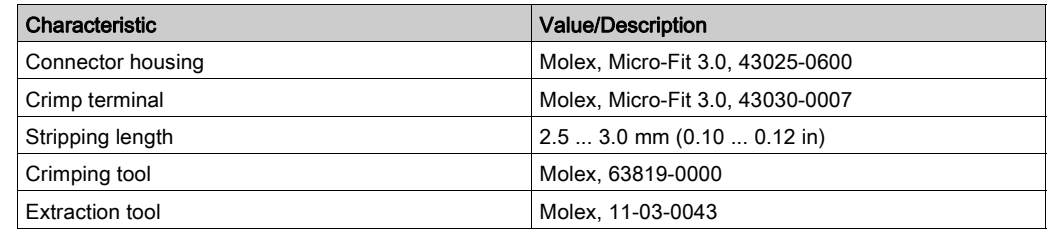

### Pin Assignments CN4 (24 V Signal Interface)

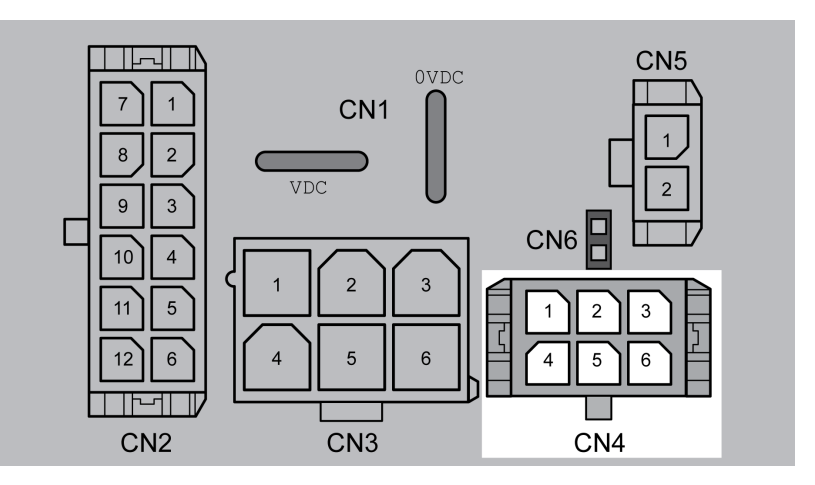

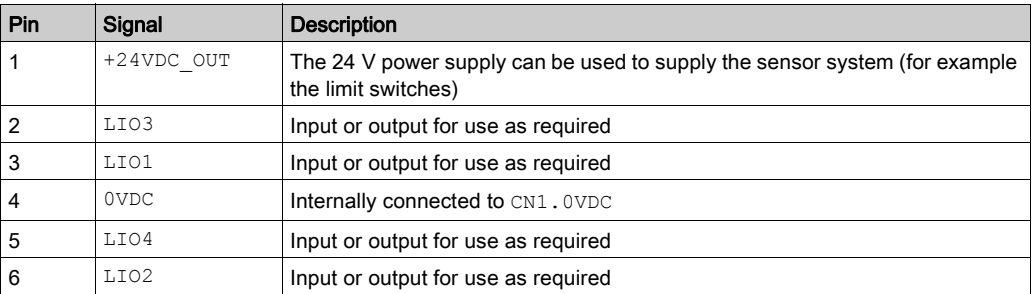

## Connection of CN5 - Safety-Related Function STO

### **Requirements**

Incorrect usage may cause a hazard due to the loss of the safety-related function.

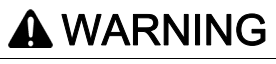

### LOSS OF SAFETY-RELATED FUNCTION

Observe the requirements for using the safety-related function.

Failure to follow these instructions can result in death, serious injury, or equipment damage.

Refer to chapter Functional Safety [\(see](#page-36-0) page 37) for information and requirements relating to the safetyrelated function STO.

The wiring of the safety-related function STO must meet all applicable requirements as per ISO 13849-1 and ISO 13849-2.

Verify that wiring, cables, and connected interfaces meet the PELV requirements.

Use pre-assembled cables to reduce the risk of wiring errors.

### Cable Specifications CN5 (STO)

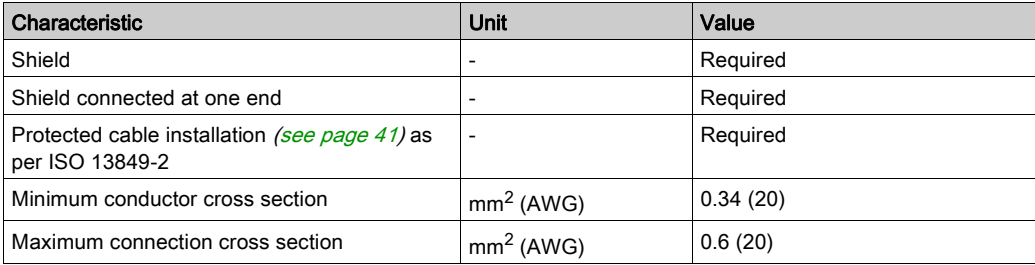

The cable available as an accessory is a special cable that is only available with a connector. The shield of the cable is connected to the grounded housing of the drive via the metal connector. It is sufficient to connect one end of the cable to the grounded housing.

### Connector Specifications CN5 (STO)

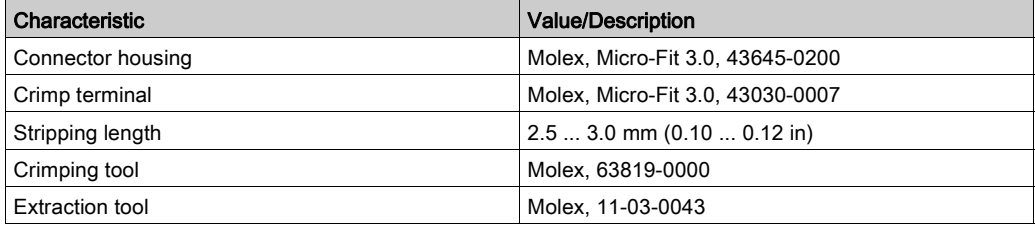

### Pin Assignments CN5 (STO)

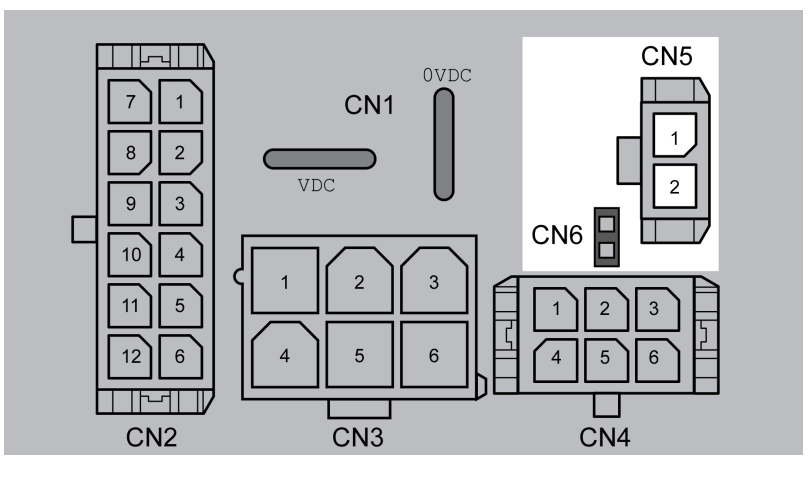

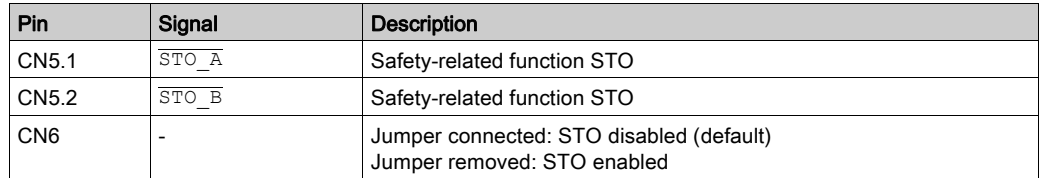

Remove jumper CN6 before connecting in the connector for CN5 (mechanical lock).

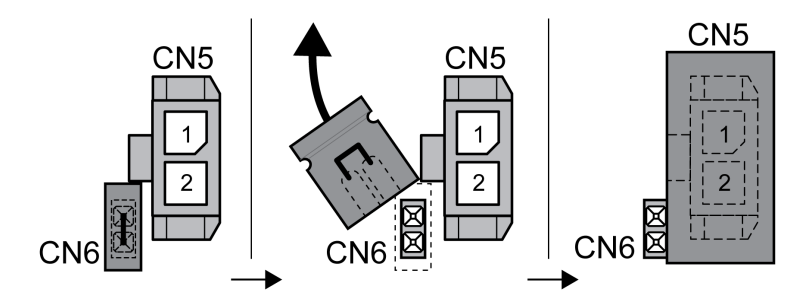

## Connection of Accessories for 24 V Signals and Safety-Related Function STO

### Accessory "Insert kit, 3 x I/O"

The accessory makes the signals LIO1, LIO2 and LIO4 available outside of the drive via industrial connectors.

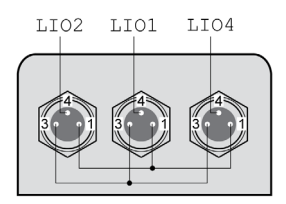

Pin 1 is internally connected to CN4.1 (+24VDC\_OUT). Pin 3 is internally connected to CN4.4 (0VDC).

### Accessory "Insert kit, 2 x I/O, 1x STO in"

The accessory makes the signals LIO1, LIO2 and the signals of the safety-related function STO available outside of the drive via industrial connectors.

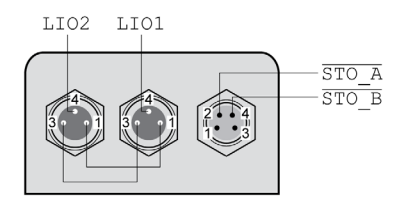

Pin 1 is internally connected to CN4.1 (+24VDC\_OUT).

Pin 3 is internally connected to CN4.4 (0VDC).

### Accessory "Insert kit, 1 x STO in, 1 x STO out"

The accessory makes the signals of the safety-related function STO available outside of the drive via industrial connectors.

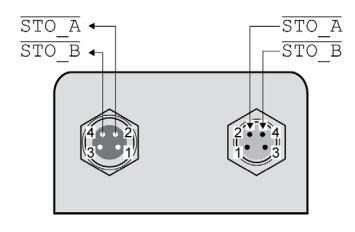

### Accessory "Insert kit, 4 x I/O, 1x STO in, 1 x STO out"

The accessory makes the signals LIO1, LIO2, LIO3, LIO4 and the signals of the safety-related function STO available outside of the drive via industrial connectors.

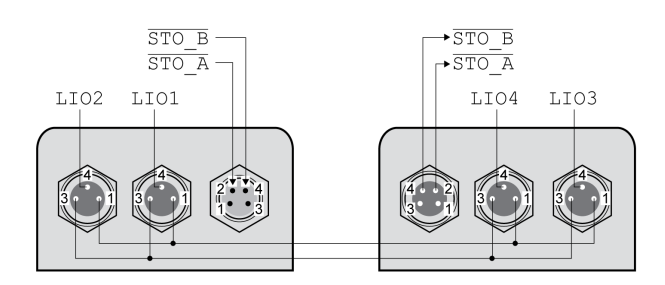

Pin 1 is internally connected to CN4.1 (+24VDC\_OUT).

Pin 3 is internally connected to CN4.4 (0VDC).

## Section 4.3 Verifying Installation

## Verifying Installation

### **Overview**

After you have completed the mechanical and electrical installation, verify correct installation of the overall drive system. The following table is not exhaustive. The points you need to consider in addition depend on, among other things, your application, your process definitions, and the standards and regulatory requirements applicable in the country of manufacture and at the installation site.

### Verification of Correct Installation

Mechanical installation:

- Correct tightening torque of screw connections
- Correct mounting of output components
- Correct installation of the covers and seals to achieve the required degree of protection.

Electrical installation:

- Protective ground of power supply unit
- Functional ground of integrated drive
- Correct type and fuse rating of fuses
- Correct assembly of cables and connectors
- Correct routing and fastening of cables
- Correct installation and connection of cables
- Correct insulation of unused wires
- Effectiveness of mechanical locks of connectors
- Compliance of the overall installation with all local, regional, and national electrical safety codes and requirements at the eventual installation site of the equipment

Electromagnetic compatibility:

- Correct connection of shields
- Correct equipotential bonding
- Compliance of the overall installation with all local, regional, and national regulations and requirements concerning EMC at the eventual installation site of the equipment

Overall installation:

- Compliance with all specifications in the present document
- All items identified in risk assessment covered

## What Is in This Chapter?

This chapter contains the following sections:

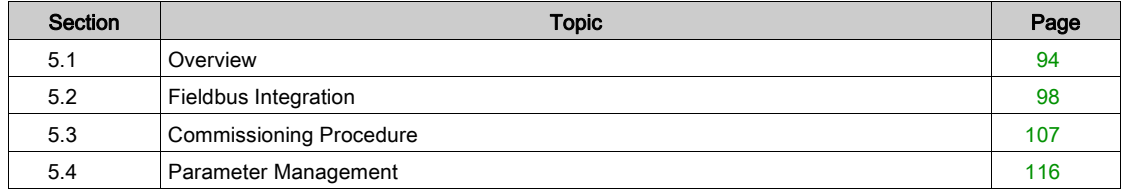

## <span id="page-93-0"></span>Section 5.1 **Overview**

### What Is in This Section?

This section contains the following topics:

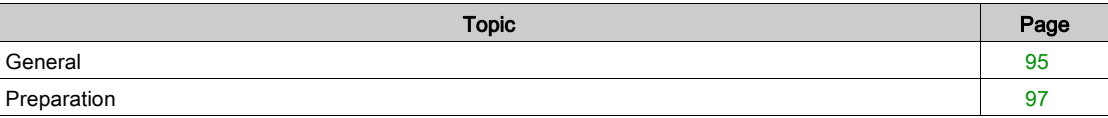

### <span id="page-94-0"></span>**General**

### **Overview**

The safety-related function STO (Safe Torque Off) does not remove power from the DC bus. The safetyrelated function STO only removes power to the motor. The DC bus voltage and the mains voltage to the drive are still present.

## **A A DANGER**

### ELECTRIC SHOCK

- Do not use the safety-related function STO for any other purposes than its intended function.
- Use an appropriate switch, that is not part of the circuit of the safety-related function STO, to disconnect the drive from the mains power.

Failure to follow these instructions will result in death or serious injury.

## **A WARNING**

### INEFFECTIVE SAFETY-RELATED FUNCTION AND/OR UNINTENDED EQUIPMENT OPERATION

- Commission the integrated drive before it is used for the first time and after each modification to parameter values, settings, and wiring.
- Commission or recommission the machine/process pursuant to all regulations, standards, and process definitions applicable to your machine/process.
- Verify that the commissioning procedure covers all items identified in your risk assessment.
- Verify correct operation and effectiveness of all functions by performing comprehensive tests for all operating states, the defined safe state, and all potential error situations.
- Document all modifications and the results of the commissioning procedure in compliance with all regulations, standards, and process definitions applicable to your machine/process.

#### Failure to follow these instructions can result in death, serious injury, or equipment damage.

Unsuitable parameter values or unsuitable data may trigger unintended movements, trigger signals, damage parts and disable monitoring functions. Some parameter values or data do not become active until after a restart.

## **A** WARNING

### UNINTENDED EQUIPMENT OPERATION

- Only start the system if there are no persons or obstructions in the zone of operation.
- Do not operate the drive system with undetermined parameter values or data.
- Never modify a parameter value unless you fully understand the parameter and all effects of the modification.
- Restart the drive and verify the saved operational data and/or parameter values after modifications.
- Carefully run tests for all operating states and potential error situations when commissioning, upgrading or otherwise modifying the operation of the drive.
- Verify the functions after replacing the product and also after making modifications to the parameter values and/or other operational data.

#### Failure to follow these instructions can result in death, serious injury, or equipment damage.

If the power stage is disabled unintentionally, for example as a result of power outage, errors or functions, the motor is no longer decelerated in a controlled way.

## **A** WARNING

### UNINTENDED EQUIPMENT OPERATION

Verify that movements without braking effect cannot cause injuries or equipment damage.

Failure to follow these instructions can result in death, serious injury, or equipment damage.

When the product is operated for the first time, there is a risk of unanticipated movements caused by, for example, incorrect wiring or unsuitable parameter settings. Releasing the holding brake can cause an unintended movement, for example, a falling load in the case of vertical axes.

# WARNING

### UNINTENDED MOVEMENT

- Verify that there are no persons or obstructions in the zone of operation when operating the system.
- Take appropriate measures to avoid hazards caused by falling or lowering loads or other unintended movements.
- Run initial tests without coupled loads.
- Verify that a functioning emergency stop push-button is within reach of all persons involved in running tests.
- Anticipate movements in unintended directions or oscillations of the motor.

Failure to follow these instructions can result in death, serious injury, or equipment damage.

The product can be accessed via different types of access channels. Simultaneous access via multiple access channels or the use of exclusive access may cause unintended equipment operation.

# $\boldsymbol{\Lambda}$  WARNING

### UNINTENDED EQUIPMENT OPERATION

- Verify that simultaneous access via multiple access channels cannot cause unintended triggering or blocking of commands.
- Verify that the use of exclusive access cannot cause unintended triggering or blocking of commands.
- Verify that the required access channels are available.

### Failure to follow these instructions can result in death, serious injury, or equipment damage.

Rotating parts may cause injuries and may catch clothing or hair. Loose parts or parts that are out of balance may be ejected.

## **A WARNING**

### MOVING, UNGUARDED EQUIPMENT

Verify that rotating parts cannot cause injuries or equipment damage.

Failure to follow these instructions can result in death, serious injury, or equipment damage.

## **A** WARNING

### FALLING PARTS

Verify correct mounting of the drive with the specified tightening torque before taking up commissioning.

Failure to follow these instructions can result in death, serious injury, or equipment damage.

The metal surfaces of the product may exceed 70 °C (158 °F) during operation.

## **A** CAUTION

### HOT SURFACES

- Avoid unprotected contact with hot surfaces.
- Do not allow flammable or heat-sensitive parts in the immediate vicinity of hot surfaces.
- Verify that the heat dissipation is sufficient by performing a test run under maximum load conditions.

### Failure to follow these instructions can result in injury or equipment damage.

### <span id="page-96-0"></span>**Preparation**

### Required Components

The following is required for commissioning:

- Commissioning software "Lexium CT"
	- <https://www.se.com/ww/en/download/document/LexiumCTInstall/>
- Fieldbus converter for the commissioning software for connection via the commissioning interface

### Interfaces

The following interfaces can be used for commissioning, parameterization and diagnostics:

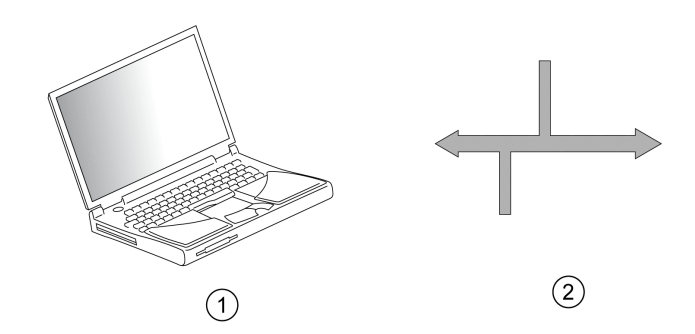

- 1 PC with commissioning software "Lexium CT"
- 2 Fieldbus

Device settings can be duplicated. Stored device settings can be transferred to a device of the same type. Duplicating the device settings can be used if multiple devices are to have the same settings, for example, when devices are replaced.

### Commissioning Software

The commissioning software "Lexium CT" has a graphic user interface and is used for commissioning, diagnostics and testing settings.

- Comprehensive set of diagnostics tools for optimization and maintenance
- Long-term trace for evaluation of the performance
- Testing the input and output signals
- **•** Tracking signals on the screen
- Archiving of device settings and recordings with export function for further processing in other applications

### Connecting a PC

A PC with commissioning software can be connected for commissioning. The PC is connected to a bidirectional USB/RS485 converter, see chapter Accessories and Spare Parts [\(see](#page-230-0) page 231).

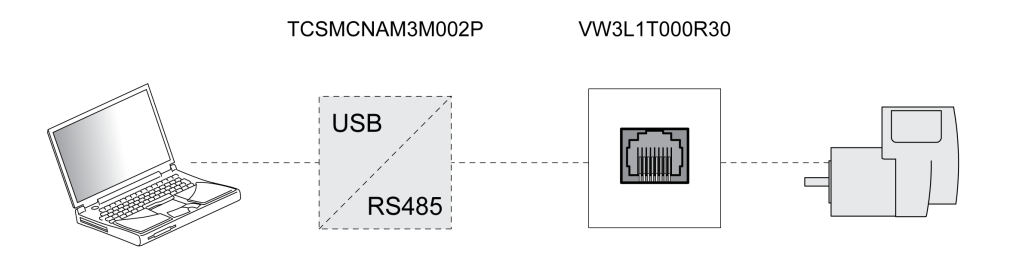

# <span id="page-97-1"></span><span id="page-97-0"></span>Section 5.2 Fieldbus Integration

### What Is in This Section?

This section contains the following topics:

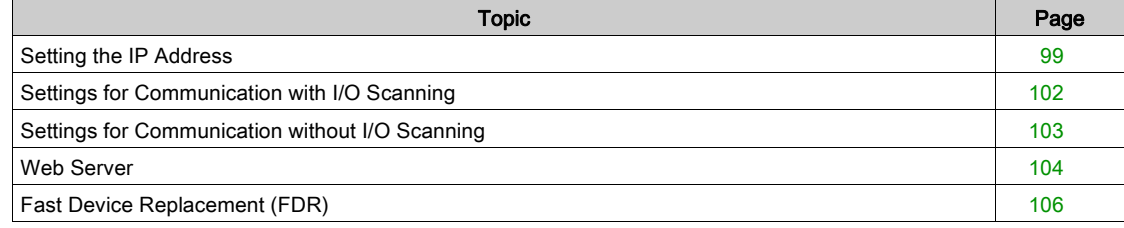

### <span id="page-98-0"></span>Setting the IP Address

#### <span id="page-98-2"></span>**Overview**

Carefully manage the IP addresses because each device on the network requires a unique address. Having multiple devices with the same IP address can cause unintended operation of your network and associated equipment. Although some equipment, such as the present device, may detect duplicate IP addresses, other equipment may not.

## **A WARNING**

### UNINTENDED EQUIPMENT OPERATION

- Ensure that there is only one "master" on the network controlling this equipment when using IO Scanning.
- Verify that all devices have unique addresses.
- Obtain your IP address from your system administrator.
- Confirm that the IP address of the drive is unique before placing the system into service.
- Do not assign the same IP address to any other equipment on the network.
- Update the IP address after resetting the drive to factory settings.

#### Failure to follow these instructions can result in death, serious injury, or equipment damage.

NOTE: Verify that your system administrator maintains a record of all assigned IP addresses on the network and subnetwork, and inform the system administrator of all configuration changes performed.

The IP address of the drive can be set in the following ways:

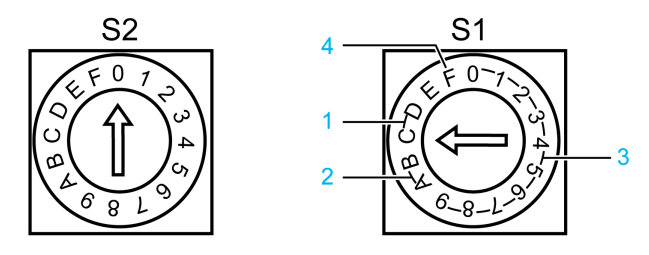

- 1 Using the IP address stored in the nonvolatile memory (factory setting) [\(see](#page-98-1) page 99)
- 2 IP address assignment via a DHCP/BOOTP server based on the MAC address [\(see](#page-99-0) page 100)
- 3 IP address assignment via a DHCP server based on a "DeviceName" [\(see](#page-99-1) page 100)
- 4 Deriving the IP address from the MAC address [\(see](#page-99-2) page 100)

### <span id="page-98-1"></span>Using the IP Address Stored in the Nonvolatile Memory (Factory Setting)

The IP address stored in the nonvolatile memory is used.

The IP address can be adjusted via the commissioning software or via the web server.

The default IP address of the drive is 192.168.100.10.

The last byte of the IP address can be adjusted via the rotary switches.

Procedure for adjusting the last byte of the IP address via the rotary switches:

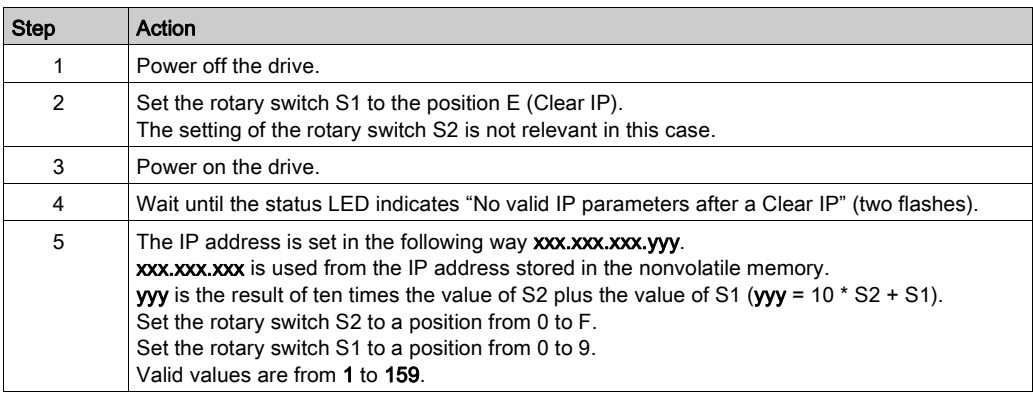

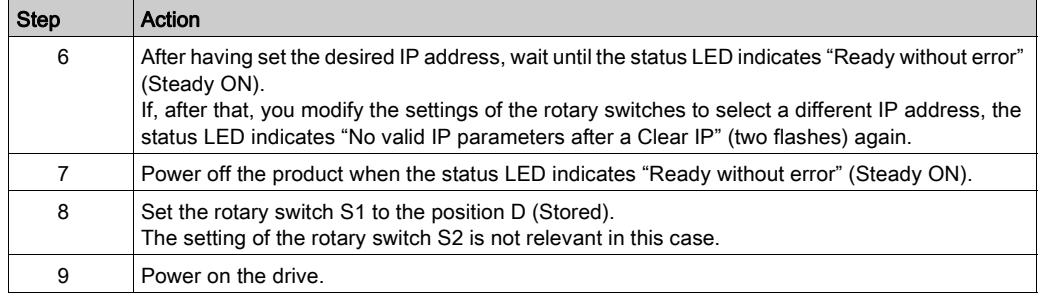

### <span id="page-99-0"></span>IP Address Assignment via a DHCP/BOOTP Server Based on the MAC Address

The IP address is obtained from a DHCP server or a BOOTP server based on the MAC address of the drive.

The MAC address is shown in the drive housing next to the connectors.

Procedure:

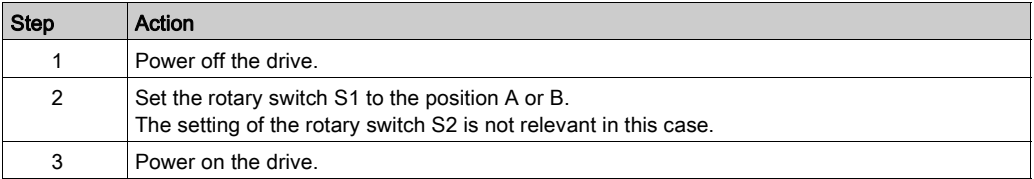

The DHCP/BOOTP server must manage a list that associates each MAC address with an IP address so each device has unique IP address.

### <span id="page-99-1"></span>IP Address Assignment via a DHCP Server Based on a "DeviceName"

The IP address is obtained from a DHCP server based on the "DeviceName" of the drive.

The DHCP server must support the "DeviceName" configuration.

The "DeviceName" of the drive can only be adjusted via the rotary switches.

Procedure:

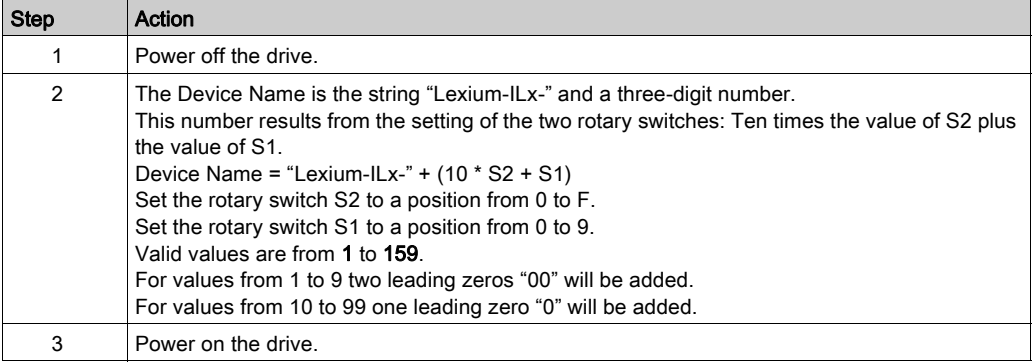

### <span id="page-99-2"></span>Deriving the IP Address from the MAC Address

The IP address is set in the following way xxx.xxx.xxx.yyy.

xxx.xxx.xxx is used from the IP address stored in the nonvolatile memory.

yyy is set depending on the last byte of the MAC address.

The MAC address is shown in the drive housing next to the connectors.

Procedure:

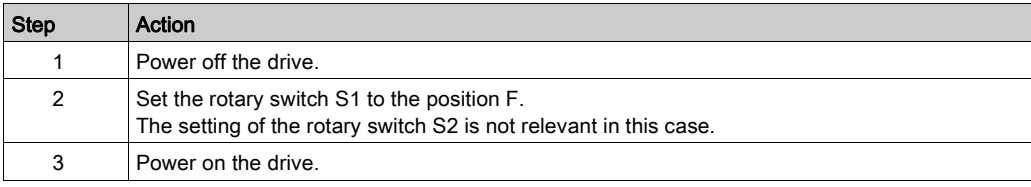

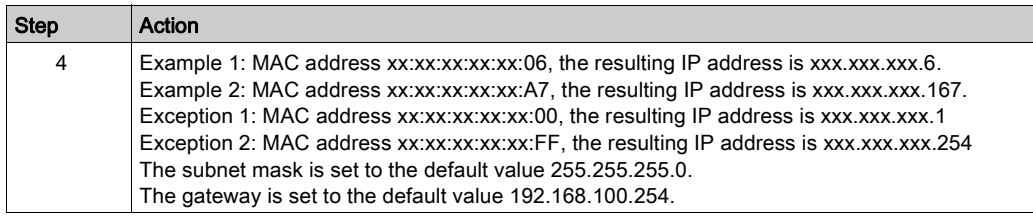

NOTE: With this setting, the same IP address may be assigned to different devices. For important safety information, see the Overview [\(see](#page-98-2) page 99) of this section.

## <span id="page-101-0"></span>Settings for Communication with I/O Scanning

### **Overview**

I/O scanning is used for cyclic interchange of data between master and slave.

The following settings must be made to establish communication with I/O scanning:

- Usage of the Unit ID 255 on the master (refer to I/O Scanning to "Drive Profile Lexium" [\(see](#page-50-0) page 51))
- Activation of communication monitoring

### Setting Communication Monitoring for I/O Scanning

the drive.

## **A WARNING**

### LOSS OF CONTROL

- Ensure that connection monitoring is enabled.
- Set the shortest, practical monitoring time cycles to detect communication interruptions as quickly as possible.

### Failure to follow these instructions can result in death, serious injury, or equipment damage.

Parameter name Description **Description** Description **Description** Description **Description** Minimum value Factory setting Maximum value Data type R/W Persistent Expert Parameter address via fieldbus MBscan\_quard Modbus TCP Node Guarding for I/O scanning. Value 0: Node Guarding inactive Value >0: Monitoring time in ms The drive starts monitoring when it receives the first I/O scanning message. After a Node Guarding error the drive starts monitoring again when it receives the next I/O scanning message. Modified settings become active immediately. ms 0  $\overline{0}$ 10000 UINT16 R/W - - Modbus 6414

Set communication monitoring for I/O scanning with the parameter MBscan guard.

NOTE: Additionally, the drive monitors the Ethernet connection link for interruption. The drive can detect an interruption of the Ethernet connection link only if there is no Ethernet switch between the master and

102 0198441113664 08/2020

### <span id="page-102-0"></span>Settings for Communication without I/O Scanning

#### **Overview**

It is also possible to establish communication without I/O scanning.

The following settings must be made to establish communication without I/O scanning:

- Usage of a Unit ID from 1 to 255 on the master
- Activation of communication monitoring
- Exclusive use of access channel (for changing operating states and starting operating modes)

### Setting Communication Monitoring

# **A WARNING**

### LOSS OF CONTROL

- Ensure that connection monitoring is enabled.
- Set the shortest, practical monitoring time cycles to detect communication interruptions as quickly as possible.

### Failure to follow these instructions can result in death, serious injury, or equipment damage.

In order to monitor an individual Modbus TCP channel, the parameter MBnode guard must be set via this channel. The device then monitors whether communication is active via this channel.

If the device no longer receives Modbus messages via this channel, the drive responds with an error of error class 2.

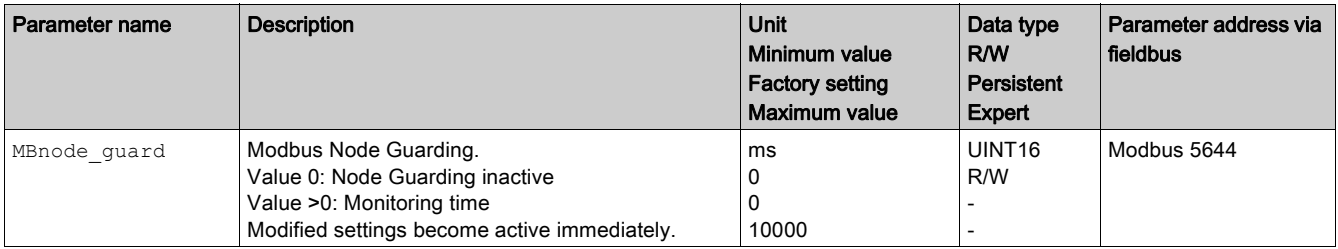

NOTE: Additionally, the drive monitors the Ethernet connection link for interruption. The drive can detect an interruption of the Ethernet connection link only if there is no Ethernet switch between the master and the drive.

### Exclusive Use of Access Channel

In addition, the access channel must be used exclusively. Only after this it is possible to change operating states and start operating modes.

Once the access channel is used exclusively, it is no longer possible to change operating states and start operating modes via another access channel.

Writing the parameter AccessExcl sets the access channel to exclusive access.

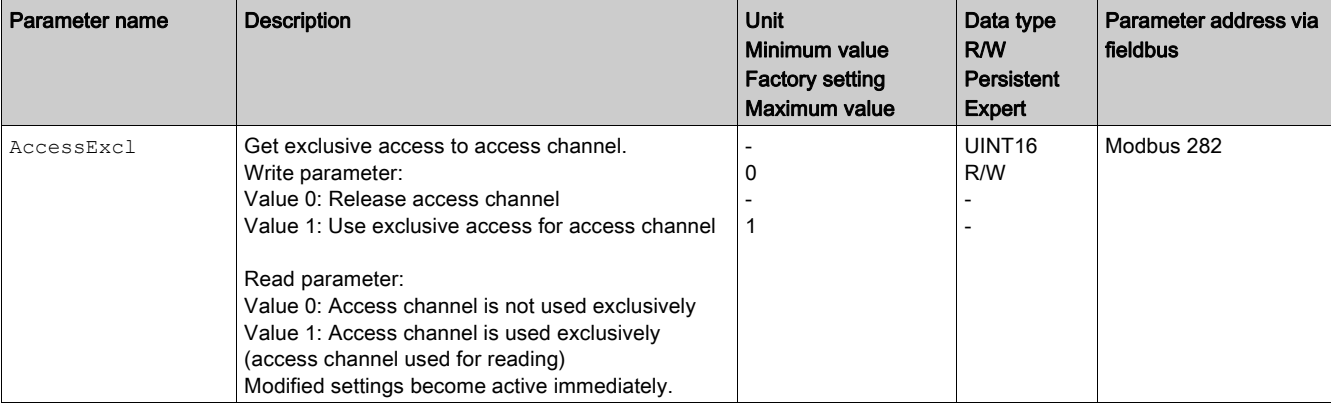

### <span id="page-103-0"></span>Web Server

#### **Overview**

The drive features an integrated web server. The web server allows for configuration of the drive without the commissioning software.

# **A WARNING**

### UNINTENDED EQUIPMENT OPERATION

- Define a secure password for the Web server, and do not allow unauthorized or otherwise unqualified personnel to use this feature.
- Ensure that there is a local, competent, and qualified observer present when operating on the controller from a remote location.
- You must have a complete understanding of the application and the machine/process it is controlling before attempting to adjust data, stopping an application that is operating, or starting the controller remotely.
- Take the precautions necessary to assure that you are operating on the intended controller by having clear, identifying documentation within the controller application and its remote connection.

Failure to follow these instructions can result in death, serious injury, or equipment damage.

NOTE: The web server must only be used by authorized and qualified personnel. A qualified person is one who has the skills and knowledge related to the construction and operation of the machine and the process controlled by the application and its installation, and has received safety training to recognize and avoid the hazards involved. No responsibility is assumed by Schneider Electric for any consequences arising out of the use of this feature.

### **Connecting**

The drive must have a valid IP address.

To connect, enter the IP address of the drive in the address bar of the browser.

When connecting to the web server for the first time, you need to specify a new password for the web server. To do so, enter the default password and your new password.

• Default password of the web server: USER

After you have set your new password, the web server displays the main page.

# WARNING

### UNAUTHORIZED DATA ACCESS

- Do not expose the device or device network to public networks and the Internet as much as possible.
- Immediately change the default password to a new secure password.
- Do not distribute passwords to unauthorized or otherwise unqualified personnel.
- Restrict access to unauthorized personnel.
- Use additional security layers like VPN for remote access and install firewall mechanisms.
- Validate the effectiveness of these measurements regularly and frequently.

Failure to follow these instructions can result in death, serious injury, or equipment damage.

NOTE: Choose a password that complies with all password requirements of your company and that follows best practices with regard to password strength.

This includes, but is not limited to:

- The password does not contain any personal or otherwise obvious information.
- The password consists of a mix of uppercase and lowercase letters, numbers, and special characters.
- The password length is at least ten characters.
- Follow all rules for keeping the password confidential.
- Do not disclose the password to any unauthorized persons.

### Parameter Values

Before you can read and write parameters, you have to sign in.

Use the following user name and your new password:

• User name: USER

Parameter values are entered in a way similar to the commissioning software.

- Click the Write button to send the settings to the drive.
- After that, click the **Save** button to save the settings to the nonvolatile memory of the drive.

### Web Server Functions

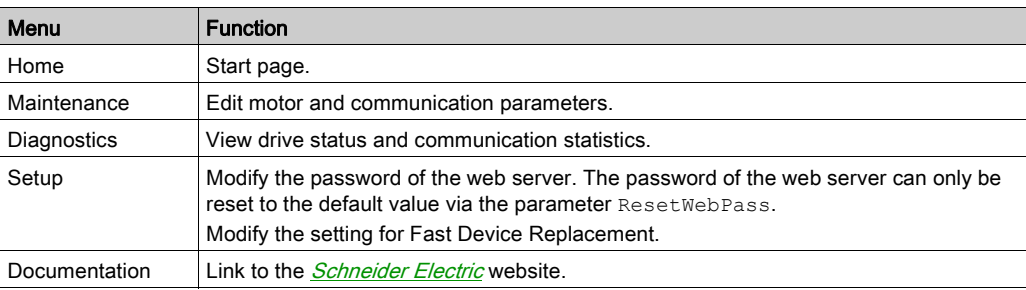

### Resetting the Password Via Parameter

The password of the web server can be reset via the parameter ResetWebPass.

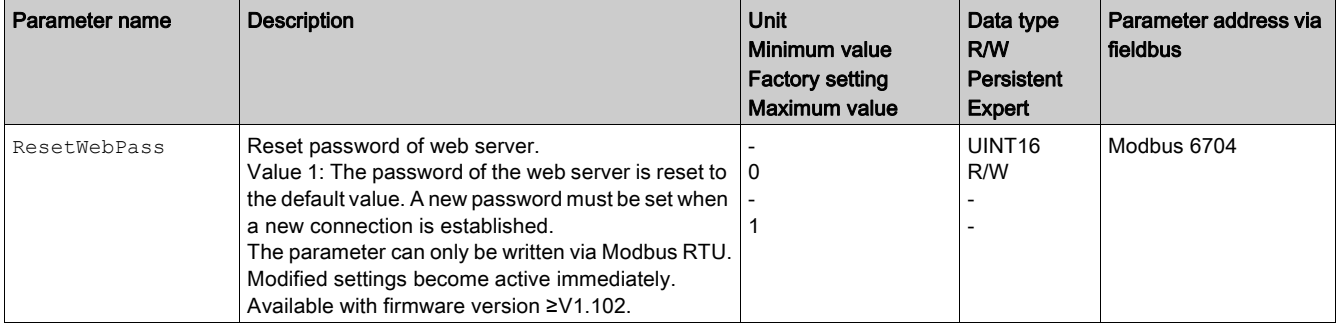

## <span id="page-105-0"></span>Fast Device Replacement (FDR)

### **Description**

The FDR service uses standard DHCP and TFTP (Trivial File Transfer Protocol) technologies to simplify maintenance of Ethernet devices.

For example, the FDR service is used to replace a device by a new device. The service allows for detection, configuration, and automatic start of the new device without complex manual user interaction.

The main steps comprise:

- A device configured for the FDR service is removed.
- The new device that is pre-configured with the "DeviceName" of the device to be installed is installed in the network.
- The FDR server detects the new device, configures it with its IP address and transmits the configuration parameters to the new device.
- The new device verifies compatibility of the parameters and parameter values and then activates the original operating mode.

### Obtaining the IP Address

The IP address can only be obtained via the "DeviceName". Refer to the chapter Setting the IP Addres[s](#page-98-0) [\(see](#page-98-0) page 99).

### Configuration File

Information on the configuration file can be found in the manual of the FDR server used.

### **Settings**

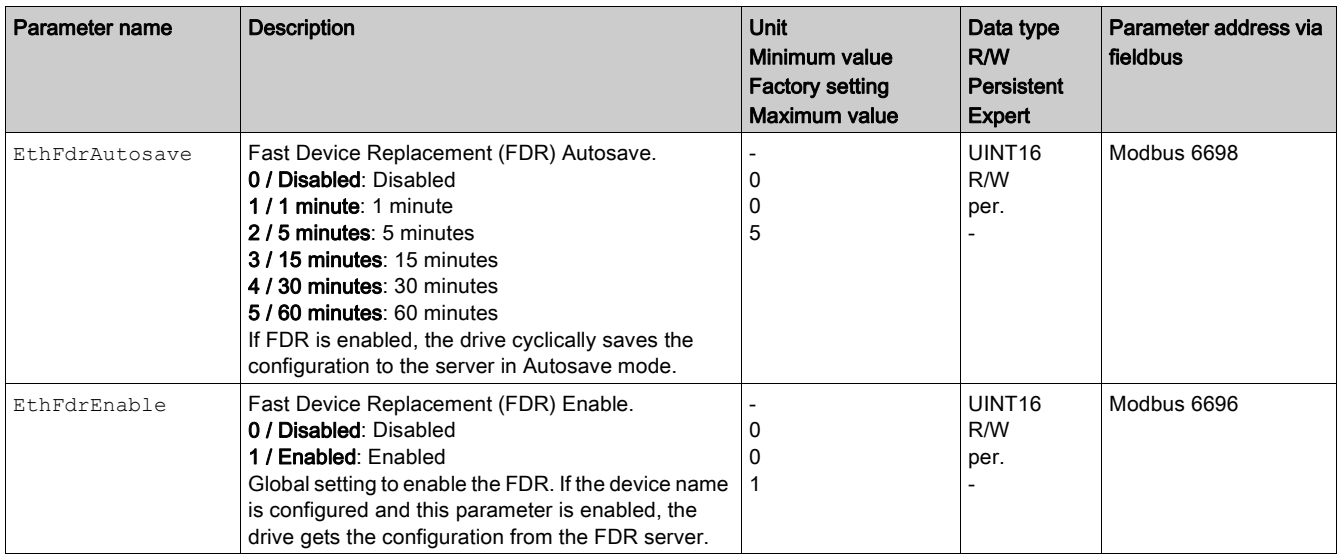

# <span id="page-106-0"></span>Section 5.3 Commissioning Procedure

### What Is in This Section?

This section contains the following topics:

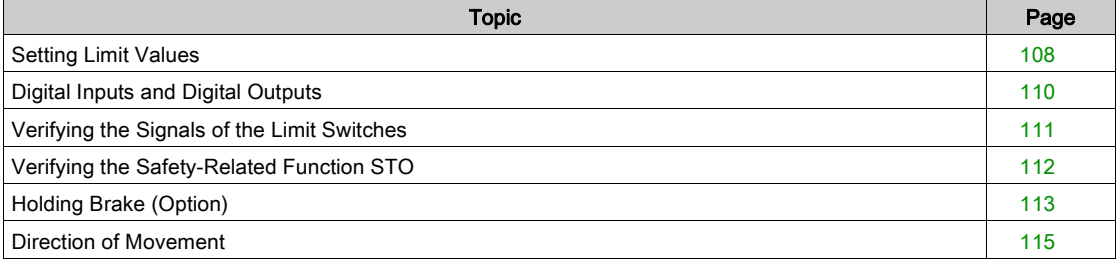

## <span id="page-107-0"></span>Setting Limit Values

### Current Limitation

The factory setting for the current at standstill amounts to 70 % of the maximum motor current to allow for energy-efficient operation. In most applications, this current generates sufficient torque to hold the load when the motor is at a standstill. However, your application may require a higher motor current at standstill which you have to determine by performing test runs.

# **A WARNING**

### UNINTENDED EQUIPMENT OPERATION

Verify that the current set for motor standstill generates sufficient torque to reliably hold the load at standstill by performing test runs under maximum load conditions.

Failure to follow these instructions can result in death, serious injury, or equipment damage.

The nominal motor current, the current for standstill, the current for constant movement, and the current for acceleration and deceleration can be parameterized.

- $\bullet$  Use the parameter SM I Nom to set the maximum nominal motor current.
- Use the parameter CTRLS I Stand% to set the maximum motor current for standstill.
- $\bullet$  Use the parameter CTRLS I Ramp% to set the maximum motor current for acceleration and deceleration.
- Use the parameter  $CITALS\_I$   $Const$  to set the maximum motor current for constant movement.

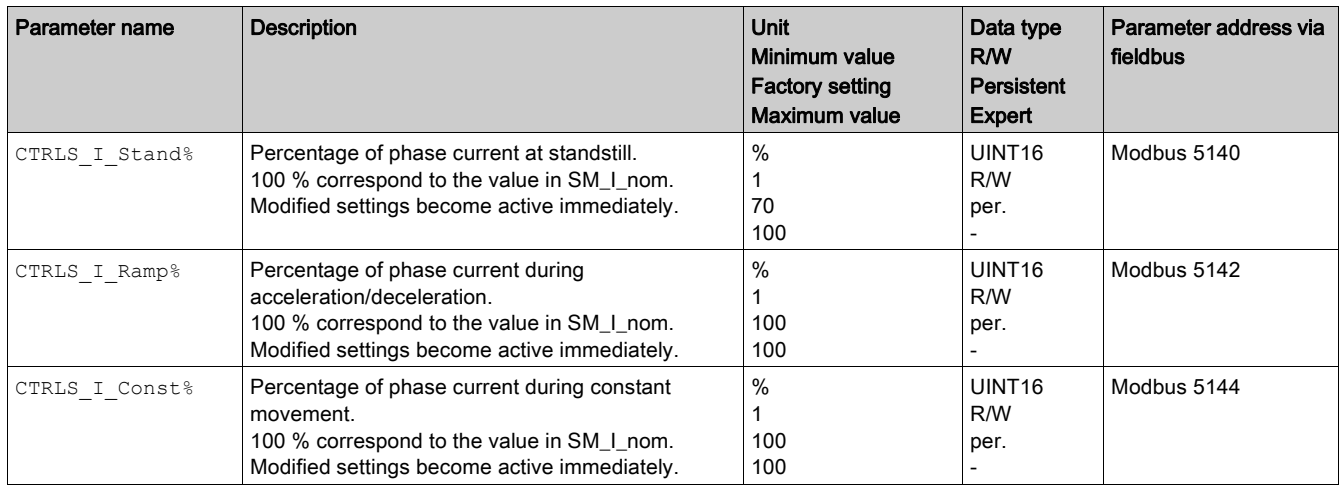

### Limitation of the Reference Speed of Rotation

The reference speed of rotation can be limited.

• Use the parameter RAMPn\_max to set the limitation of the reference speed of rotation.
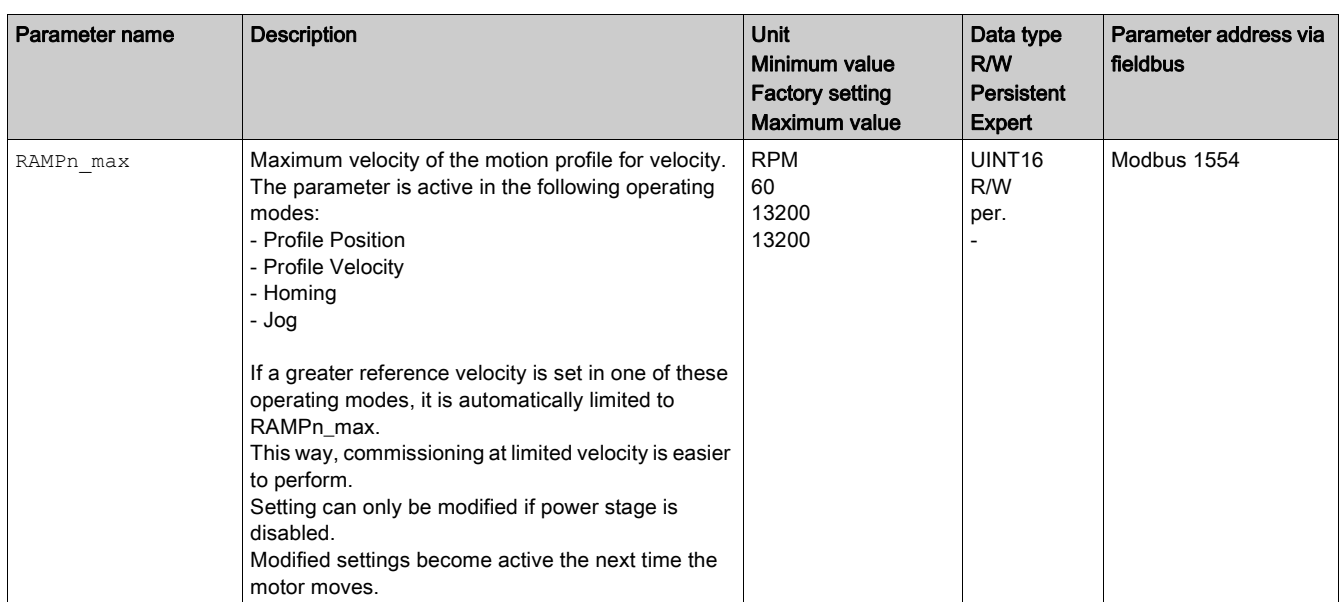

The parameter is part of the motion profile for the velocity. Refer to chapter Motion Profile for the Velocit[y](#page-166-0) [\(see](#page-166-0) page 167) for further details.

### Setting the Deceleration Ramp for Quick Stop

The deceleration ramp for Quick Stop can be parameterized.

Use the parameter RAMPquickstop to set the deceleration ramp for Quick Stop.

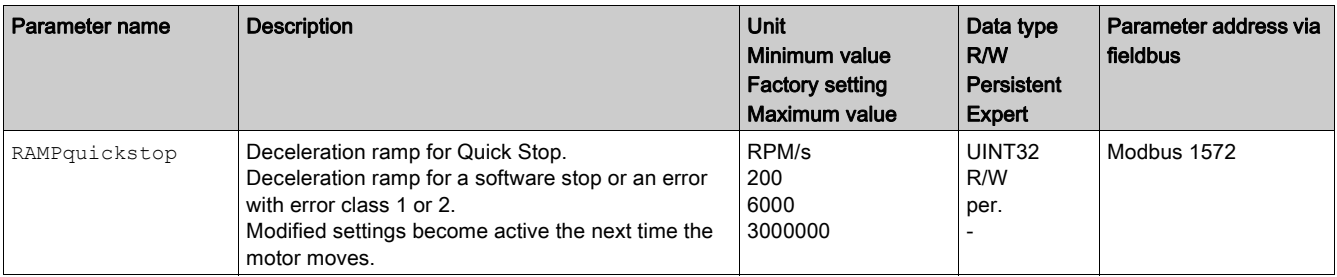

Refer to chapter Stopping Movement with Quick Stop [\(see](#page-170-0) page 171) for further details

### Setting the Deceleration Ramp for Halt

The deceleration ramp for Halt can be parameterized.

Use the parameter RAMPdecel to set the deceleration ramp for Halt.

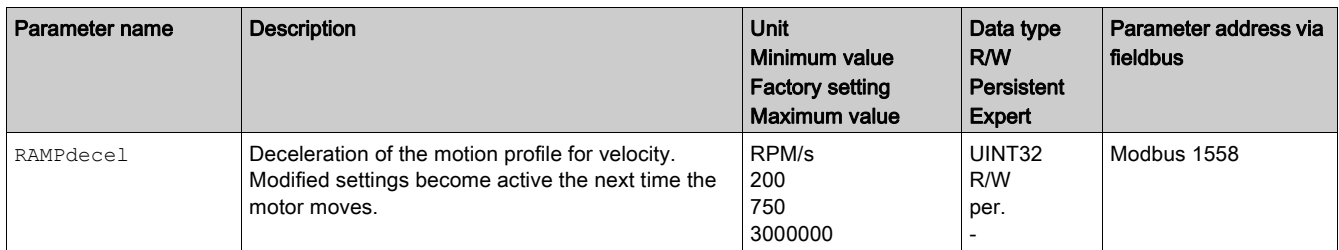

The parameter is part of the motion profile for the velocity. Refer to the chapter Stopping Movement with Halt [\(see](#page-166-0) page 170) and the chapter Motion Profile for the Velocity (see page 167) for further details.

## Digital Inputs and Digital Outputs

### **Overview**

The drive provides configurable digital inputs and digital outputs.

Signal input functions and signal output functions can be assigned to the digital inputs and digital outputs.

# **A WARNING**

### UNINTENDED EQUIPMENT OPERATION

- Verify that the wiring is appropriate for the factory settings and any subsequent parameterizations.
- Only start the system if there are no persons or obstructions in the zone of operation.
- Carefully run tests for all operating states and potential error situations when commissioning, upgrading or otherwise modifying the operation of the drive.

Failure to follow these instructions can result in death, serious injury, or equipment damage.

The signal states of the digital inputs and digital outputs can be indicated via the fieldbus and the commissioning software.

### Factory Settings

Factory settings of the digital signal inputs/outputs:

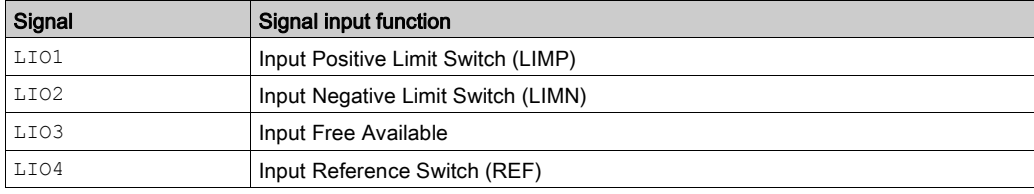

Refer to the chapter Parameterization of the Signal Input Functions and the Signal Output Functions [\(see](#page-123-0) page 124) for information on assigning the digital input functions and the digital output functions you have wired during installation of the drive.

### Reading Signal States via the Fieldbus

The signal states are contained in the parameter  $\Box$   $\Box$   $\Box$   $\Box$   $\Box$  a bit-coded way. The values "1" and "0" correspond to the signal state of the input or output.

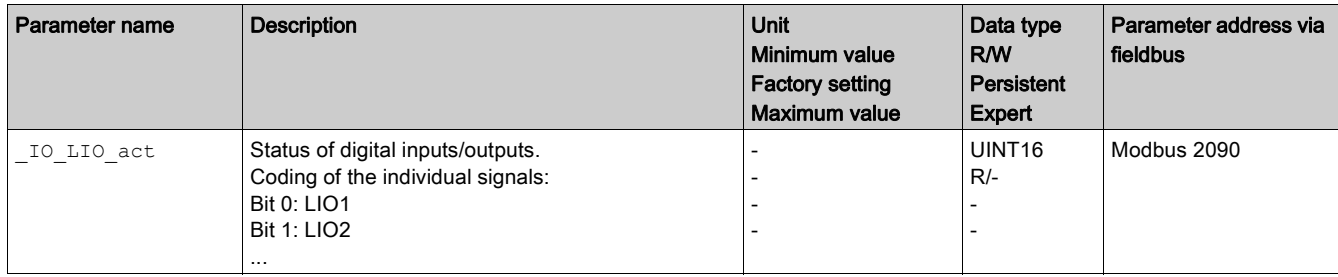

## Verifying the Signals of the Limit Switches

### **Description**

The use of limit switches can help protect against some hazards (for example, collision with mechanical stop caused by incorrect reference values).

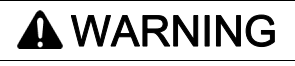

## LOSS OF CONTROL

- Ensure that limit switches are installed as determined by your risk assessment.
- Verify correct connection of the limit switches.
- Verify that the limit switches are sufficiently distant from the mechanical end to allow an adequate stopping distance.
- Verify correct parameterization and function of the limit switches.

Failure to follow these instructions can result in death, serious injury, or equipment damage.

- Set up the limit switches in such a way as to keep the motor from overtraveling the limit switches.
- Trigger the limit switches manually.

If an error message is indicated, the limit switches were triggered.

Parameters can be used to release the limit switches and to set them up as normally closed contacts or normally open contacts. Refer to the chapter Limit Switches [\(see](#page-175-0) page 176) for details.

# Verifying the Safety-Related Function STO

### Operation with Safety-Related Function STO

If you want to use the safety-related function STO, carry out the following steps:

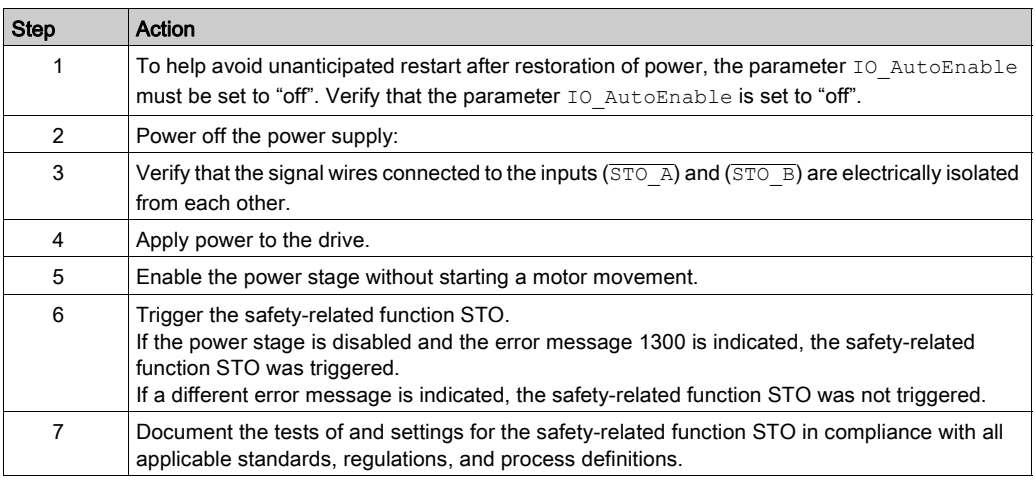

## Operation with Safety-Related Function STO

Operation without the safety-related function STO:

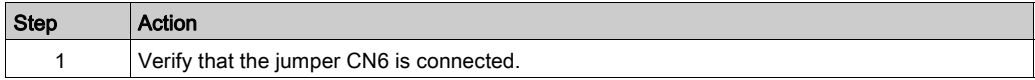

## Holding Brake (Option)

#### Holding Brake

The holding brake in the motor has the task of holding the motor position when the power stage is disabled. The holding brake is not a safety-related function. The holding brake is not a service brake.

# **A WARNING**

### UNINTENDED AXIS MOVEMENT

- Do not use the internal holding brake as a safety-related measure.
- Only use certified external brakes as safety-related measures.

Failure to follow these instructions can result in death, serious injury, or equipment damage.

### Releasing the Holding Brake

When the power stage is enabled, current is applied to the motor. When current is applied to the motor, the holding brake is automatically released.

Releasing the holding brake requires a certain amount of time. This time value is contained in the electronic nameplate of the motor. Transition to the operating state 6 Operation Enabled is only possible after this time has elapsed.

#### Applying the Holding Brake

When the power stage is disabled, the holding brake is automatically applied.

However, applying the holding brake requires a certain amount of time. This time value is contained in the electronic nameplate of the motor. Current remains to be applied to the motor during this time.

Refer to the chapter Functional Safety [\(see](#page-36-0) page 37) for additional information on the behavior of the holding brake when the safety-related function STO is triggered.

#### Releasing the Holding Brake Manually

Mechanical adjustments may require you to manually rotate the motor shaft.

Manual release of the holding brake is only possible in the operating states 3 Switch On Disabled, 4 Ready To Switch On or 9 Fault.

When the product is operated for the first time, there is a risk of unanticipated movements caused by, for example, incorrect wiring or unsuitable parameter settings. Releasing the holding brake can cause an unintended movement, for example, a falling load in the case of vertical axes.

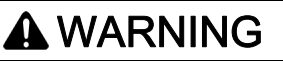

#### UNINTENDED MOVEMENT

- Verify that there are no persons or obstructions in the zone of operation when operating the system.
- Take appropriate measures to avoid hazards caused by falling or lowering loads or other unintended movements.
- Run initial tests without coupled loads.
- Verify that a functioning emergency stop push-button is within reach of all persons involved in running tests.
- Anticipate movements in unintended directions or oscillations of the motor.

Failure to follow these instructions can result in death, serious injury, or equipment damage.

The parameter BRK release can be used to release the holding brake via the fieldbus.

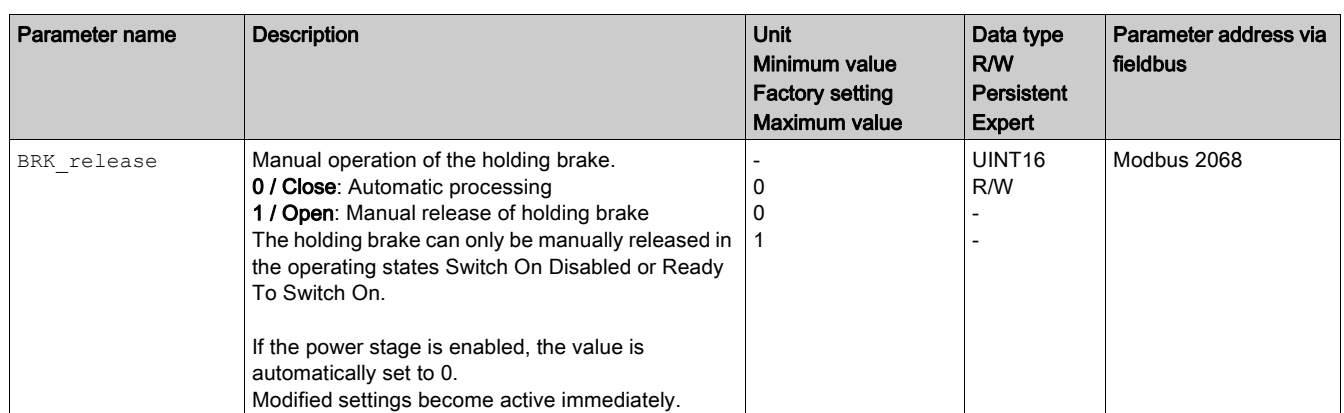

## Direction of Movement

### Definition of Direction of Movement

In the case of a rotary motor, direction of movement is defined as follows: Positive direction is when the motor shaft rotates clockwise as you look at the end of the protruding motor shaft.

### Verifying the Direction of Movement Via the Commissioning Software

The direction of movement can be verified by starting a movement in the commissioning software. Procedure:

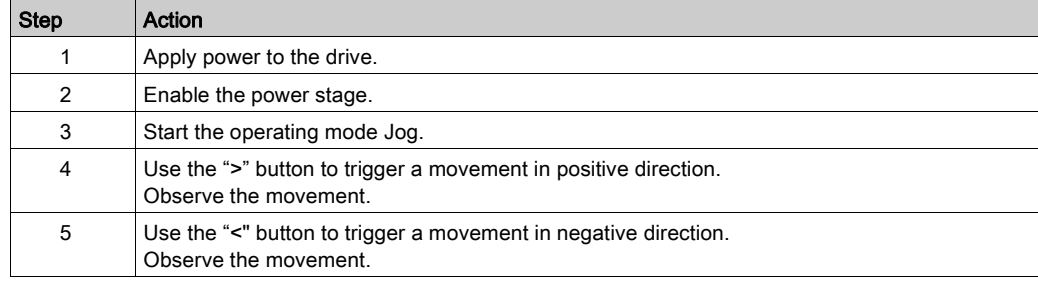

### Inverting the Direction of Movement

If your application requires an inversion of the direction of movement, you can parameterize the direction of movement.

- If inversion of direction of movement is not activated (parameter value "Clockwise"): Positive target values result in movements in positive direction.
- If inversion of direction of movement is activated (parameter value "Counter Clockwise"): Positive target values result in movements in negative direction.

The parameter POSdirOfRotat allows you to invert the direction of movement.

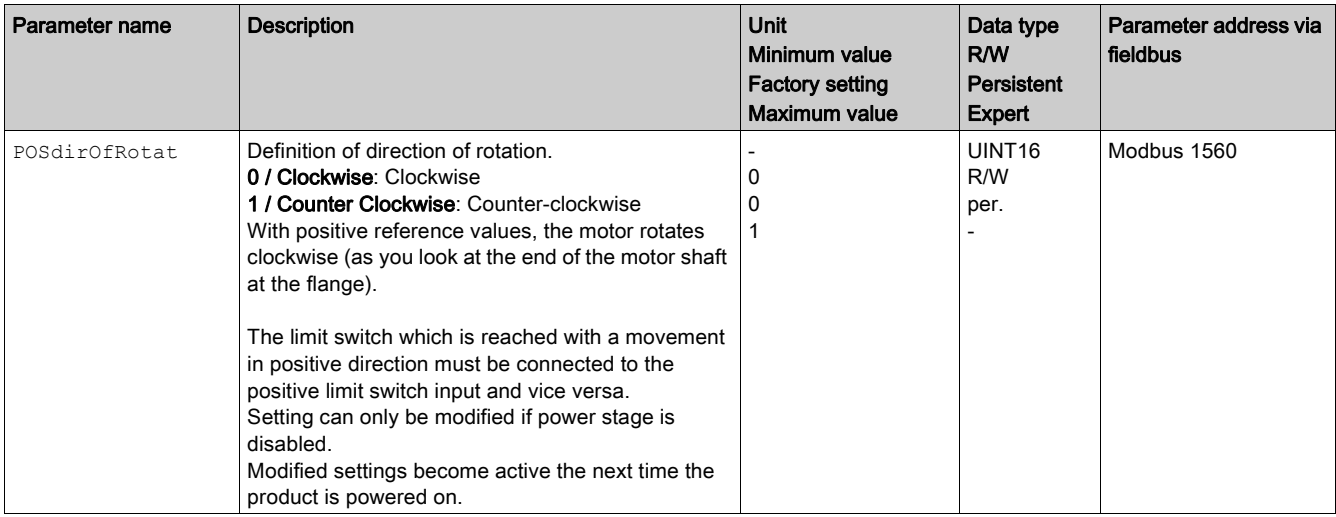

# Section 5.4 Parameter Management

## What Is in This Section?

This section contains the following topics:

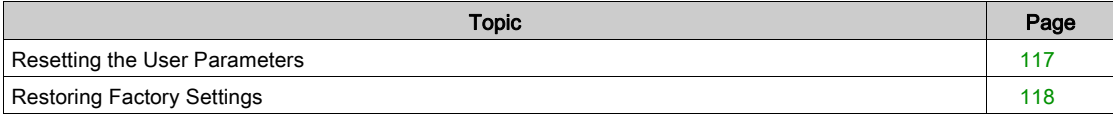

# <span id="page-116-0"></span>Resetting the User Parameters

## **Description**

The user parameters are reset by means of the parameter PARuserReset.

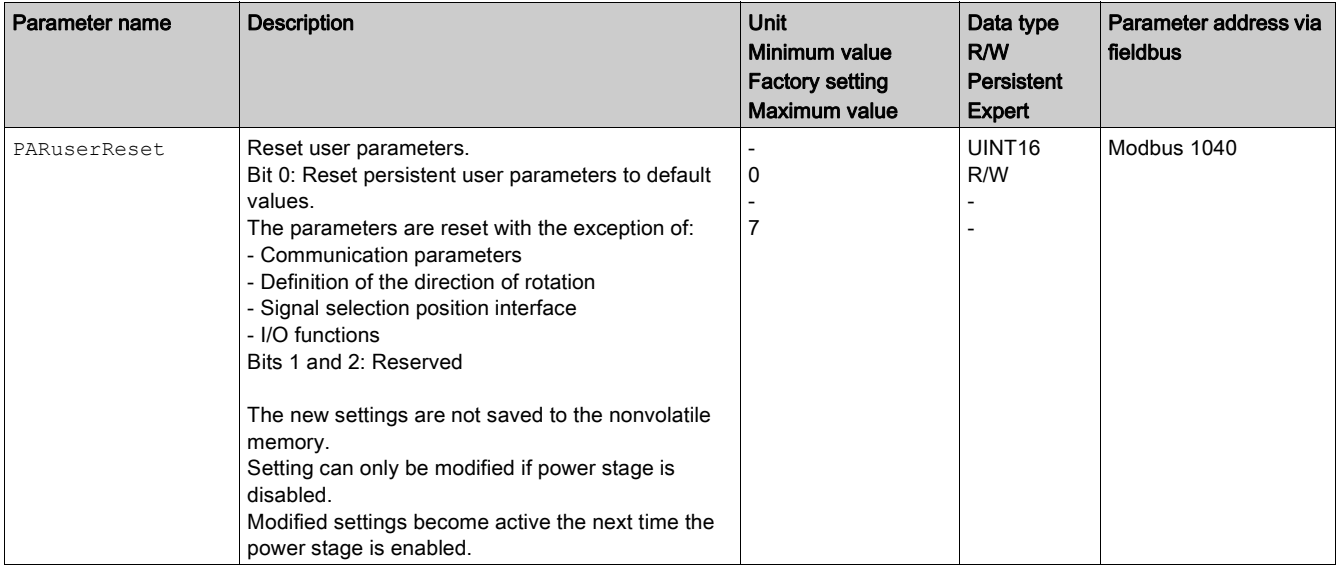

# <span id="page-117-0"></span>Restoring Factory Settings

### **Description**

The parameter values, both active and those saved in nonvolatile memory, are lost in this process.

# **NOTICE**

### LOSS OF DATA

Perform a backup of the drive parameters prior to restoring factory settings (factory established parameter values).

### Failure to follow these instructions can result in equipment damage.

The commissioning software allows you to save the parameter values set for a drive as a configuration file.

The factory settings can be restored via the commissioning software.

Disconnect the drive from the fieldbus before you restore the factory settings.

Carefully manage the IP addresses because each device on the network requires a unique address. Having multiple devices with the same IP address can cause unintended operation of your network and associated equipment. Although some equipment, such as the present device, may detect duplicate IP addresses, other equipment may not.

# **A WARNING**

### UNINTENDED EQUIPMENT OPERATION

- Ensure that there is only one "master" on the network controlling this equipment when using IO Scanning.
- Verify that all devices have unique addresses.
- Obtain your IP address from your system administrator.
- Confirm that the IP address of the drive is unique before placing the system into service.
- Do not assign the same IP address to any other equipment on the network.
- Update the IP address after resetting the drive to factory settings.

Failure to follow these instructions can result in death, serious injury, or equipment damage.

NOTE: Verify that your system administrator maintains a record of all assigned IP addresses on the network and subnetwork, and inform the system administrator of all configuration changes performed.

### Factory Settings via Commissioning Software

Use the menu items Configuration → Factory Settings in the commissioning software to restore the factory settings.

The new settings become active after a power cycle of the drive.

# What Is in This Chapter?

This chapter contains the following topics:

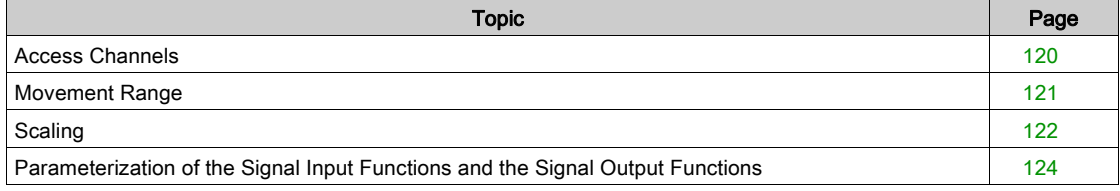

# <span id="page-119-0"></span>Access Channels

### **Description**

The product can be accessed via different types of access channels. Simultaneous access via multiple access channels or the use of exclusive access may cause unintended equipment operation.

# **A WARNING**

### UNINTENDED EQUIPMENT OPERATION

- Verify that simultaneous access via multiple access channels cannot cause unintended triggering or blocking of commands.
- Verify that the use of exclusive access cannot cause unintended triggering or blocking of commands.
- Verify that the required access channels are available.

### Failure to follow these instructions can result in death, serious injury, or equipment damage.

The product can be addressed via different access channels. Access channels are:

- **•** Fieldbus
- Commissioning software
- Digital signal inputs
- Web server

Only one access channel can have exclusive access to the product. An exclusive access can be provided via different access channels:

• Via a fieldbus:

Exclusive access is provided to a fieldbus by blocking the other access channels with the parameter AccessLock.

• Via the commissioning software:

The commissioning software receives exclusive access via the switch "Exclusive access" in position "On".

When the drive is powered on, there is no exclusive access via an access channel.

The signal input functions "Halt", "Fault Reset", "Enable", "Positive Limit Switch (LIMP)", "Negative Limit Switch (LIMN)" and "Reference Switch (REF)" as well as the signals of the safety-related function STO  $(STO<sub>A</sub> and STO<sub>B</sub>)$  are available during exclusive access.

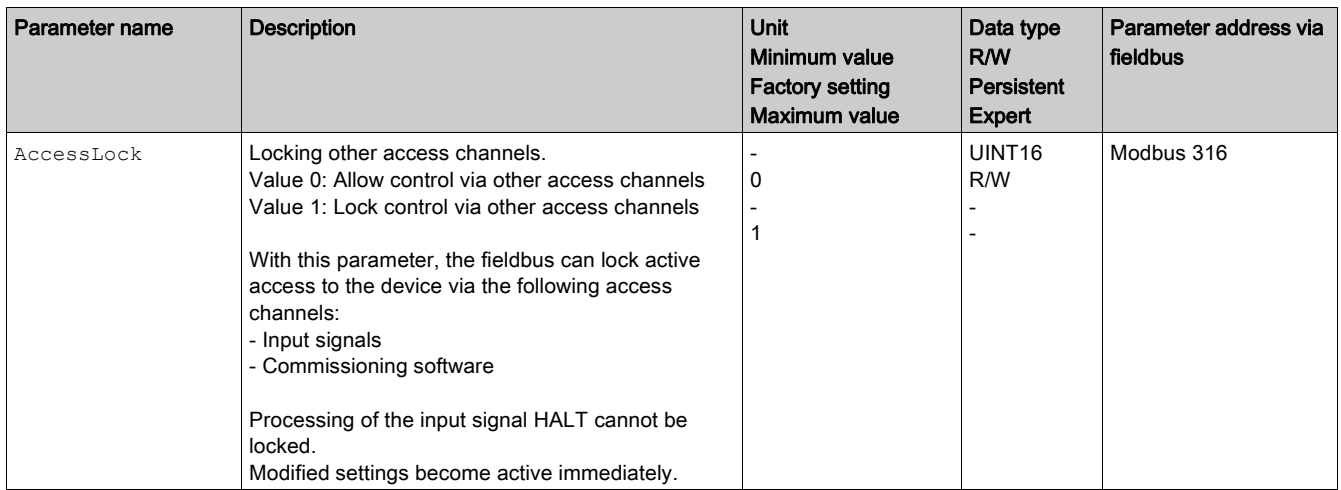

A separate access channel is assigned for each connection via Modbus TCP. The drive can be controlled via a single access channel only.

### Special case I/O scanning:

The Modbus Unit ID 255 is used for I/O scanning. The connections of a Modbus client that address the Modbus Unit ID 255 are combined to a single channel in the drive.

Only one Modbus client can use this access channel. If messages from other Modbus clients are received with the Modbus Unit ID 255, the response to these requests is a detected error.

This access channel has access control by default. As long as a movement is ongoing, access control cannot be revoked.

## <span id="page-120-0"></span>Movement Range

### Size of the Movement Range

The movement range is the maximum possible range within which a movement can be made to a position. Movement range in user-defined units with the factory scaling:

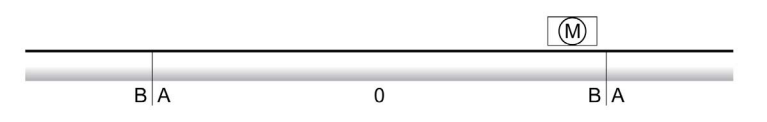

- A -1073741824 user-defined units (usr)
- B 1073741823 user-defined units (usr)

### **Availability**

The movement range is relevant in the following operating modes:

- Jog
- Profile Position
- Homina

### Zero Point of the Movement Range

The zero point is the point of reference for absolute movements in the operating mode Profile Position.

### Valid Zero Point

The zero point of the movement range is set by means of a reference movement or by position setting.

A reference movement and position setting can be performed in the operating mode Homing.

In the case of a movement beyond the movement range (for example, a relative movement), the zero point becomes invalid.

### Movement Beyond the Movement Range

The response to a movement beyond the movement range depends on the operating mode and the type of movement.

The following responses are possible:

- In the case of a movement beyond the movement range, the movement range restarts.
- In the case of a movement with a target position outside of the movement range, position setting to 0 is performed before the movement is started.

Responses in operating mode Jog:

- Continuous movement: The movement range restarts.
- Step movement: Internal position setting to 0.

Responses in operating mode Profile Position:

- Relative movement: Internal position setting to 0.
- Absolute movement: An absolute movement beyond the movement range is not possible.

# <span id="page-121-0"></span>**Scaling**

### **Overview**

Scaling converts user-defined units into internal units of the drive, and vice versa.

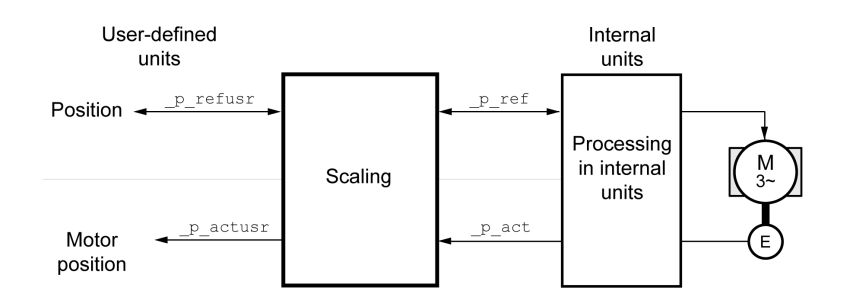

### User-Defined Units

Values for positions are specified in user-defined unit usr.

Modifying the scaling modifies the ratio between user-defined units and internal units. After a modification to the scaling, one and the same value of a parameter specified in a user-defined unit causes a different movement than before the modification. A modification of the scaling affects all parameters whose values are specified in user-defined units.

# **A WARNING**

### UNINTENDED MOVEMENT

- Verify all parameters with user-defined units before modifying the scaling factor.
- Verify that a modification of the scaling factor cannot cause unintended movements.

Failure to follow these instructions can result in death, serious injury, or equipment damage.

### Scaling Factor

The scaling factor is the relationship between the number of motor revolutions and the required userdefined units (usr).

Calculation of the scaling factor:

Number of revolutions of the motor

Number of user-defined units [usr]

A new scaling factor is activated when you specify the numerator value.

With a scaling factor of < 1 / 32768, a movement outside of the movement range cannot be performed.

The internal resolution used by the drive is 32768 increments per revolution.

The following parameter values must be adapted in addition to the user-defined values to obtain the same movement of the motor after modifying the scaling factor: HMoutdisusr, HMdisusr, HMp\_homeusr, HMsrchdisusr, JOGstepusr, SPVswLimPusr and SPVswLimNusr.

The following factory settings are used:

One motor revolution corresponds to 16384 user-defined units

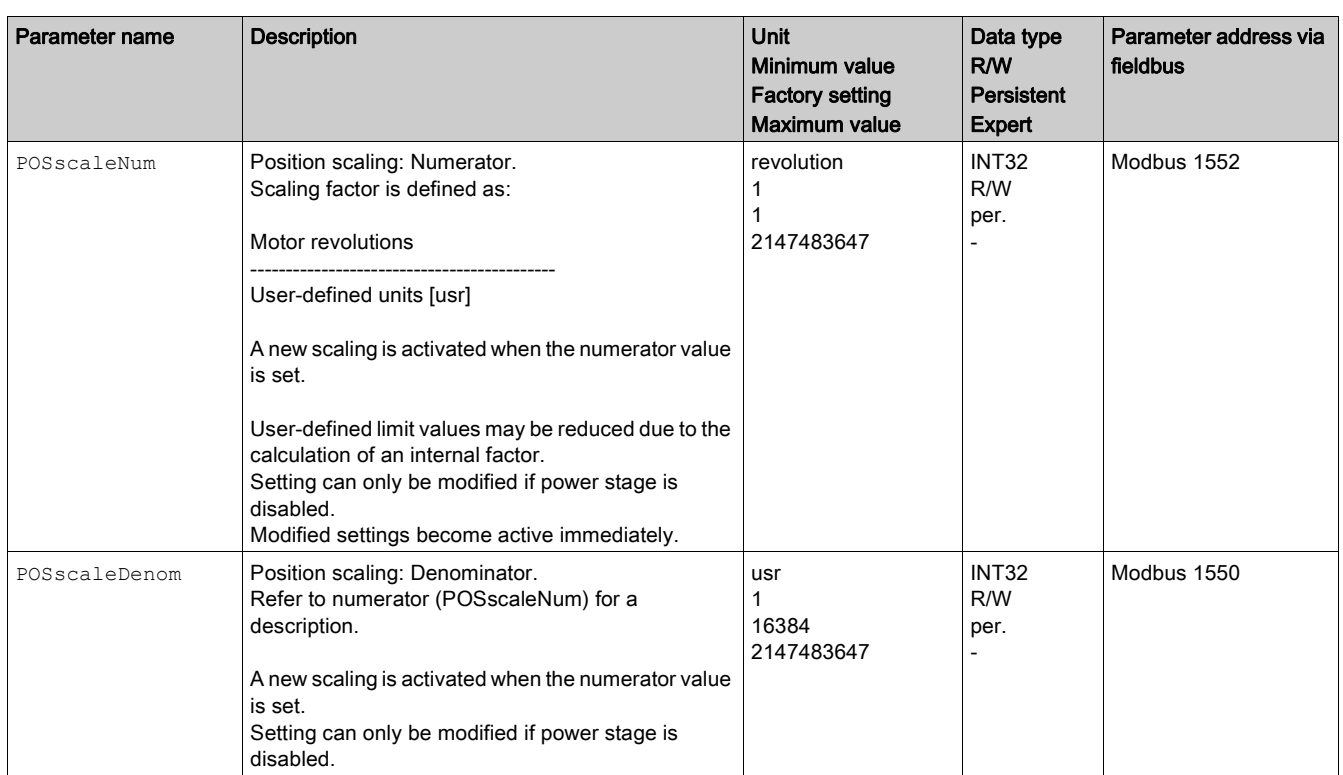

# <span id="page-123-1"></span><span id="page-123-0"></span>Parameterization of the Signal Input Functions and the Signal Output Functions

### **Description**

Signal input functions and signal output functions can be assigned to the digital inputs and digital outputs.

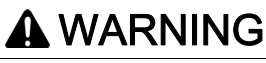

### UNINTENDED EQUIPMENT OPERATION

- Verify that the wiring is appropriate for the factory settings and any subsequent parameterizations.
- Only start the system if there are no persons or obstructions in the zone of operation.
- Carefully run tests for all operating states and potential error situations when commissioning, upgrading or otherwise modifying the operation of the drive.

Failure to follow these instructions can result in death, serious injury, or equipment damage.

### Factory Settings

Factory settings of the digital inputs and digital outputs:

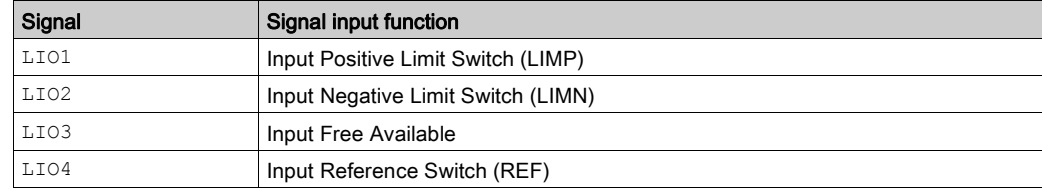

### Parameterization

Available signal input functions:

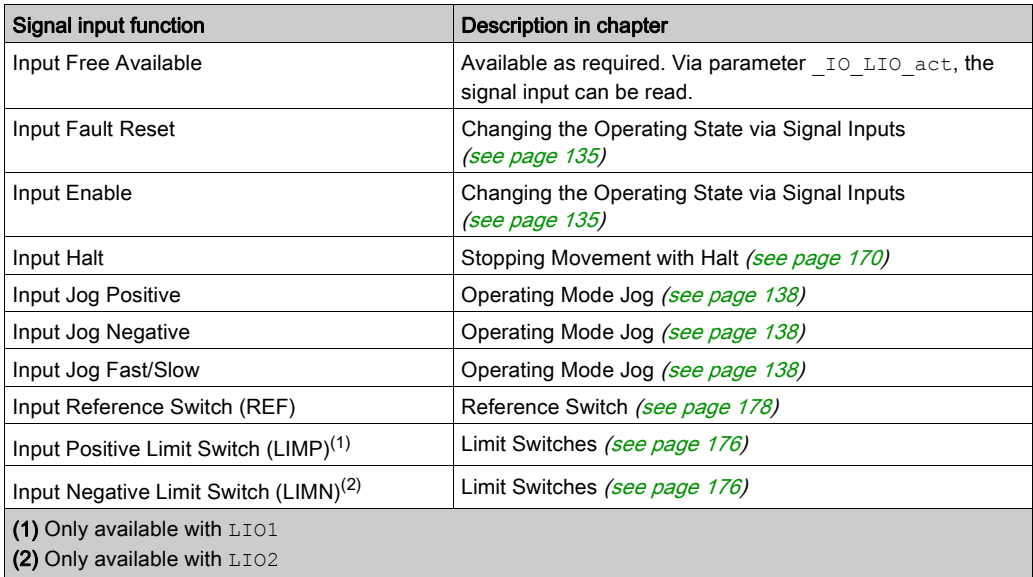

Available signal output functions:

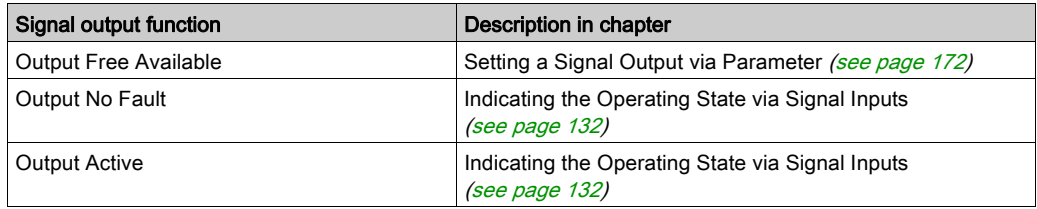

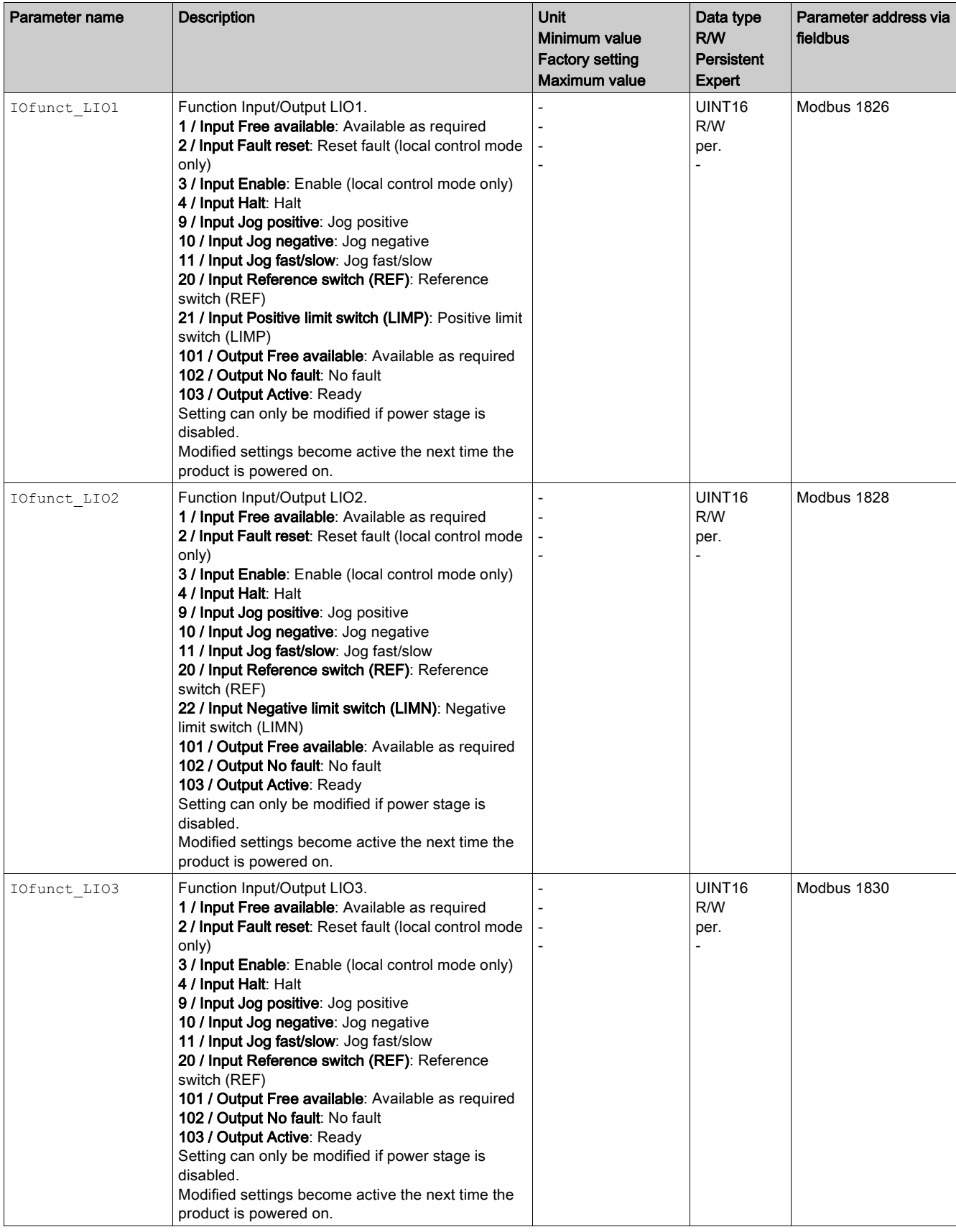

The following parameters can be used to parameterize the digital inputs and digital outputs:

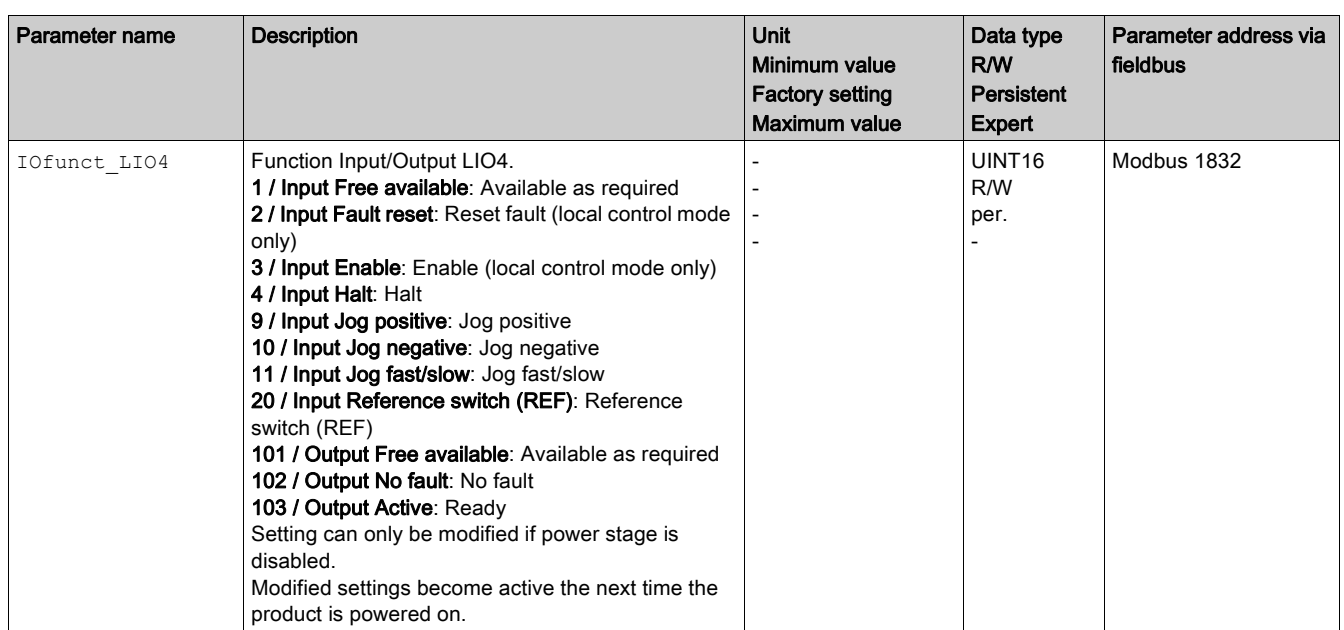

# **Chapter 7** Operating States and Operating Modes

# What Is in This Chapter?

This chapter contains the following sections:

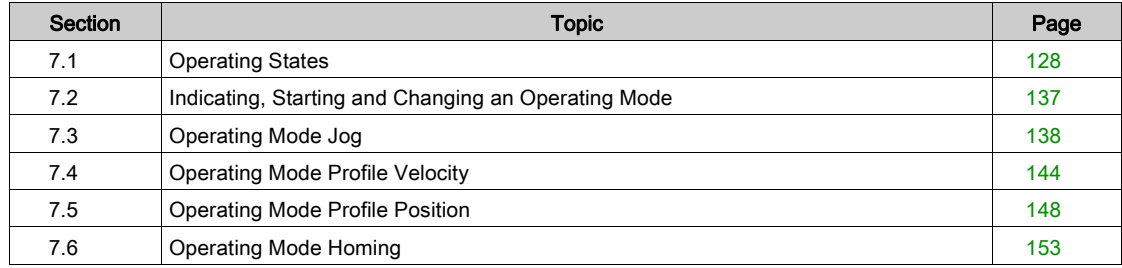

# <span id="page-127-0"></span>Section 7.1 Operating States

## What Is in This Section?

This section contains the following topics:

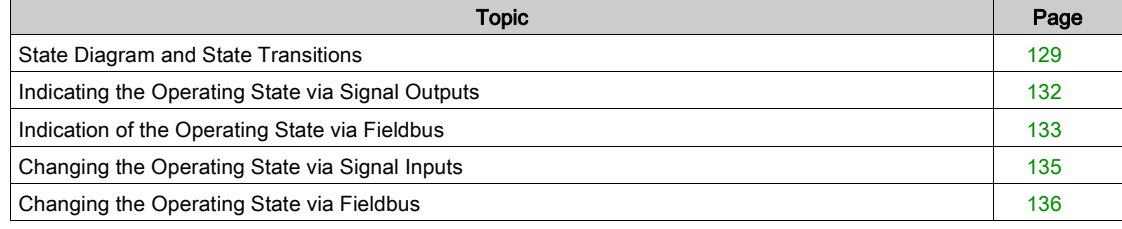

### <span id="page-128-0"></span>State Diagram and State Transitions

#### State Diagram

When the product is powered on and when an operating mode is started, the product goes through a number of operating states.

The state diagram (state machine) shows the relationships between the operating states and the state transitions.

The operating states are internally monitored and influenced by monitoring functions.

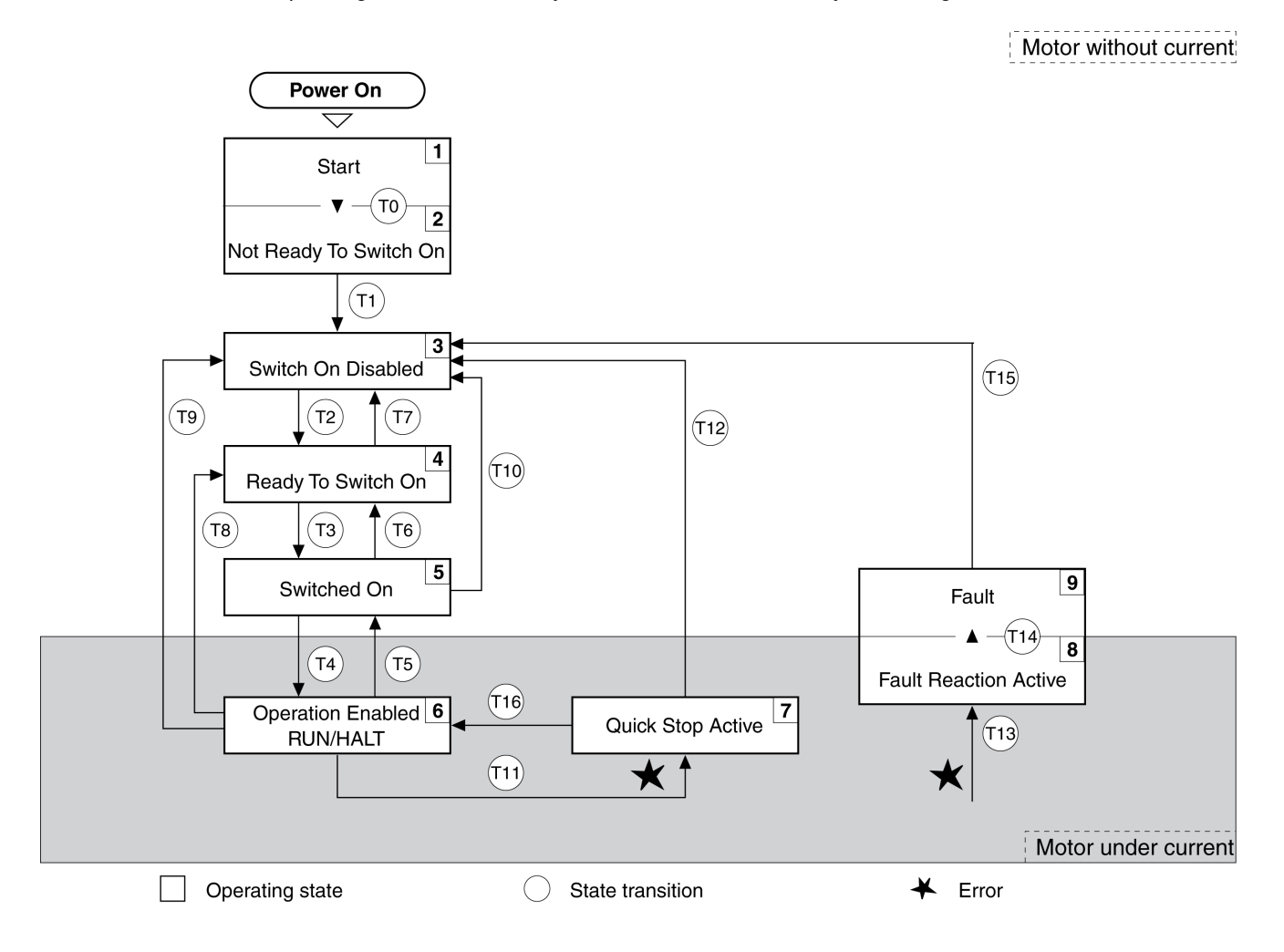

### Operating States

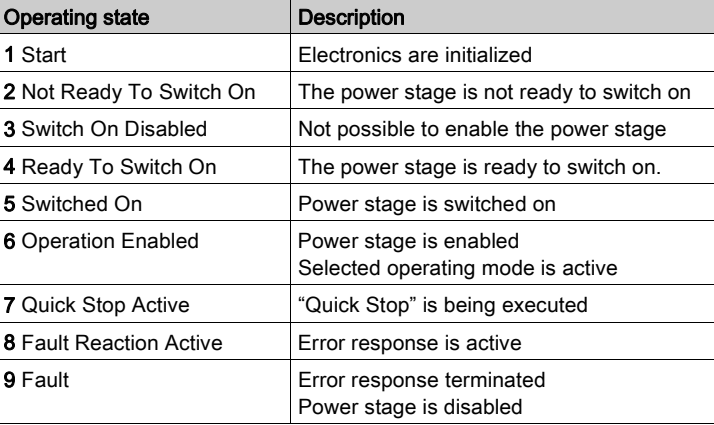

### Error Class

The errors are classified according to the following error classes:

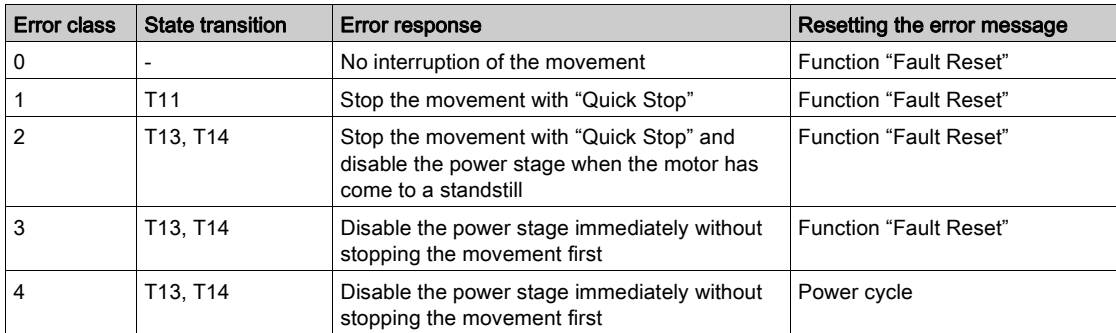

### <span id="page-129-0"></span>Error Response

The state transition T13 (error class 2, 3 or 4) initiates an error response as soon as an error is detected to which the device must respond.

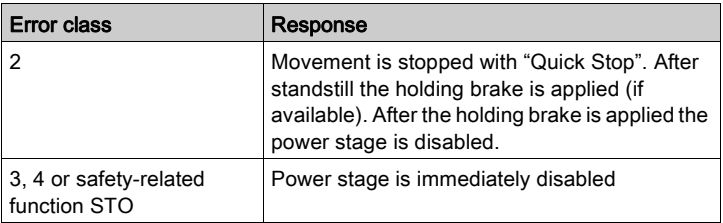

An error can be detected by a temperature sensor, for example. The drive stops the movement and triggers an error response. Subsequently, the drive transitions to the operating state 9 Fault.

#### Resetting an Error

The function "Fault Reset" resets an error.

In the event of a "Quick Stop" triggered by a detected error of class 1 (operating state 7 Quick Stop Active), a "Fault Reset" causes a direct transition to operating state 6 Operation Enabled.

### State Transitions

State transitions are triggered by an input signal, a fieldbus command or as a response to a monitoring function.

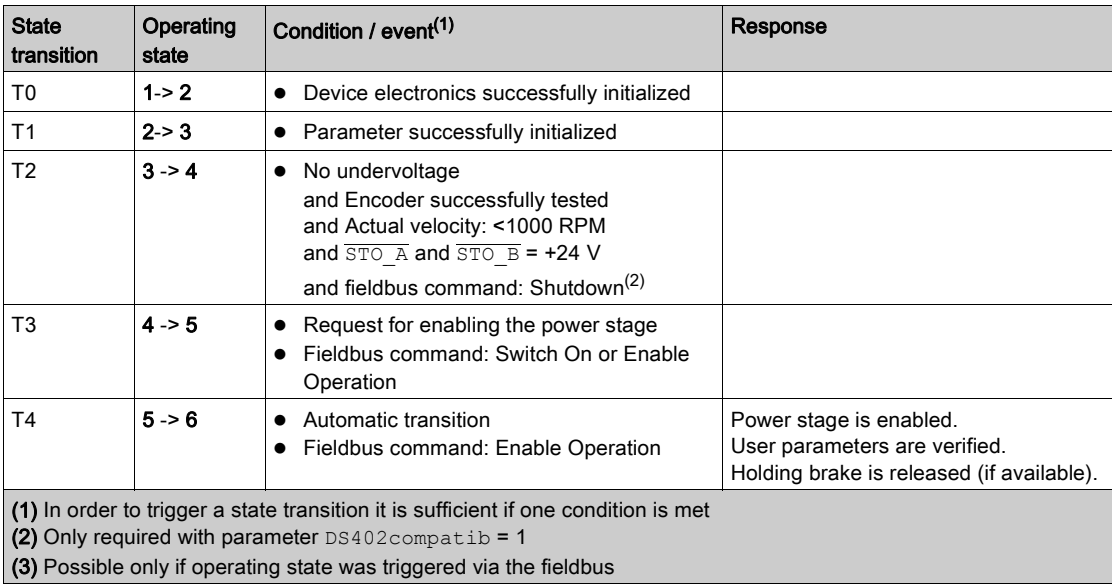

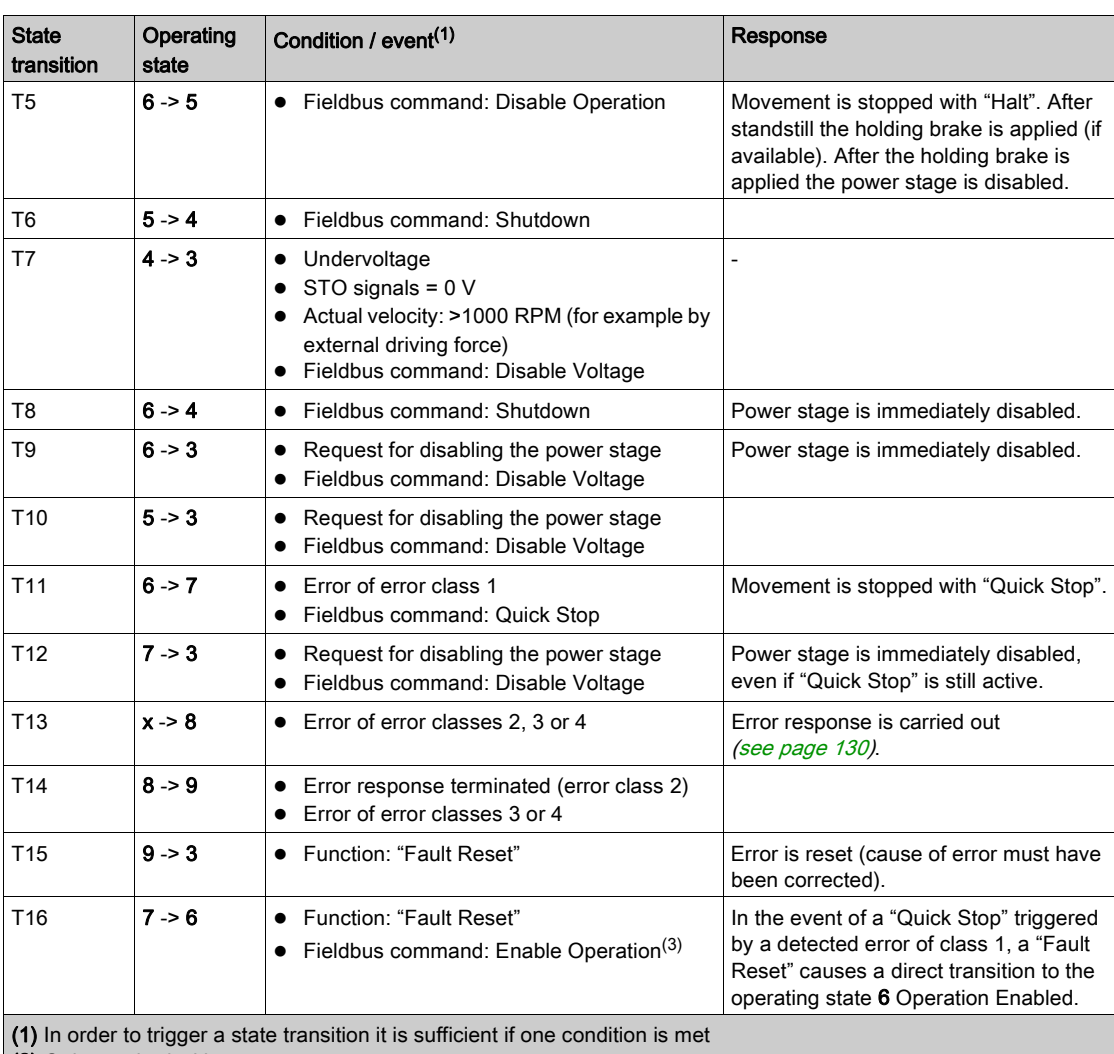

(2) Only required with parameter  $DS402$ compatib = 1

(3) Possible only if operating state was triggered via the fieldbus

# <span id="page-131-1"></span><span id="page-131-0"></span>Indicating the Operating State via Signal Outputs

### **Overview**

Information on the operating state is available via the signal outputs.

The table below provides an overview.

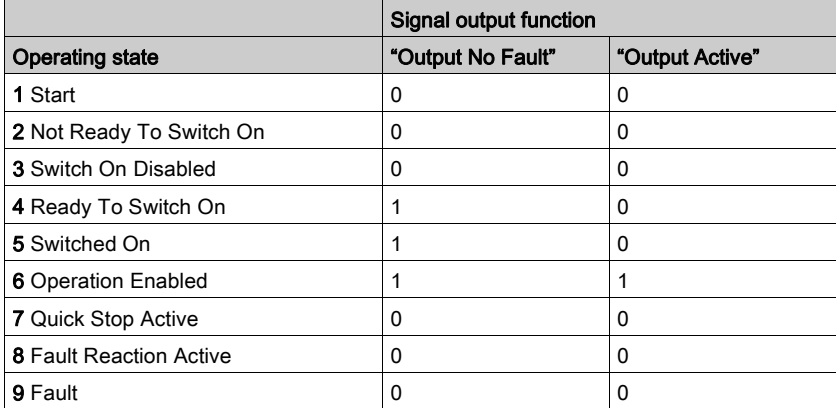

# <span id="page-132-0"></span>Indication of the Operating State via Fieldbus

### Status Word

The parameter DCOMstatus provides information on the operating state of the device and the processing status of the operating mode.

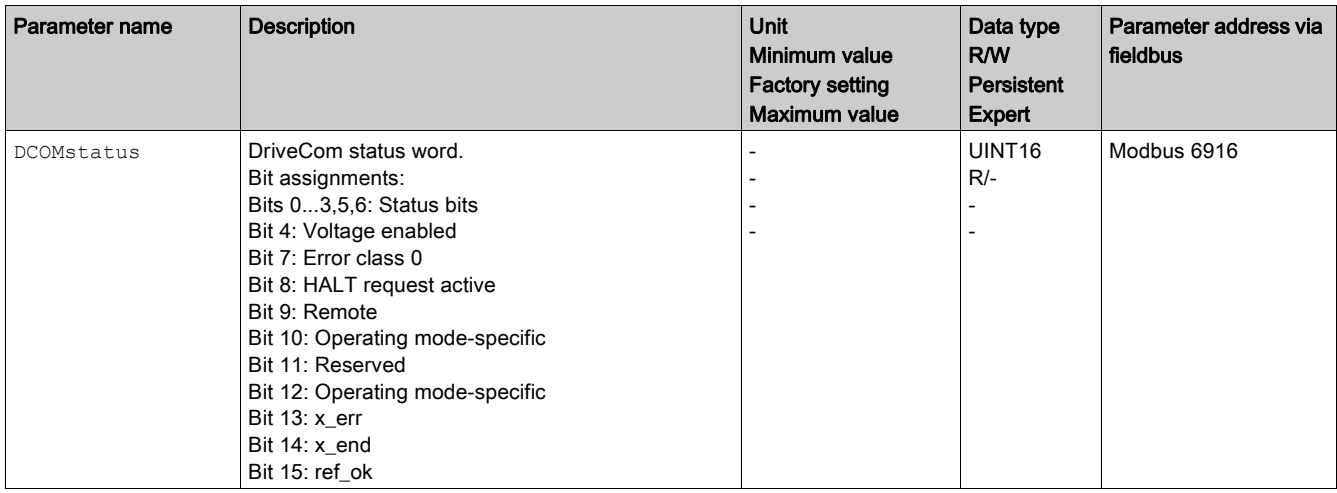

### Bits 0, 1, 2, 3, 5, and 6

Bits 0, 1, 2, 3, 5, and 6 of the parameter DCOMstatus provide information on the operating state.

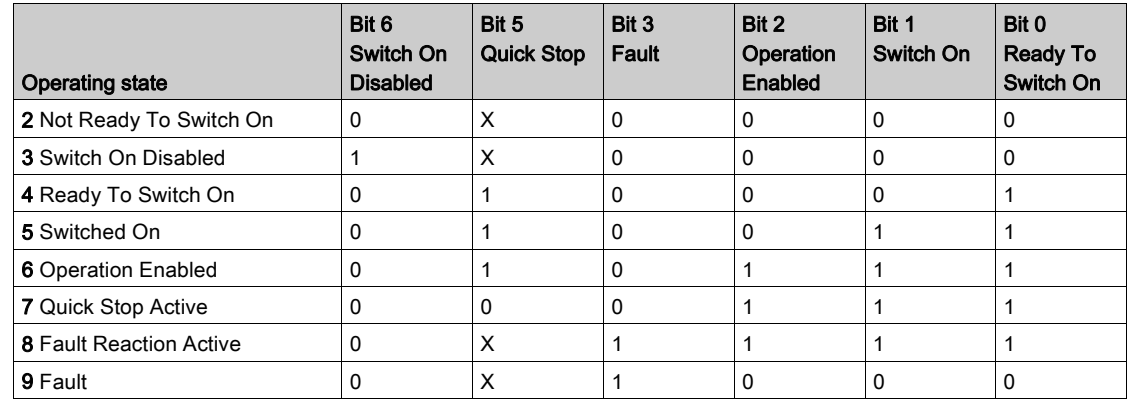

### Bit 4

Bit 7

Bit 9

Bit 4=1 indicates whether the DC bus voltage is correct. If the voltage is insufficient, the drive does not transition from operating state 3 to operating state 4.

Bit 7 is 1 if parameter \_MarnActive contains an error message of error class 0. The movement is not interrupted. The bit remains set to 1 as long as the message is contained in parameter WarnActive. The bit remains set to 1 for at least 100 ms, even if an error message of error class 0 is active for a shorter time. The bit is immediately reset to 0 in the case of a "Fault Reset".

# Bit 8 Bit 8=1 indicates that a "Halt" is active.

If bit 9 is set to 1, the drive executes commands via the fieldbus. If Bit 9 is reset to 0, the drive is controlled via a different access channel. In such a case, it is still possible to read or write parameters via the fieldbus.

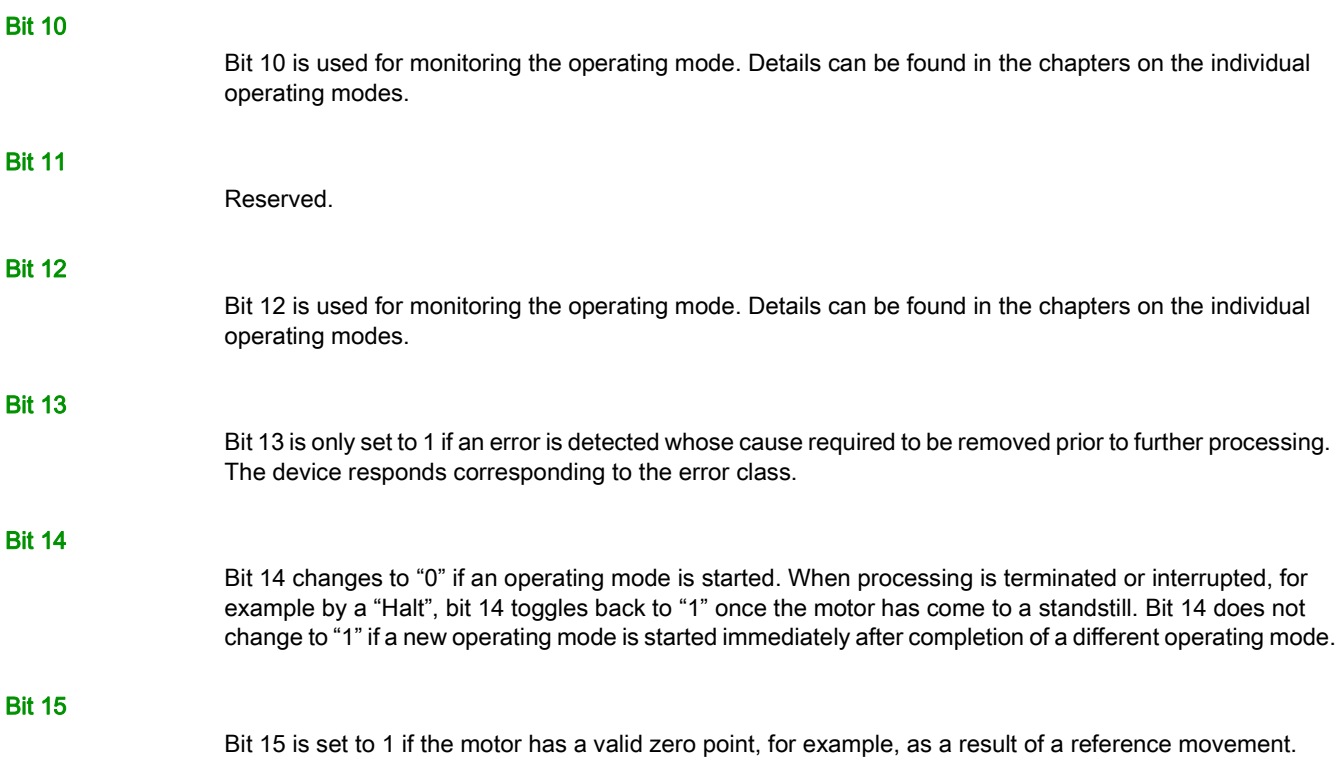

# <span id="page-134-1"></span><span id="page-134-0"></span>Changing the Operating State via Signal Inputs

### **Overview**

It is possible to switch between operating states via the signal inputs.

- Signal input function "Input Enable"
- Signal input function "Input Fault Reset"

### Signal Input Function "Input Enable"

The power stage is enabled by means of the signal input function "Input Enable".

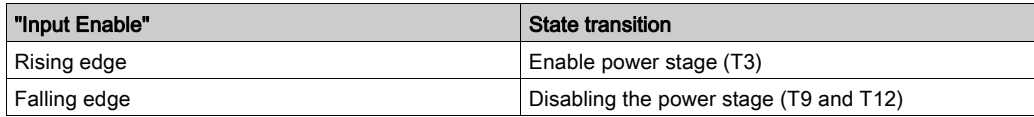

If you want to enable the power stage via the signal input, you must first parameterize the signal input function "Enable", refer to chapter Parameterization of the Signal Input Functions and the Signal Output Functions [\(see](#page-123-0) page 124).

### Signal Input Function "Input Fault Reset"

The signal input function "Input Fault Reset" is used to reset an error.

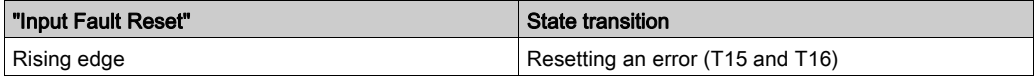

If you want to reset an error via the signal input, you must first parameterize the signal input function "Input Fault Reset", refer to chapter Parameterization of the Signal Input Functions and the Signal Output Functions [\(see](#page-123-0) page 124).

# <span id="page-135-0"></span>Changing the Operating State via Fieldbus

### Control Word

It is possible to switch between operating states via the parameter DCOMcontrol.

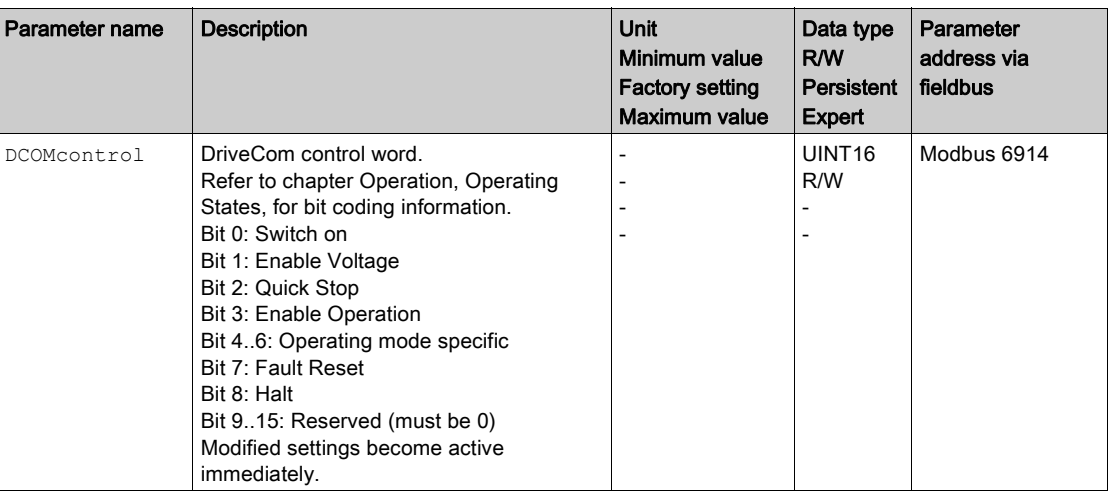

### Bits 0, 1, 2, 3 and 7

Bits 0, 1, 2, 3 and 7 of the parameter DCOMcontrol allow you to switch between the operating states.

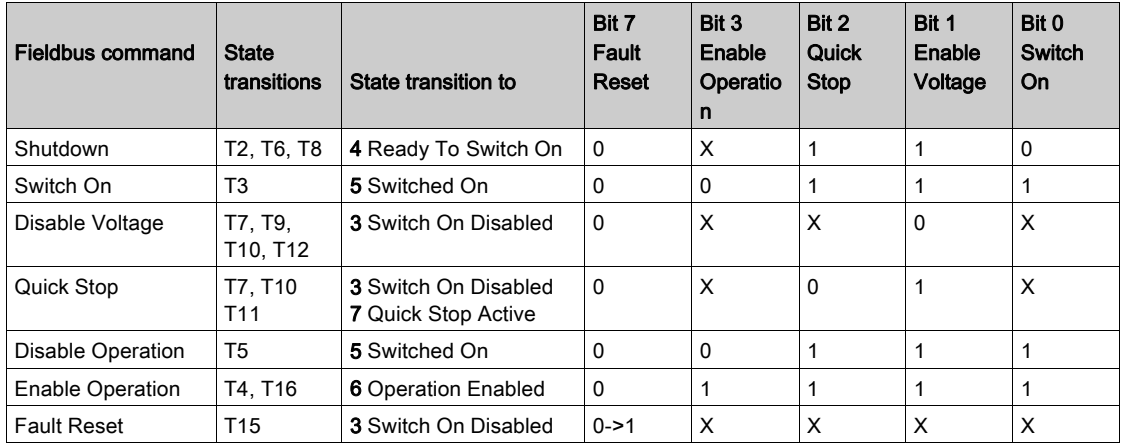

### Bits 4 ... 6

Bits 4 to 6 are used for the operating mode-specific settings. Details can be found in the descriptions of the individual operating modes in this chapter.

### Bit 8

Bit 8 is used to trigger a "Halt". Set bit 8 to 1 to stop a movement with "Halt".

### Bits 9 ... 15

Reserved.

# <span id="page-136-0"></span>Section 7.2 Indicating, Starting and Changing an Operating Mode

# Starting and Changing an Operating Mode

### Starting the Operating Mode

The set operating mode is automatically started by enabling the power stage.

The parameter DCOMopmode is used to set the operating mode.

The parameter DCOMopmode act can be used to read the operating mode.

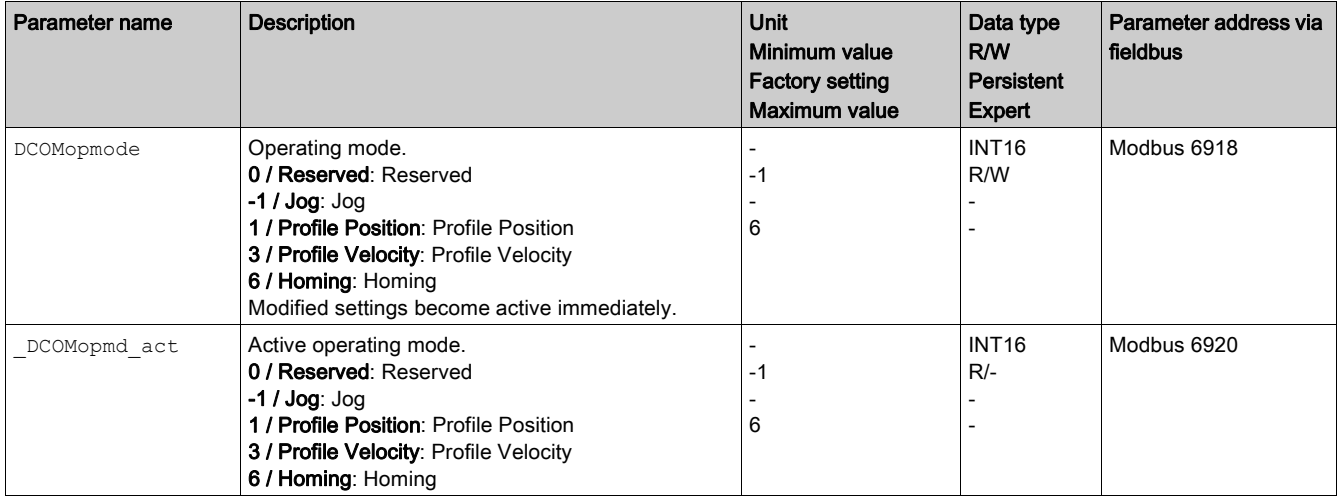

## Changing the Operating Mode

The operating mode can be changed after the active operating mode has been terminated. The drive must be at a standstill.

# <span id="page-137-1"></span><span id="page-137-0"></span>Section 7.3 Operating Mode Jog

## What Is in This Section?

This section contains the following topics:

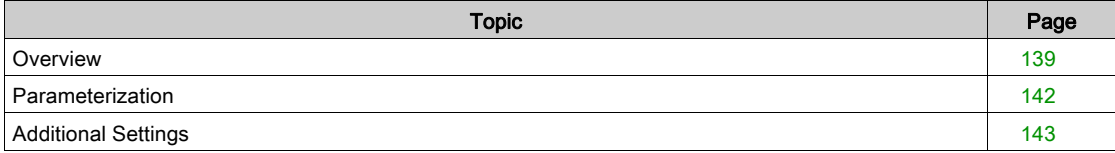

### <span id="page-138-0"></span>**Overview**

### **Description**

In the operating mode Jog, a movement is made from the actual motor in the specified direction. A movement can be made using one of two methods:

- Continuous movement
- Step movement

In addition, the drive provides two parameterizable velocities.

### Continuous Movement

As long as the signal for the direction is available, a continuous movement is made in the required direction. The illustration below provides an example of continuous movement via the signal inputs:

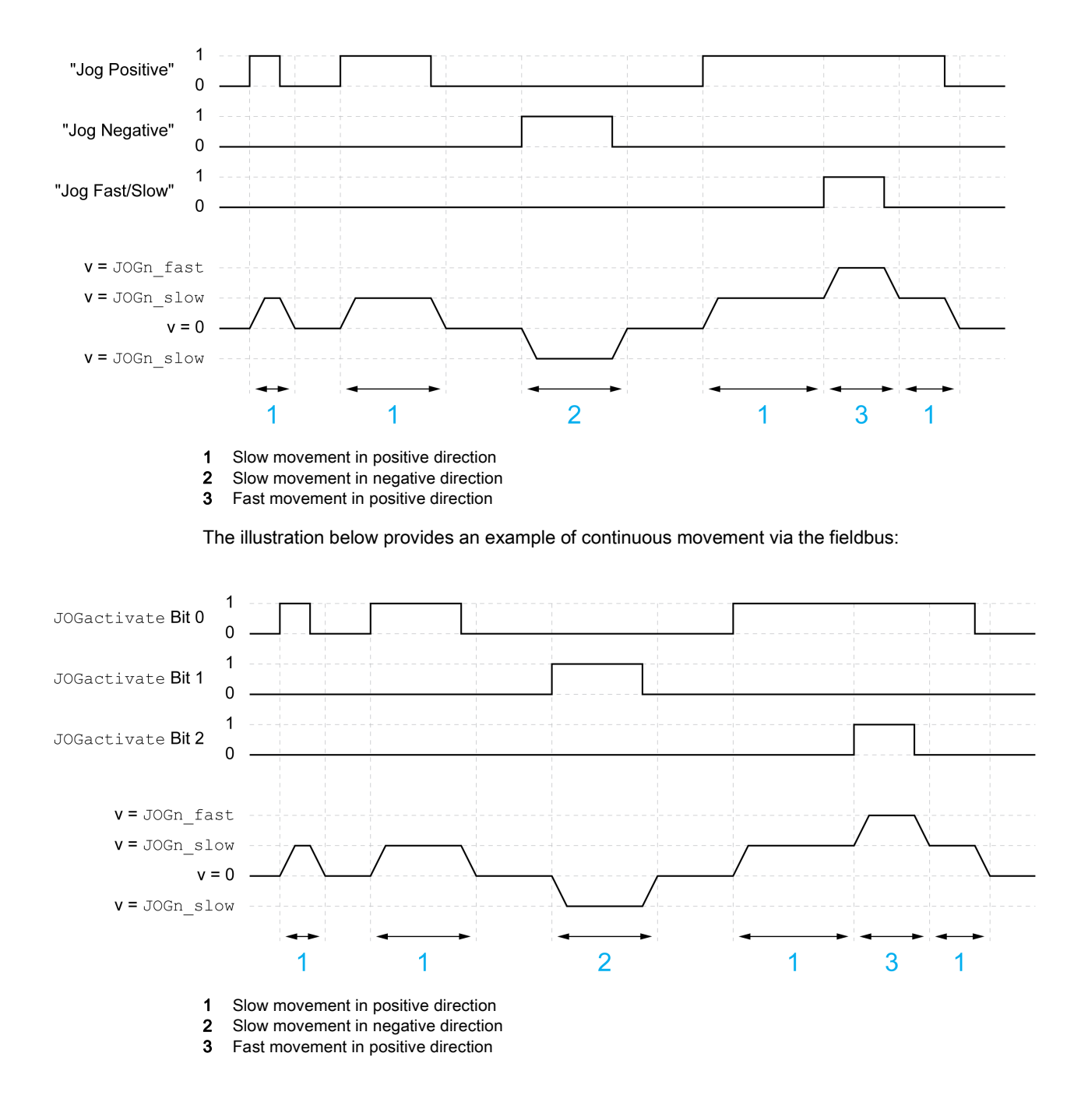

### Step Movement

If the signal for the direction is available for a short period of time, a movement with a parameterizable number of user-defined units is made in the required direction.

If the signal for the direction is available continuously, a movement with a parameterizable number of userdefined units is made in the required direction. After this movement, the motor stops for a defined period of time. Then a continuous movement is made in the required direction.

The illustration below provides an example of step movement via the signal inputs:

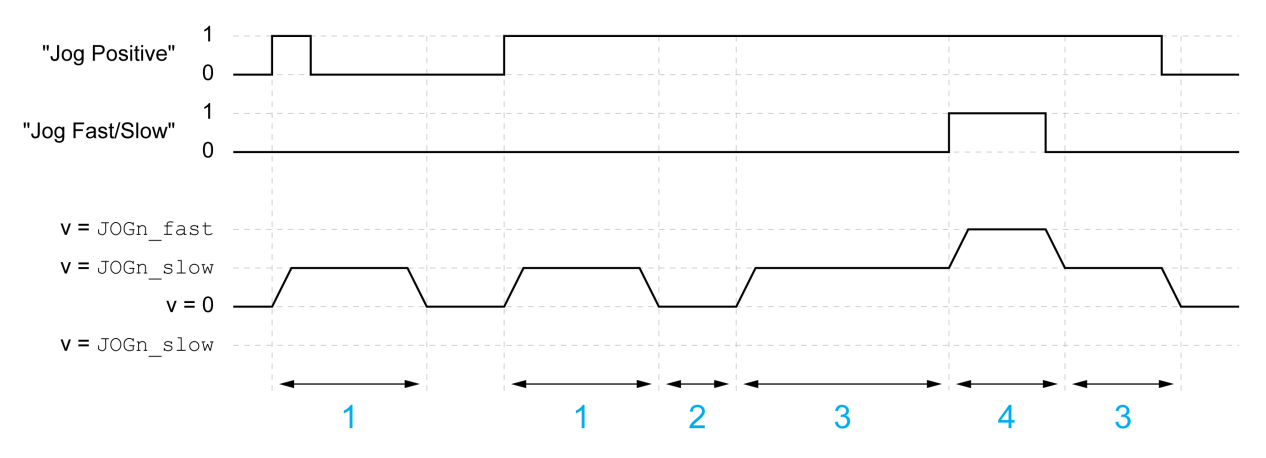

1 Slow movement in positive direction with a parameterizable number of user-defined units JOGstepusr

- 2 Waiting time JOGtime
- 3 Slow continuous movement in positive direction
- 4 Fast continuous movement in positive direction

The illustration below provides an example of step movement via the fieldbus:

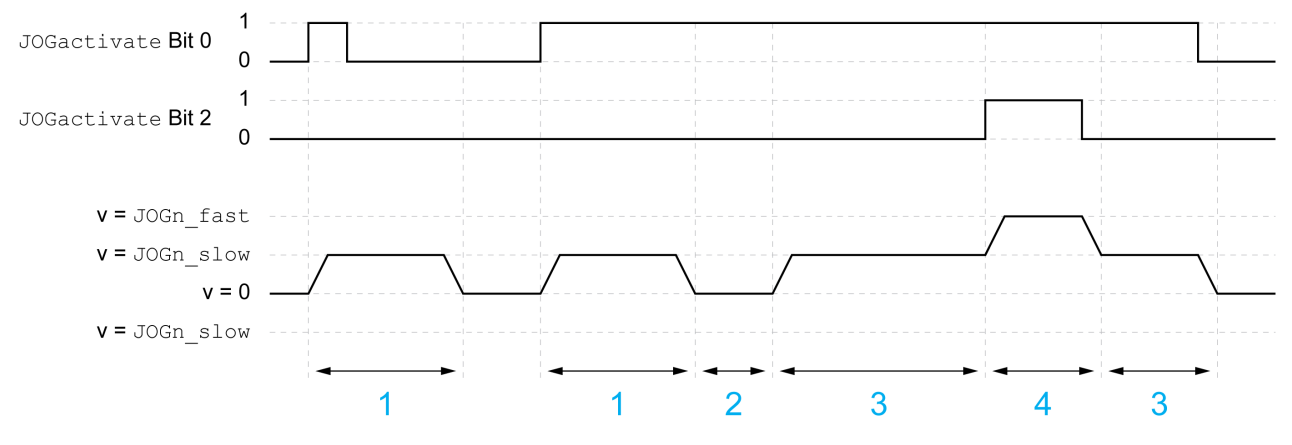

1 Slow movement in positive direction with a parameterizable number of user-defined units JOGstepusr

- 2 Waiting time JOGtime
- 3 Slow continuous movement in positive direction
- 4 Fast continuous movement in positive direction

### Starting the Operating Mode

The operating mode can be started via the signal inputs or via the fieldbus.

If you want to start the operating mode via the signal inputs, you must first parameterize the signal input functions "Input Enable", "Input Fault Reset", "Input Jog Negative" and "Input Jog Positive", refer to chapter Parameterization of the Signal Input Functions and the Signal Output Functions [\(see](#page-123-0) page 124).

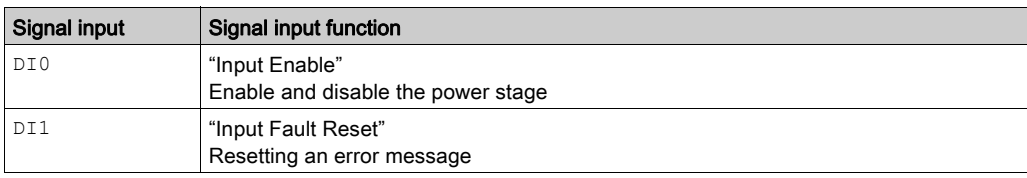

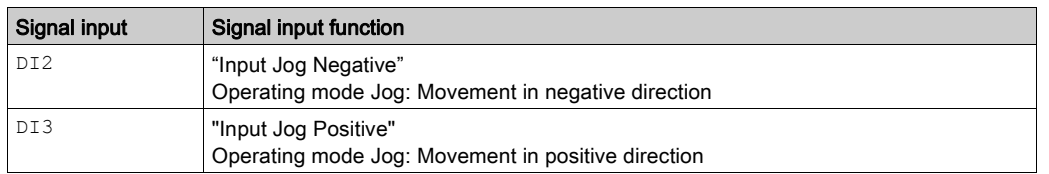

If you want to start the operating mode via the fieldbus, you must first set the operating mode in the parameter DCOMopmode. Writing the parameter value activates the operating mode. The parameter JOGactivate starts the movement.

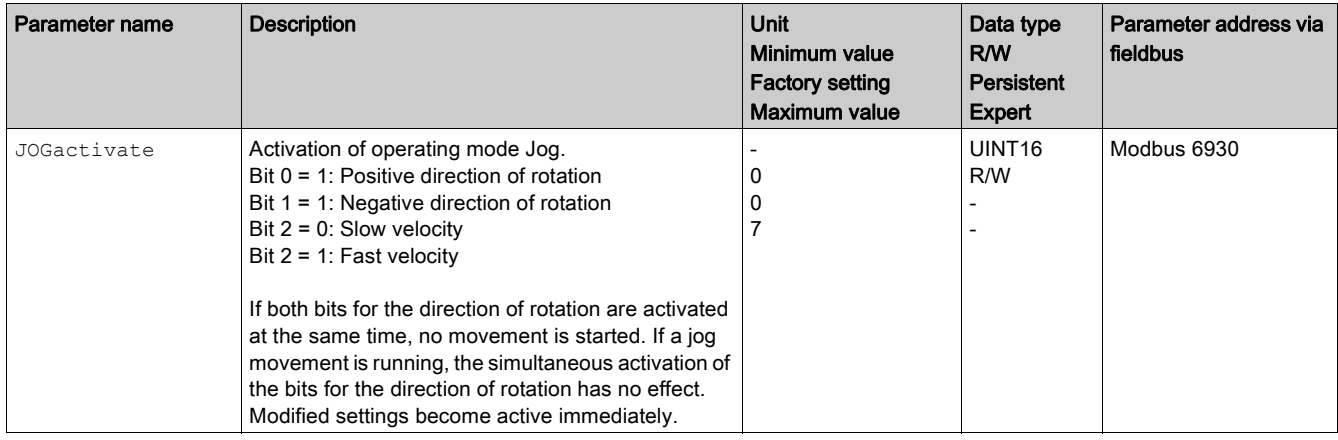

### Control Word

The operating mode-specific bits 4, 5, and 6 are reserved in this operating mode and must be set to 0. Refer to the chapter Changing the Operating State [\(see](#page-135-0) page 136) for the common bits of the Control Word.

### Status Word

The operating mode-specific bits 10 and 12 are reserved in this operating mode.

Refer to the chapter Indication of the Operating State [\(see](#page-132-0) page 133) for the common bits of the Control Word.

### Terminating the Operating Mode

The operating mode is terminated when the motor is at a standstill and one of the following conditions is met:

- Signal inputs "Input Jog Positive" and "Input Jog Negative" are set to 0
- Value 0 in parameter JOGactivate
- Stop caused by "Halt" or "Quick Stop"
- Stop caused by a detected error

# <span id="page-141-0"></span>Parameterization

### Switching Between Velocities Via a Signal Input

The drive provides the signal input function "Input Jog Fast/Slow". This signal input function allows you to switch between two velocities via a signal input.

If you want to switch between the two velocities, you must first parameterize the signal input function "Input Jog Fast/Slow", refer to chapter Parameterization of the Signal Input Functions and the Signal Output Functions [\(see](#page-123-0) page 124).

### Setting the Velocities

Two parameterizable velocities are available.

• Set the values with the parameters JOGn\_slow and JOGn\_fast.

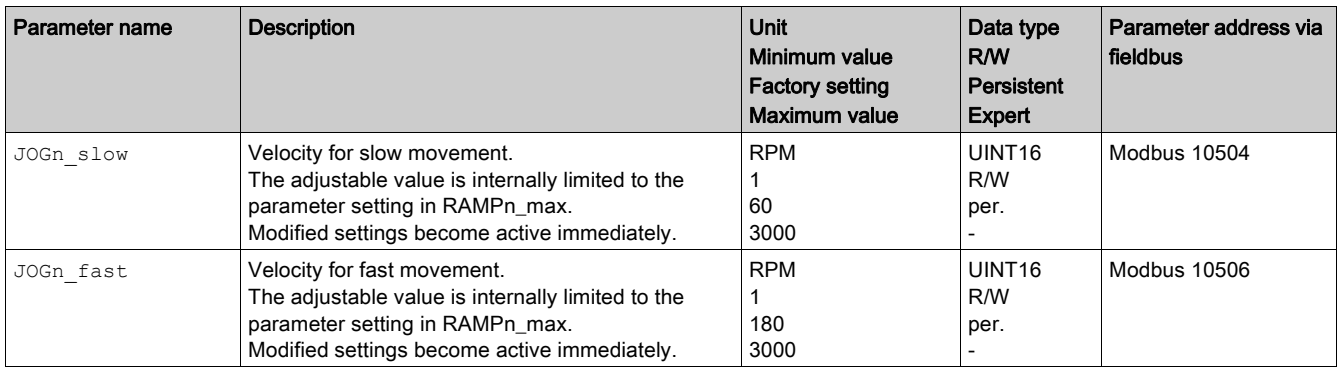

### Setting the Step Movement

The parameters JOGstepusr and JOGtime are used to set the number of user-defined units and the time for which the motor is stopped.

• Set the values with the parameters JOGstepusr and JOGtime.

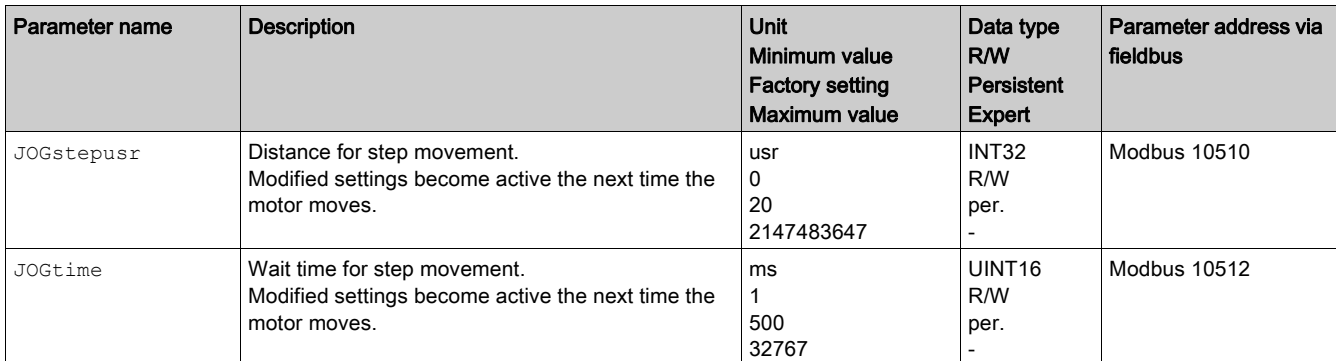

### Changing the Motion Profile for the Velocity

It is possible to modify the parameterization of the Motion Profile for the Velocity [\(see](#page-166-0) page 167).

## <span id="page-142-0"></span>Additional Settings

### **Overview**

The following functions can be used for target value processing:

- Chapter Stopping Movement with Halt [\(see](#page-169-0) page 170)
- Chapter Stopping Movement with Quick Stop [\(see](#page-170-0) page 171)
- Chapter Setting a Signal Output via Parameter [\(see](#page-171-0) page 172)
- Chapter Position Capture via Signal Input [\(see](#page-172-0) page 173)

The following functions can be used for monitoring the movement:

- Chapter Limit Switches [\(see](#page-175-0) page 176)
- Chapter Software Limit Switches [\(see](#page-178-0) page 179)

# <span id="page-143-0"></span>Section 7.4 Operating Mode Profile Velocity

## What Is in This Section?

This section contains the following topics:

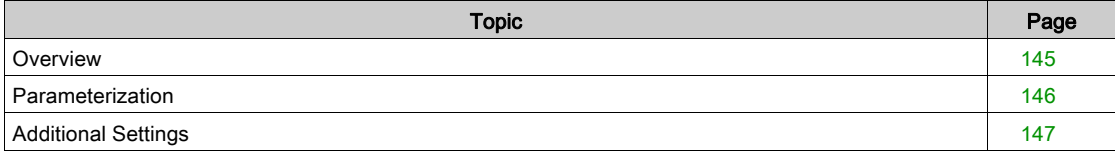
## **Overview**

#### **Description**

In the operating mode Profile Velocity, a movement is made with a specified target velocity. The motion profile for velocity is active in this operating mode.

#### Starting the Operating Mode

The operating mode can be started via the fieldbus.

The operating mode must be set in the parameter DCOMopmode. Writing the parameter value activates the operating mode. The parameter PVn\_target starts the movement.

## Control Word

The operating mode-specific bits 4, 5, and 6 are reserved in this operating mode and must be set to 0. Refer to the chapter Changing the Operating State [\(see](#page-135-0) page 136) for the common bits of the Control Word.

## Status Word

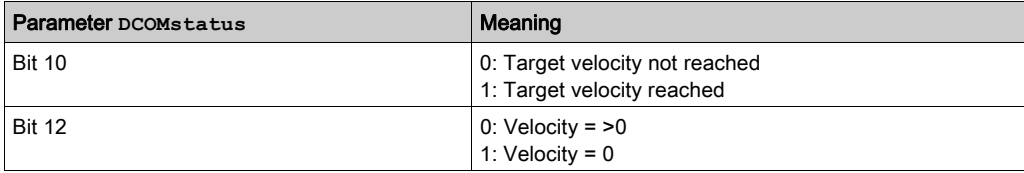

Refer to the chapter Indication of the Operating State [\(see](#page-132-0) page 133) for the common bits of the Control Word.

#### Terminating the Operating Mode

The operating mode is terminated when the motor is at a standstill and one of the following conditions is met:

- Stop caused by "Halt" or "Quick Stop"
- Stop caused by a detected error

# **Parameterization**

## Target Velocity

The parameter PVn target allows you to set the target velocity.

 $\bullet$  Set the target velocity with the parameter  $\texttt{PVn\_target}.$ 

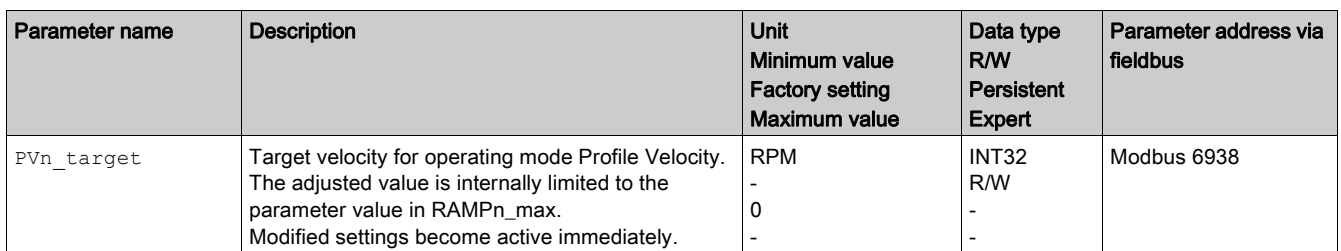

## Modifying the Motion Profile for the Velocity

It is possible to modify the parameterization of the Motion Profile for the Velocity [\(see](#page-166-0) page 167).

# Additional Settings

# **Overview**

The following functions can be used for target value processing:

- Chapter Stopping Movement with Halt [\(see](#page-169-0) page 170)
- Chapter Stopping Movement with Quick Stop [\(see](#page-170-0) page 171)
- Chapter Setting a Signal Output via Parameter [\(see](#page-171-0) page 172)
- Chapter Position Capture via Signal Input [\(see](#page-172-0) page 173)

The following functions can be used for monitoring the movement:

- Chapter Limit Switches [\(see](#page-175-0) page 176)
- Chapter Software Limit Switches [\(see](#page-178-0) page 179)

# Section 7.5 Operating Mode Profile Position

# What Is in This Section?

This section contains the following topics:

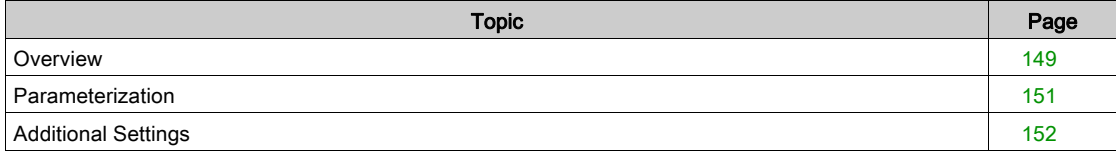

## <span id="page-148-0"></span>**Overview**

#### **Description**

In the operating mode Profile Position, a movement to a target position is performed.

Twp types of movements are available:

- Relative movement
- Absolute movement

#### Relative Movement

In the case of a relative movement, the movement is relative with reference to the previous target position or the actual position of the motor.

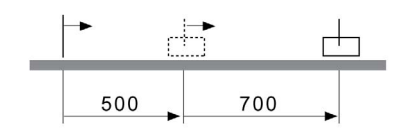

#### Absolute Movement

In the case of an absolute movement, the movement is absolute with reference to the zero point.

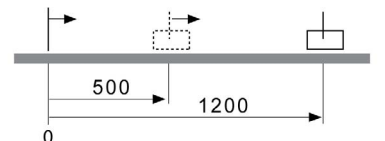

A zero point must be defined with the operating mode Homing prior to the first absolute movement.

#### Starting the Operating Mode

The operating mode can be started via the fieldbus.

The operating mode must be set in the parameter DCOMopmode. Writing the parameter value activates the operating mode. The movement is started via the control word.

#### Control Word

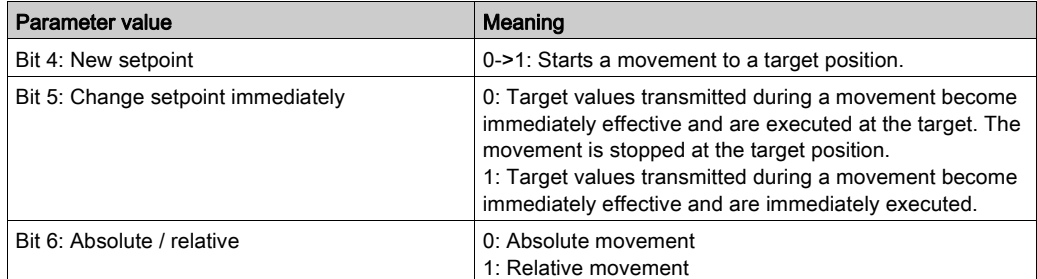

Target values include target position, target velocity, acceleration and deceleration.

Refer to the chapter Changing the Operating State [\(see](#page-135-0) page 136) for the common bits of the Control Word.

## Status Word

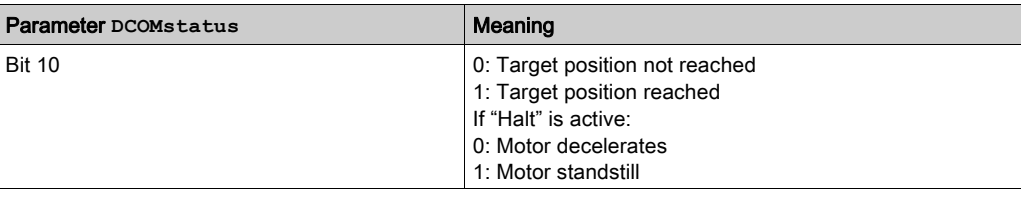

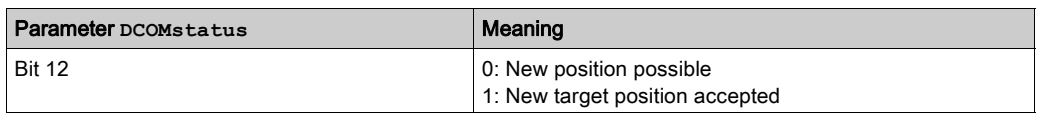

Refer to the chapter Indication of the Operating State [\(see](#page-132-0) page 133) for the common bits of the Control Word.

## Terminating the Operating Mode

The operating mode is terminated when the motor is at a standstill and one of the following conditions is met:

- Target position reached
- Stop caused by "Halt" or "Quick Stop"
- Stop caused by a detected error

# <span id="page-150-0"></span>Parameterization

## Target Velocity

The parameter PPn\_target allows you to set the target velocity.

• Set the target velocity with the parameter PPn\_target.

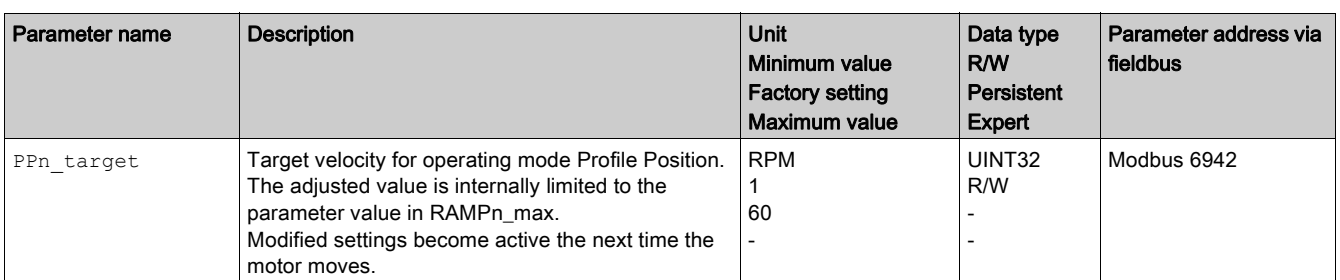

## Target Position

The parameter PPp\_targetusr allows you to enter the target position.

The parameter PPoption allows you to set the method for a relative movement.

- Set the required target position with the parameter PPp\_targetusr.
- Set the required method for a relative movement with the parameter PPoption.

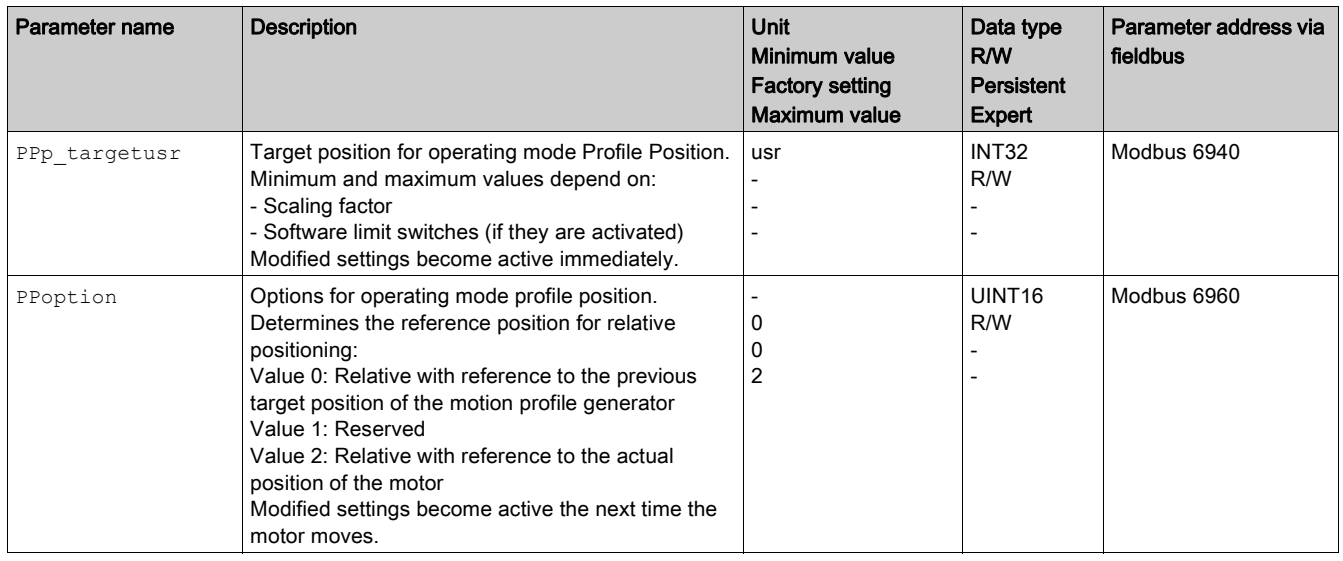

# Modifying the Motion Profile for the Velocity

It is possible to modify the parameterization of the Motion Profile for the Velocity [\(see](#page-166-0) page 167).

# <span id="page-151-0"></span>Additional Settings

#### **Overview**

The following functions can be used for target value processing:

- Chapter Stopping Movement with Halt [\(see](#page-169-0) page 170)
- Chapter Stopping Movement with Quick Stop [\(see](#page-170-0) page 171)
- Chapter Setting a Signal Output via Parameter [\(see](#page-171-0) page 172)
- Chapter Position Capture via Signal Input [\(see](#page-172-0) page 173)

The following functions can be used for monitoring the movement:

- Chapter Limit Switches [\(see](#page-175-0) page 176)
- Chapter Software Limit Switches [\(see](#page-178-0) page 179)

# Section 7.6 Operating Mode Homing

# What Is in This Section?

This section contains the following topics:

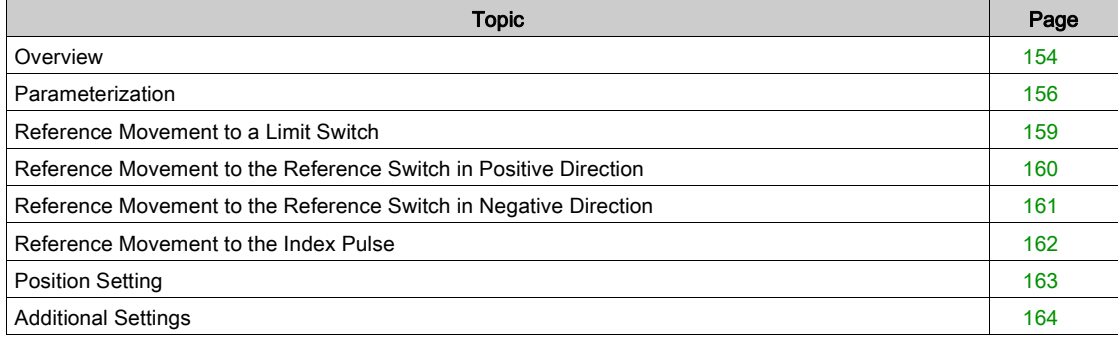

## <span id="page-153-0"></span>**Overview**

#### **Description**

In the operating mode Homing, a reference is generated between a mechanical position and the position of the motor as determined by the encoder.

A reference between a mechanical position and the encoder position of the motor is generated by means of a reference movement or by means of position setting.

A successful reference movement or position setting homes the motor and the zero point becomes valid.

The zero point is the point of reference for absolute movements in the operating mode Profile Position.

#### **Methods**

A movement can be made using different methods:

- Reference movement to a limit switch
- In the case of a reference movement to a limit switch, a movement to the negative limit switch or the positive limit switch is performed.

When the limit switch is reached, the motor is stopped and a movement is made back to the switching point of the limit switch.

From the switching point of the limit switch, a movement is made to the next index pulse of the motor or to a parameterizable distance from the switching point.

The position of the index pulse or the position of the parameterizable distance from the switching point is the reference point.

• Reference movement to the reference switch

In the case of a reference movement to the reference switch, a movement to the reference switch is performed.

When the reference switch is reached, the motor is stopped and a movement is made back to the switching point of the reference switch.

From the switching point of the reference switch, a movement is made to the next index pulse of the motor or to a parameterizable distance from the switching point.

The position of the index pulse or the position of the parameterizable distance from the switching point is the reference point.

• Reference movement to the index pulse

In the case of a reference movement to the index pulse, a movement is made from the actual position to the next index pulse. The position of the index pulse is the reference point.

- Position setting
	- In the case of position setting, the actual position of the motor is set to a specific position value.

A reference movement must be terminated without interruption for the new zero point to be valid. If the reference movement is interrupted, it must be started again.

#### Starting the Operating Mode

The operating mode can be started via the fieldbus.

The operating mode must be set in the parameter DCOMopmode. Writing the parameter value activates the operating mode. The movement is started via the control word.

#### Control Word

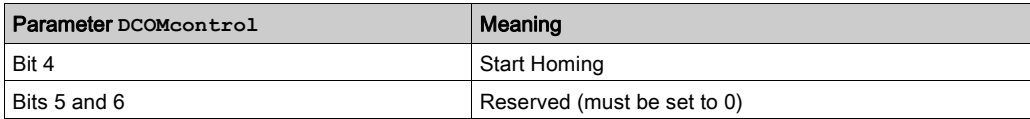

Refer to the chapter Changing the Operating State [\(see](#page-135-0) page 136) for the common bits of the Control Word.

## Status Word

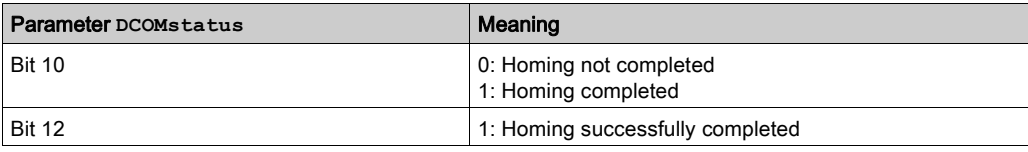

Refer to the chapter Indication of the Operating State [\(see](#page-132-0) page 133) for the common bits of the Control Word.

## Terminating the Operating Mode

The operating mode is terminated when the motor is at a standstill and one of the following conditions is met:

- Homing successful
- Stop caused by "Halt" or "Quick Stop"
- Stop caused by a detected error

# <span id="page-155-0"></span>Parameterization

#### Setting Limit Switches and Reference Switches

The limit switches and reference switches must be set to meet the application requirements. Refer to the chapter Limit Switches [\(see](#page-177-0) page 176) and to the chapter Reference Switch (see page 178) for details.

#### Selection of the Method

The operating mode Homing establishes an absolute position reference between the motor position and a defined axis position. There are various Homing methods which can be selected via the parameter HMmethod.

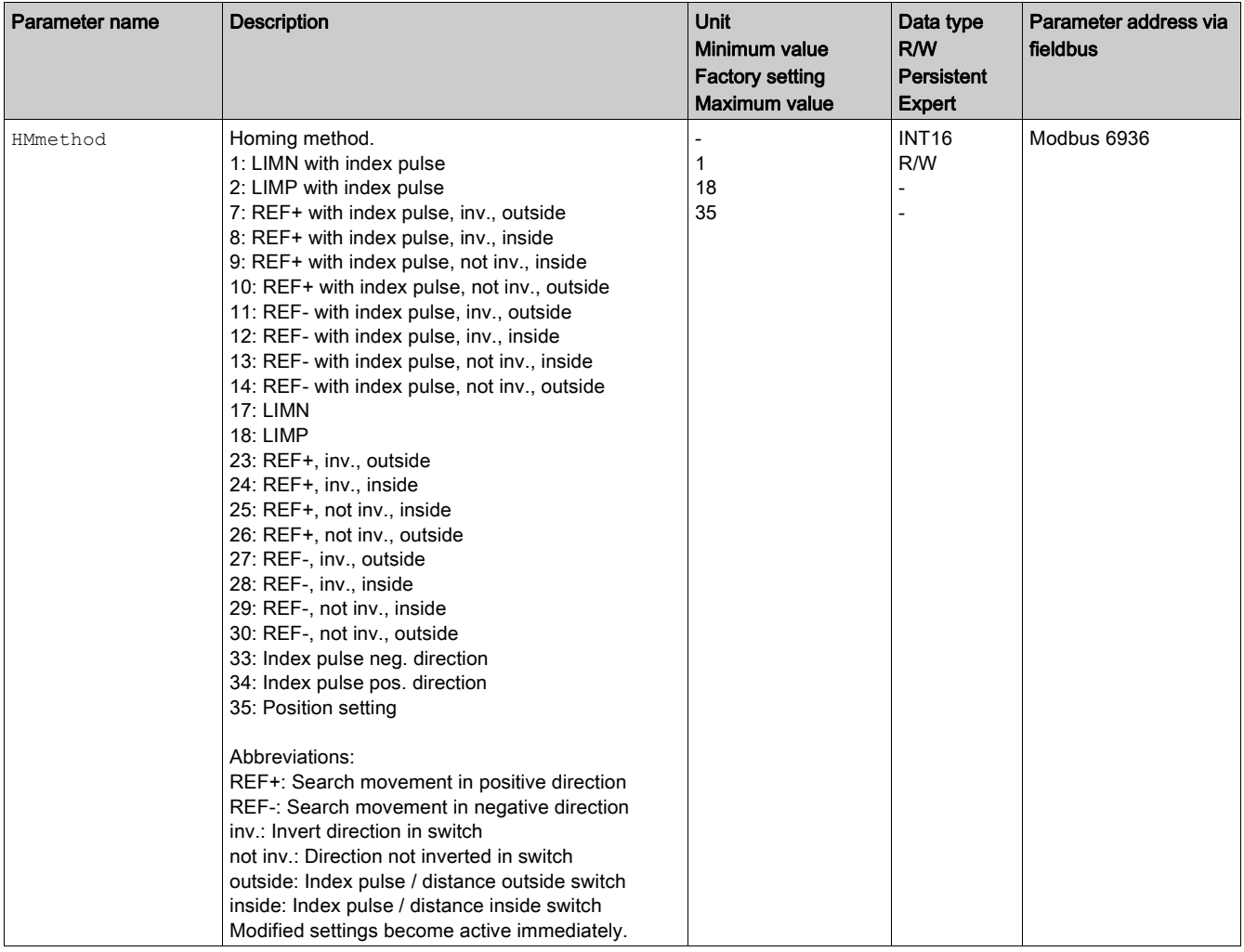

#### Setting the Distance from the Switching Point

A distance to the switching point of the limit switch or the reference switch must be parameterized for a reference movement without index pulse. The parameter HMdisusr lets you set the distance to the switching point of the limit switch or of the reference switch.

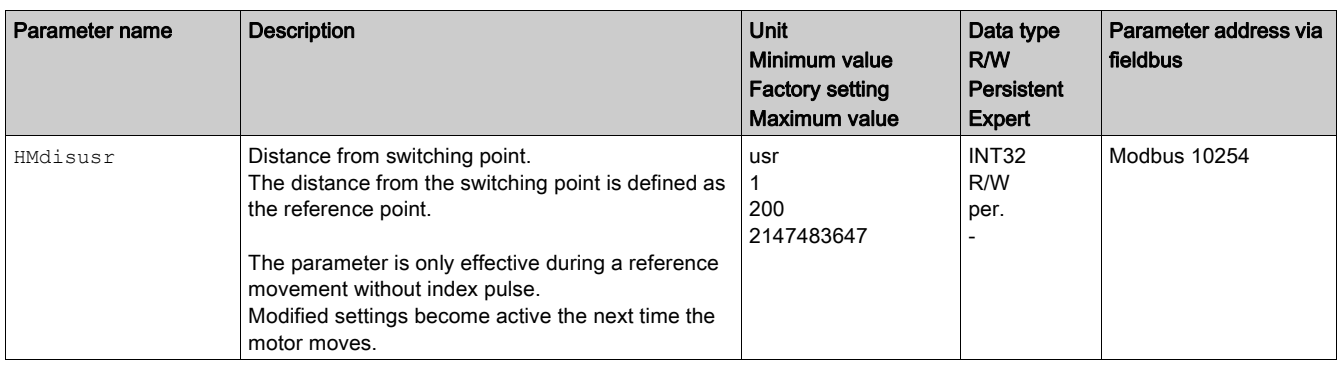

### Defining the Zero Point

The parameter HMp\_homeusr is used to specify a position value which is set at the reference point after a successful reference movement. The position value at the reference point defines the zero point.

If the value 0 is used, the zero point corresponds to the reference point.

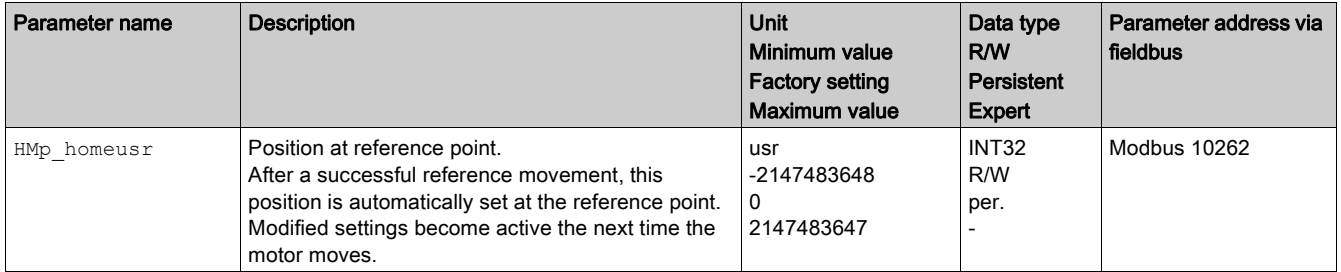

## Setting Monitoring

The parameters  $HMoutdisusr and HMsrchdisusr allows column to activate monitoring of the limit switches$ and the reference switch.

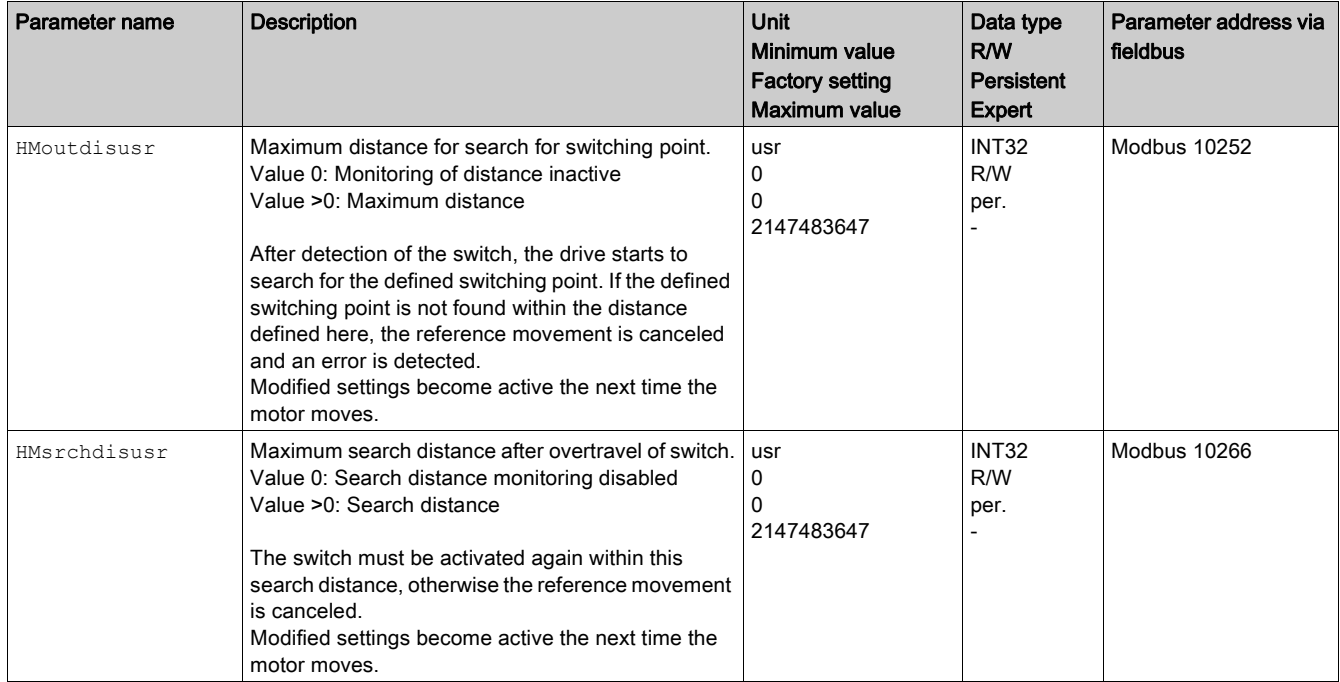

## Reading the Position Distance

The position distance between the switching point and index pulse can be read with the parameter HMdisREFtoIDX.

The distance between the switching point and the index pulse must be greater than 0.05 revolutions for reproducible reference movements with index pulse.

If the index pulse is too close to the switching point, the limit switch or reference switch can be moved mechanically.

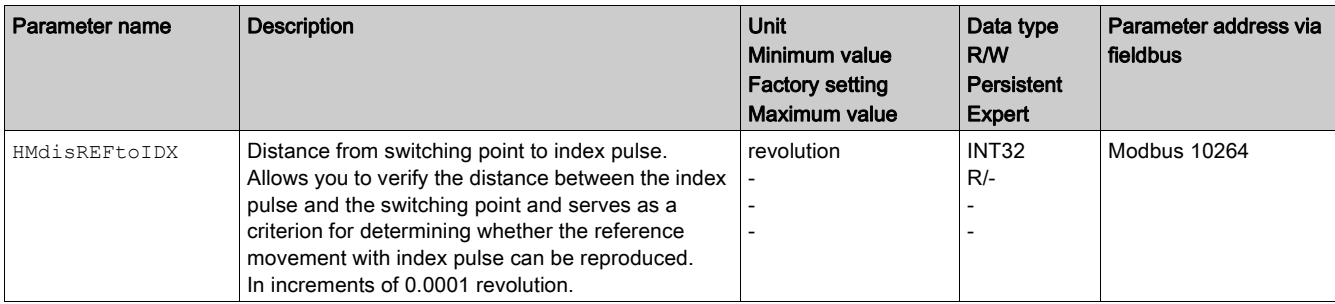

#### **Setting Velocities**

The parameters HMn and HMn out are used to set the velocities for searching the switch and for moving away from the switch.

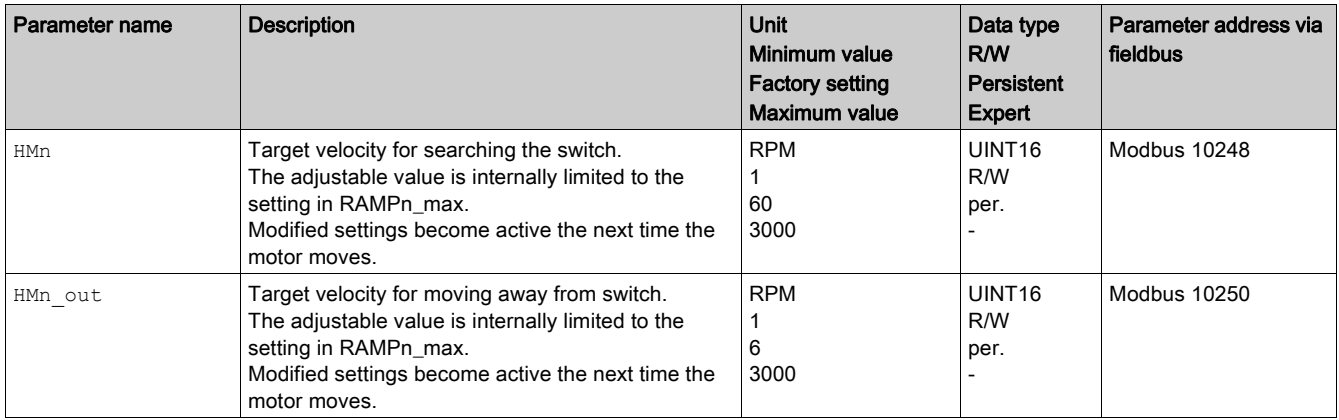

## Modifying the Motion Profile for the Velocity

It is possible to modify the parameterization of the Motion Profile for the Velocity [\(see](#page-166-0) page 167).

# <span id="page-158-0"></span>Reference Movement to a Limit Switch

#### **Overview**

The following figure illustrates a reference movement to a limit switch Reference movement to a limit switch:

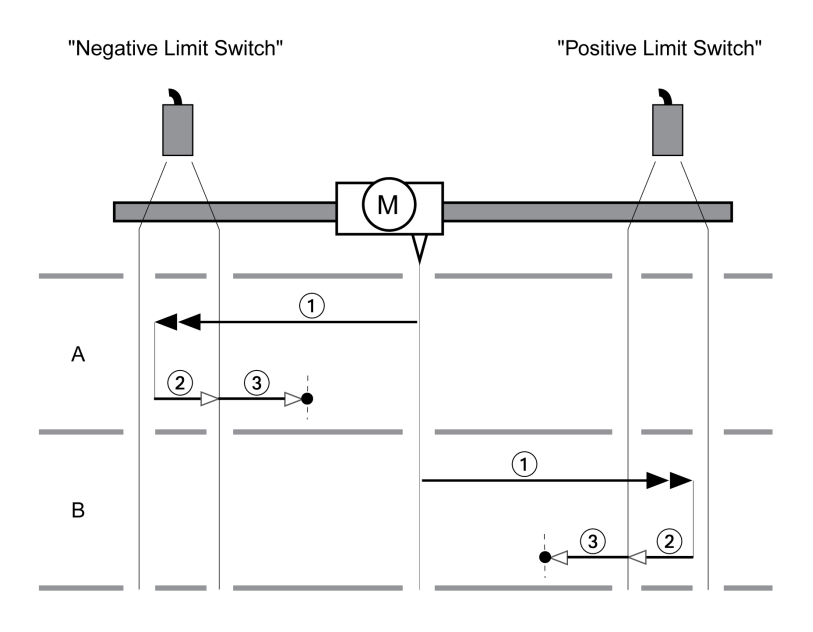

- 1 Movement to limit switch at velocity HMn
- 2 Movement to the switching point of the limit switch at velocity HMn\_out
- 3 Movement to index pulse or movement to a distance from the switching point at velocity  $HMn$  out

#### Type A

Method 1: Movement to the index pulse. Method 17: Movement to distance from switching point.

#### Type B

Method 2: Movement to the index pulse. Method 18: Movement to distance from switching point.

# <span id="page-159-0"></span>Reference Movement to the Reference Switch in Positive Direction

#### **Overview**

The following figure illustrates a reference movement to the reference switch in positive direction Reference movement to the reference switch in positive direction:

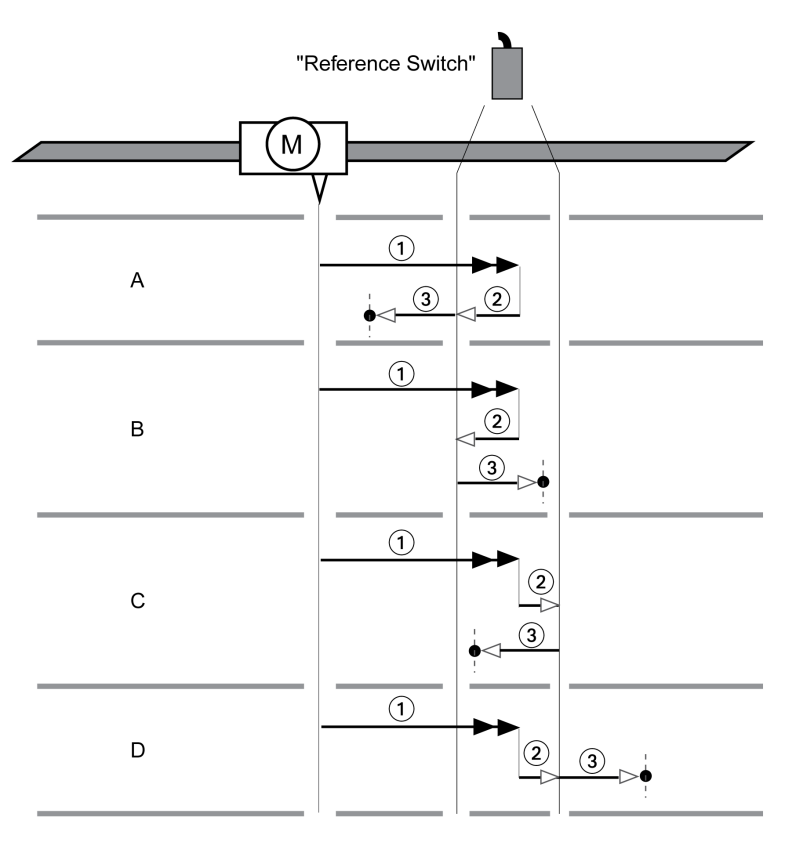

1 Movement to reference switch at velocity HMn

2 Movement to the switching point of the reference switch at velocity  $\texttt{HMin\_out}$ 

3 Movement to index pulse or movement to a distance from the switching point at velocity HMn out

# Type A

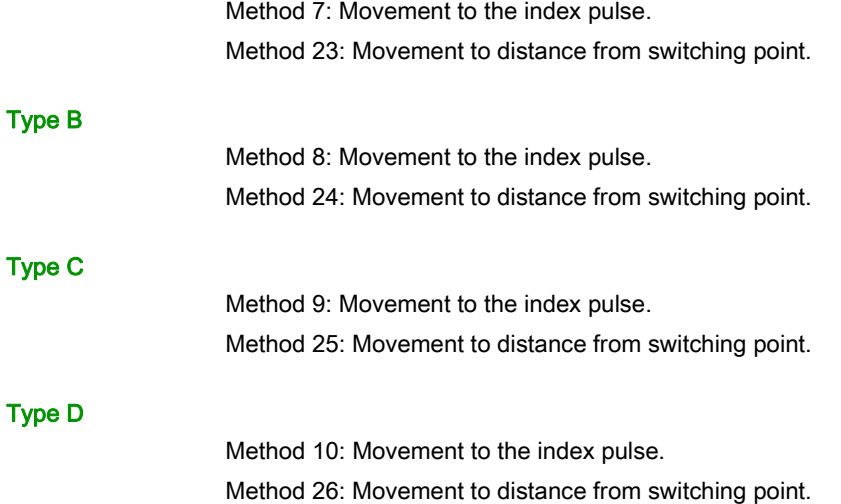

# <span id="page-160-0"></span>Reference Movement to the Reference Switch in Negative Direction

#### **Overview**

The following figure illustrates a reference movement to the reference switch in negative direction Reference movement to the reference switch in negative direction:

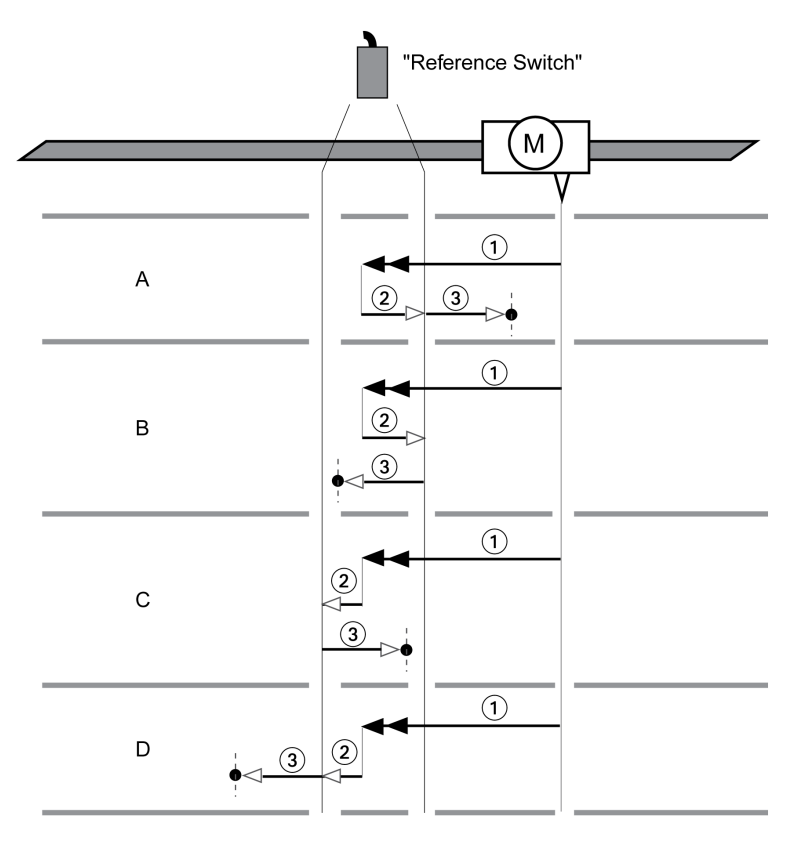

1 Movement to reference switch at velocity HMn

2 Movement to the switching point of the reference switch at velocity  $HMn\_out$ 

3 Movement to index pulse or movement to a distance from the switching point at velocity HMn out

# Type A

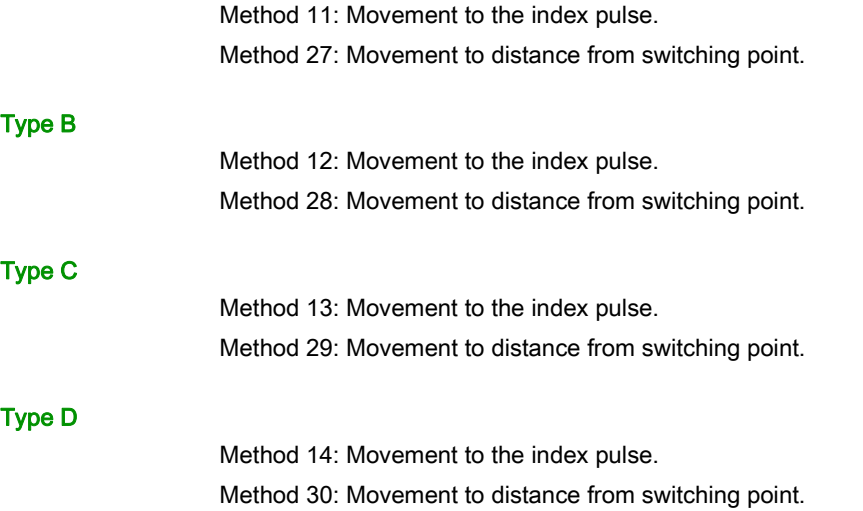

# <span id="page-161-0"></span>Reference Movement to the Index Pulse

## **Overview**

The following figure illustrates a reference movement to the index pulse Reference movement to the index pulse:

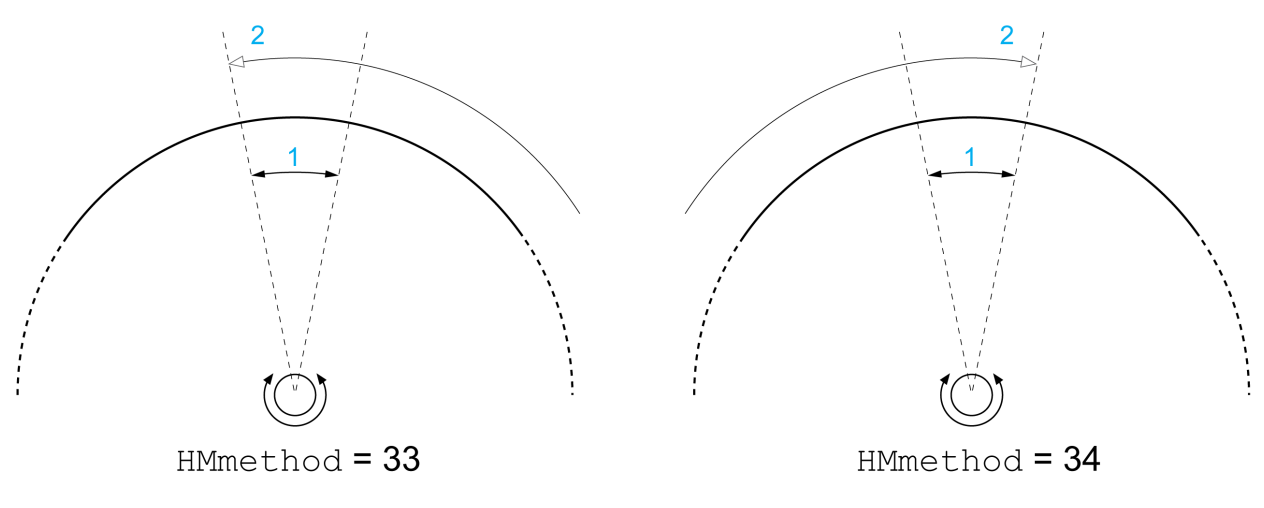

- 1 Width of the index pulse
- 2 Movement to falling edge of the index pulse at velocity HMn\_out

# <span id="page-162-0"></span>Position Setting

#### **Description**

By means of position setting, the actual position is set to the position value in parameter HMp\_setpusr. This also defines the zero point.

Position setting is only possible when the motor is at a standstill. Any active position deviation remains active and can be compensated for by the position controller after position setting.

## Setting the Position for Position Setting

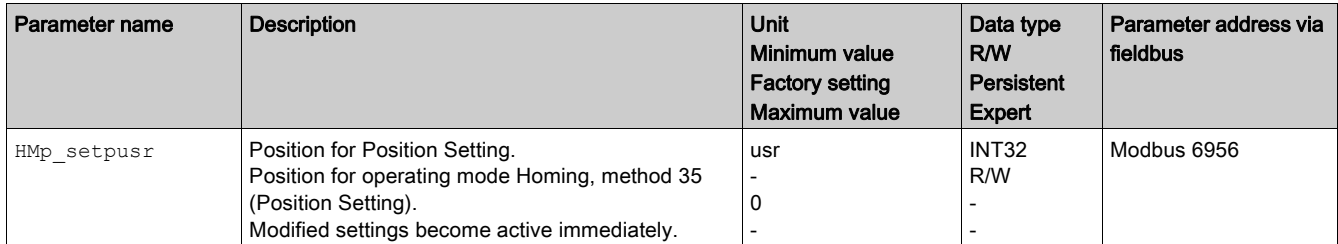

#### **Example**

Movement by 4000 user-defined units with position setting:

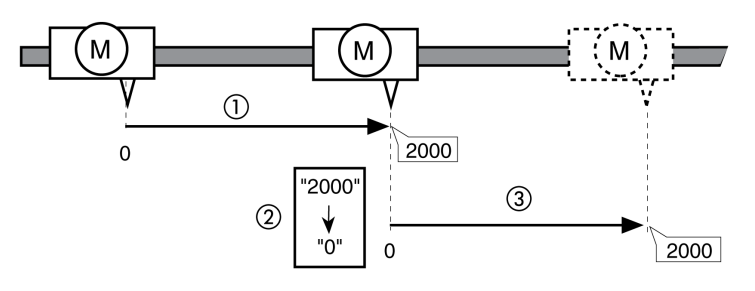

1 The motor is positioned by 2000 user-defined units.

- 2 By means of position setting to 0, the actual position is set to position value 0 which, at the same time, defines a new zero point.
- 3 When a new movement by 2000 user-defined units is triggered, the new target position is 2000 user-defined units.

# <span id="page-163-0"></span>Additional Settings

#### **Overview**

The following functions can be used for target value processing:

- Chapter Stopping Movement with Halt [\(see](#page-169-0) page 170)
- Chapter Stopping Movement with Quick Stop [\(see](#page-170-0) page 171)
- Chapter Setting a Signal Output via Parameter [\(see](#page-171-0) page 172)
- Chapter Position Capture via Signal Input [\(see](#page-172-0) page 173)

The following functions can be used for monitoring the movement:

- Chapter Limit Switches [\(see](#page-175-0) page 176)
- Chapter Software Limit Switches [\(see](#page-178-0) page 179)

# **Chapter 8** Functions for Operation

# What Is in This Chapter?

This chapter contains the following sections:

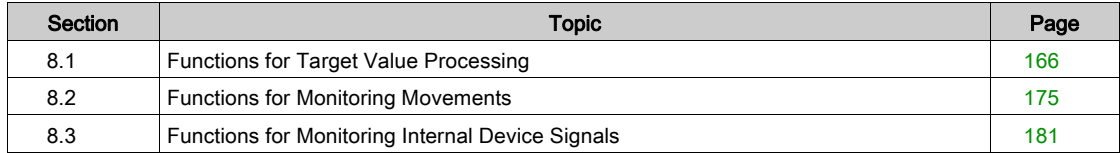

# <span id="page-165-0"></span>Section 8.1 Functions for Target Value Processing

# What Is in This Section?

This section contains the following topics:

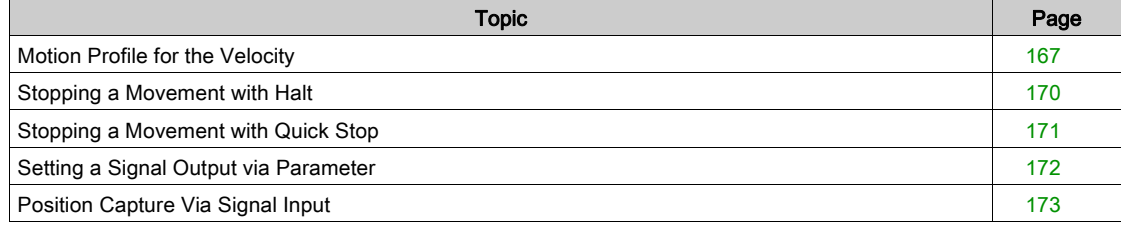

# <span id="page-166-1"></span><span id="page-166-0"></span>Motion Profile for the Velocity

#### **Description**

Target position and target velocity are input values you specify. A motion profile for the velocity is calculated on the basis of these values.

The motion profile for the velocity consists of an acceleration, a deceleration, and a maximum velocity.

The settings for the motion profile for the velocity are valid for both directions of movement.

#### Type of Acceleration Ramp and Deceleration Ramp

The integrated drive provides a linear ramp and a motor-optimized ramp for acceleration and deceleration.

The motor-optimized ramp is used to compensate for the typical torque drop of a stepper motor at increasing velocities by reducing the acceleration.

A linear ramp is used for Quick Stop, regardless of the set ramp.

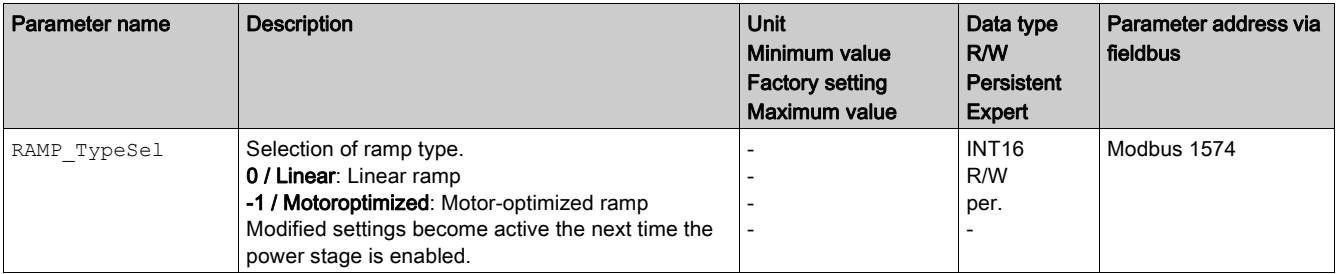

#### Start-Stop Velocity

Stepper motors offer fast acceleration from standstill, adjustable as the start-stop velocity.

Depending on the external load, the start-stop velocity can be set to up to 60 RPM.

If the value for the start-stop velocity is too low, the stepper motor may develop mechanical resonances with low external damping. If the value for the start-stop velocity is too high, the values you can set for acceleration and deceleration are reduced.

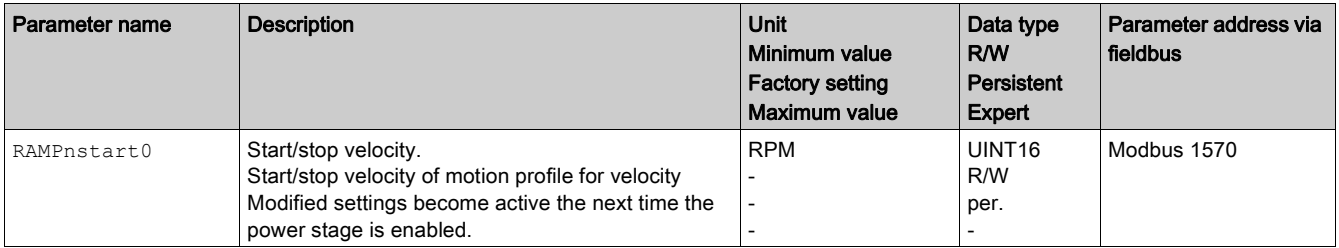

#### **Availability**

The availability of the motion profile for the velocity depends on the operating mode.

The motion profile for the velocity is available in the following operating modes:

- Jog
- **•** Profile Position
- Profile Velocity
- Homing

#### Ramp Slope

The ramp slope determines the velocity changes of the motor per time unit. The ramp slope can be set for acceleration and deceleration.

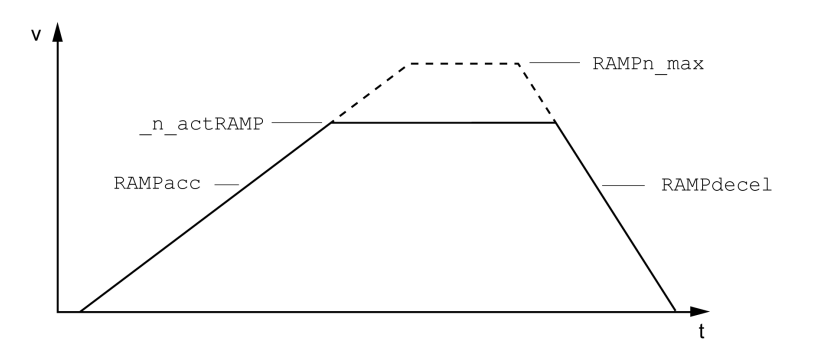

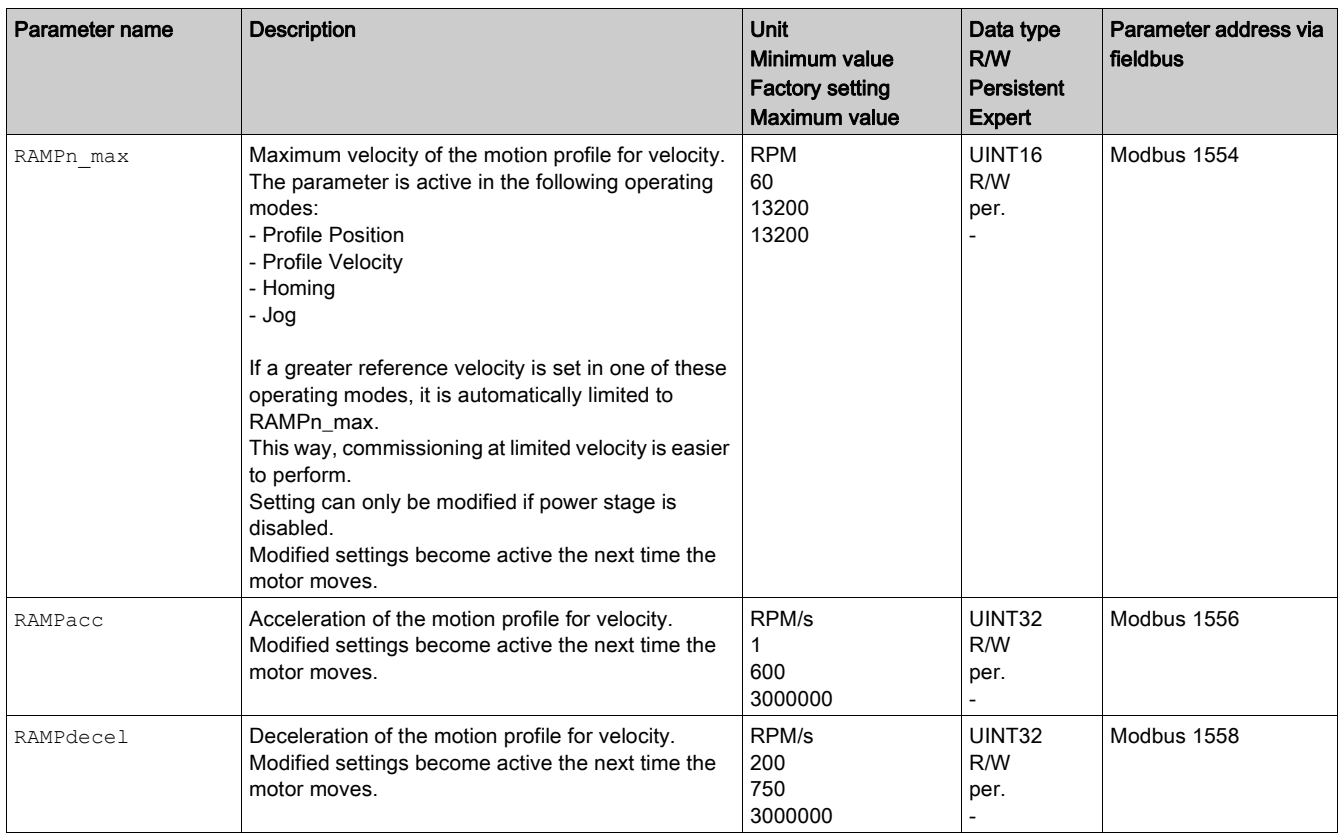

## Jerk Limitation

Jerk limitation smoothes sudden acceleration changes to allow for smooth transitions.

The following figure illustrates the profile without jerk limitation (dashed line) and with jerk limitation (solid line):

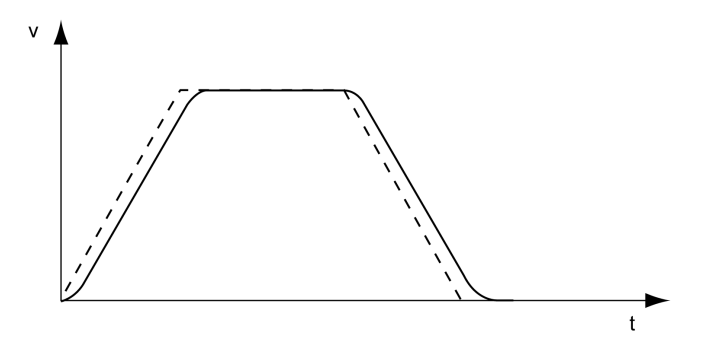

Jerk limitation is activated and set via the parameter RAMP\_TAUjerk.

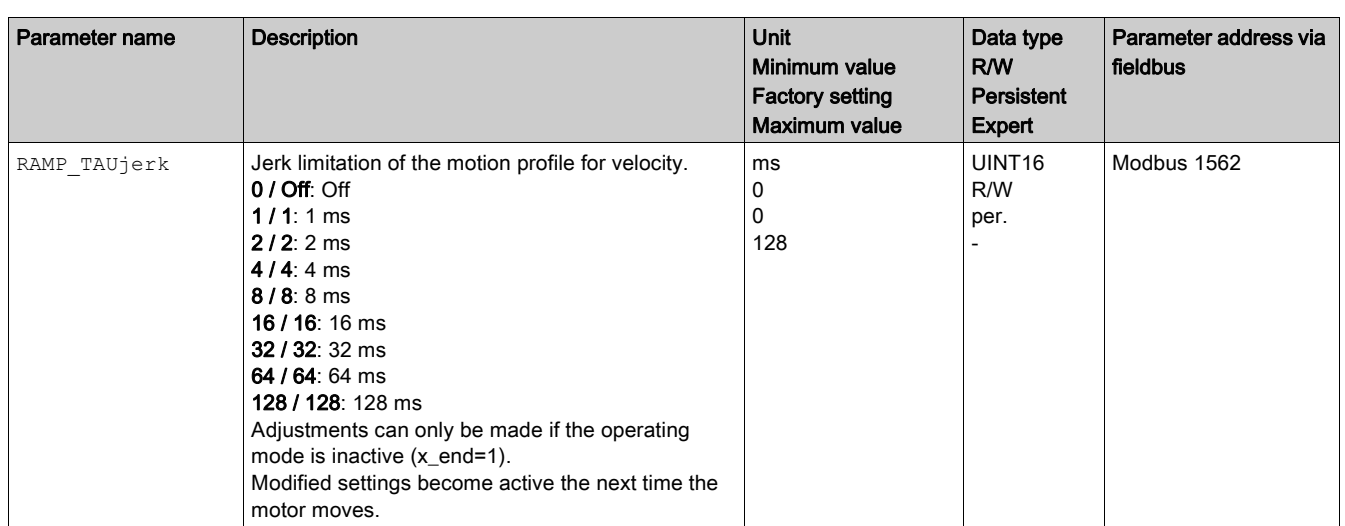

# <span id="page-169-1"></span><span id="page-169-0"></span>Stopping a Movement with Halt

#### **Description**

You can stop a movement with a Halt. The movement is resumed when the Halt is cleared.

A Halt can be triggered via a digital signal input or a fieldbus command.

In order to interrupt a movement with a Halt via a signal input, you must first parameterize the signal input function "Input Halt", see chapter Parameterization of the Signal Input Functions and the Signal Output Functions [\(see](#page-123-0) page 124).

If the Halt request is cleared while the deceleration is still being performed, the deceleration is continued until the motor has reached a standstill. After that, the motor accelerates to the original velocity.

#### Setting the Deceleration Ramp

The deceleration ramp set with the parameter RAMPdecel for the Motion Profile for the Velocit[y](#page-166-1) [\(see](#page-166-1) page 167) is used for a Halt.

# <span id="page-170-1"></span><span id="page-170-0"></span>Stopping a Movement with Quick Stop

#### **Description**

You can stop a movement with a Quick Stop.

A Quick Stop can be triggered via a fieldbus command or in response to a detected error of error classes 1 or 2.

You can set the operating state to transition to after standstill has been reached:

- Remain in operating state 7 Quick Stop Active
- Transition to operating state 9 Fault

#### Setting the Type of Operating State Transition

The parameter LIM\_QStopReact lets you set the type of operating state transition.

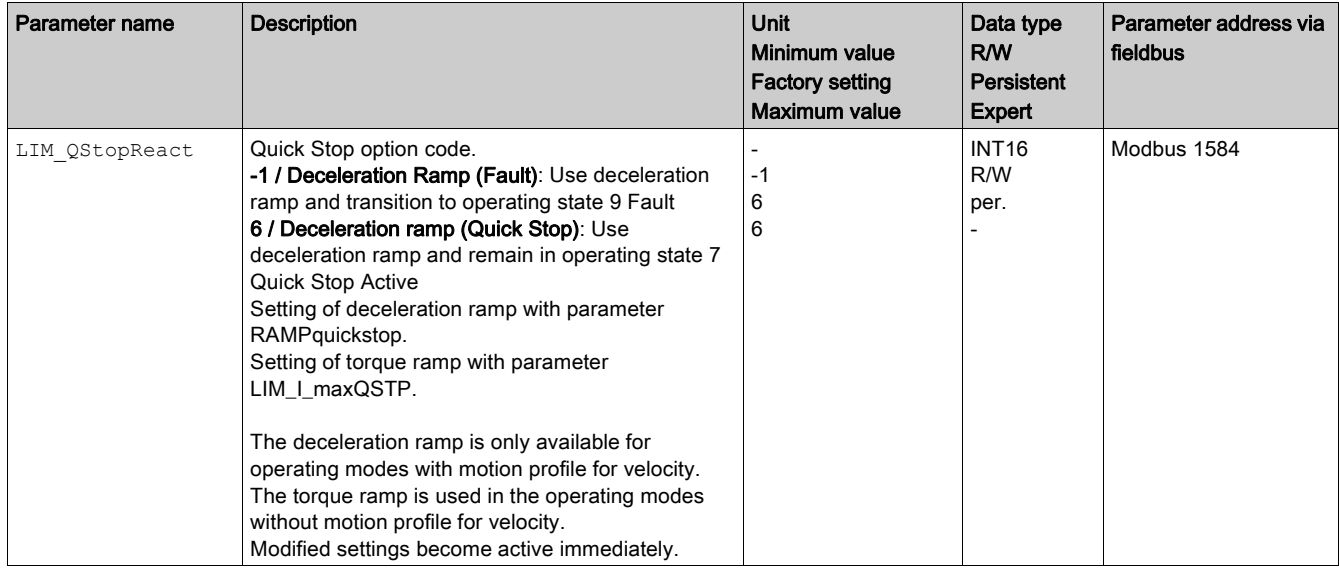

#### Setting the Deceleration Ramp

The parameter RAMPquickstop lets you set the deceleration ramp.

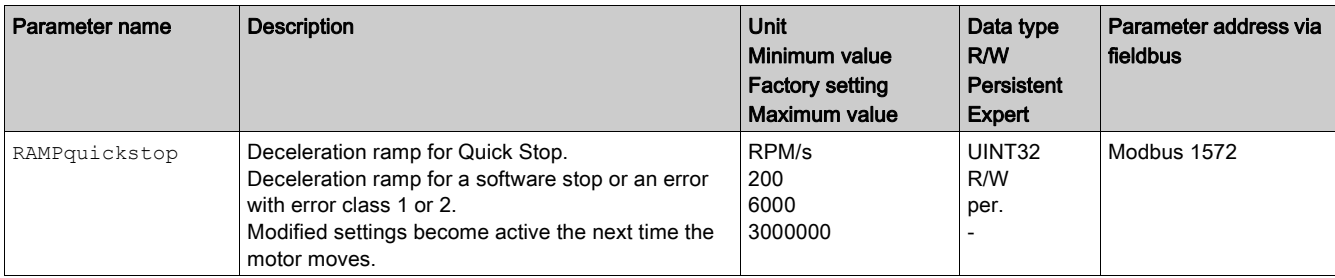

# <span id="page-171-1"></span><span id="page-171-0"></span>Setting a Signal Output via Parameter

#### **Description**

The digital signal outputs can be set via the fieldbus.

In order to set the digital signal outputs via the parameter, you must first parameterize the signal output function "Output Free Available", see chapter Parameterization of the Signal Input Functions and the Signal Output Functions [\(see](#page-123-0) page 124).

If one or more of the outputs are not set to "Output Free Available", write access to that or those outputs is ignored.

The parameter IO LO set lets you set the digital signal outputs.

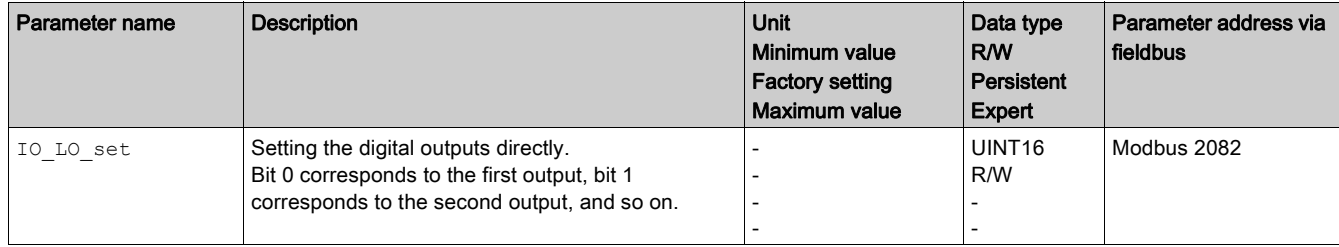

# <span id="page-172-1"></span><span id="page-172-0"></span>Position Capture Via Signal Input

#### **Description**

The motor position can be captured when a signal is detected at a Capture input.

## Number of Capture Inputs

Two Capture inputs are available.

- $\bullet$  LIO1 (CAP1)
- $\bullet$  LIO2 (CAP2)

#### Method

The motor position can be captured in two ways:

- One-time position capture
- One-time capture means that the position is captured at the first edge.
- Continuous motor position capture Continuous capture means that the motor position is captured anew at every edge.

The motor position can be captured when the edge at the Capture input rises or falls.

#### Setting the Edge

The following parameters let you set the edge for position capture.

• Set the required edge with the parameters Cap1Config and Cap2Config.

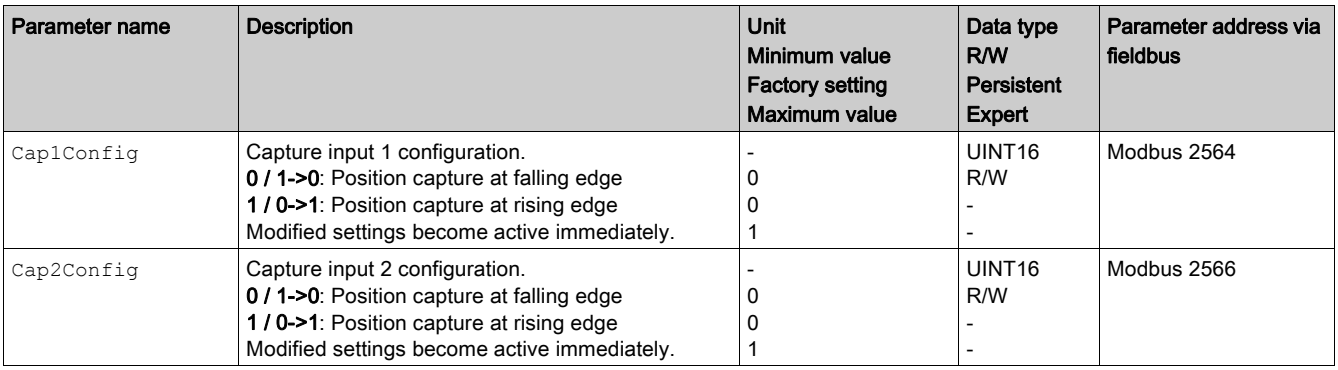

## Starting Position Capture

The following parameters let you start position capture.

Set the method with the parameters Cap1Activate and Cap2Activate.

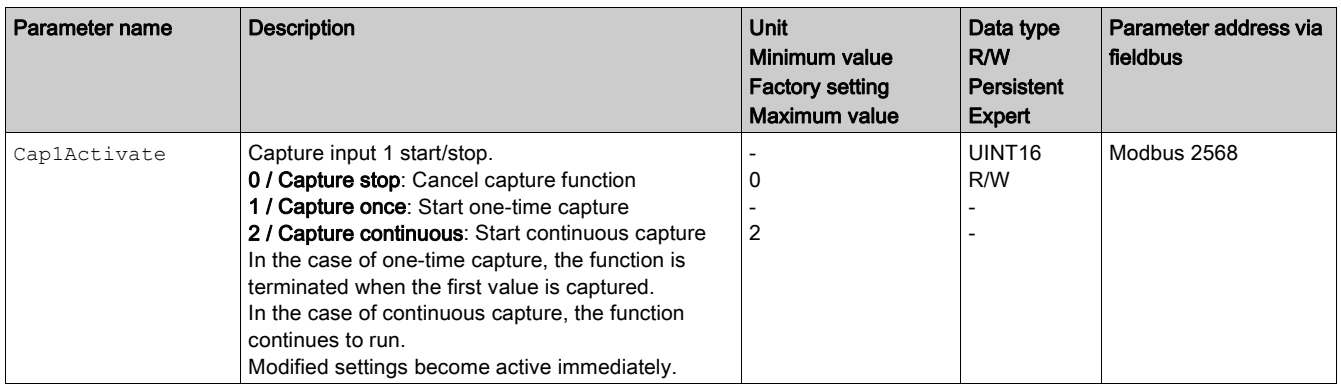

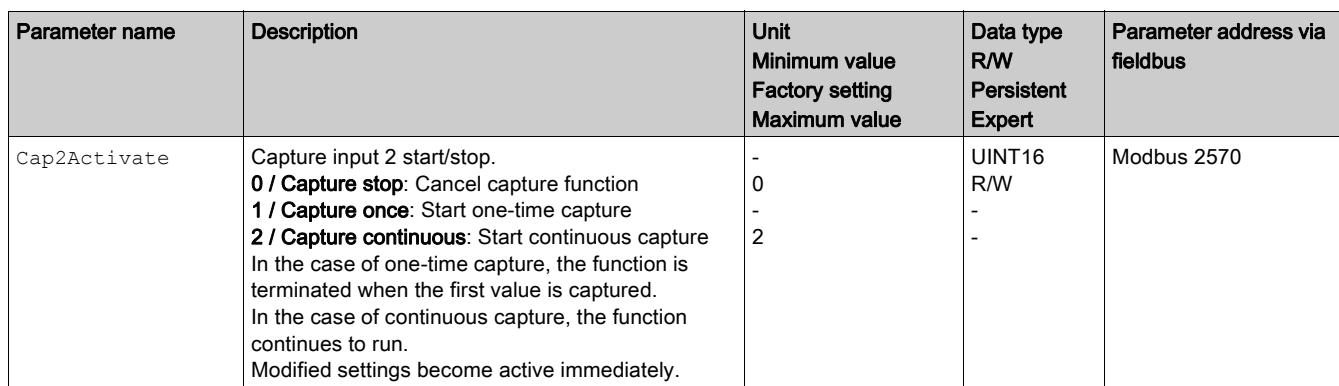

## Status Messages

The parameter CapStatus indicates the capture status.

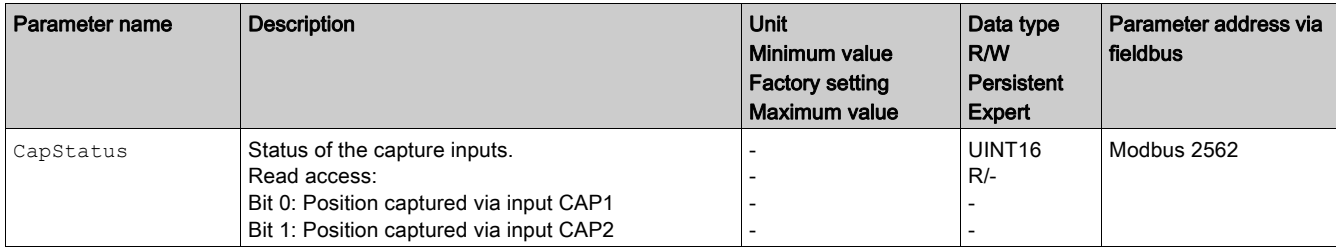

# Captured Position

The captured position can be read via the following parameters:

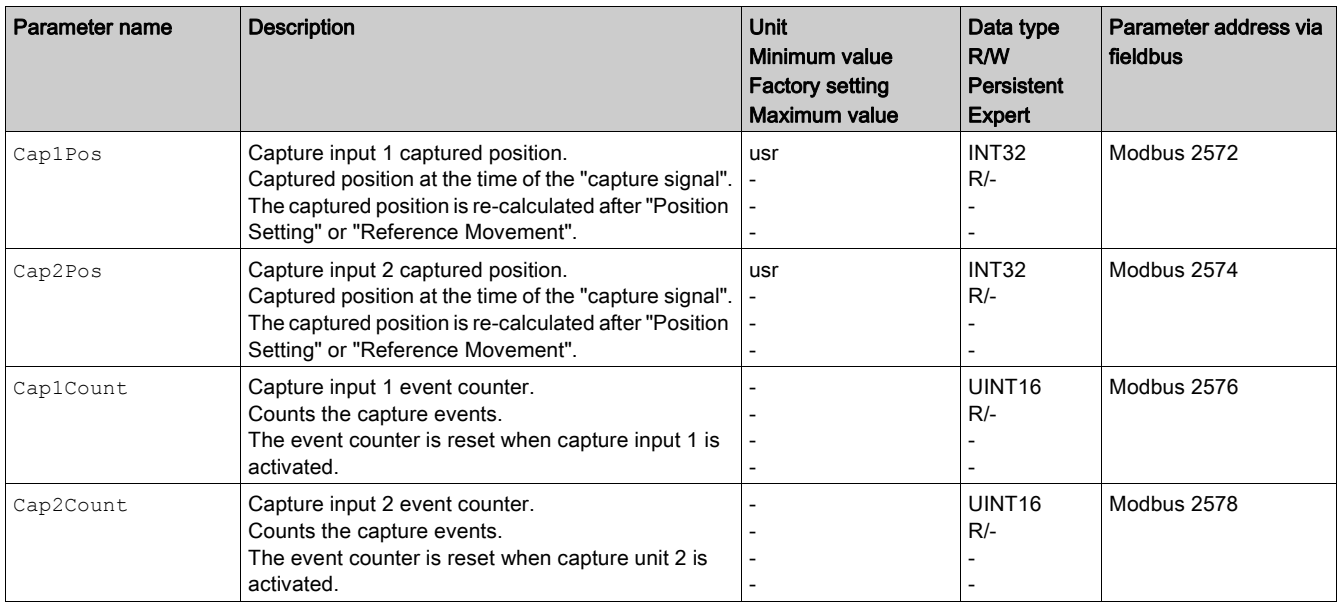

# <span id="page-174-0"></span>Section 8.2 Functions for Monitoring Movements

# What Is in This Section?

This section contains the following topics:

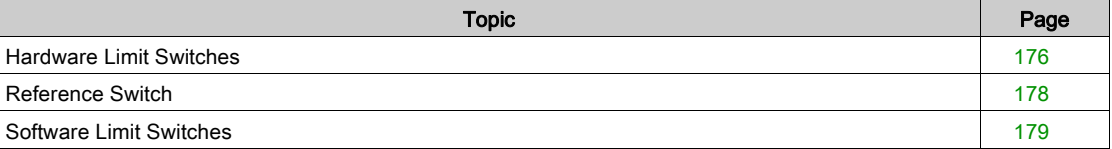

# <span id="page-175-1"></span><span id="page-175-0"></span>Hardware Limit Switches

#### **Description**

The use of limit switches can help protect against some hazards (for example, collision with mechanical stop caused by incorrect reference values).

# **A WARNING**

# LOSS OF CONTROL

- Ensure that limit switches are installed as determined by your risk assessment.
- Verify correct connection of the limit switches.
- Verify that the limit switches are sufficiently distant from the mechanical end to allow an adequate stopping distance.
- Verify correct parameterization and function of the limit switches.

Failure to follow these instructions can result in death, serious injury, or equipment damage.

Movements can be monitored with hardware limit switches. A positive hardware limit switch and a negative hardware limit switch can be used for monitoring.

If the positive or negative hardware limit switch is triggered, the movement is stopped with a Quick Stop. The drive responds with a detected error of error class 1. The error message can be reset by means of a "Fault Reset".

The response of the drive to a Quick Stop can be adjusted via the parameter LIM\_QStopReact. Refer to the chapter Stopping a Movement with Quick Stop [\(see](#page-170-1) page 171) for additional information.

The movement can continue, however, only in the opposite direction. For example, if the positive hardware limit switch was triggered, further movement is only possible in negative direction. In the case of further movement in positive direction, the drive responds with a new detected error of error class 1.

The parameters  $I \circ \text{sign}$  and  $I \circ \text{sign}$  are used to set the type of hardware limit switch.

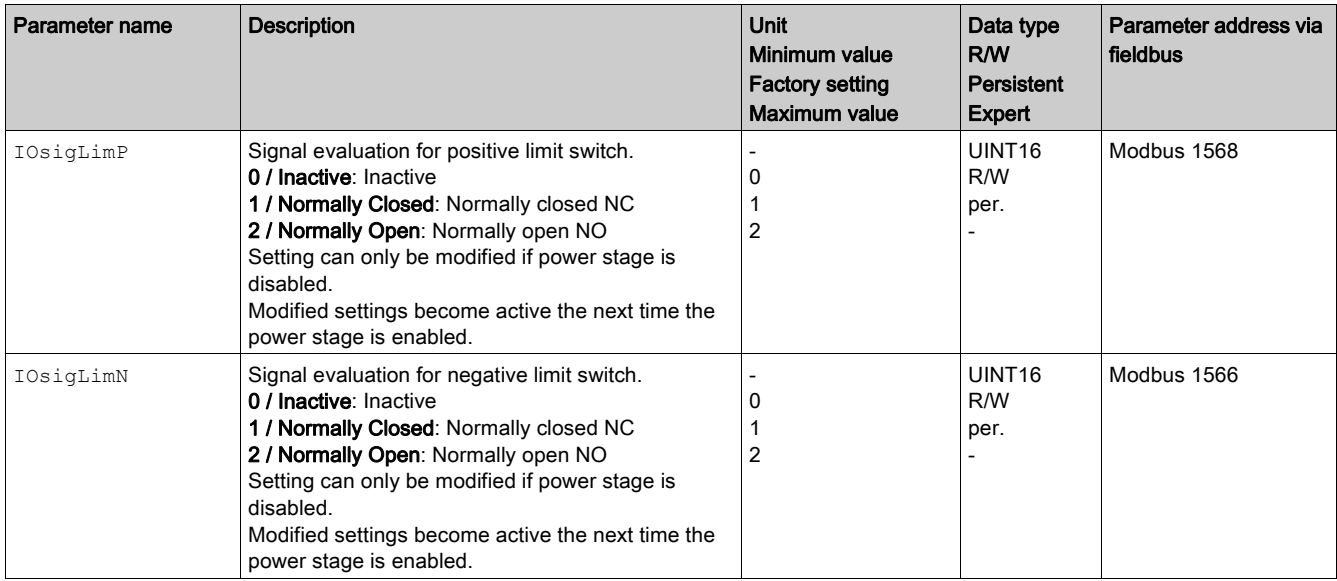

If you want to use hardware limit switches, you must first parameterize the signal input functions "Input Positive Limit Switch (LIMP)" and/or "Input Negative Limit Switch (LIMN)". Refer to chapter Parameter-ization of the Signal Input Functions and the Signal Output Functions [\(see](#page-123-0) page 124) for details.

## Temporary Deactivation of Hardware Limit Switches

The parameter SPV\_HW\_Deactiv can be used to temporarily deactivate the hardware limit switches, for example, for commissioning, or machine setup.

# A WARNING

## UNINTENDED EQUIPMENT OPERATION

Implement all measures identified in your risk assessment to avoid hazardous conditions that could result from temporary deactivation of limit switches.

# Failure to follow these instructions can result in death, serious injury, or equipment damage.

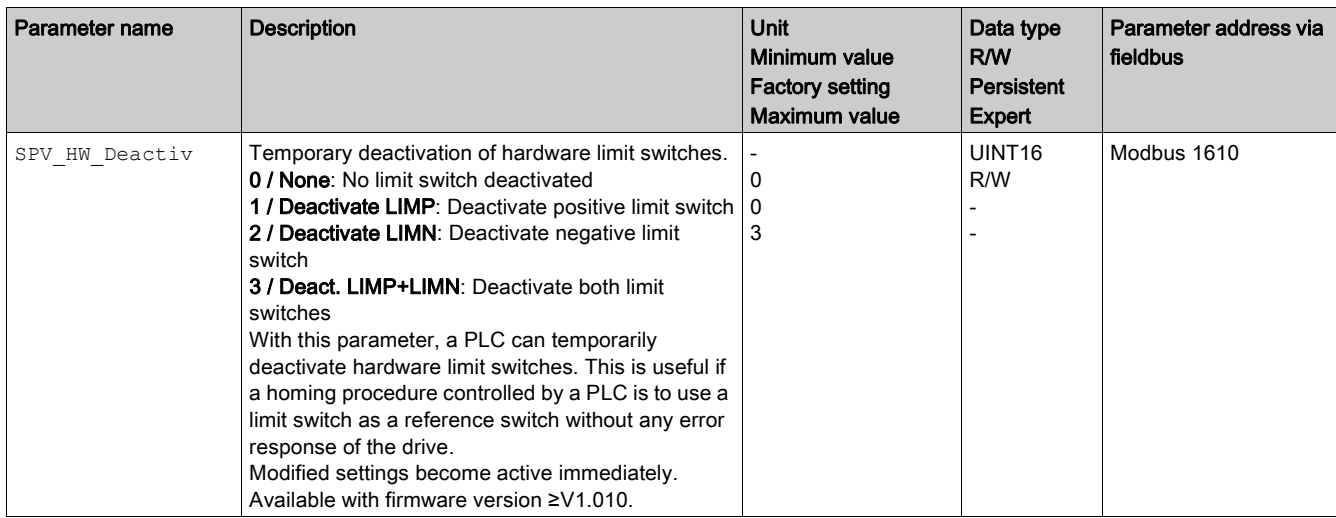

# <span id="page-177-1"></span><span id="page-177-0"></span>Reference Switch

## **Description**

The reference switch is only active in the operating mode Homing.

The parameter  $\text{IOSigRef}$  lets you set the type of reference switch.

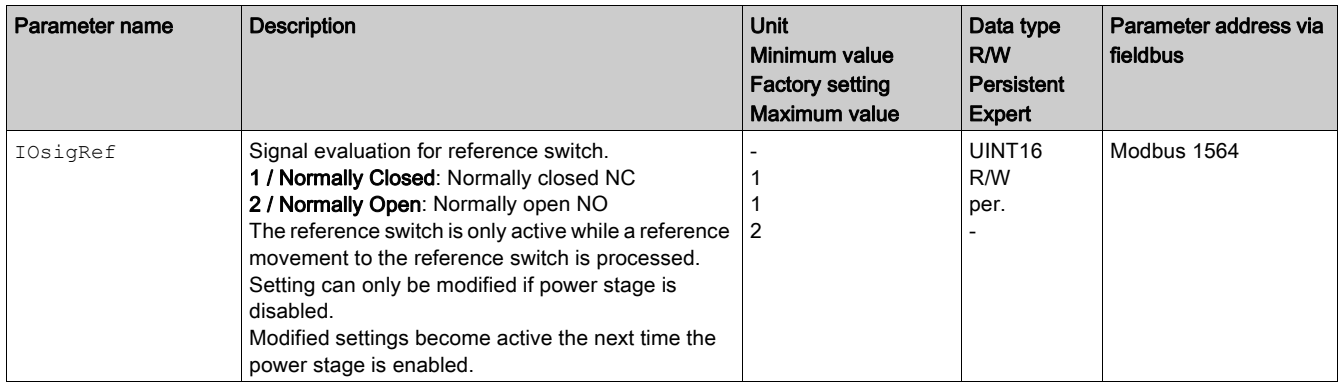

If you want to use the reference switch, you must first parameterize the signal input function "Input Reference Switch (REF)". Refer to chapter Parameterization of the Signal Input Functions and the Signal Output Functions [\(see](#page-123-0) page 124) for details.

## <span id="page-178-1"></span><span id="page-178-0"></span>Software Limit Switches

#### **Description**

Movements can be monitored with software limit switches. A positive position limit and a negative position limit can be set for monitoring.

If the positive or negative software limit switch is triggered, the movement is stopped with a Quick Stop. The integrated drive responds with a detected error of error class 1. The error message can be reset by means of a "Fault Reset".

The response of the drive to a Quick Stop can be adjusted via the parameter LIM\_QStopReact. Refer to the chapter Stopping a Movement with Quick Stop [\(see](#page-170-1) page 171) for additional information.

The movement can continue, however, only in the opposite direction. For example, if the positive position limit was reached, further movement is only possible in negative direction. In the case of further movement in positive direction, the drive responds with a new detected error of error class 1.

#### **Prerequisite**

Software limit switch monitoring only works with a valid zero point, refer to chapter Size of the Movement Range [\(see](#page-120-0) page 121).

#### Behavior in Operating Modes with Target Positions

In operating modes with target positions, the movement is started even if the target position is beyond the positive position limit or the negative position limit. A Quick Stop is triggered so that the motor comes to a standstill at the position limit.

In the following operating modes, the target position is verified prior to the start of a movement so that the position limit is not exceeded regardless of the target position.

- Jog (step movement)
- **•** Profile Position

#### Behavior in Operating Modes Without Target Positions

In operating modes without target positions, a Quick Stop is triggered at the position limit.

- Jog (continuous movement)
- Profile Velocity

#### **Activation**

The software limit switches are activated via the parameter SPV\_SW\_Limits.

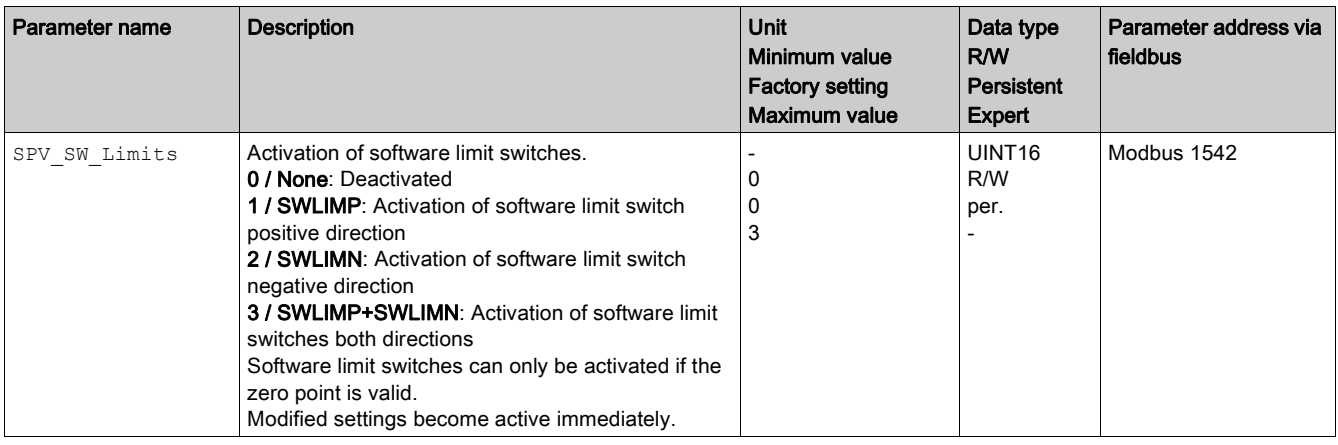

#### Setting Position Limits

The position limits of the software limit switches are set via the parameters  $SPV$  swLimP and SPV\_swLimN.

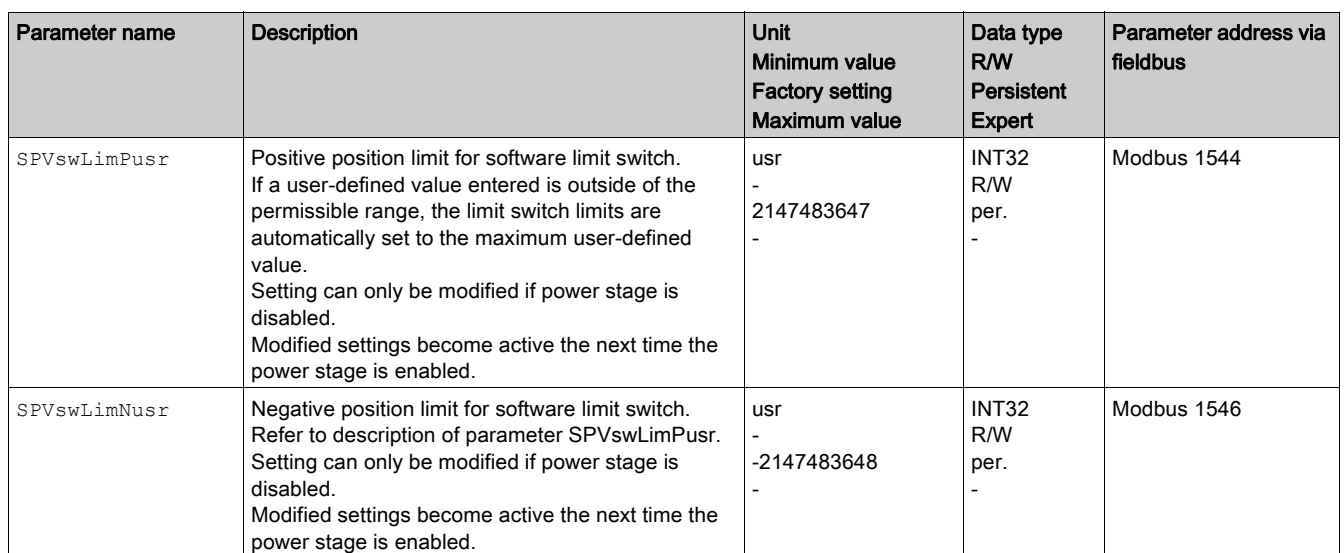
# Section 8.3 Functions for Monitoring Internal Device Signals

## What Is in This Section?

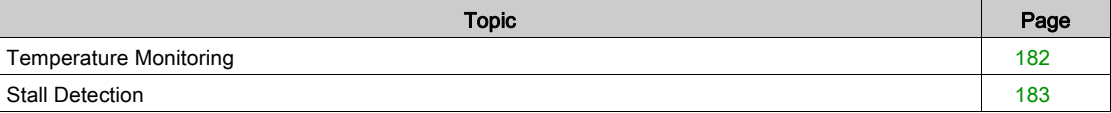

## <span id="page-181-0"></span>Temperature Monitoring

## Temperature of Power Stage

The parameter Femp act PA contains the temperature value of the power stage.

The parameter PA\_T\_warn contains the threshold value for an error of error class 0.

The parameter PA  $T$  max contains the maximum temperature value of the power stage . If the temperature exceeds the limit value for more than five seconds, an error of error class 3 is detected.

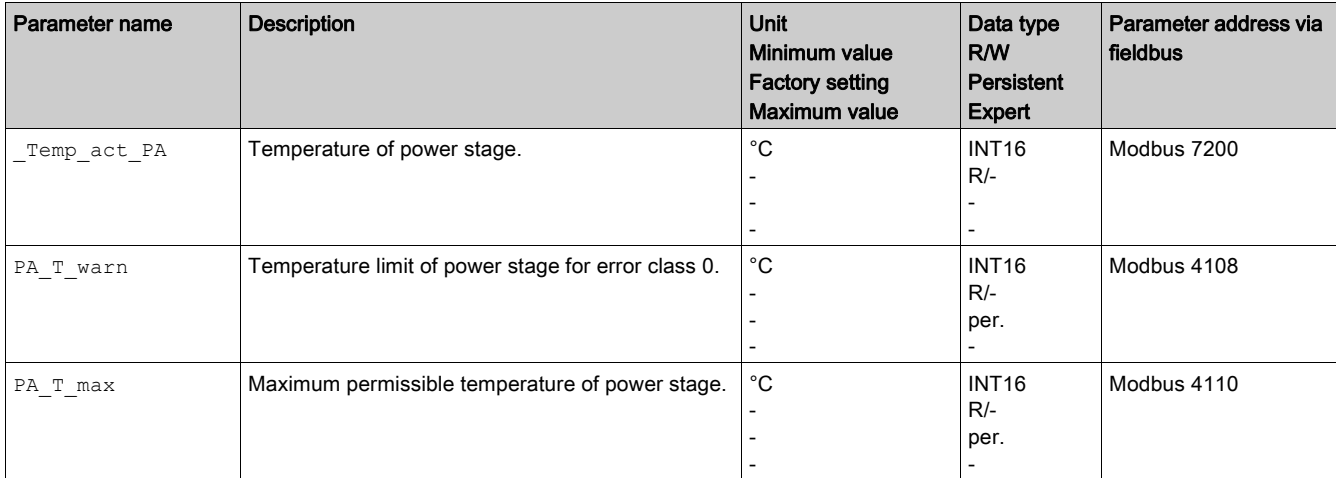

## <span id="page-182-0"></span>Stall Detection

#### **Description**

The stall detection function monitors whether a stepper motor stalls. If a stepper motor stalls, the motor shaft is displaced in relation to the rotating magnetic field by an angle corresponding to one or several pairs of poles. One pair of poles corresponds to 1/50 of a motor shaft revolution.

Constraints:

- After the power stage is enabled, stall detection start to operate as soon as the index pulse is reached. Stalling is detected from this point on.
- If the motor stalls during deceleration immediately before reaching a standstill, this is detected when the index pulse is reached the next time. This means that this condition may only be detected during the next movement.
- If the movement range of the application is less than one motor revolution, the index pulse may be outside of the movement. In such a case, stalling of the motor is not detected.
- Stall detection does not detect rotation of the motor shaft by external forces when the motor is at a standstill.

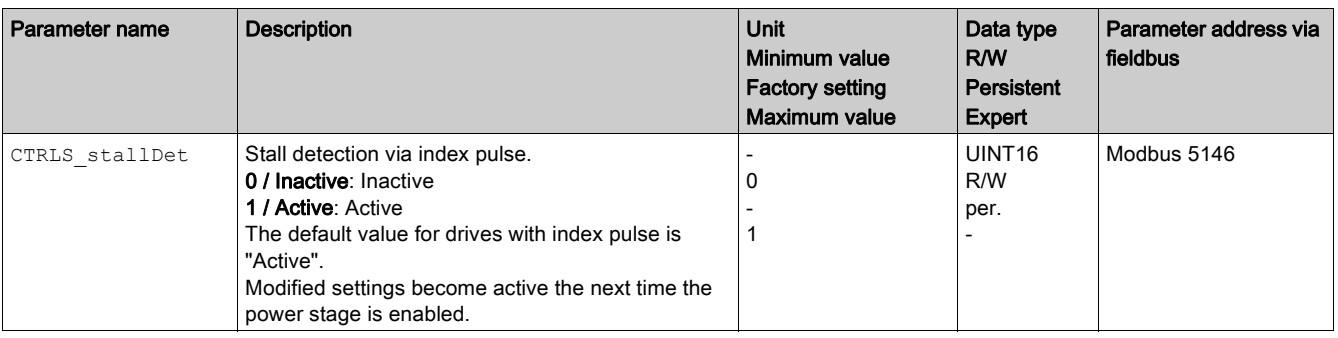

# **Chapter 9 Examples**

## Wiring Example

## **Overview**

In the following wiring example, the limit switches and the reference switch are supplied via the internal 24 V power supply.

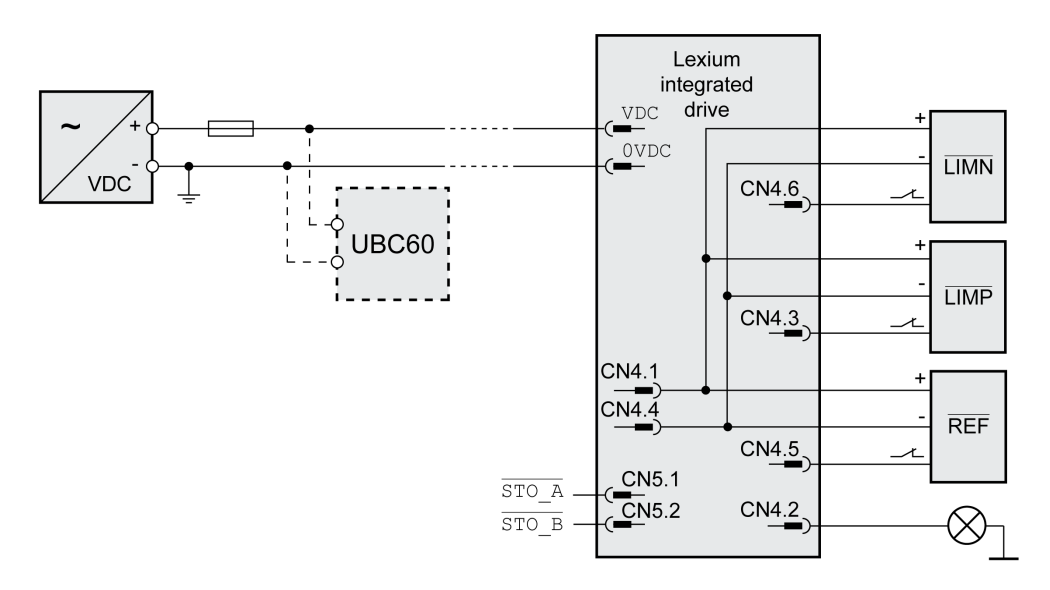

The UBC60 braking resistor controller is available as an accessory, refer to the chapter Accessories and Spare Parts [\(see](#page-230-0) page 231).

## What Is in This Chapter?

This chapter contains the following sections:

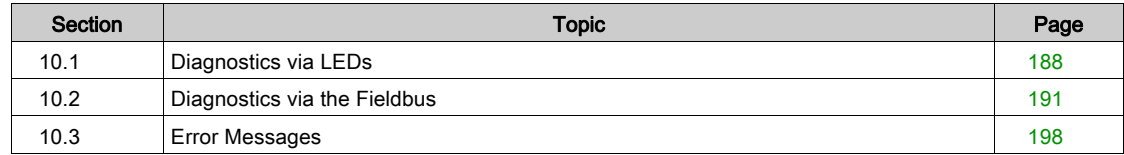

# <span id="page-187-0"></span>Section 10.1 Diagnostics via LEDs

## What Is in This Section?

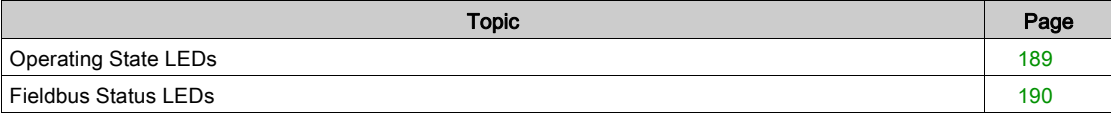

## <span id="page-188-0"></span>Operating State LEDs

### **Overview**

The integrated drive has a green and a red LED on the printed circuit board. The two LEDs indicate the operating states and detected errors.

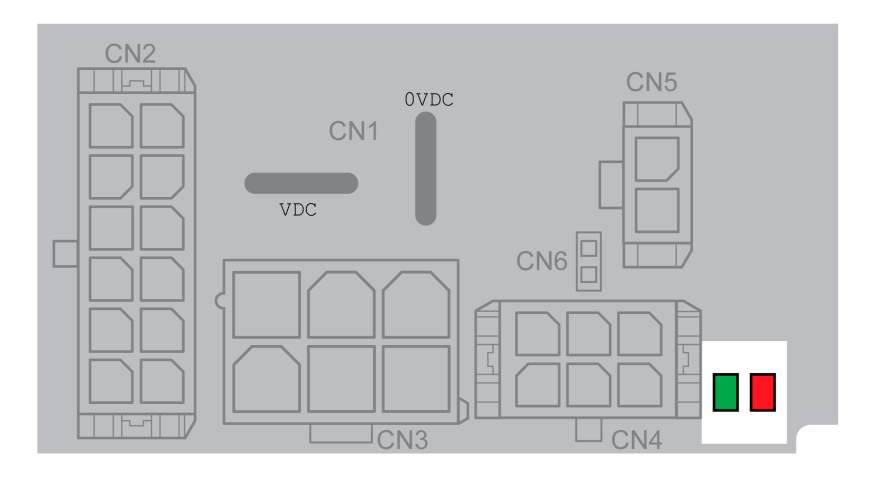

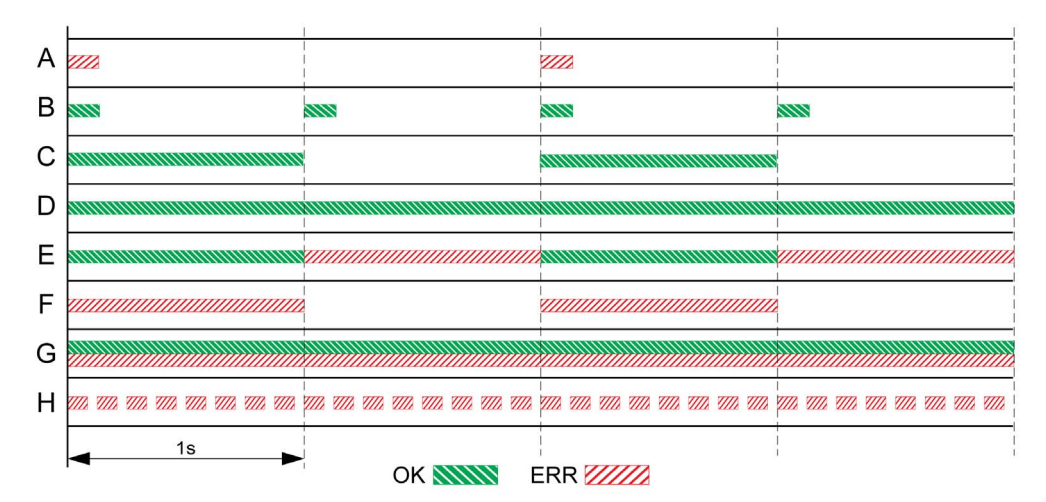

- A Operating states 1 Start and 2 Not Ready To Switch On
- B Operating state 3 Switch On Disabled
- C Operating states 4 Ready To Switch On and 5 Switched On
- D Operating state 6 Operation Enabled
- E Operating states 7 Quick Stop Active and 8 Fault Reaction Active
- F Operating state 9 Fault
- G Firmware not available
- H Internal error

# <span id="page-189-0"></span>Fieldbus Status LEDs

## **Overview**

The fieldbus status LED visualizes the status of the fieldbus.

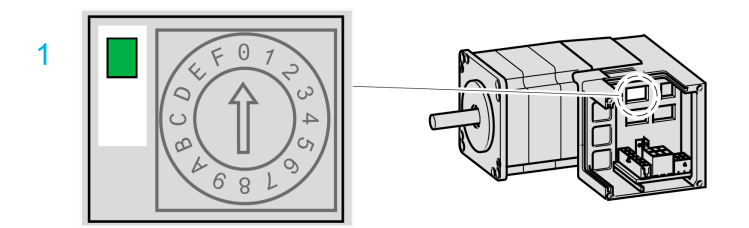

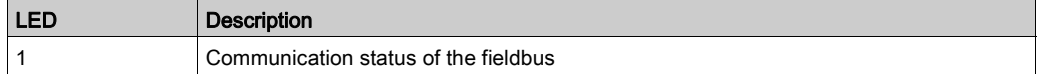

LED communication status of the drive:

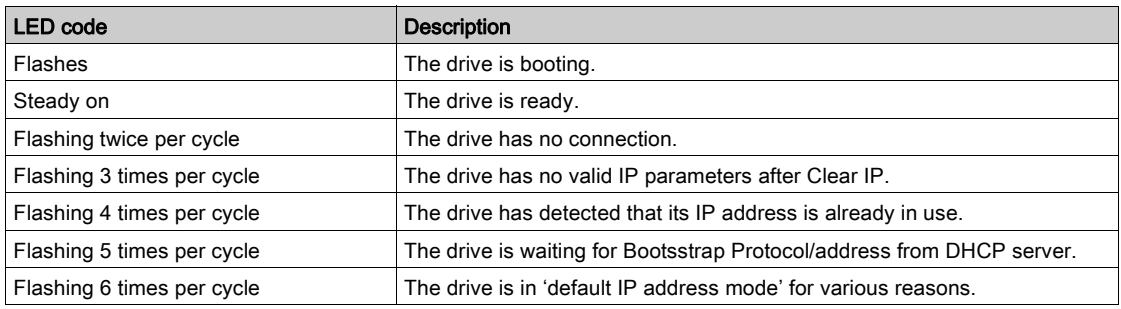

# <span id="page-190-0"></span>Section 10.2 Diagnostics via the Fieldbus

## What Is in This Section?

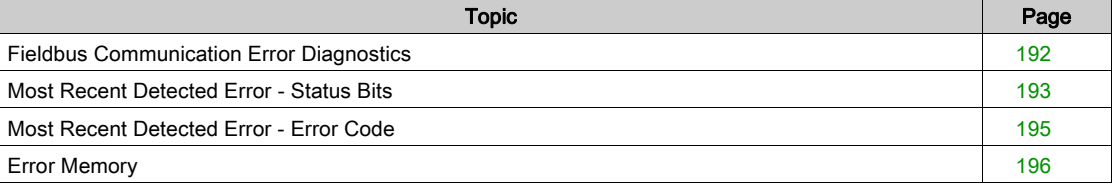

## <span id="page-191-0"></span>Fieldbus Communication Error Diagnostics

### Verifying Connections

A properly operating fieldbus is essential for evaluating status and error messages.

If the product cannot be addressed via the fieldbus, first verify the connections.

Verify the following connections:

- System power supply
- Supply connections
- Fieldbus cables and wiring
- Fieldbus connection

## Fieldbus Function Test

If the connections are correct, verify that you can address the product on the fieldbus.

## <span id="page-192-0"></span>Most Recent Detected Error - Status Bits

### Parameter **DCOMstatus**

The parameter DCOMstatus is a part of the process data communication. The parameter DCOMstatus is transmitted asynchronously and in an event-driven way whenever the status information changes.

In the case of an error of error class 0, bit 7 is set in the parameter DCOMstatus.

In the case of an error of error class 1, 2, 3 or 4, bit 13 is set in the parameter DCOMstatus.

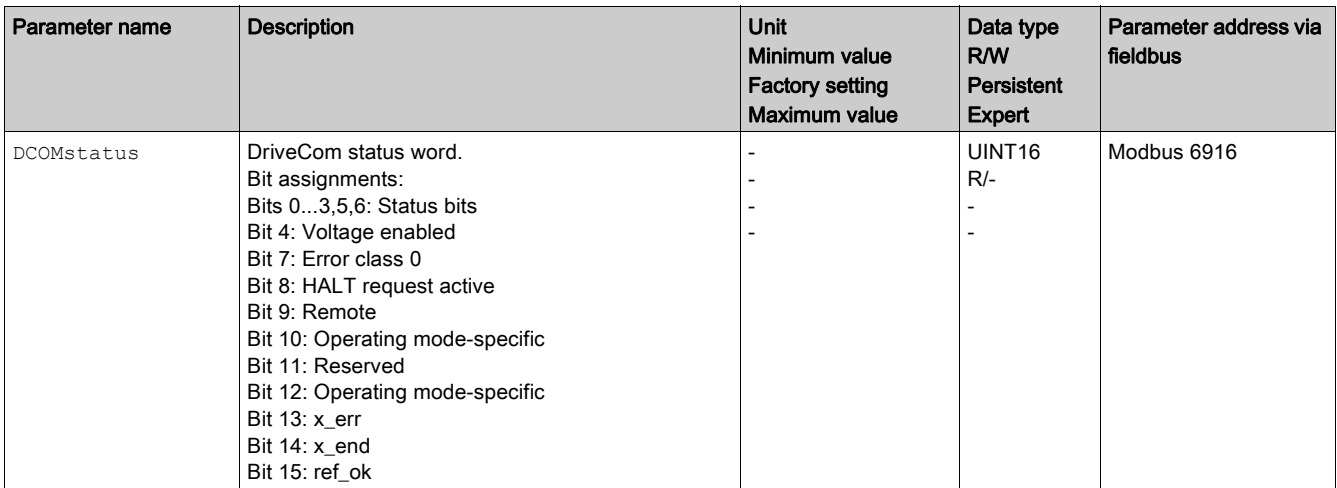

### Error Bits

The parameters WarnLatched and SigLatched contain information on errors of error class 0 and errors of error classes 1 ... 4.

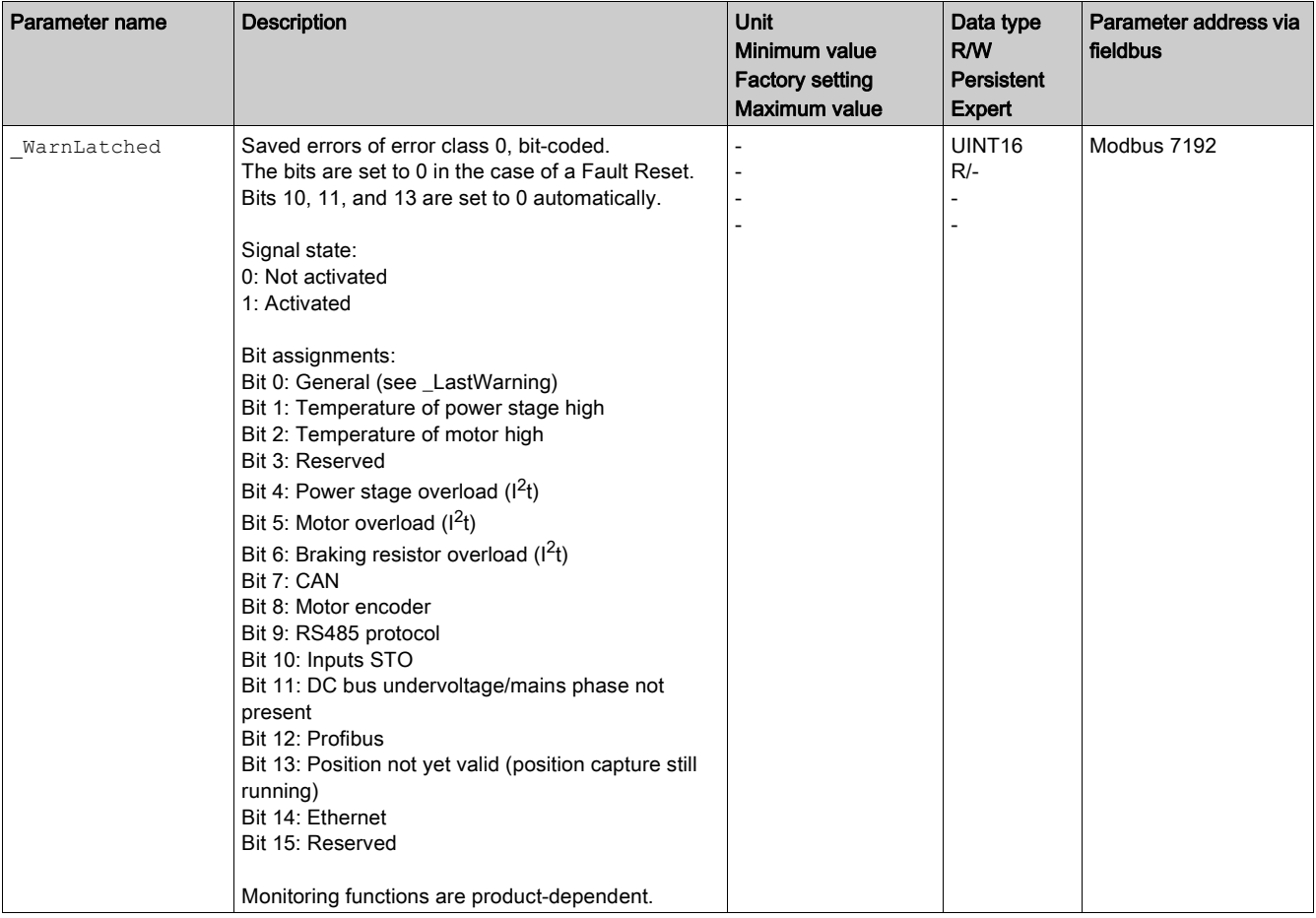

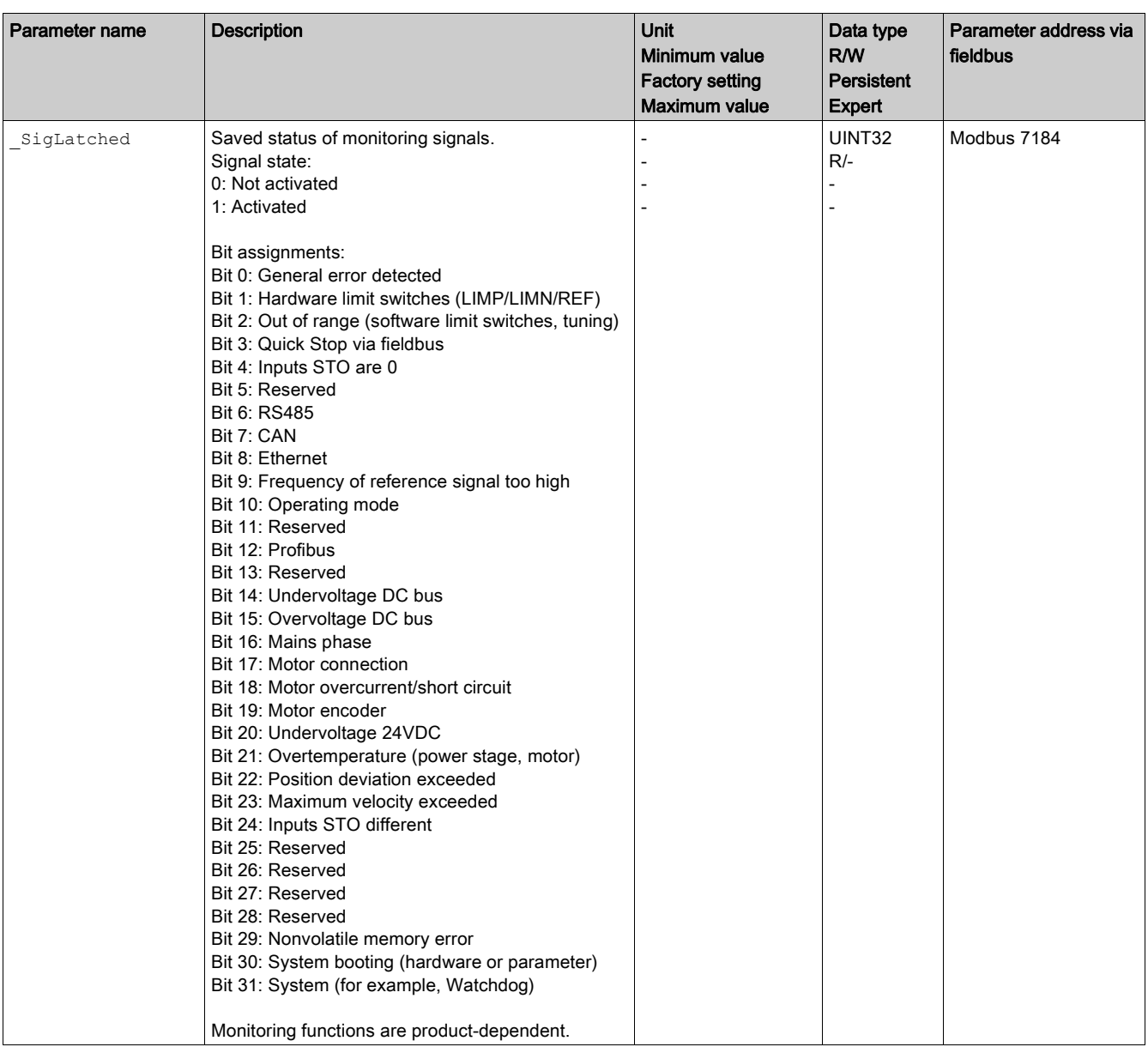

## <span id="page-194-0"></span>Most Recent Detected Error - Error Code

### **Description**

If the master controller receives information concerning a detected error via the process data communication, the following parameters can be used to read the error code.

The list of the error messages sorted by error code can be found in the chapter Error Message[s](#page-197-0) [\(see](#page-197-0) page 198).

#### Most Recent Detected Error with Error Class 0

The parameter LastWarning allows you to read the error number of the last detected error with error class 0.

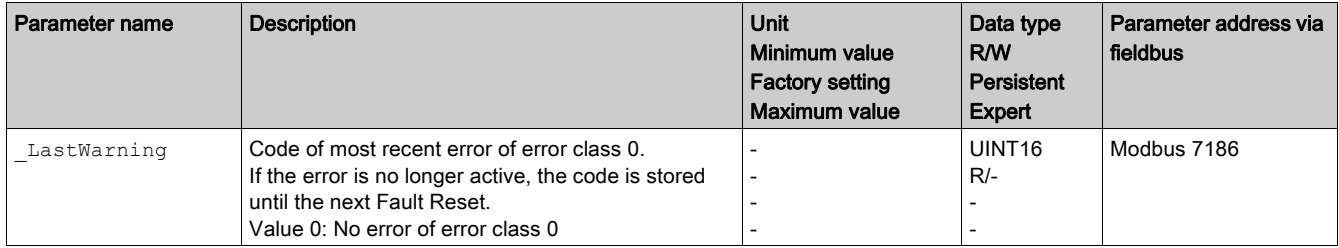

## Most Recent Detected Error with Error Class 1 ... 4

The parameter  $\text{StopFault}$  allows you to read the error number of the last detected error with error class  $1...4.$ 

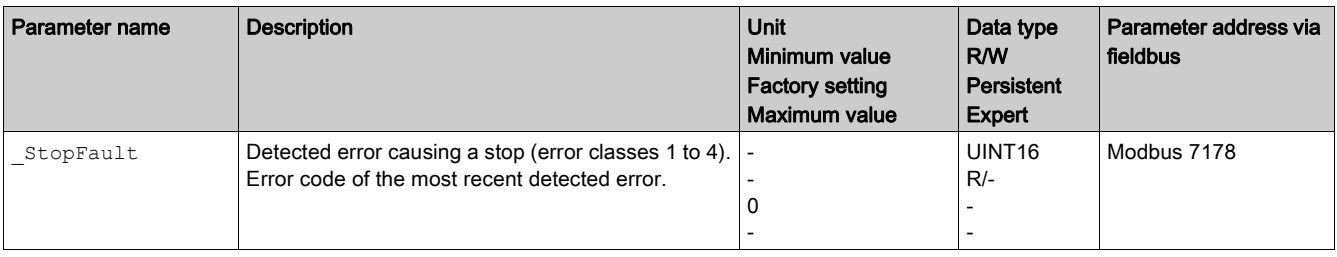

## <span id="page-195-0"></span>Error Memory

#### **General**

The error memory is an error history of the last 10 error messages. It is not cleared even if the product is powered off. The error memory allows you to read and evaluate past events.

The following information on the events is stored:

- Error class
- **•** Error code
- Motor current
- Number of power on cycles
- Additional error information (for example, parameter numbers)
- Product temperature
- Power stage temperature
- Time the error was detected (with reference to operating hours counter)
- DC Bus Voltage
- Velocity
- Number of Enable cycles after powering on
- Time from Enable until detection of the error

The stored information relates to the situation at the point in time the error was detected.

The list of the error messages sorted by error code can be found in the chapter Error Messages [\(see](#page-197-0) page 198).

#### Reading the Error Memory

The error memory can only be read sequentially. The parameter FLT\_MemReset must be used to reset the read pointer. Then the first error entry can be read. The read pointer is automatically set to the next entry. A new read access delivers the next error entry. If the error code 0 is returned, there is no additional error entry.

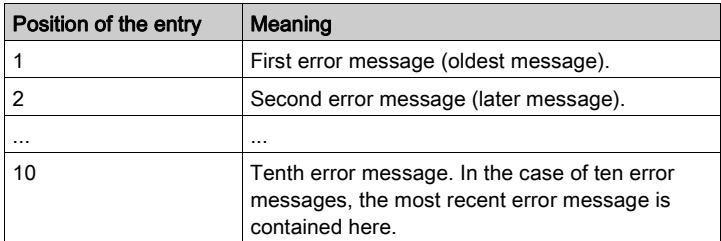

An error entry consists of several pieces of information which can be read using different parameters. When you read an error entry, the error code must be read first with the parameter  $FLT$  err num.

The following parameters allow you to manage the error memory:

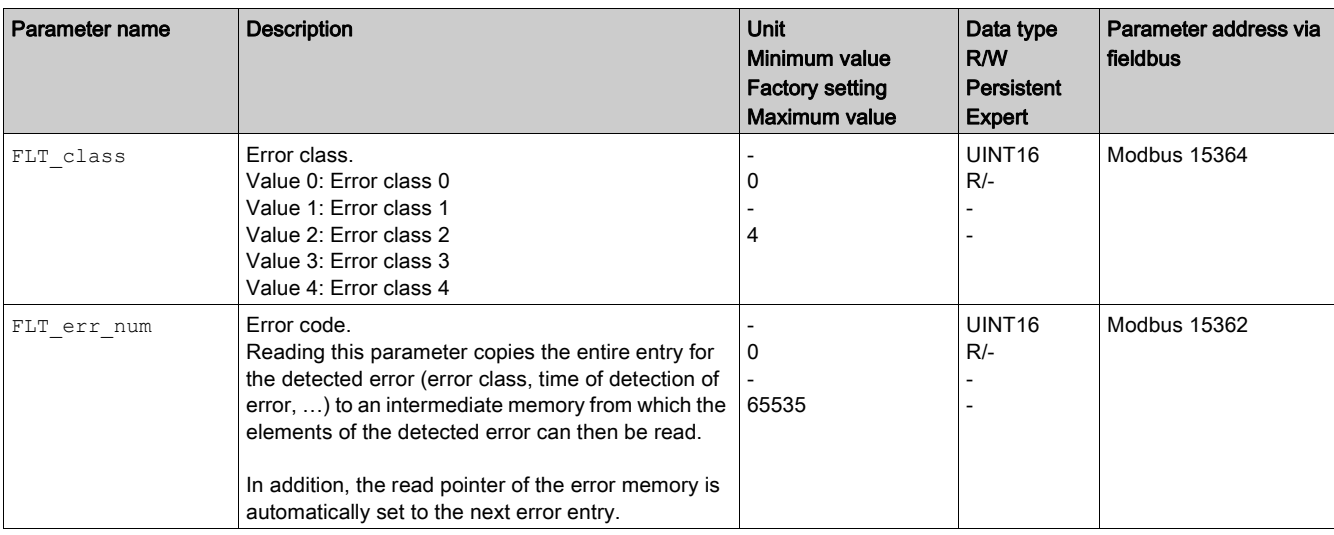

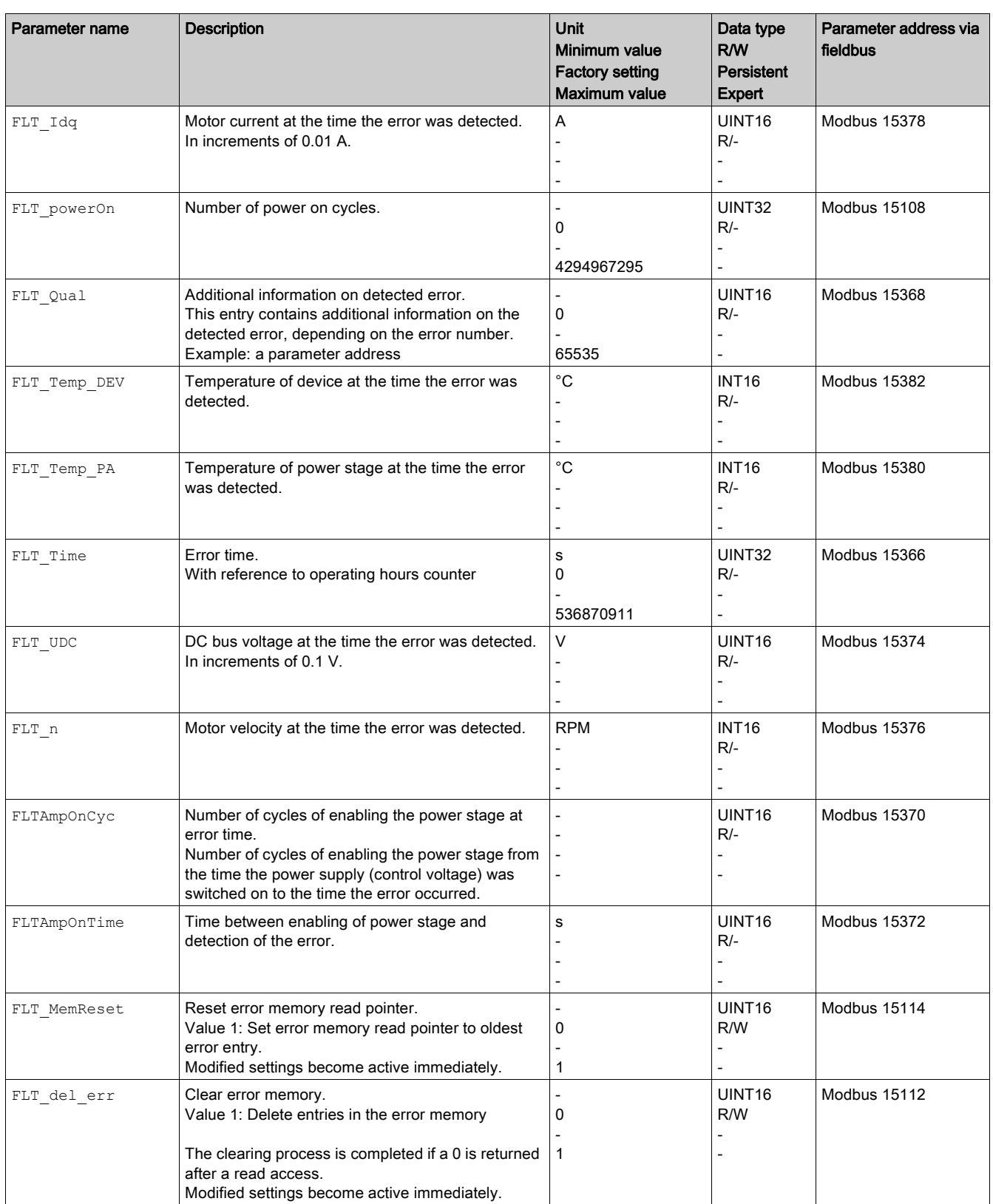

# <span id="page-197-0"></span>Section 10.3 Error Messages

## What Is in This Section?

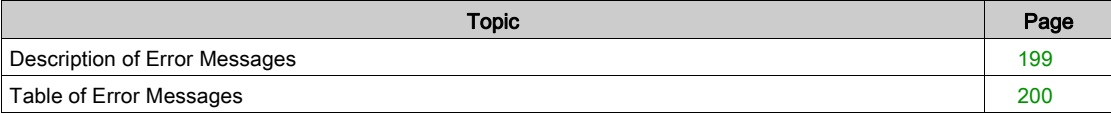

## <span id="page-198-0"></span>Description of Error Messages

## **Description**

If monitoring functions of the drive detect an error, the drive generates an error message. Each error message is identified by an error code.

The following information is available for each error message:

- Error code
- Error class
- Description of error
- Possible causes
- Possible remedies

#### Range of Error Messages

The table below summarizes the error codes classified by range.

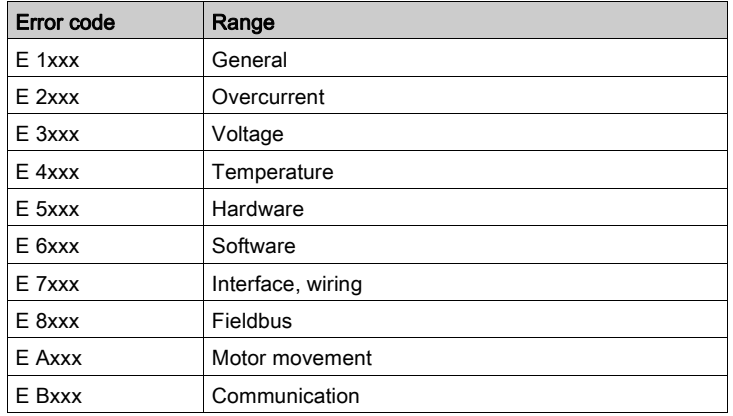

## Error Class of Error Messages

The error messages are classified according to the following error classes:

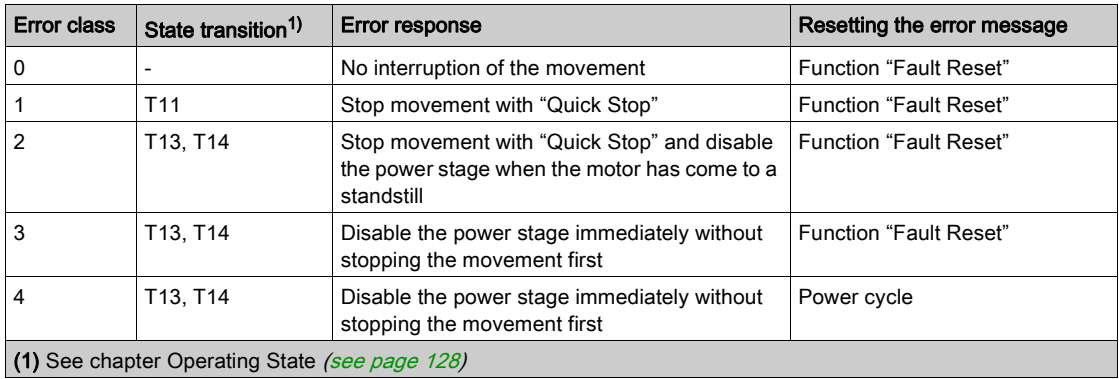

# <span id="page-199-0"></span>Table of Error Messages

## List of the Error Messages Sorted by Error Code

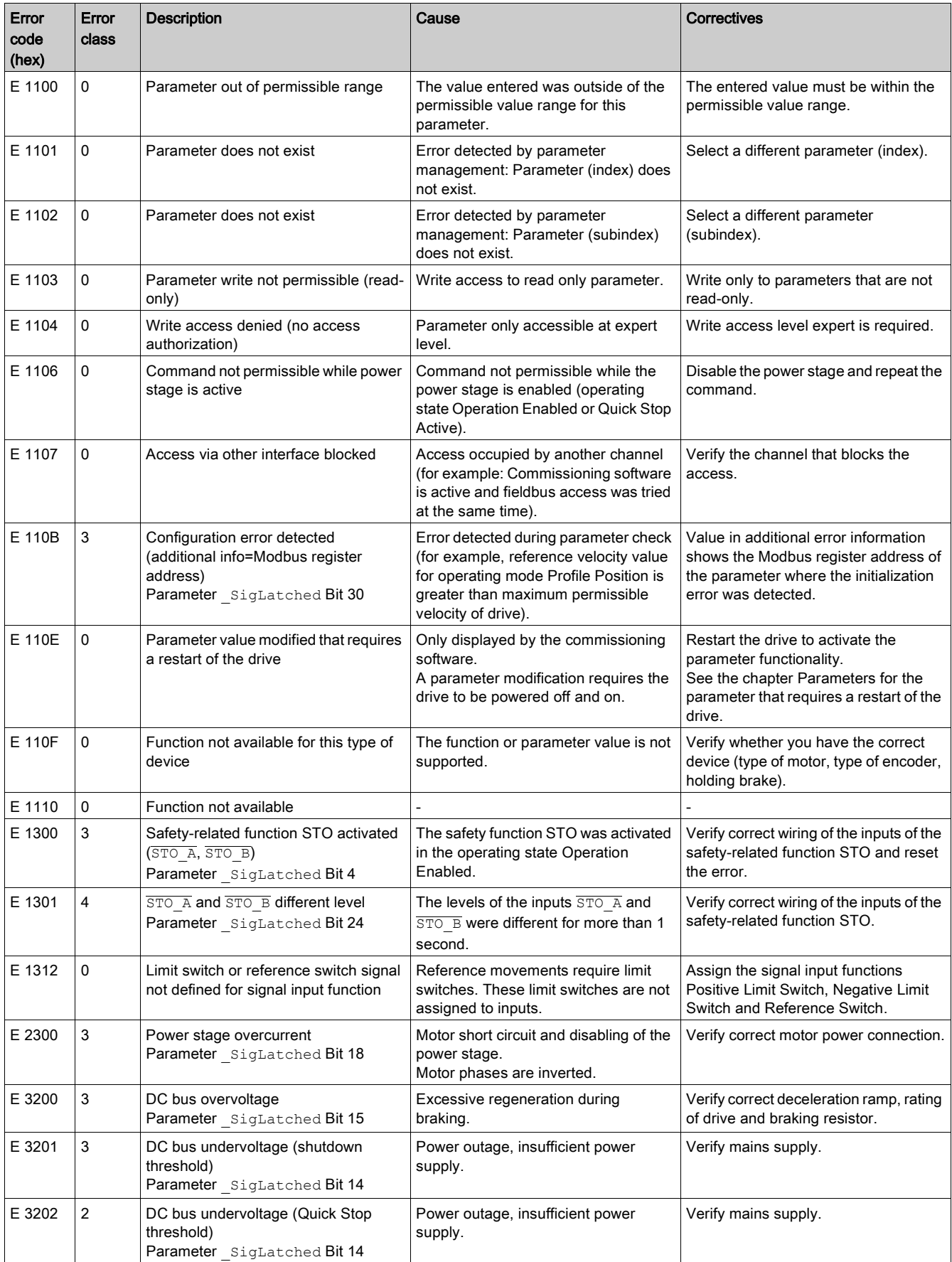

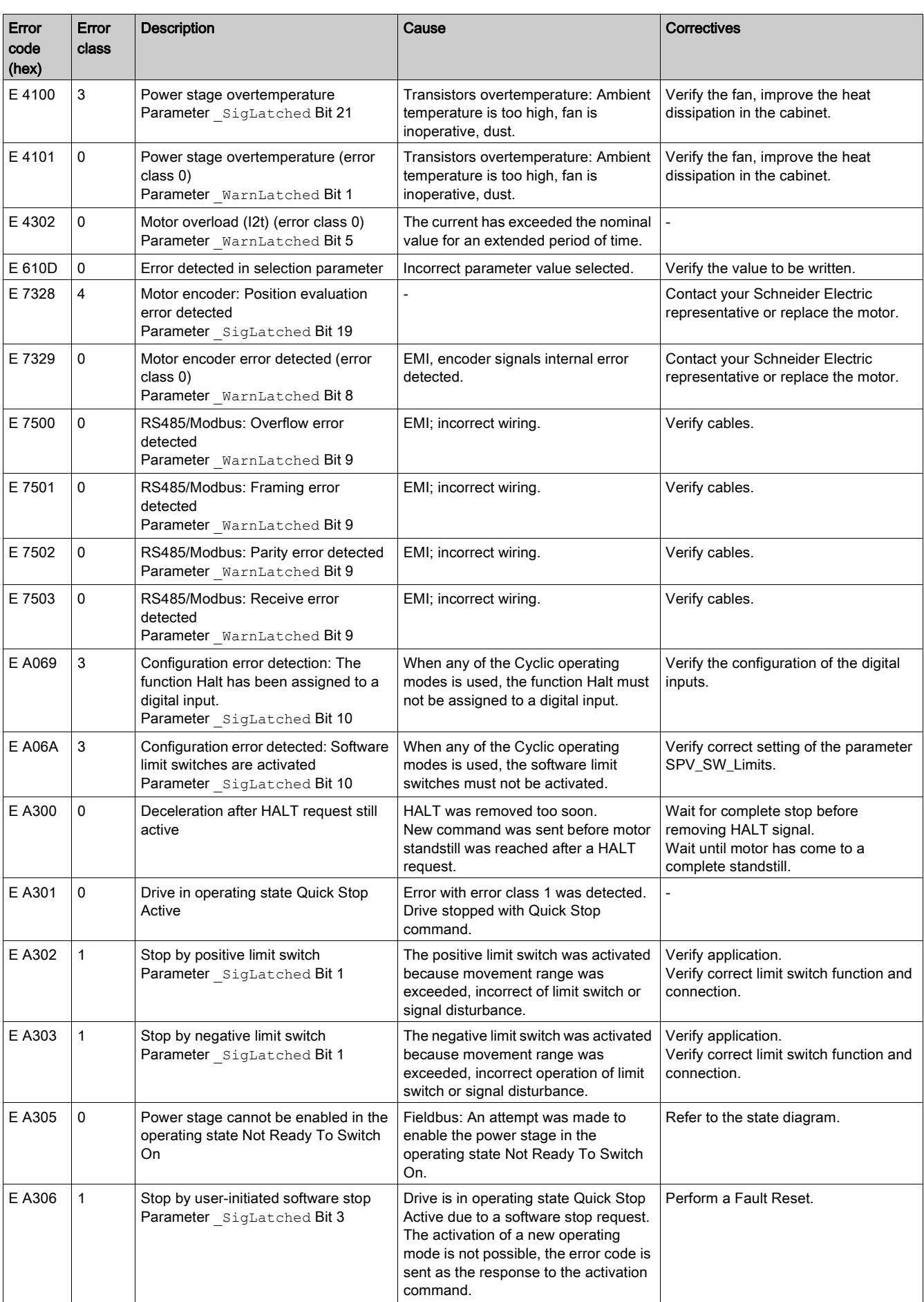

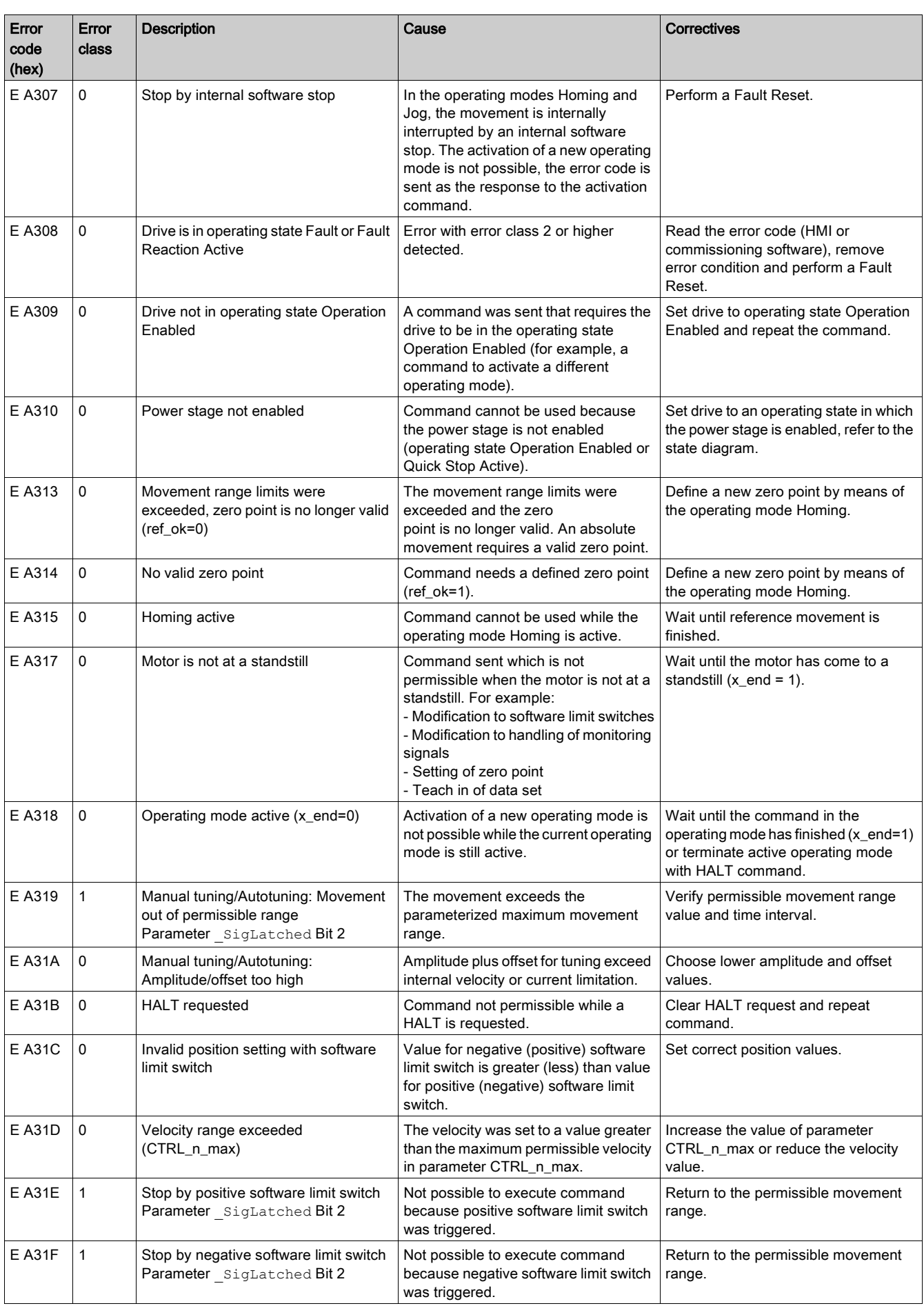

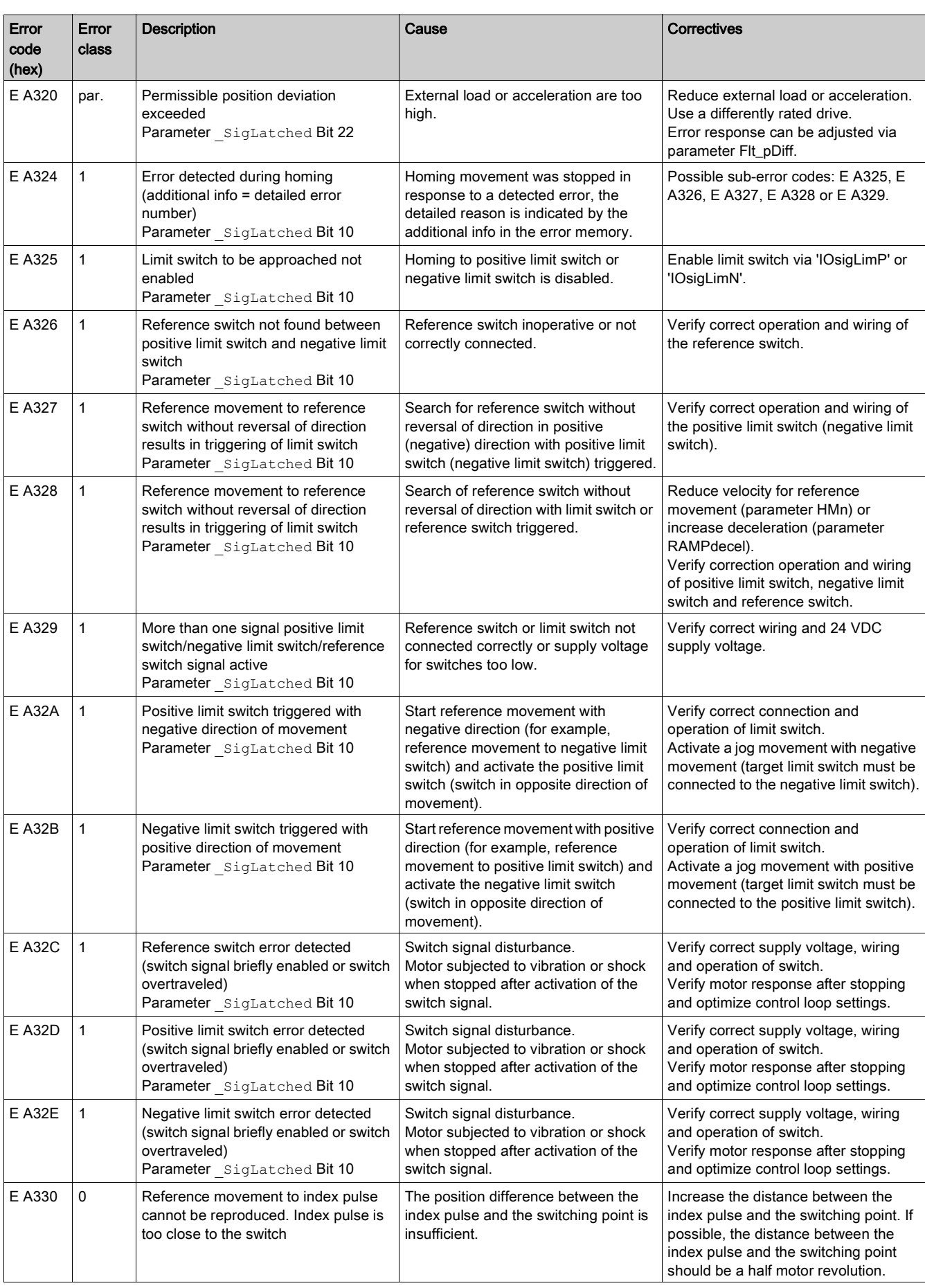

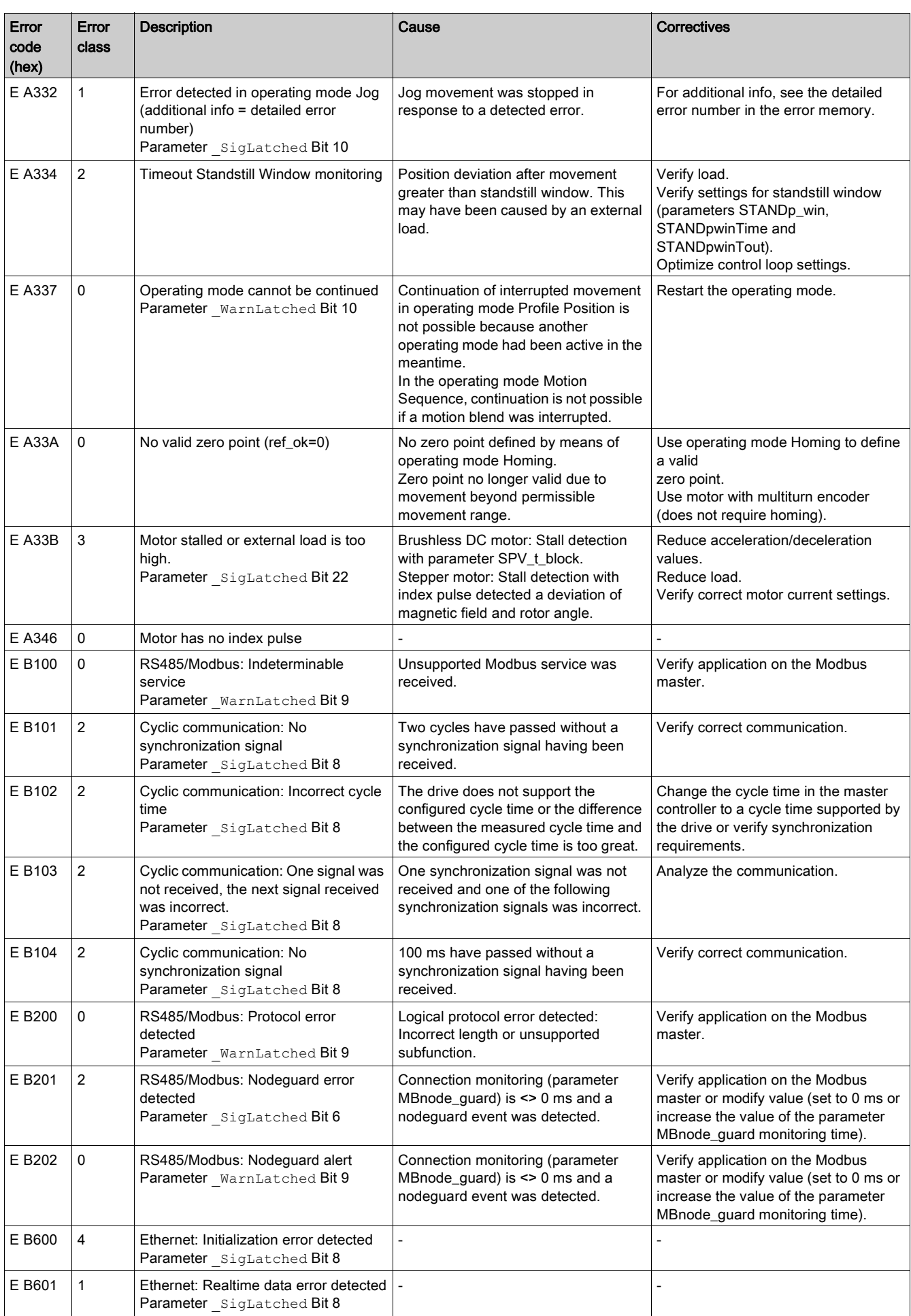

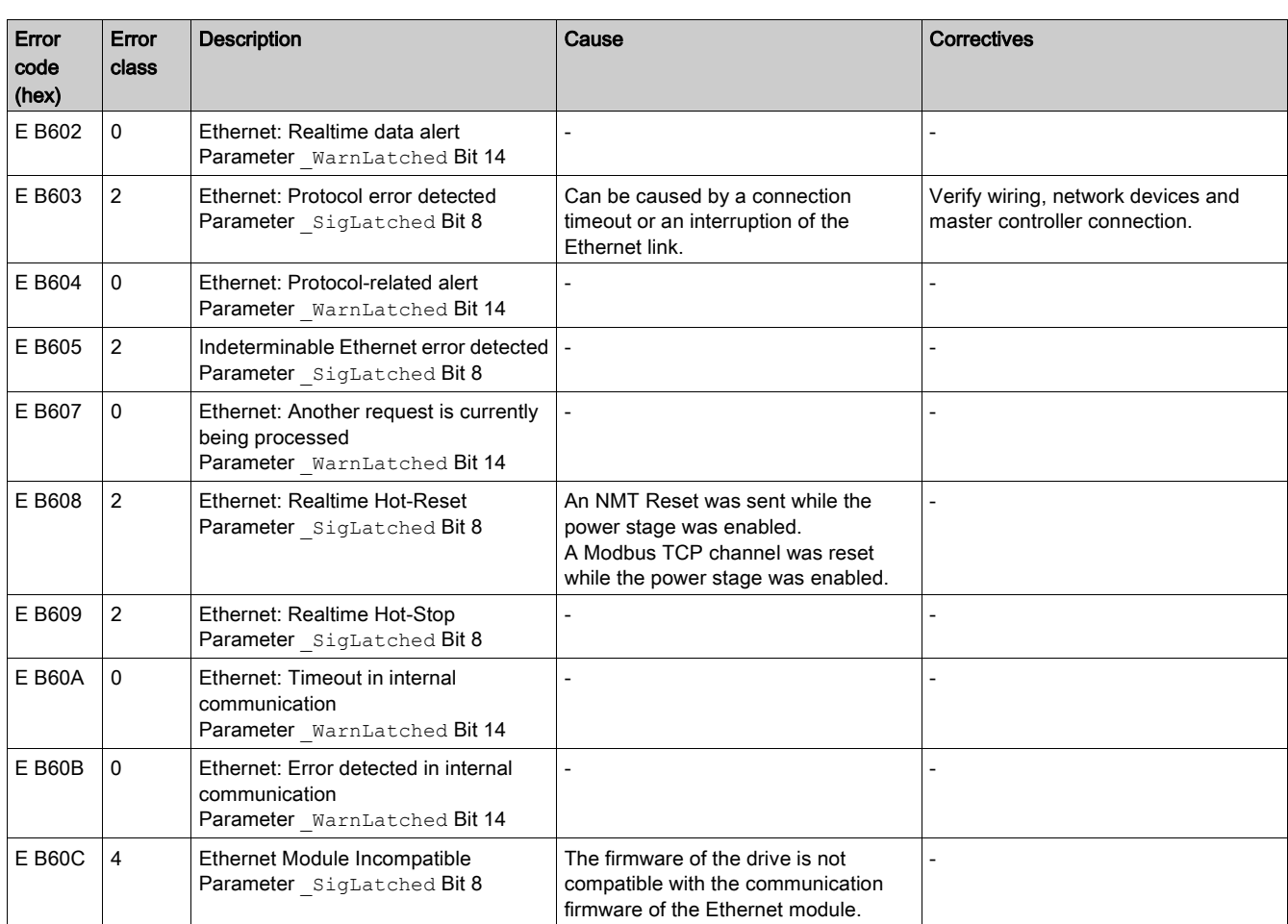

## What Is in This Chapter?

This chapter contains the following topics:

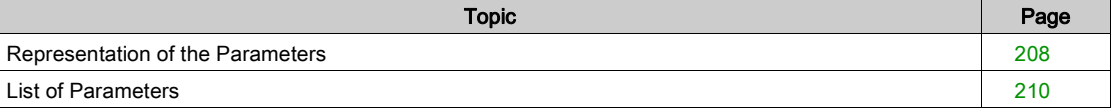

## <span id="page-207-0"></span>Representation of the Parameters

#### **Description**

This chapter provides an overview of the parameters which can be used for operating the product.

Unsuitable parameter values or unsuitable data may trigger unintended movements, trigger signals, damage parts and disable monitoring functions. Some parameter values or data do not become active until after a restart.

# A WARNING

## UNINTENDED EQUIPMENT OPERATION

- Only start the system if there are no persons or obstructions in the zone of operation.
- Do not operate the drive system with undetermined parameter values or data.
- Never modify a parameter value unless you fully understand the parameter and all effects of the modification.
- Restart the drive and verify the saved operational data and/or parameter values after modifications.
- Carefully run tests for all operating states and potential error situations when commissioning, upgrading or otherwise modifying the operation of the drive.
- Verify the functions after replacing the product and also after making modifications to the parameter values and/or other operational data.

Failure to follow these instructions can result in death, serious injury, or equipment damage.

#### **Overview**

The way parameters are shown provides information required for unique identification, the default values and the properties of a parameter.

Structure of the parameter representation:

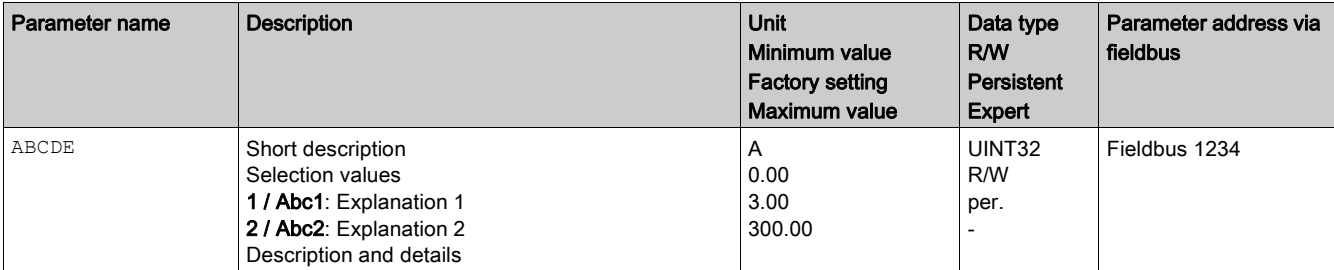

#### Field "Parameter Name"

The parameter name uniquely identifies a parameter.

#### Field "Description"

Short description:

Provides a short description of the parameter.

Selection values:

In the case of parameters which offer a selection of settings, the value to be entered via the fieldbus and the designation of the value for entry via the commissioning software are specified.

 $1$  = Value for input via fieldbus

Abc1 = Entry in the drop-down menu of the commissioning software

Description and details:

Provides further information on the parameter.

#### Field "Unit"

The unit of the value.

#### Field "Minimum Value"

The minimum value which can be entered.

## Field "Factory Settings"

Settings when the product is shipped.

#### Field "Maximum Value"

The maximum value which can be entered.

#### Field "Data Type"

If the minimum and the maximum values are not explicitly indicated, the valid range of values is determined by the data type.

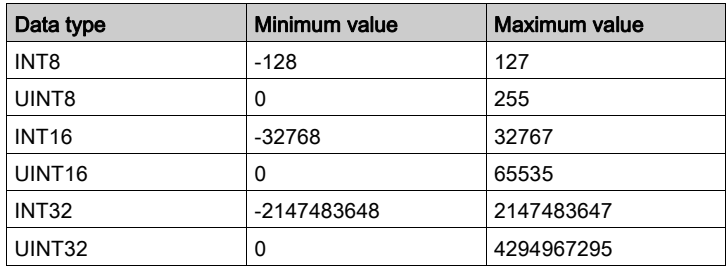

### Field "R/W"

Indicates read and/or write values.

"R/" values can only be read.

"R/W" values can be read and written.

## Field "Persistent"

"per." indicates whether the value of the parameter remains in the nonvolatile memory after the drive is powered off.

When a value of a persistent parameter is modified via the commissioning software or the fieldbus, you must explicitly store the modified value in the nonvolatile memory.

#### Field "Expert"

The value of parameters with "expert" can only be modified in Expert mode of the commissioning software. Expert mode requires access to the commissioning software via a password.

#### Field "Parameter Address"

Each parameter has a unique parameter address. The parameter address is used to access the parameter via the fieldbus.

#### Decimal Numbers Entered via the Fieldbus

Please note that parameter values are entered via the fieldbus without a decimal point. All decimal places must be entered.

Input examples:

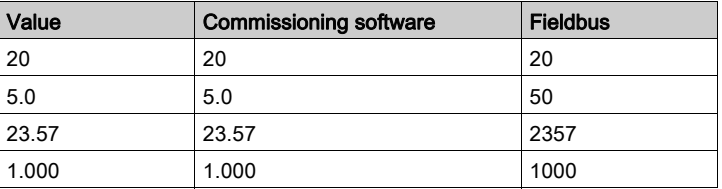

# <span id="page-209-0"></span>List of Parameters

## List of the Parameters Sorted by Parameter Name

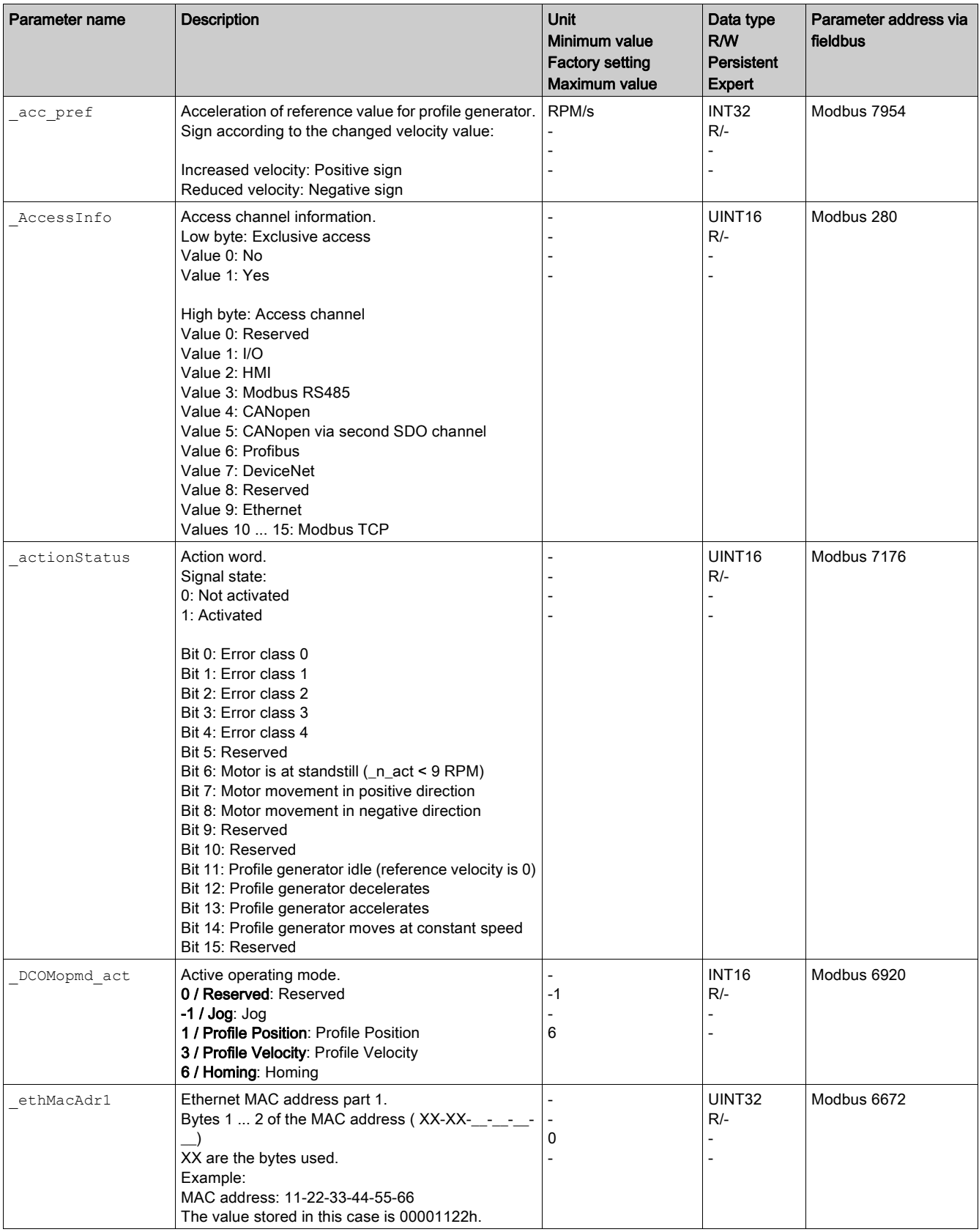

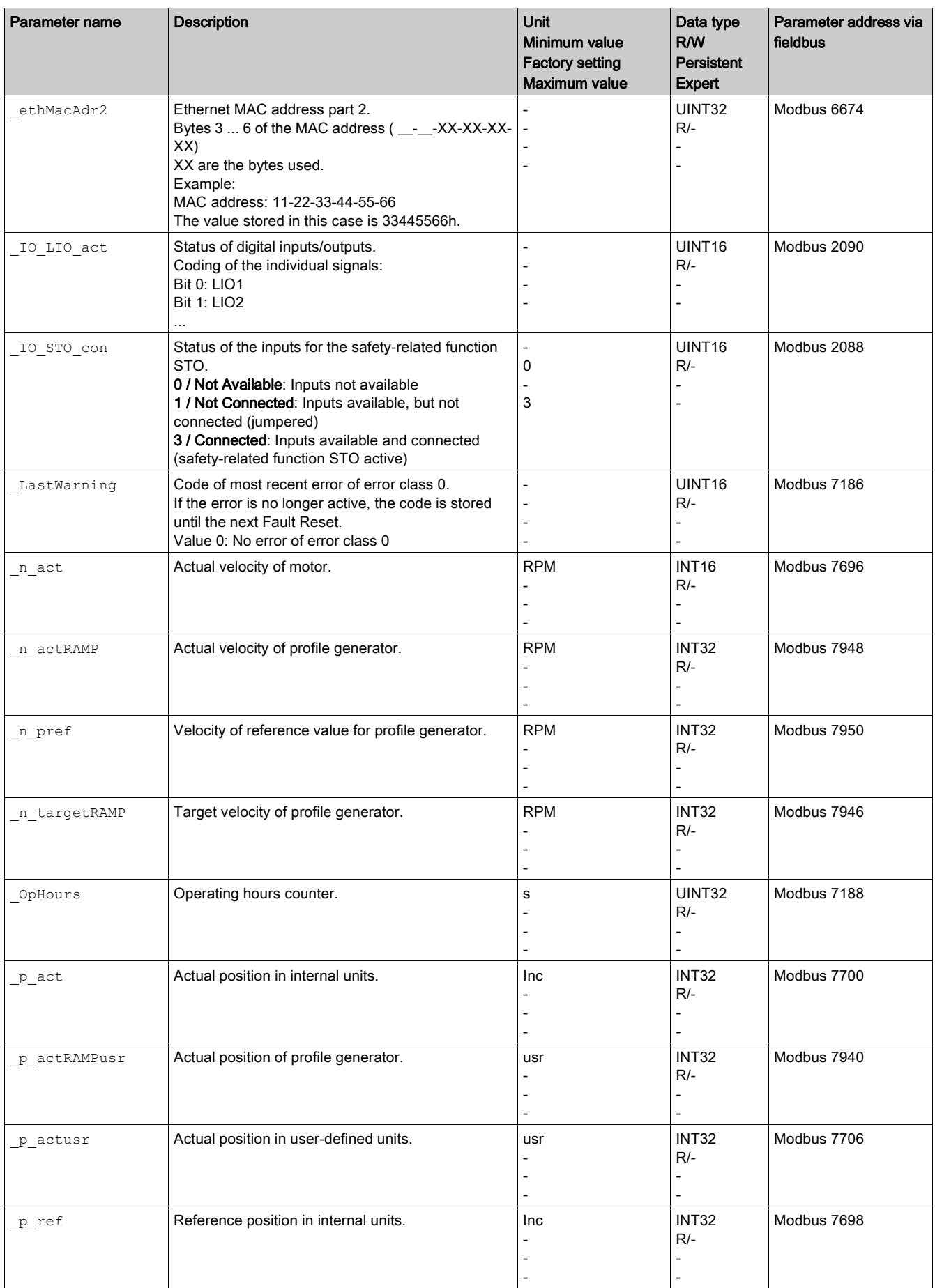

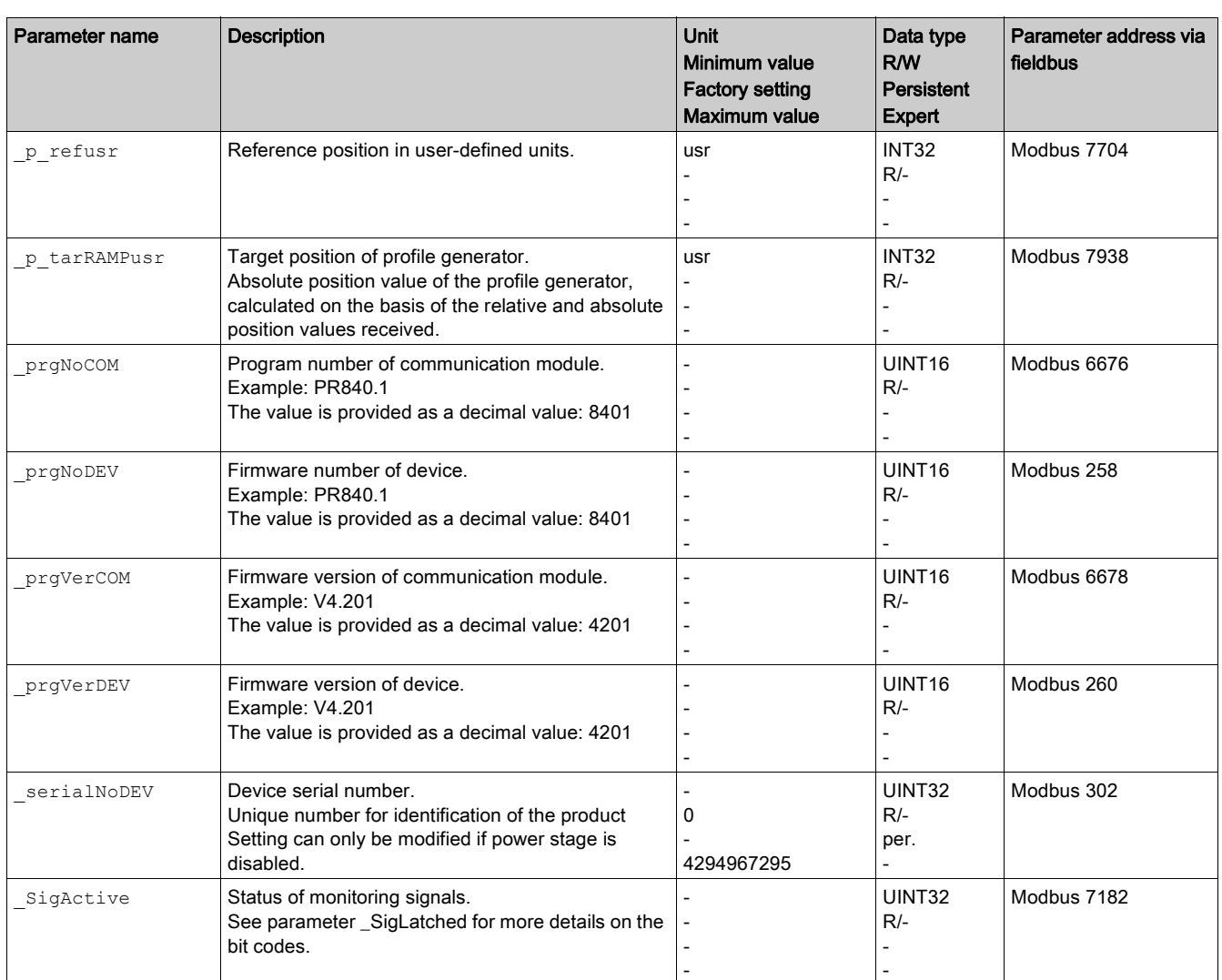

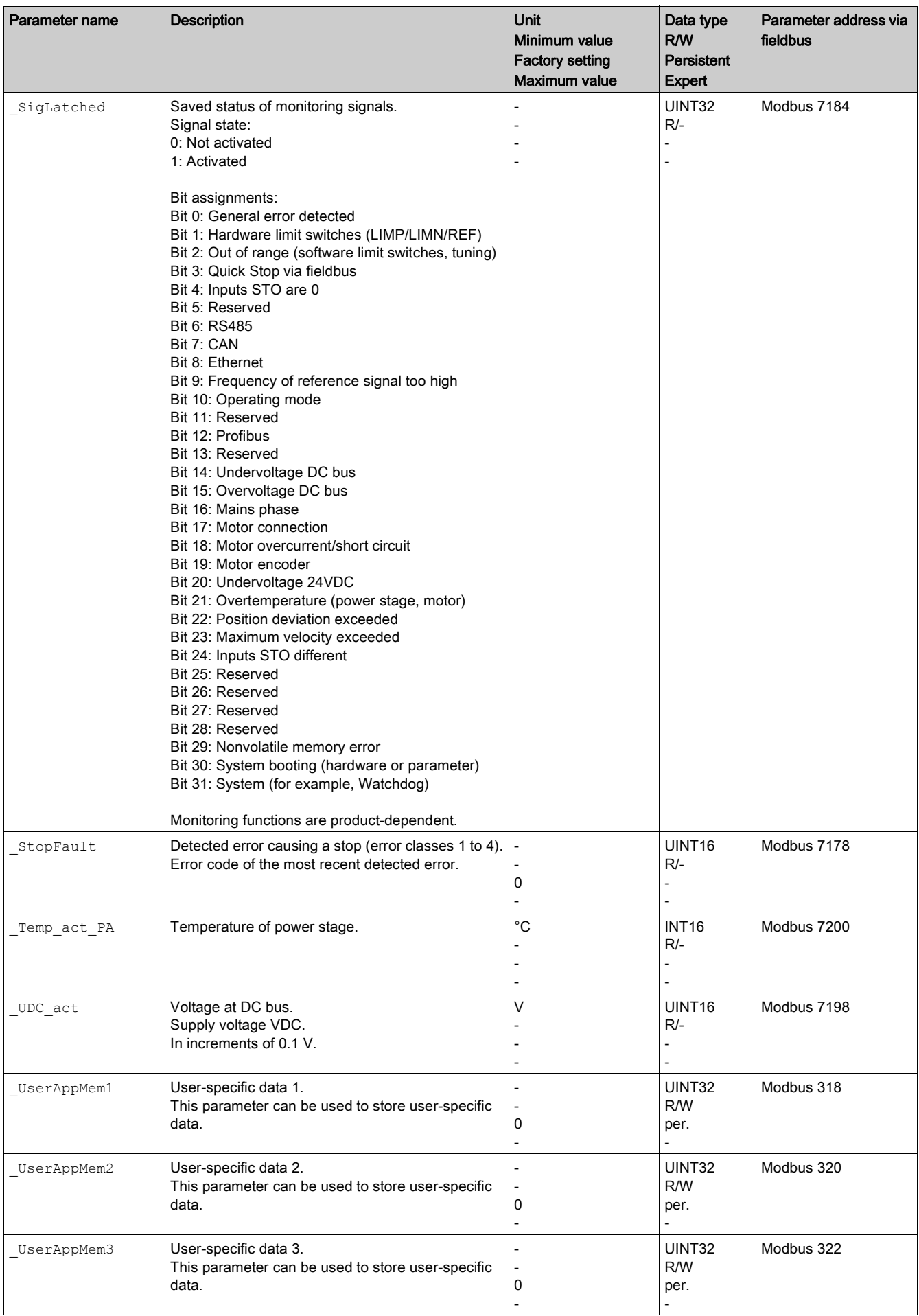

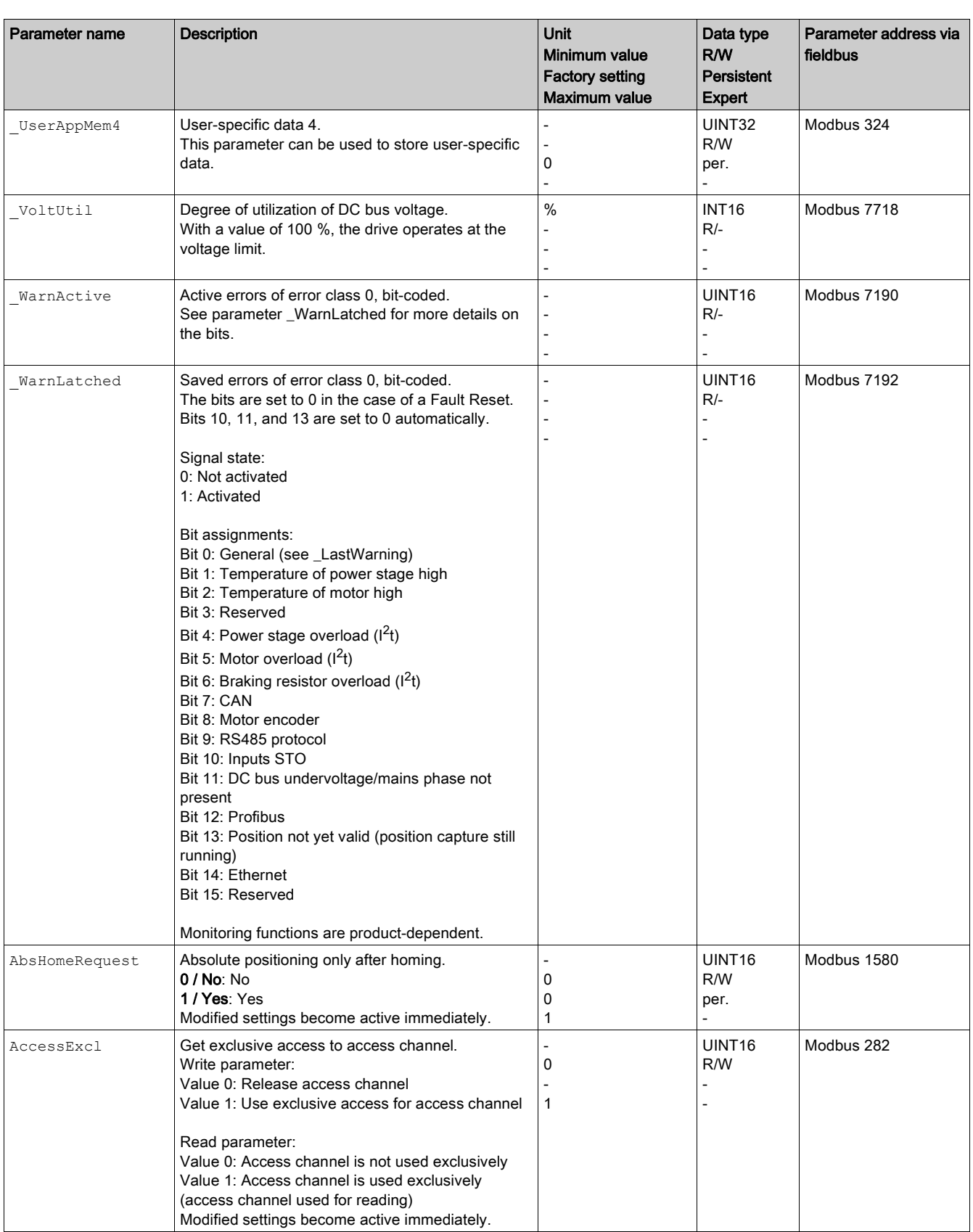

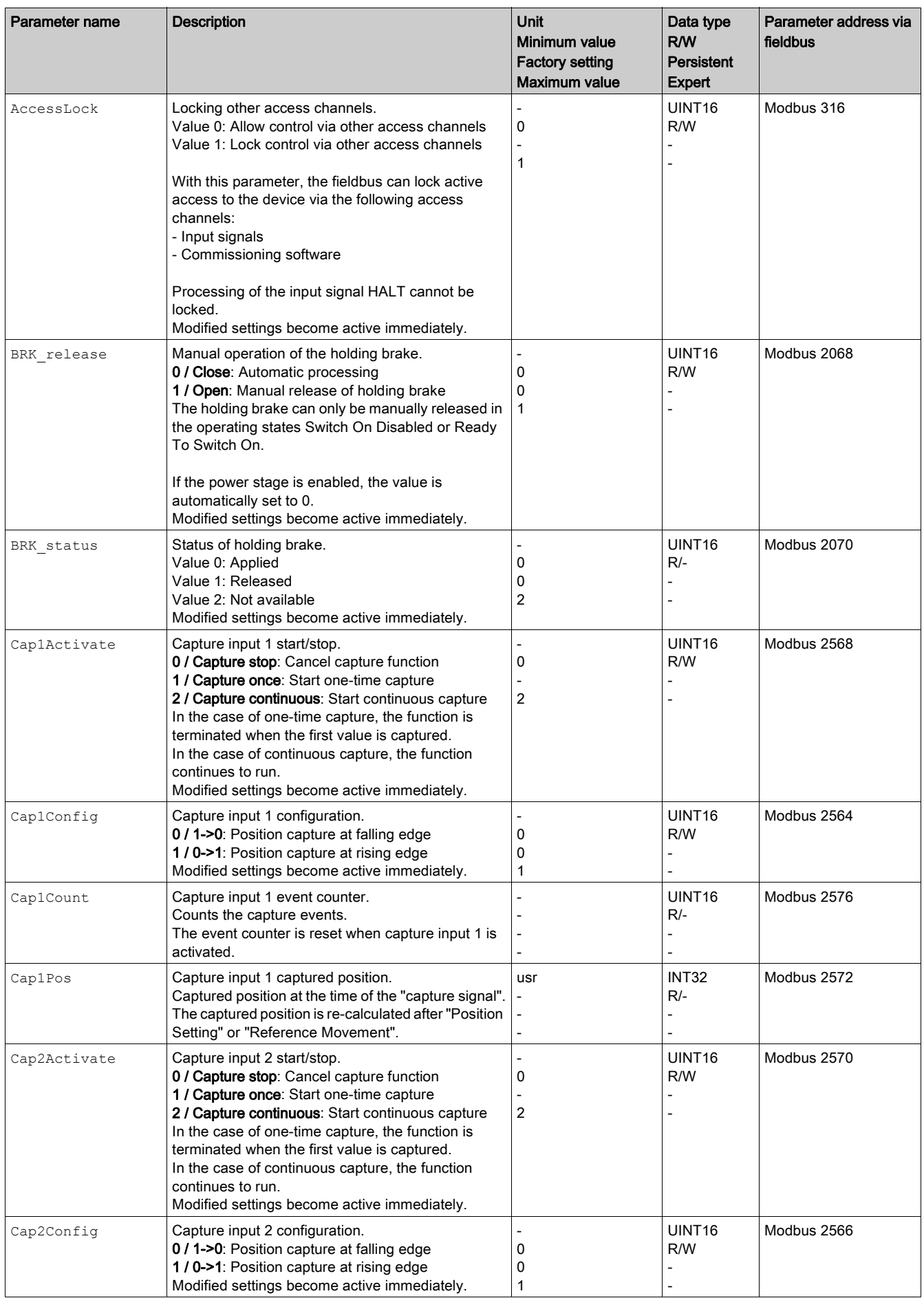

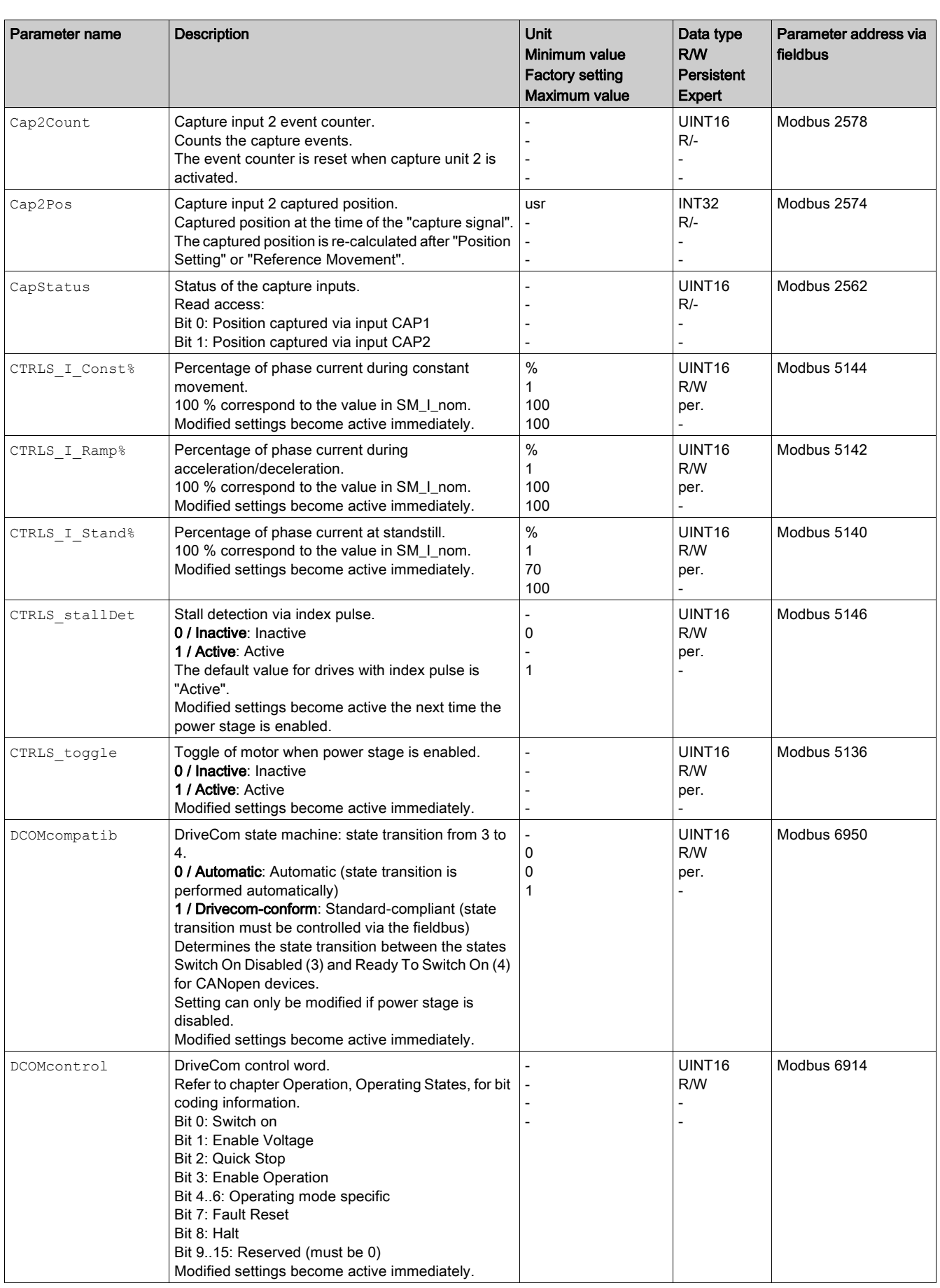
<span id="page-216-8"></span><span id="page-216-7"></span><span id="page-216-6"></span><span id="page-216-5"></span><span id="page-216-4"></span><span id="page-216-3"></span><span id="page-216-2"></span><span id="page-216-1"></span><span id="page-216-0"></span>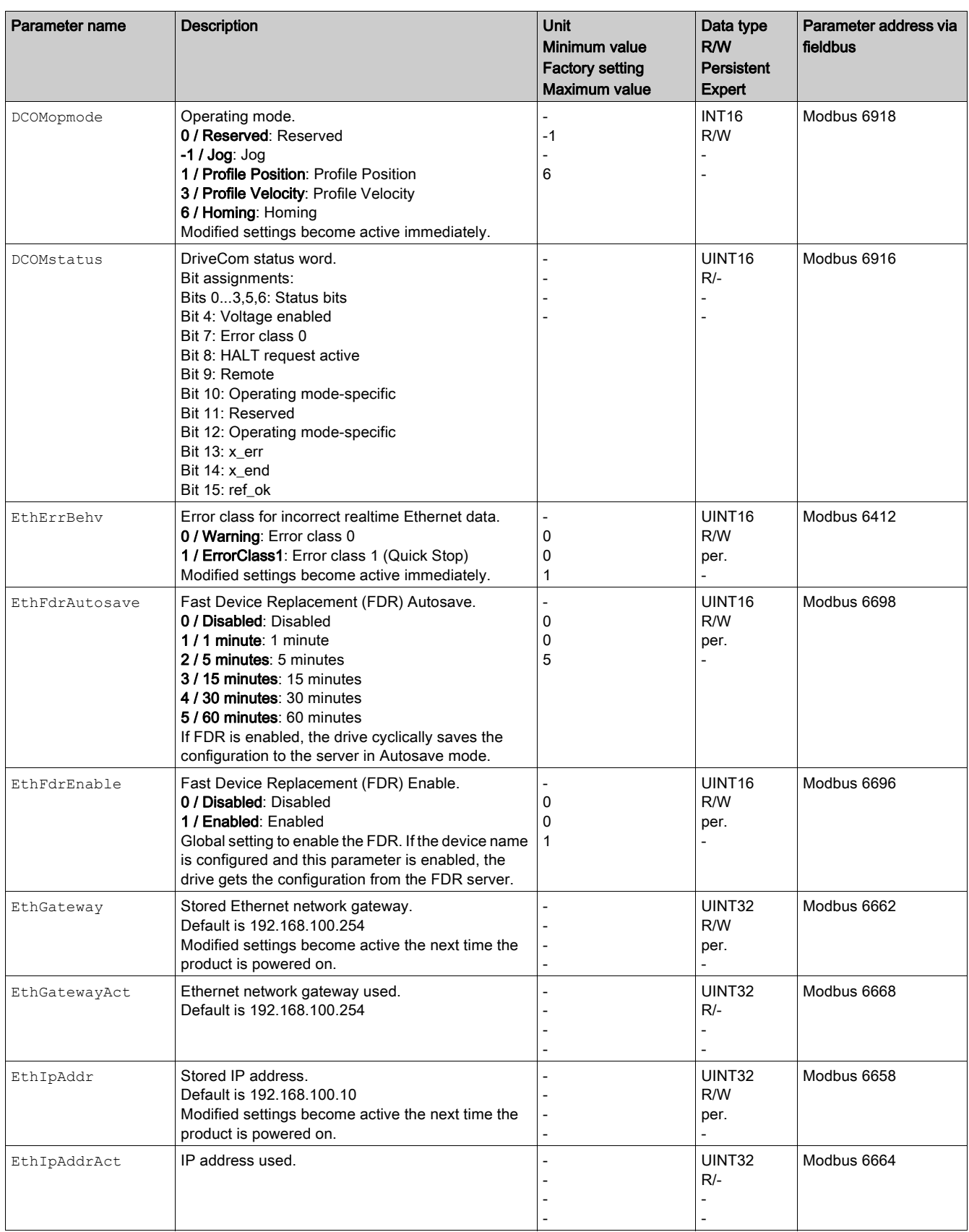

<span id="page-217-11"></span><span id="page-217-10"></span><span id="page-217-9"></span><span id="page-217-8"></span><span id="page-217-7"></span><span id="page-217-6"></span><span id="page-217-5"></span><span id="page-217-4"></span><span id="page-217-3"></span><span id="page-217-2"></span><span id="page-217-1"></span><span id="page-217-0"></span>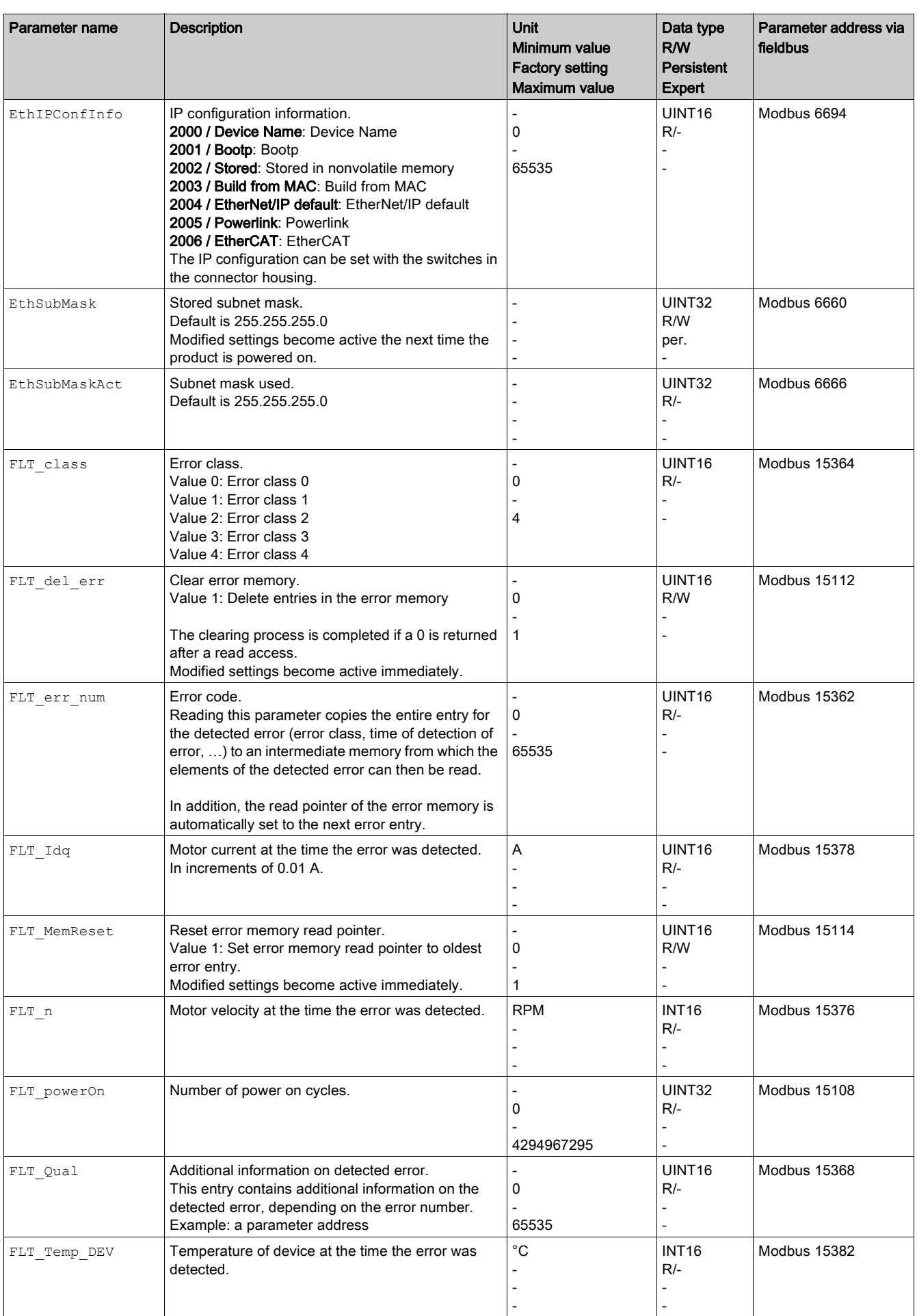

<span id="page-218-6"></span><span id="page-218-5"></span><span id="page-218-4"></span><span id="page-218-3"></span><span id="page-218-2"></span><span id="page-218-1"></span><span id="page-218-0"></span>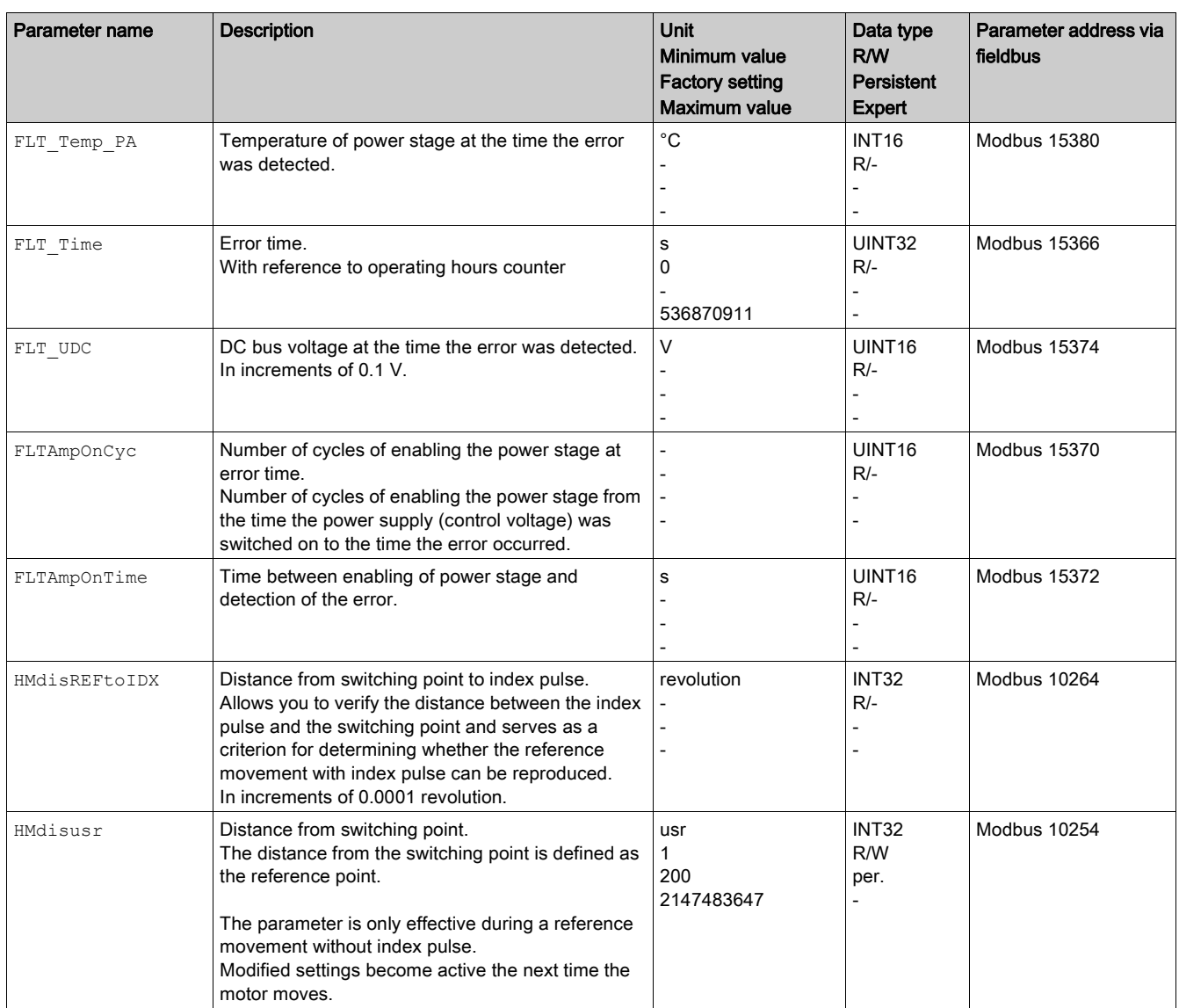

<span id="page-219-5"></span><span id="page-219-4"></span><span id="page-219-3"></span><span id="page-219-2"></span><span id="page-219-1"></span><span id="page-219-0"></span>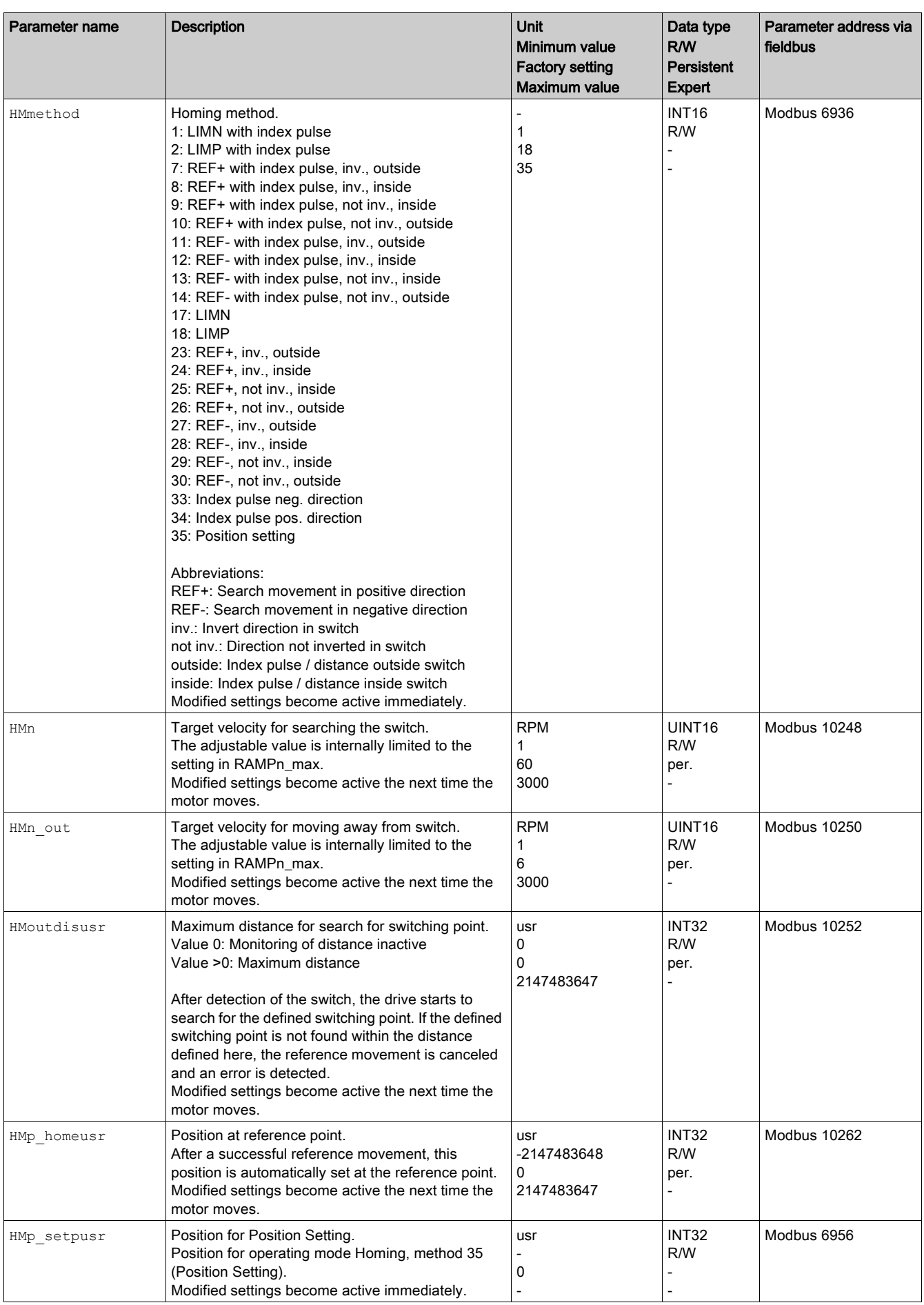

<span id="page-220-4"></span><span id="page-220-3"></span><span id="page-220-2"></span><span id="page-220-1"></span><span id="page-220-0"></span>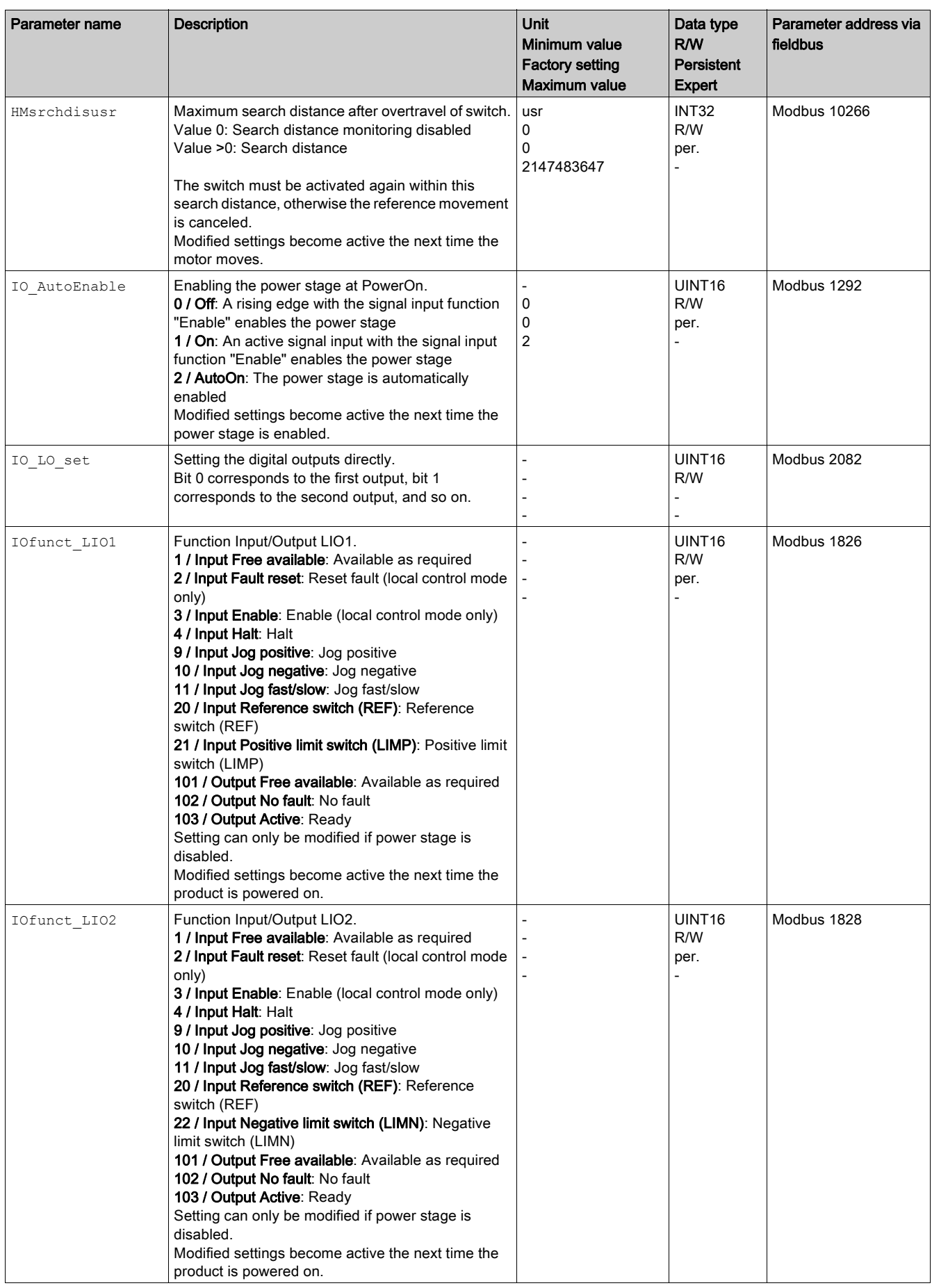

<span id="page-221-4"></span><span id="page-221-3"></span><span id="page-221-2"></span><span id="page-221-1"></span><span id="page-221-0"></span>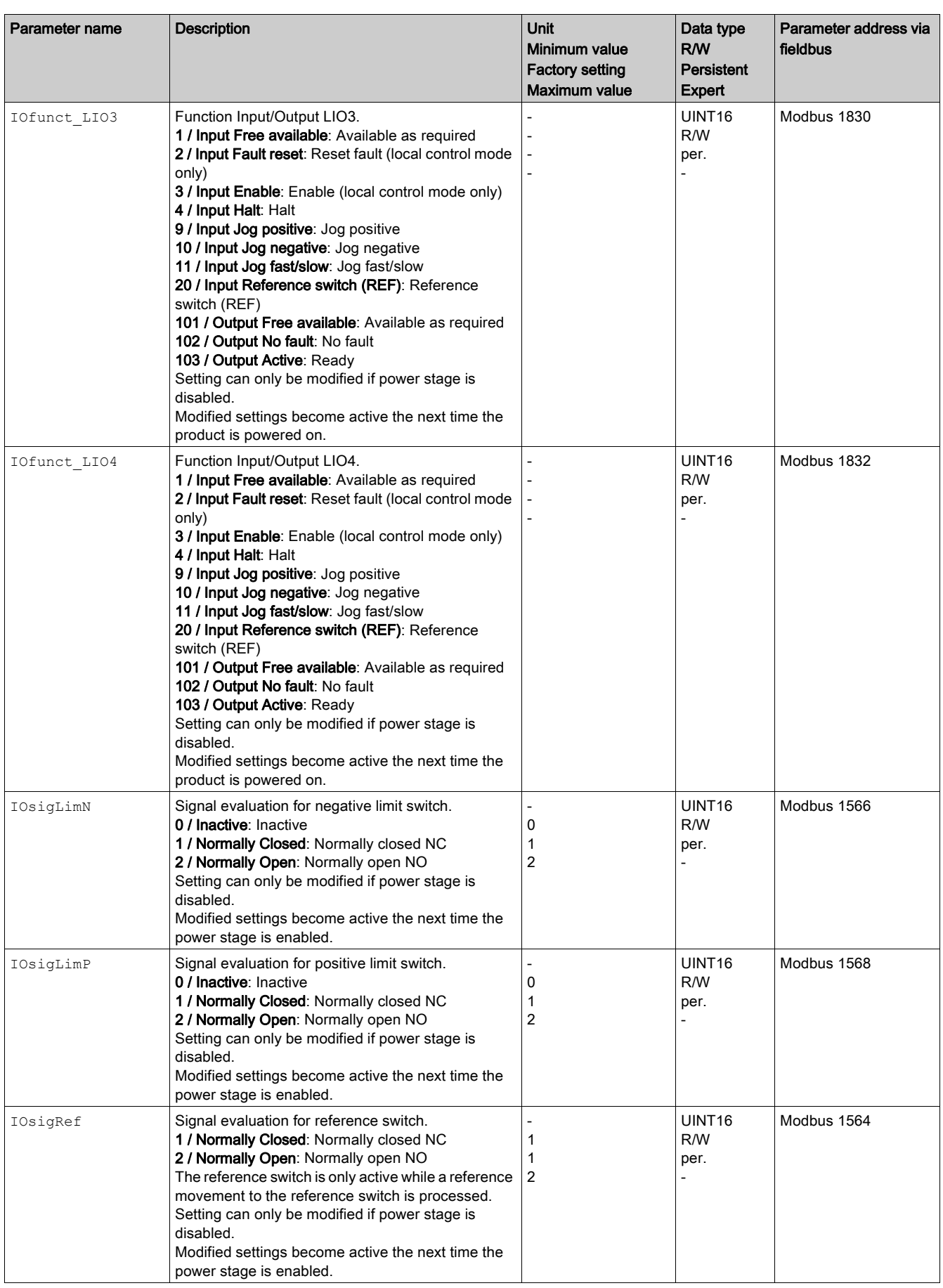

<span id="page-222-8"></span><span id="page-222-7"></span><span id="page-222-6"></span><span id="page-222-5"></span><span id="page-222-4"></span><span id="page-222-3"></span><span id="page-222-2"></span><span id="page-222-1"></span><span id="page-222-0"></span>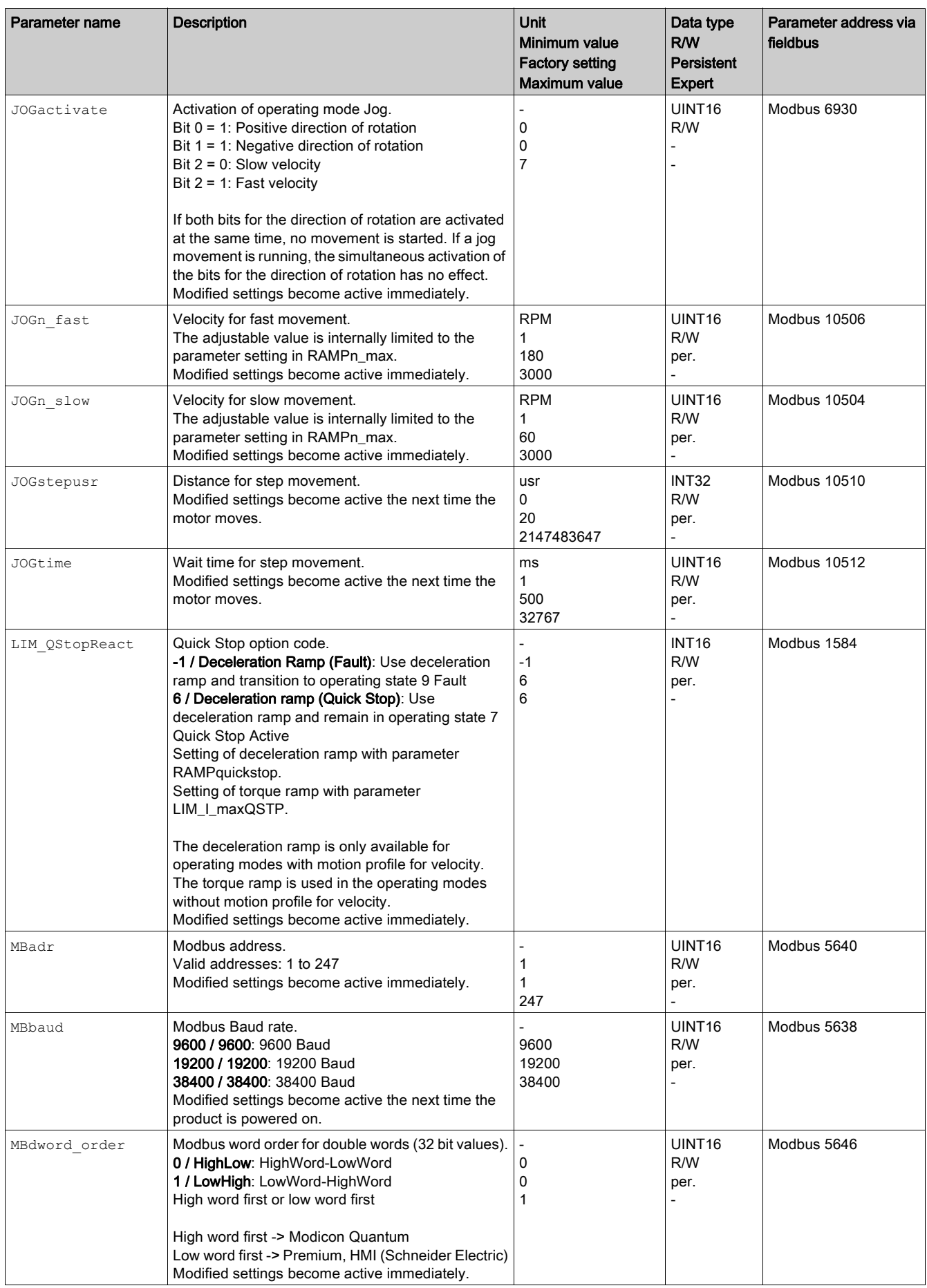

<span id="page-223-4"></span><span id="page-223-3"></span><span id="page-223-2"></span><span id="page-223-1"></span><span id="page-223-0"></span>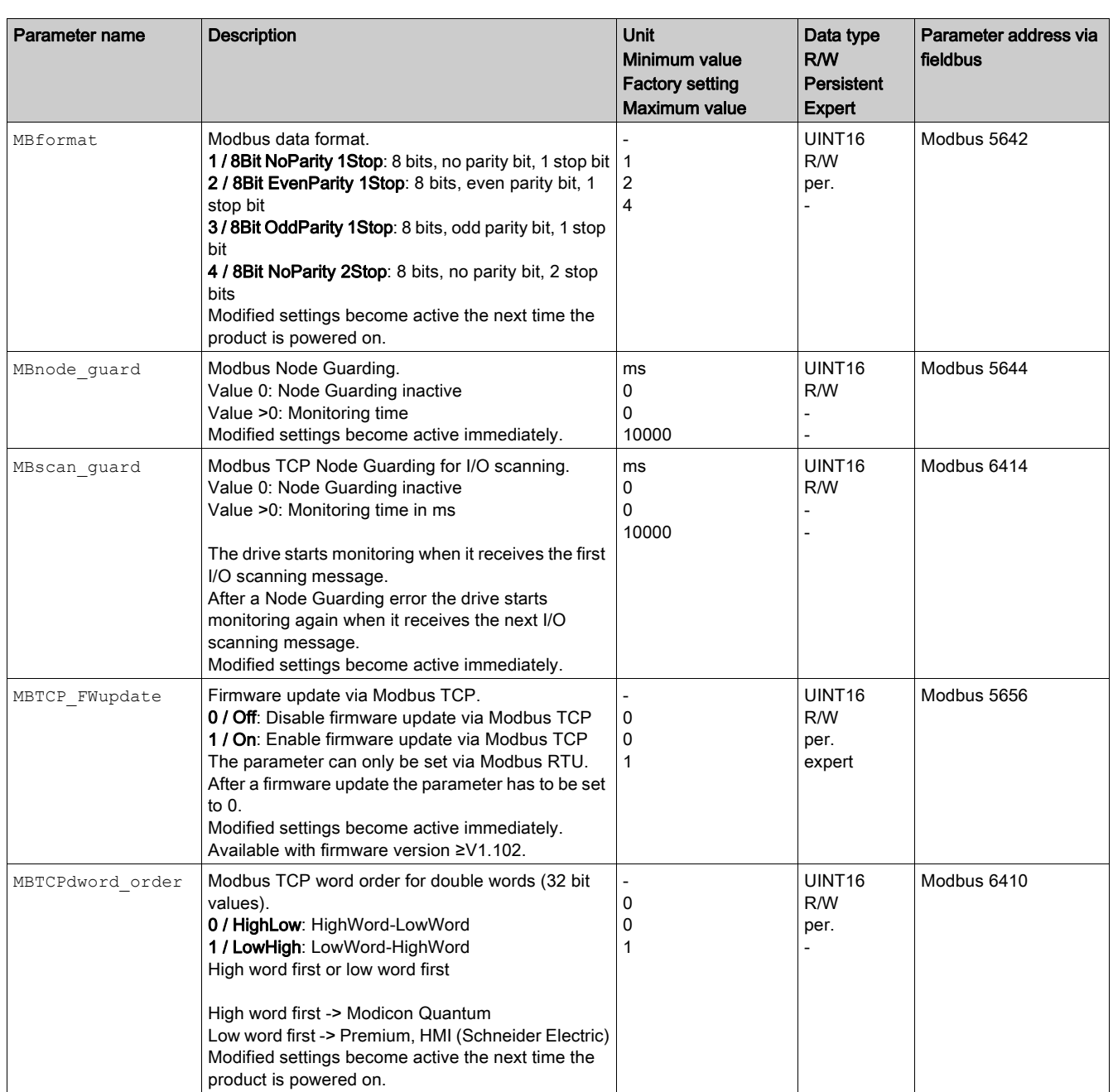

<span id="page-224-7"></span><span id="page-224-6"></span><span id="page-224-5"></span><span id="page-224-4"></span><span id="page-224-3"></span><span id="page-224-2"></span><span id="page-224-1"></span><span id="page-224-0"></span>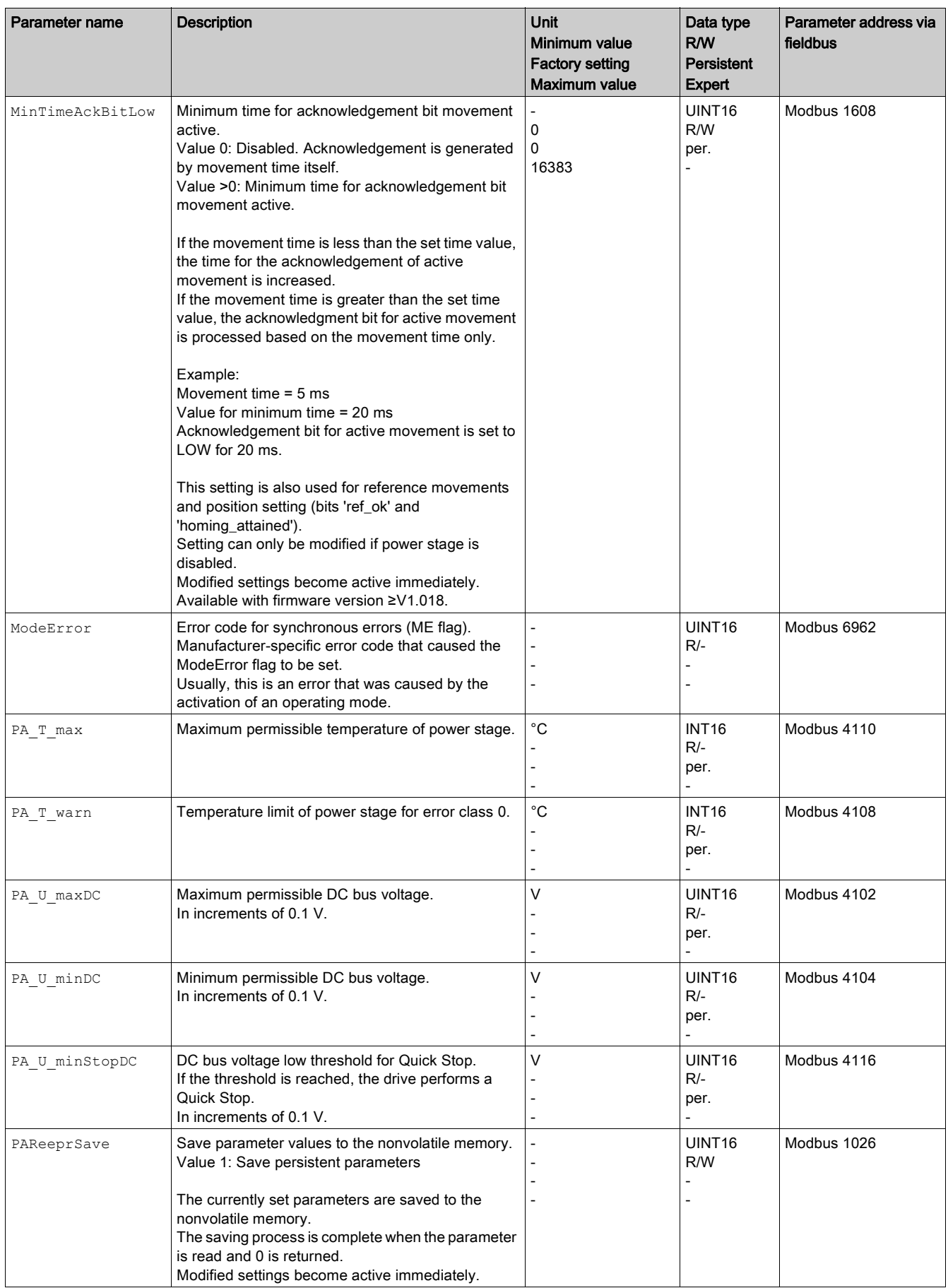

<span id="page-225-6"></span><span id="page-225-5"></span><span id="page-225-4"></span><span id="page-225-3"></span><span id="page-225-2"></span><span id="page-225-1"></span><span id="page-225-0"></span>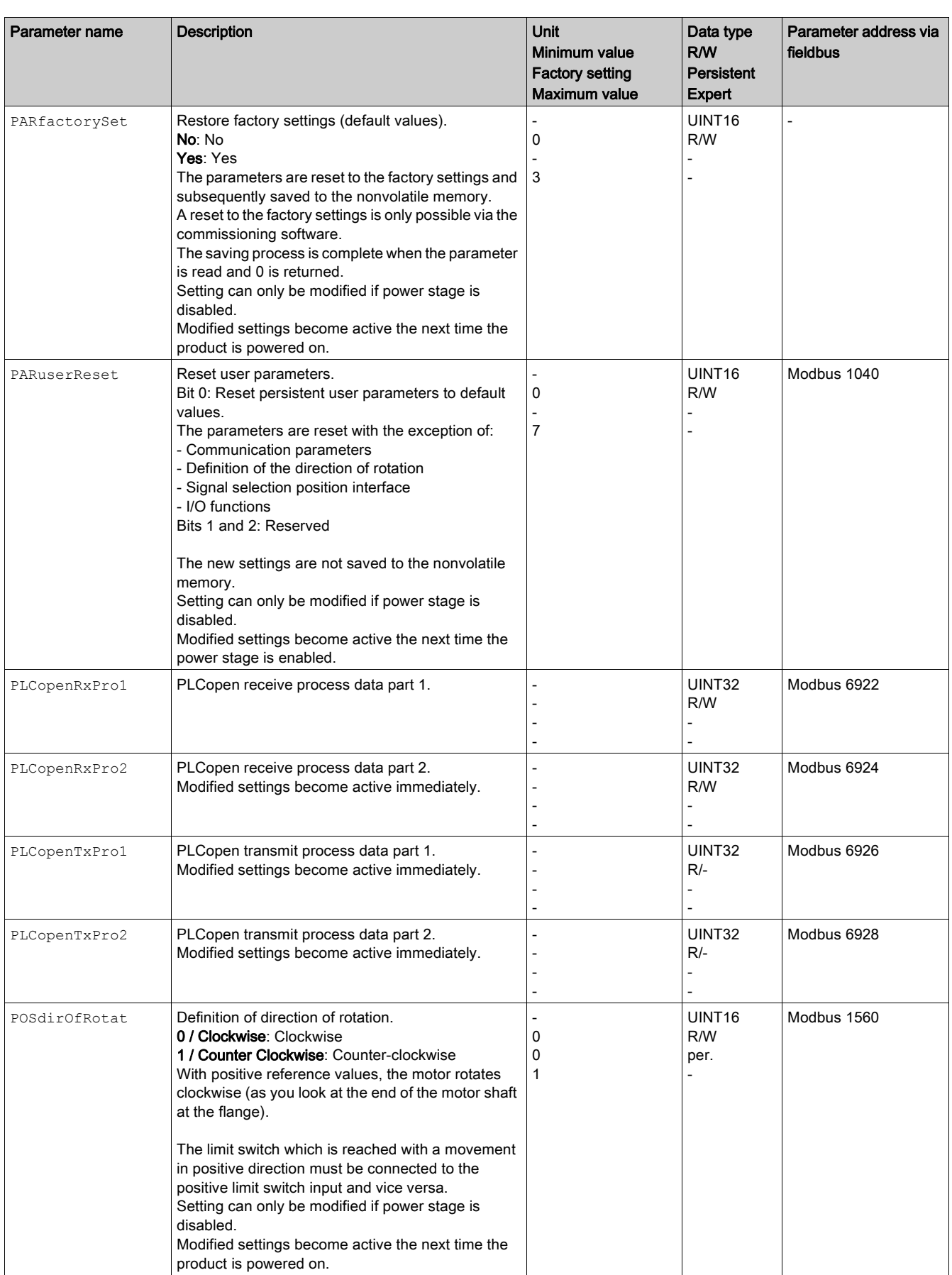

<span id="page-226-6"></span><span id="page-226-5"></span><span id="page-226-4"></span><span id="page-226-3"></span><span id="page-226-2"></span><span id="page-226-1"></span><span id="page-226-0"></span>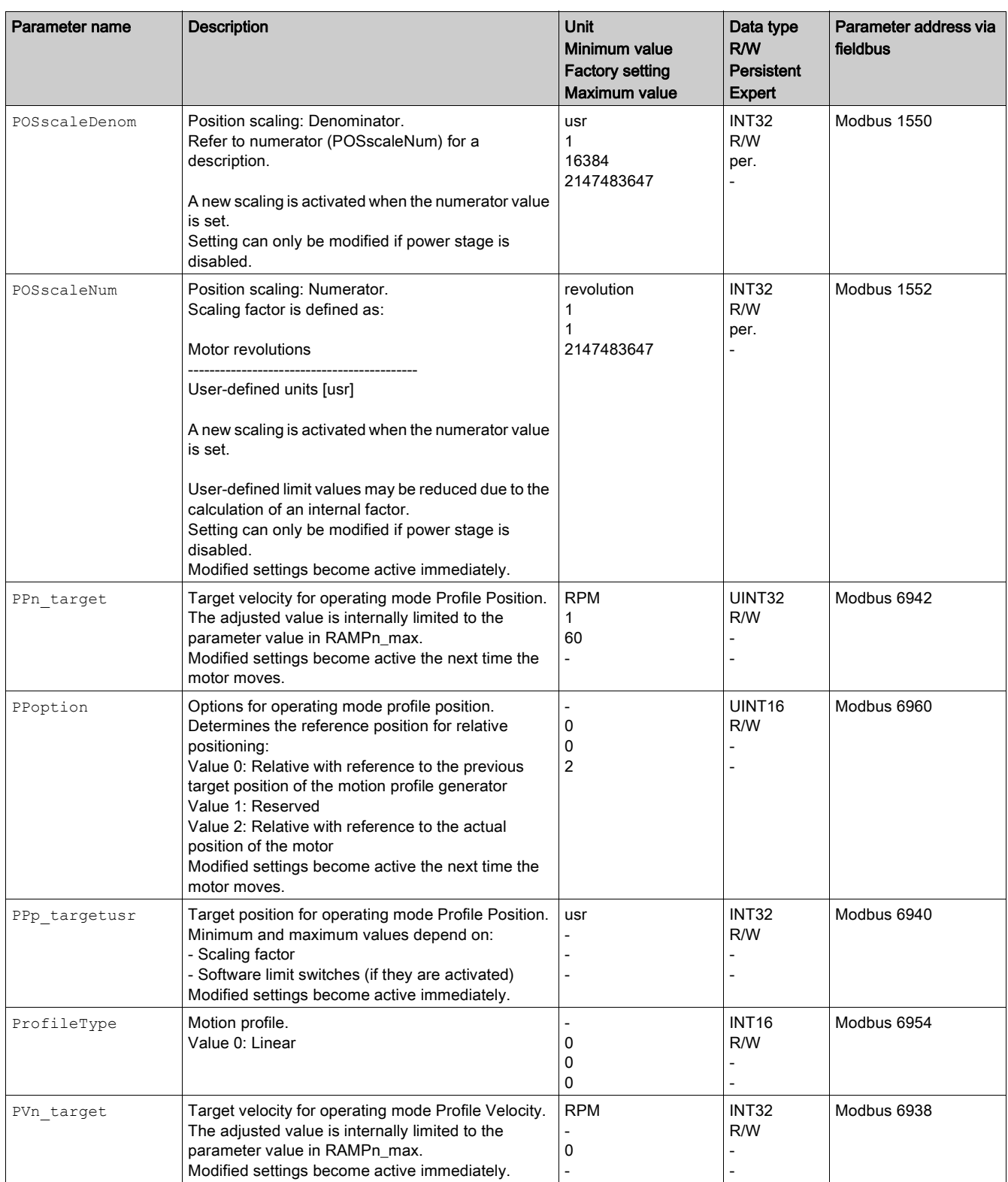

<span id="page-227-6"></span><span id="page-227-5"></span><span id="page-227-4"></span><span id="page-227-3"></span><span id="page-227-2"></span><span id="page-227-1"></span><span id="page-227-0"></span>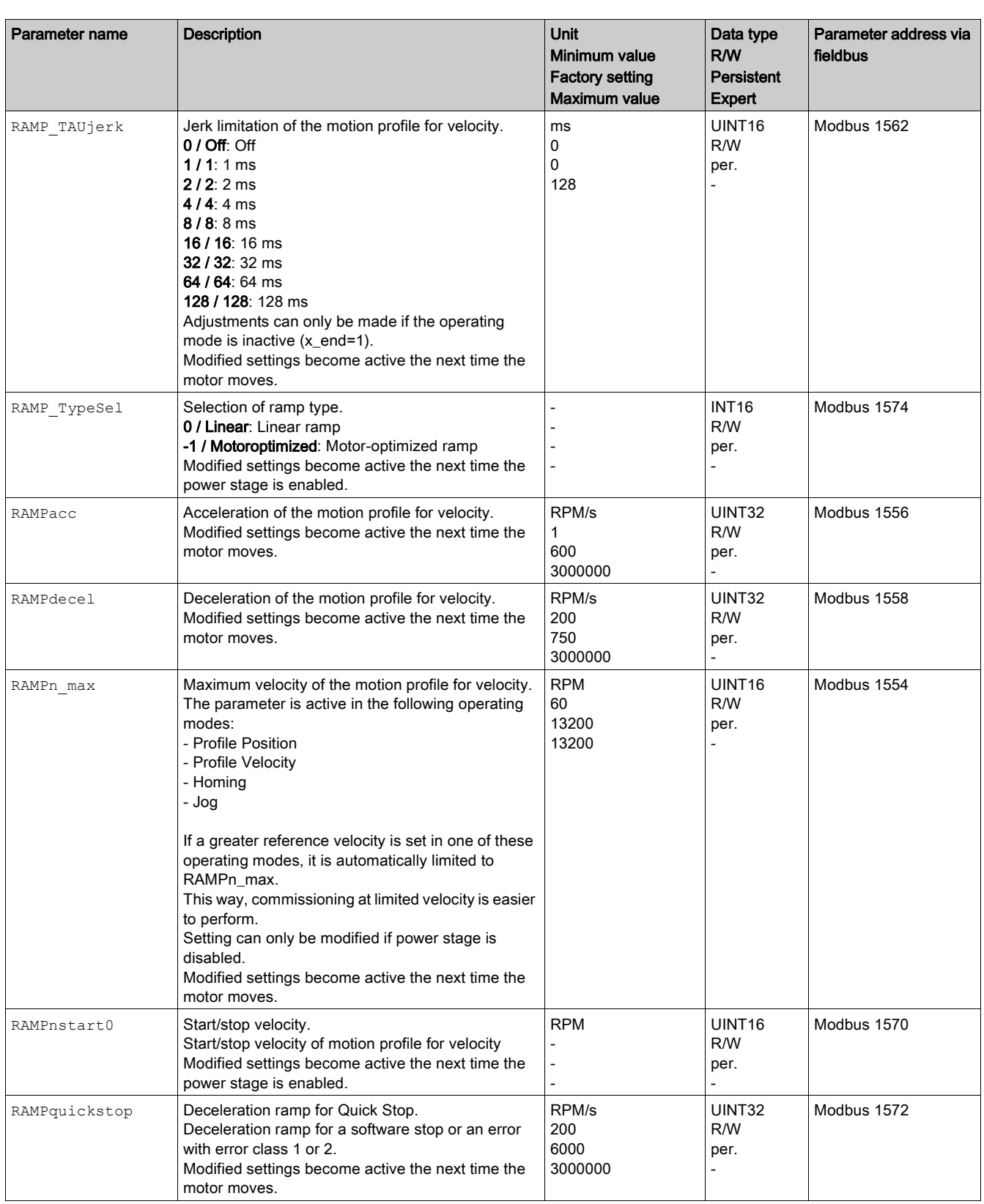

<span id="page-228-6"></span><span id="page-228-5"></span><span id="page-228-4"></span><span id="page-228-3"></span><span id="page-228-2"></span><span id="page-228-1"></span><span id="page-228-0"></span>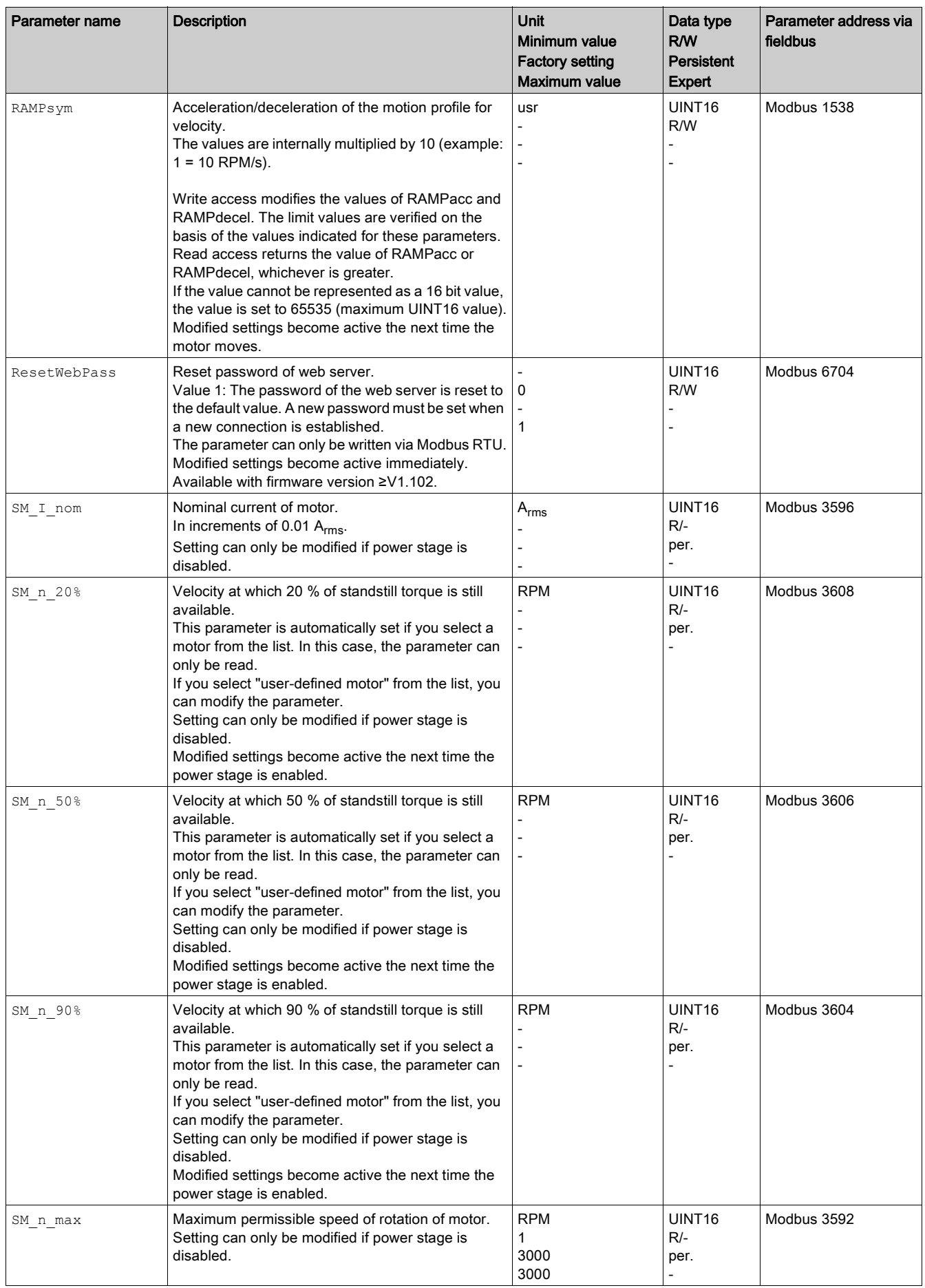

<span id="page-229-4"></span><span id="page-229-3"></span><span id="page-229-2"></span><span id="page-229-1"></span><span id="page-229-0"></span>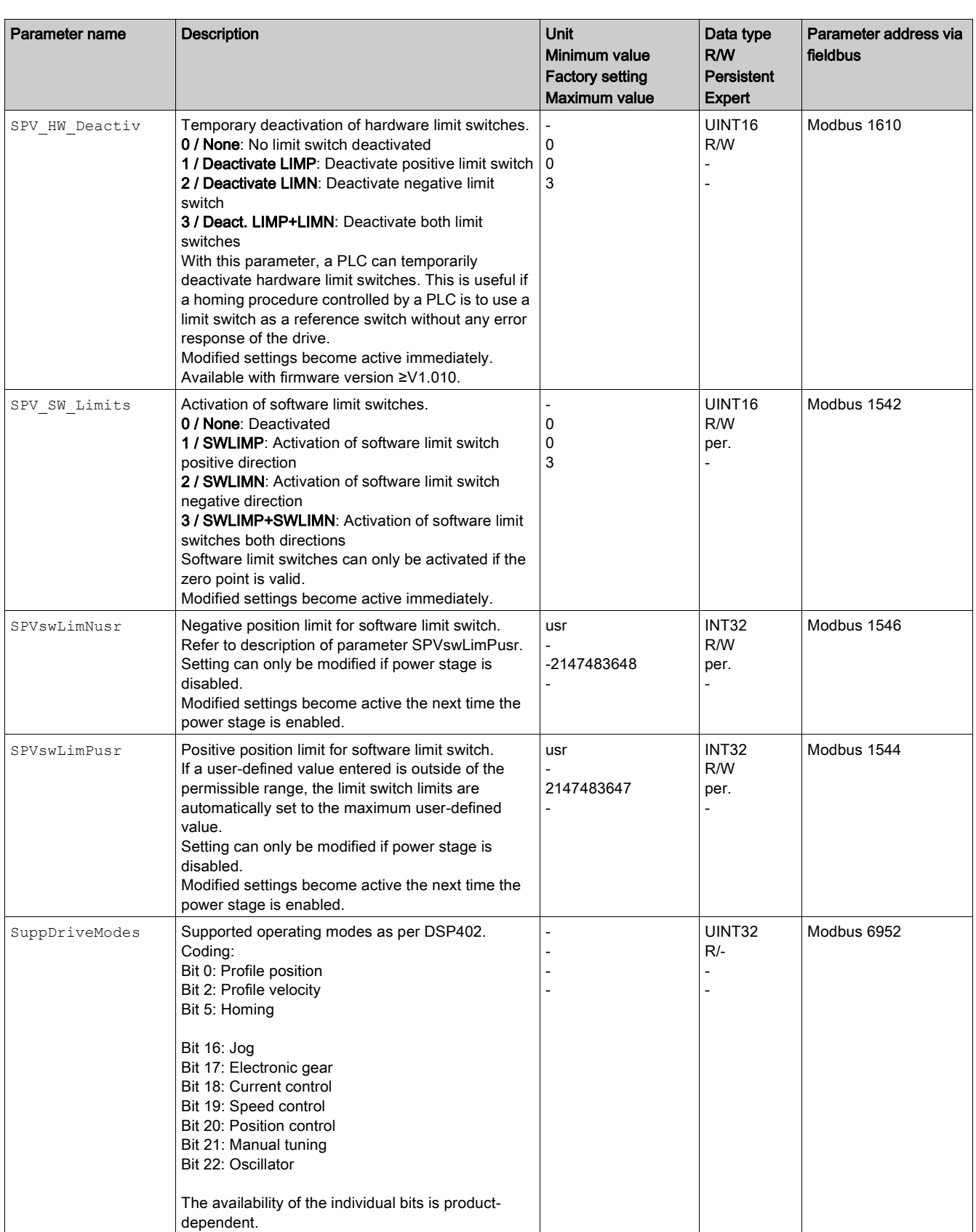

# **Chapter 12** Accessories and Spare Parts

### Accessories and Spare Parts

#### **Accessories**

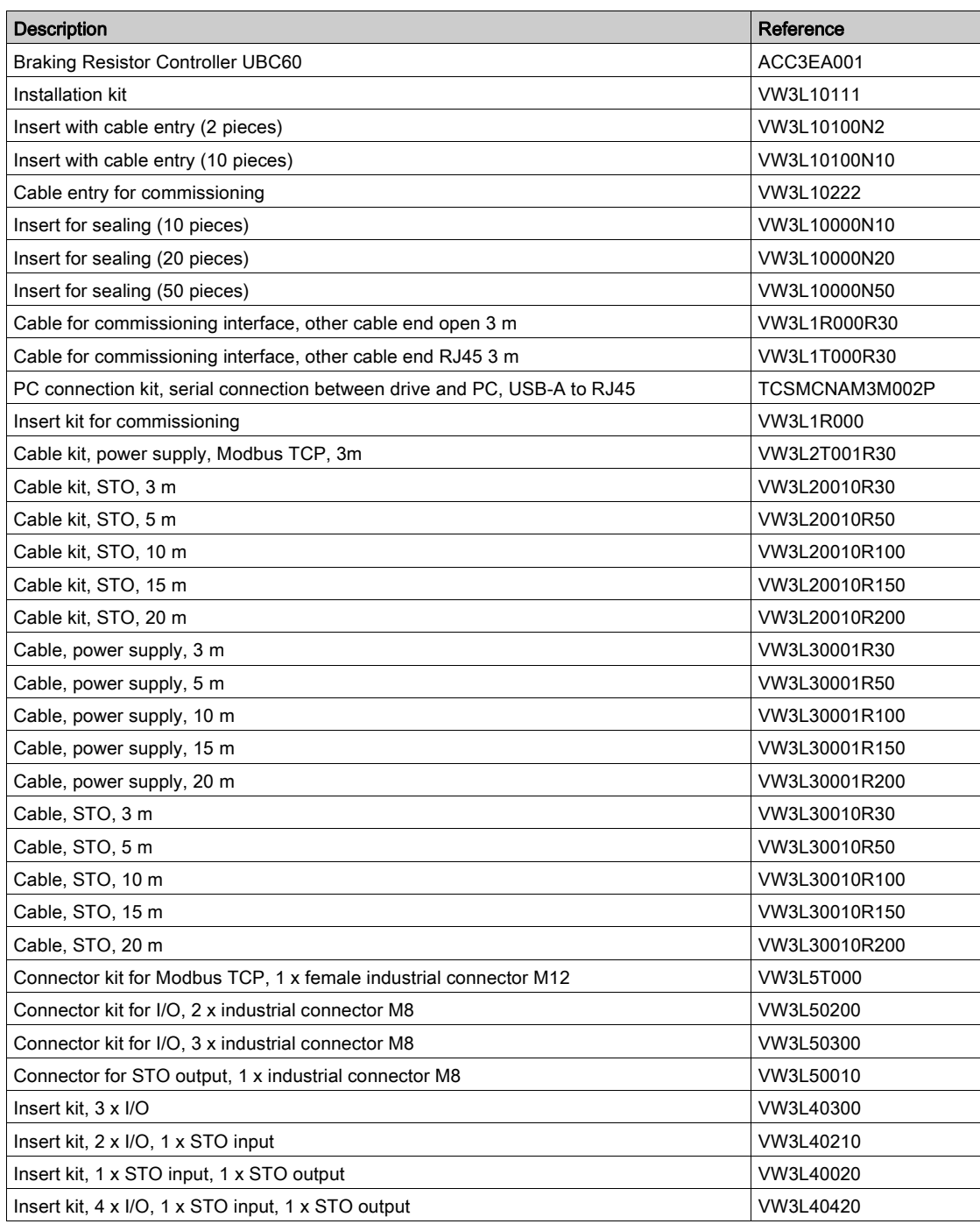

#### **Gearbox**

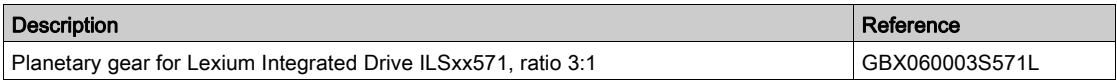

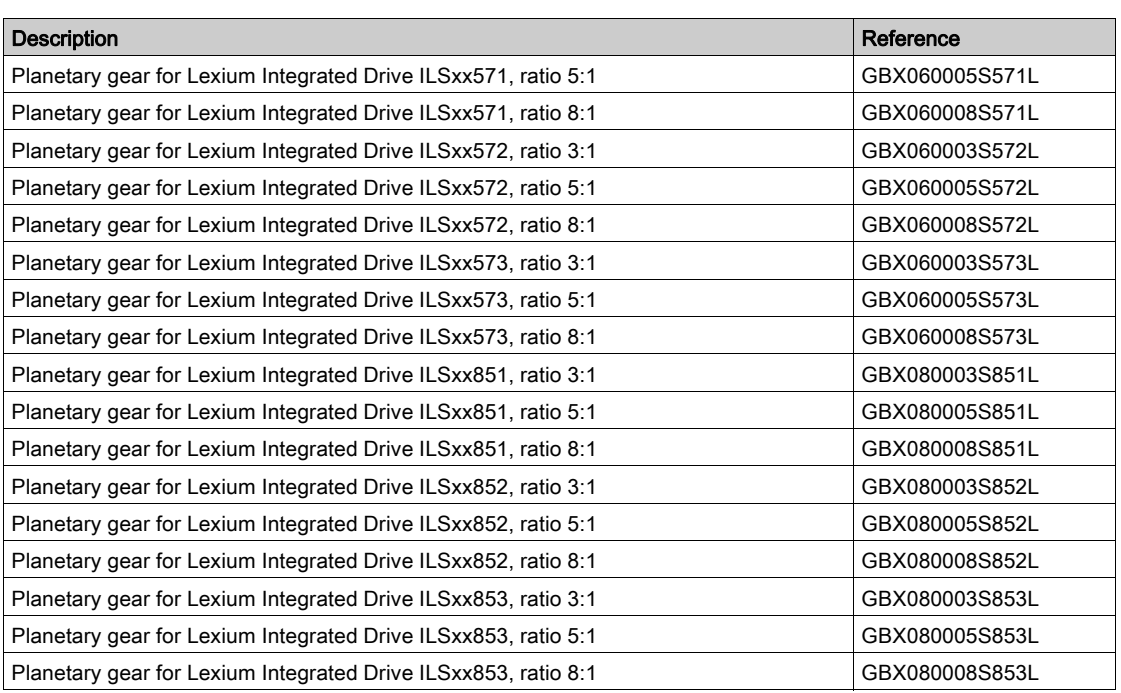

# **Chapter 13** Service, Maintenance, and Disposal

### What Is in This Chapter?

This chapter contains the following topics:

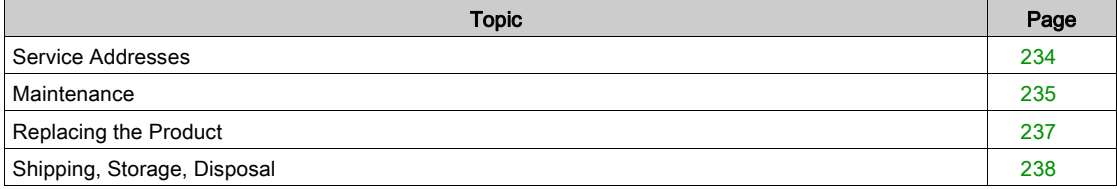

#### <span id="page-233-1"></span><span id="page-233-0"></span>Service Addresses

#### Schneider Electric Automation GmbH

Schneiderplatz 1 97828 Marktheidenfeld, Germany Phone: +49 (0) 9391 / 606 - 0 Fax: +49 (0) 9391 / 606 - 4000 Email: info-marktheidenfeld@se.com

#### Additional Contact Addresses

See the homepage for additional contact addresses:

<https://www.se.com>

#### <span id="page-234-1"></span><span id="page-234-0"></span>**Maintenance**

#### **Overview**

There are no user-serviceable parts within the product.

Either replace the product, or contact your Schneider Electric service representative.

The product may only be repaired by a Schneider Electric service center.

For all service matters, contact your Schneider Electric service representative.

# **A WARNING**

#### UNINTENDED EQUIPMENT OPERATION

- Only use software and hardware components approved by Schneider Electric for use with this equipment.
- Do not attempt to service this equipment outside of authorized Schneider Electric service centers.
- Update your application program every time you change the physical hardware configuration.

#### Failure to follow these instructions can result in death, serious injury, or equipment damage.

Use only the accessories and mounting parts specified in the present document and no third-party devices or components that have not been expressly approved by Schneider Electric. Do not modify the equipment.

Include the following points in the maintenance plan of your machine.

#### Connections and Fastening

- Inspect all connection cables and connectors regularly for damage. Replace damaged cables immediately.
- Verify regularly that all output elements are firmly seated.
- Verify regularly that all mechanical and electrical threaded connections are tightened to the specified torque.

#### **Cleaning**

If the permissible environmental conditions are not respected, external substances from the environment may penetrate the product and cause unintended movement or equipment damage.

# WARNING

#### UNINTENDED EQUIPMENT OPERATION

- Verify that the environmental conditions are respected.
- Keep liquids from getting to the shaft bushing.
- Do not clean the product with a pressure washer.

#### Failure to follow these instructions can result in death, serious injury, or equipment damage.

Clean dust and dirt off the product at regular intervals. Insufficient heat dissipation to the ambient air may excessively increase the temperature.

Motors are not suitable for cleaning with a pressure washer. The high pressure may force water into the motor.

Care must be taken with cleaning products as some active agents may have deleterious effects on plastics and welds. When using solvents or cleaning agents, verify that the cables, cable entry seals, O-rings and motor paint are not damaged.

# **NOTICE**

#### CORROSION CAUSED BY CLEANING AGENTS

- Before using a cleaning agent, carry out a compatibility test in relation to the cleaning agent and the component affected.
- Do not use alkaline cleaning agents.
- Do not use cleaning agents containing chloride.
- Do not use cleaning agents containing sulfuric acid.

#### Failure to follow these instructions can result in equipment damage.

#### Lifetime Safety-Related Function STO

The safety-related function STO is designed for a lifetime of 20 years. The expiration date is determined by adding 20 years to the DOM (date of manufacture) shown on the nameplate of the product.

 This date must be included in the maintenance plan of your application. Do not use the safety-related function STO after this date.

Example:

The DOM on the nameplate of the product is shown in the format DD.MM.YY, for example 31.12.19. (31 December 2019). This means: Do not use the safety-related function STO after December 31, 2039.

#### <span id="page-236-1"></span><span id="page-236-0"></span>Replacing the Product

#### **Overview**

Unsuitable parameter values or unsuitable data may trigger unintended movements, trigger signals, damage parts and disable monitoring functions. Some parameter values or data do not become active until after a restart.

# **A WARNING**

#### UNINTENDED EQUIPMENT OPERATION

- Only start the system if there are no persons or obstructions in the zone of operation.
- Do not operate the drive system with undetermined parameter values or data.
- Never modify a parameter value unless you fully understand the parameter and all effects of the modification.
- Restart the drive and verify the saved operational data and/or parameter values after modifications.
- Carefully run tests for all operating states and potential error situations when commissioning, upgrading or otherwise modifying the operation of the drive.
- Verify the functions after replacing the product and also after making modifications to the parameter values and/or other operational data.

Failure to follow these instructions can result in death, serious injury, or equipment damage.

Follow the procedure below for replacing devices.

- Save all parameter settings. To do so, save the data to a PC using the commissioning software.
- Power off all supply voltages. Verify that no voltages are present.
- Label all connections and remove all connection cables (unlock connector locks).
- Uninstall the product.
- Note the identification number and the serial number shown on the product nameplate for later identification.
- $\bullet$  Install the new product as per chapter Installation [\(see](#page-66-0) page 67).
- If the product to be installed has previously been used in a different system or application, you must restore the factory settings before commissioning the product.
- Commission the product as per chapter Commissioning [\(see](#page-92-0) page 93).

#### <span id="page-237-1"></span><span id="page-237-0"></span>Shipping, Storage, Disposal

#### <span id="page-237-3"></span>Shipping

The product must be protected against shocks during transportation. If possible, use the original packaging for shipping.

#### <span id="page-237-4"></span>Storage

The product may only be stored in spaces where the specified permissible ambient conditions are met. Protect the product from dust and dirt.

#### <span id="page-237-2"></span>**Disposal**

The product consists of various materials that can be recycled. Dispose of the product in accordance with local regulations.

Visit <https://www.se.com/green-premium> for information and documents on environmental protection as per ISO 14025 such as:

- EoLi (Product End-of-Life Instructions)
- PEP (Product Environmental Profile)

# **Glossary**

# A

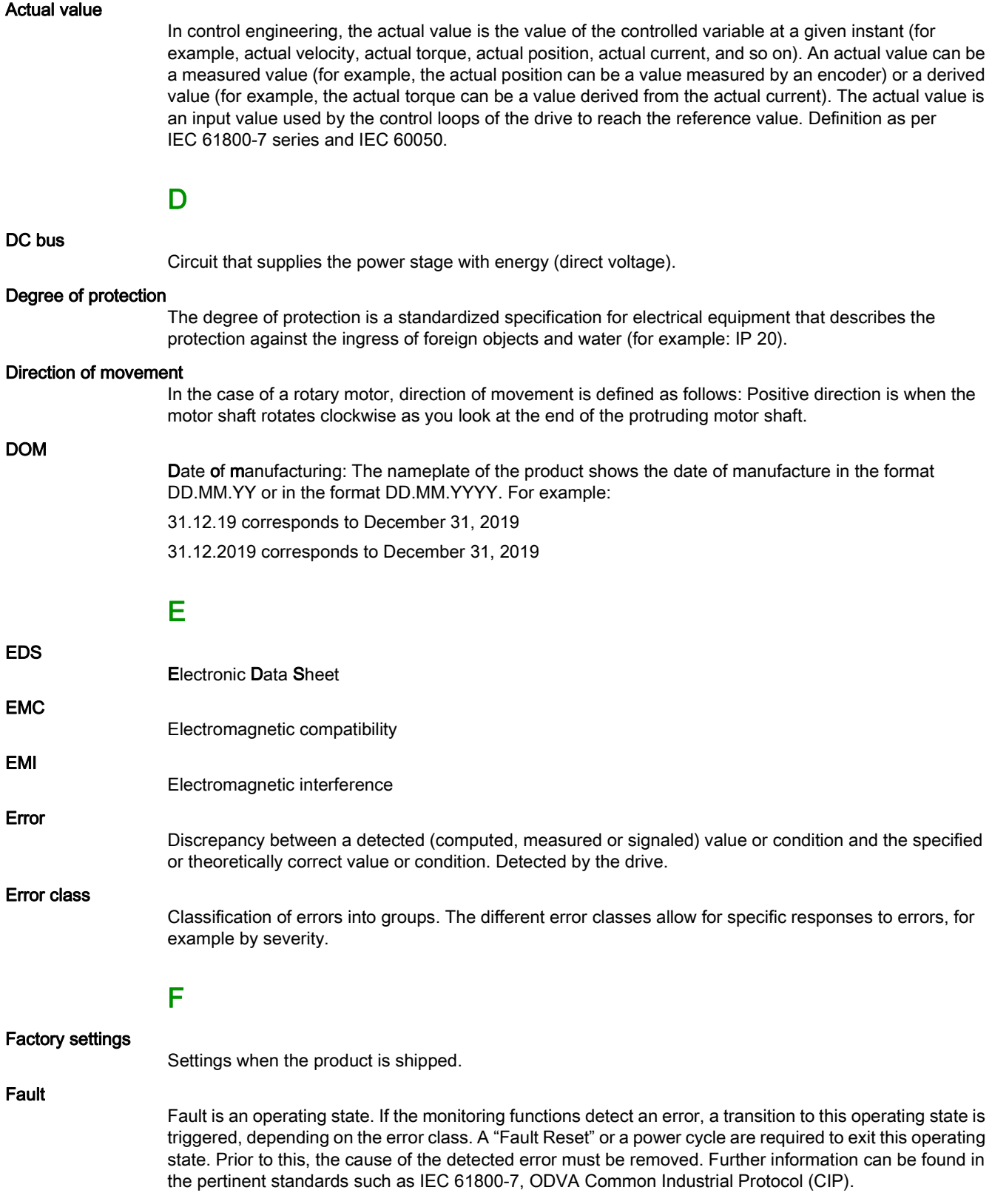

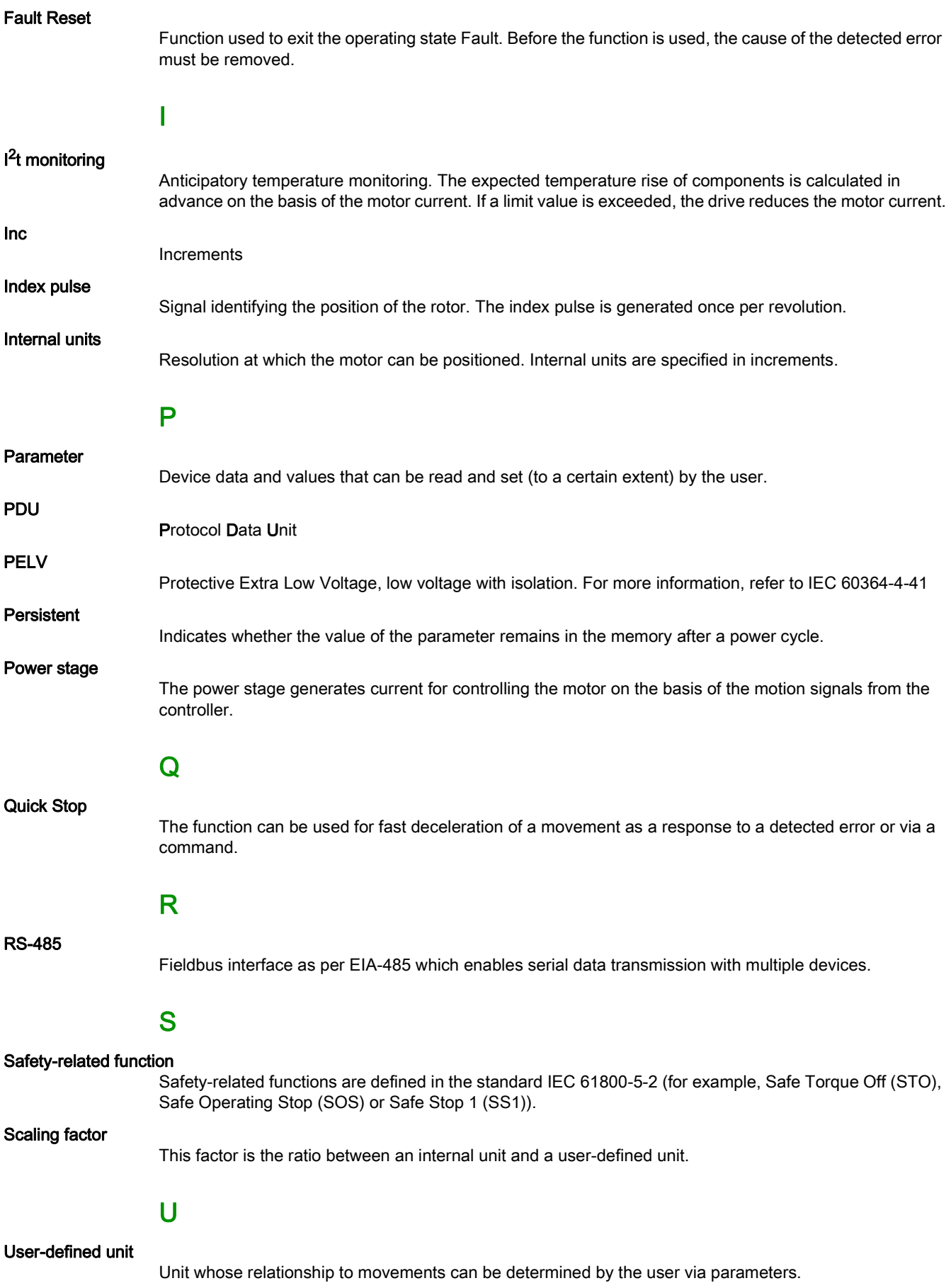

# Index

### A

acceleration ramp motion profile for the velocity, [167](#page-166-0) access channels, [120](#page-119-0) ambient conditions operation, [20](#page-19-0) transportation and storage, [20](#page-19-1)

### B

before you begin safety information, [7](#page-6-0)

### C

cable entries mounting cables, [76](#page-75-0) mounting to drive, [77](#page-76-0) cable specifications CN1, Vdc supply, [80](#page-79-0) CN2, fieldbus, [82](#page-81-0) CN3, RS485, [84](#page-83-0) CN4, 24 V signal interface, [86](#page-85-0) CN5, STO, [88](#page-87-0) capture captured position, [174](#page-173-0) continuous, [173](#page-172-0) one-time, [173](#page-172-0) overview, [173](#page-172-1) rising edge, falling edge, [173](#page-172-2) start, stop, [173](#page-172-3) status, [174](#page-173-1) category 0 stop, [38](#page-37-0) category 1 stop, [38](#page-37-1) clearances, [71](#page-70-0) CN1, fieldbus connection, [82](#page-81-1) CN1, RS485 connection, [84](#page-83-1) CN1, Vdc supply cable specifications, [80](#page-79-0) connection, [80](#page-79-1) connector specifications, [80](#page-79-2) pin assignments industrial connectors, [81](#page-80-0) pin assignments printed board connectors, [80](#page-79-3) CN2, fieldbus cable specifications, [82](#page-81-0) connector specifications, [82](#page-81-2) pin assignments industrial connectors,  $83$ pin assignments printed board connectors, [82](#page-81-3) CN3, RS485 address and baud rate, [84](#page-83-2) cable specifications, [84](#page-83-0) connector specifications, [84](#page-83-3) pin assignments printed board connectors, [85](#page-84-0) CN4, 24 V signal interface cable specifications, [86](#page-85-0) connection, [86](#page-85-1) connector specifications, [86](#page-85-2) pin assignments printed board connectors, [86](#page-85-3) CN5, STO cable specifications, [88](#page-87-0) connection, [88](#page-87-1) connector specifications, [88](#page-87-2) pin assignments printed board connectors, [89](#page-88-0) commissioning current limitation, [108](#page-107-0) deceleration ramp Halt, [109](#page-108-0) deceleration ramp Quick Stop, [109](#page-108-1) digital inputs, digital outputs, [110](#page-109-0) direction of movement, [115](#page-114-0) Halt ramp, [109](#page-108-0) holding brake, [113](#page-112-0) limit switches, [111](#page-110-0) Quick Stop ramp, [109](#page-108-1) reference speed of rotation, [108](#page-107-1) safety-related function STO, [112](#page-111-0) components and interfaces, [15](#page-14-0) connection CN1, [80](#page-79-1) connection CN2, [82](#page-81-1) connection CN3, [84](#page-83-1) connection CN4, [86](#page-85-1) connection CN5, [88](#page-87-1) connection, accessories, [90](#page-89-0) connector specifications CN1, Vdc supply, [80](#page-79-2) CN2, fieldbus, [82](#page-81-2) CN3, RS485, [84](#page-83-3) CN4, 24 V signal interface, [86](#page-85-2) CN5, STO, [88](#page-87-2) current limitation, [108](#page-107-0)

### D

deceleration ramp Halt, [170](#page-169-0) motion profile for the velocity, [167](#page-166-0) Quick Stop, [171](#page-170-0) degree of protection, [21](#page-20-0) dimensions integrated drive size 57, [22](#page-21-0) integrated drive size 85, [23](#page-22-0) direction of movement, [115](#page-114-0) disposal, [238](#page-237-1), [238](#page-237-2)

### E

electrical data, [24](#page-23-0) electromagnetic compatibility, [26](#page-25-0), [26](#page-25-1) EMC, [26](#page-25-1) environmental conditions operation, [20](#page-19-0) transportation and storage, [20](#page-19-1) equipotential bonding conductors, [36](#page-35-0) error class, [130](#page-129-0)

error class of error messages, [199](#page-198-0) error memory, [196](#page-195-0) error messages, [198](#page-197-0) error response, [130](#page-129-1) external power supply unit, [35](#page-34-0)

### F

factory settings, restoring, [118](#page-117-0) FDR, [106](#page-105-0) forces forces for mouing components to shaft, [27](#page-26-0) radial and axial forces on shaft, [27](#page-26-1) fuses, [24](#page-23-1)

# H

Halt deceleration ramp, [170](#page-169-0) overview, [170](#page-169-1) hardware limit switches, [176](#page-175-0) holding brake, [113](#page-112-0) Homing, operating mode control word, [154](#page-153-0) methods, [154](#page-153-1) parameterization, [156](#page-155-0) position setting, [163](#page-162-0) reference movement to index pulse, [162](#page-161-0) reference movement to limit switch, [159](#page-158-0) reference movement to reference switch, negative direction, [161](#page-160-0) reference movement to reference switch, positive direction, [160](#page-159-0) starting, [154](#page-153-2) status word, [154](#page-153-3) terminating, [155](#page-154-0)

### I

industrial connectors, [79](#page-78-0) inspection before mounting, [69](#page-68-0) installation, electrical accessories, [90](#page-89-0) assembling cables, [77](#page-76-1) CN1, Vdc supply, [80](#page-79-1) CN2, 24 V signal interface, [86](#page-85-1) CN2, fieldbus, [82](#page-81-1) CN3, RS485, [84](#page-83-1) CN5, STO, [88](#page-87-1) mounting cable entries to drive, [77](#page-76-0) mounting cables to cable entries, [76](#page-75-0) mounting connectors, [76](#page-75-1) via cable entries, [76](#page-75-2) via industrial connectors, [79](#page-78-0) installation, mechanical clearances, [71](#page-70-0) general information, [70](#page-69-0) mounting positions, [71](#page-70-1) output components, [71](#page-70-2) ventilation, [71](#page-70-0) intended use,  $8$ 

IP address derived from MAC address, [100](#page-99-0) DHCP based on DeviceName, [100](#page-99-1) DHCP/BOOTP based on MAC address, [100](#page-99-2) stored in the nonvolatile memory, [99](#page-98-0) IP degree of protection, [21](#page-20-0)

### J

jerk limitation, [168](#page-167-0) Jog, operating mode continuous movement, [139](#page-138-0) control word, [141](#page-140-0) functions, [143](#page-142-0) parameterization, [142](#page-141-0) starting, [140](#page-139-0) status word, [141](#page-140-1) step movement, [140](#page-139-1) terminating, [141](#page-140-2)

### L

limit switches, hardware, [176](#page-175-0) limit switches, software activation, [179](#page-178-0) overview, [179](#page-178-1) position limits, [179](#page-178-2) with target positions, [179](#page-178-3) without target positions, [179](#page-178-4) load shaft load, [27](#page-26-1)

### M

maintenance, [235](#page-234-1) mechanical data, [22](#page-21-1) Modbus TCP ADU, [46](#page-45-0) client-server model, [45](#page-44-0) function principle, [45](#page-44-1) MBAP header, [46](#page-45-1) PDU, [46](#page-45-0) protocol, [46](#page-45-0) SNMP, [45](#page-44-2) topology, [45](#page-44-3) monitoring hardware limit switches, [176](#page-175-0) reference switch, [178](#page-177-0) software limit switches, [179](#page-178-1) stall detection, [183](#page-182-0) temperature power stage, [182](#page-181-0) motion profile for the velocity availability, [167](#page-166-1) jerk limitation, [168](#page-167-0) overview, [167](#page-166-2) ramp slope, [167](#page-166-3) start-stop velocity, [167](#page-166-4) type of acceleration ramp and deceleration ramp, [167](#page-166-0) mounting clearances, [71](#page-70-0) output components, [71](#page-70-2) mounting positions, [71](#page-70-1) mounting surface for flange, [69](#page-68-1) movement range, [121](#page-120-0)

nameplate, [17](#page-16-0)

### O

```
operating mode
  change, 137
  Homing, 154Jog, 139
  Profile Position, 149
  Profile Velocity, 145
  start, 137
operating state
  135
  136
  133
  132
  129
  129
operating states, 128
output components, 71
overview of integrated drive, 14
```
## P

parameter acc pref, [210](#page-209-0) parameter AccessInfo, [210](#page-209-1) parameter \_actionStatus, [210](#page-209-2) parameter DCOMopmd act, [137](#page-136-1), [210](#page-209-3) parameter ethMacAdr1, [210](#page-209-4) parameter ethMacAdr2, [211](#page-210-0) parameter IO LIO act, [110](#page-109-1), [211](#page-210-1) parameter \_IO\_STO\_con, [211](#page-210-2) parameter LastWarning, [195](#page-194-0), [211](#page-210-3) parameter \_n\_act, [211](#page-210-4) parameter \_n\_actRAMP, [211](#page-210-5) parameter \_n\_pref, [211](#page-210-6) parameter \_n\_targetRAMP, [211](#page-210-7) parameter \_OpHours, [211](#page-210-8) parameter \_p\_act, [211](#page-210-9) parameter \_p\_actRAMPusr, [211](#page-210-10) parameter p\_actusr, [211](#page-210-11) parameter \_p\_ref, [211](#page-210-12) parameter p\_refusr, [212](#page-211-0) parameter p\_tarRAMPusr, [212](#page-211-1) parameter \_prgNoCOM, [212](#page-211-2) parameter \_prgNoDEV, [212](#page-211-3) parameter \_prgVerCOM, [212](#page-211-4) parameter \_prgVerDEV, [212](#page-211-5) parameter serialNoDEV, [212](#page-211-6) parameter \_SigActive, [212](#page-211-7) parameter\_SigLatched, [194](#page-193-0), [213](#page-212-0) parameter StopFault, [195](#page-194-1), [213](#page-212-1) parameter \_Temp\_act\_PA, [182](#page-181-1), [213](#page-212-2) parameter UDC act, [213](#page-212-3) parameter UserAppMem1, [213](#page-212-4) parameter UserAppMem2, [213](#page-212-5) parameter UserAppMem3, [213](#page-212-6) parameter \_UserAppMem4, [214](#page-213-0) parameter \_VoltUtil, [214](#page-213-1) parameter \_WarnActive, [214](#page-213-2) parameter WarnLatched, [193](#page-192-0), [214](#page-213-3) parameter AbsHomeRequest, [214](#page-213-4) parameter AccessExcl, [103](#page-102-0), [214](#page-213-5)

No material consideration of the state of the state of the state of the state of the state of the state of the state of the state of the state of the state of the state of the state of the state of the state of the state parameter AccessLock, [120](#page-119-1), [215](#page-214-0) parameter BRK\_release, [114](#page-113-0), [215](#page-214-1) parameter BRK\_status, [215](#page-214-2) parameter Cap1Activate, [173](#page-172-4), [215](#page-214-3) parameter Cap1Config, [173](#page-172-5), [215](#page-214-4) parameter Cap1Count, [174](#page-173-2), [215](#page-214-5) parameter Cap1Pos, [174](#page-173-3), [215](#page-214-6) parameter Cap2Activate, [174](#page-173-4), [215](#page-214-7) parameter Cap2Config, [173](#page-172-6), [215](#page-214-8) parameter Cap2Count, [174](#page-173-5), [216](#page-215-0) parameter Cap2Pos, [174](#page-173-6), [216](#page-215-1) parameter CapStatus, [174](#page-173-7), [216](#page-215-2) parameter CTRLS\_I\_Const%, [108](#page-107-2), [216](#page-215-3) parameter CTRLS\_I\_Ramp%, [108](#page-107-3), [216](#page-215-4) parameter CTRLS\_I\_Stand%, [108](#page-107-4), [216](#page-215-5) parameter CTRLS\_stallDet, [183](#page-182-1), [216](#page-215-6) parameter CTRLS\_toggle, [216](#page-215-7) parameter DCOMcompatib, [216](#page-215-8) parameter DCOMcontrol, [136](#page-135-1), [216](#page-215-9) parameter DCOMopmode, [137](#page-136-2), [217](#page-216-0) parameter DCOMstatus, [133](#page-132-1), [193](#page-192-1), [217](#page-216-1) parameter EthErrBehv, [217](#page-216-2) parameter EthFdrAutosave, [106](#page-105-1), [217](#page-216-3) parameter EthFdrEnable, [106](#page-105-2), [217](#page-216-4) parameter EthGateway, [217](#page-216-5) parameter EthGatewayAct, [217](#page-216-6) parameter EthIpAddr, [217](#page-216-7) parameter EthIpAddrAct, [217](#page-216-8) parameter EthIPConfInfo, [218](#page-217-0) parameter EthSubMask, [218](#page-217-1) parameter EthSubMaskAct, [218](#page-217-2) parameter FLT\_class, [196](#page-195-1), [218](#page-217-3) parameter FLT\_del\_err, [197](#page-196-0), [218](#page-217-4) parameter FLT\_err\_num, [196](#page-195-2), [218](#page-217-5) parameter FLT\_Idq, [197](#page-196-1), [218](#page-217-6) parameter FLT\_MemReset, [197](#page-196-2), [218](#page-217-7) parameter FLT\_n, [197](#page-196-3), [218](#page-217-8) parameter FLT\_powerOn, [197](#page-196-4), [218](#page-217-9) parameter FLT\_Qual, [197](#page-196-5), [218](#page-217-10) parameter FLT\_Temp\_DEV, [197](#page-196-6), [218](#page-217-11) parameter FLT\_Temp\_PA, [197](#page-196-7), [219](#page-218-0) parameter FLT\_Time, [197](#page-196-8), [219](#page-218-1) parameter FLT\_UDC, [197](#page-196-9), [219](#page-218-2) parameter FLTAmpOnCyc, [197](#page-196-10), [219](#page-218-3) parameter FLTAmpOnTime, [197](#page-196-11), [219](#page-218-4) parameter HMdisREFtoIDX, [158](#page-157-0), [219](#page-218-5) parameter HMdisusr, [157](#page-156-0), [219](#page-218-6) parameter HMmethod, [156](#page-155-1), [220](#page-219-0) parameter HMn, [158](#page-157-1), [220](#page-219-1) parameter HMn\_out, [158](#page-157-2), [220](#page-219-2) parameter HMoutdisusr, [157](#page-156-1), [220](#page-219-3) parameter HMp\_homeusr, [157](#page-156-2), [220](#page-219-4) parameter HMp\_setpusr, [163](#page-162-1), [220](#page-219-5) parameter HMsrchdisusr, [157](#page-156-3), [221](#page-220-0) parameter IO\_AutoEnable, [221](#page-220-1) parameter IO\_LO\_set, [172](#page-171-0), [221](#page-220-2) parameter IOfunct\_LIO1, [125](#page-124-0), [221](#page-220-3) parameter IOfunct\_LIO2, [125](#page-124-1), [221](#page-220-4) parameter IOfunct\_LIO3, [125](#page-124-2), [222](#page-221-0) parameter IOfunct\_LIO4, [126](#page-125-0), [222](#page-221-1) parameter IOsigLimN, [176](#page-175-1), [222](#page-221-2) parameter IOsigLimP, [176](#page-175-2), [222](#page-221-3) parameter IOsigRef, [178](#page-177-1), [222](#page-221-4) parameter JOGactivate, [141](#page-140-3), [223](#page-222-0) parameter JOGn\_fast, [142](#page-141-1), [223](#page-222-1)

parameter JOGn\_slow, [142](#page-141-2), [223](#page-222-2) parameter JOGstepusr, [142](#page-141-3), [223](#page-222-3) parameter JOGtime, [142](#page-141-4), [223](#page-222-4) parameter LIM\_QStopReact, [171](#page-170-1), [223](#page-222-5) parameter MBadr, [223](#page-222-6) parameter MBbaud, [223](#page-222-7) parameter MBdword\_order, [223](#page-222-8) parameter MBformat, [224](#page-223-0) parameter MBnode\_quard, [103](#page-102-1), [224](#page-223-1) parameter MBscan\_quard, [102](#page-101-0), [224](#page-223-2) parameter MBTCP\_FWupdate, [224](#page-223-3) parameter MBTCPdword\_order, [224](#page-223-4) parameter MinTimeAckBitLow, [225](#page-224-0) parameter ModeError, [225](#page-224-1) parameter PA\_T\_max, [182](#page-181-2), [225](#page-224-2) parameter PA\_T\_warn, [182](#page-181-3), [225](#page-224-3) parameter PA\_U\_maxDC, [225](#page-224-4) parameter PA\_U\_minDC, [225](#page-224-5) parameter PA\_U\_minStopDC, [225](#page-224-6) parameter PAReeprSave, [225](#page-224-7) parameter PARfactorySet, [226](#page-225-0) parameter PARuserReset, [117](#page-116-0), [226](#page-225-1) parameter PLCopenRxPro1, [226](#page-225-2) parameter PLCopenRxPro2, [226](#page-225-3) parameter PLCopenTxPro1, [226](#page-225-4) parameter PLCopenTxPro2, [226](#page-225-5) parameter POSdirOfRotat, [115](#page-114-1), [226](#page-225-6) parameter POSscaleDenom, [123](#page-122-0), [227](#page-226-0) parameter POSscaleNum, [123](#page-122-1), [227](#page-226-1) parameter PPn\_target, [151](#page-150-0), [227](#page-226-2) parameter PPoption, [151](#page-150-1), [227](#page-226-3) parameter PPp\_targetusr, [151](#page-150-2), [227](#page-226-4) parameter ProfileType, [227](#page-226-5) parameter PVn\_target, [146](#page-145-0), [227](#page-226-6) parameter RAMP\_TAUjerk, *[169](#page-168-0), [228](#page-227-0)* parameter RAMP\_TypeSel, [167](#page-166-5), [228](#page-227-1) parameter RAMPacc, [168](#page-167-1), [228](#page-227-2) parameter RAMPdecel, [109](#page-108-2), [168](#page-167-2), [228](#page-227-3) parameter RAMPn\_max, [109](#page-108-3), [168](#page-167-3), [228](#page-227-4) parameter RAMPnstart0, [167](#page-166-6), [228](#page-227-5) parameter RAMPquickstop, [109](#page-108-4), [171](#page-170-2), [228](#page-227-6) parameter RAMPsym, [229](#page-228-0) parameter ResetWebPass, [105](#page-104-0), [229](#page-228-1) parameter SM\_I\_nom, [229](#page-228-2) parameter SM\_n\_20%, [229](#page-228-3) parameter SM\_n\_50%, [229](#page-228-4) parameter SM\_n\_90%, [229](#page-228-5) parameter SM\_n\_max, [229](#page-228-6) parameter SPV\_HW\_Deactiv, [177](#page-176-0), [230](#page-229-0) parameter SPV\_SW\_Limits, [179](#page-178-5), [230](#page-229-1) parameter SPVswLimNusr, [180](#page-179-0), [230](#page-229-2) parameter SPVswLimPusr, [180](#page-179-1), [230](#page-229-3) parameter SuppDriveModes, [230](#page-229-4) pin assignments industrial connectors CN1, Vdc supply, [81](#page-80-0) CN2, fieldbus, [83](#page-82-0) pin assignments printed board connectors CN1, Vdc supply, [80](#page-79-3) CN2, fieldbus, [82](#page-81-3) CN3, RS485, [85](#page-84-0) CN4, 24 V signal interface, [86](#page-85-3) CN5, STO, [89](#page-88-0) pollution degree, [21](#page-20-1)

position capture captured position, [174](#page-173-0) continuous, [173](#page-172-0) one-time, [173](#page-172-0) overview, [173](#page-172-1) rising edge, falling edge, [173](#page-172-2) start, stop, [173](#page-172-3) status, [174](#page-173-1) Profile Position, operating mode absolute movement, [149](#page-148-1) control word, [149](#page-148-2) functions, [152](#page-151-0) parameterization, [151](#page-150-3) relative movement, [149](#page-148-3) starting, [149](#page-148-4) status word, [149](#page-148-5) terminating, [150](#page-149-0) Profile Velocity, operating mode control word, [145](#page-144-1) functions, [147](#page-146-0) parameterization, [146](#page-145-1) starting, [145](#page-144-2) status word, [145](#page-144-3) terminating, [145](#page-144-4)

## $\Omega$

qualification of personnel, [7](#page-6-1) Quick Stop deceleration ramp, [171](#page-170-0) operating state transition, [171](#page-170-3) overview, [171](#page-170-4)

## R

ramp slope, motion profile for the velocity, [167](#page-166-3) reference switch, [178](#page-177-0) replacing the integrated drive, [237](#page-236-1) representation of the parameters, [208](#page-207-0) resetting the user parameters, [117](#page-116-1) restoring factory settings, [118](#page-117-0)

## S

safety-related data safety-related function STO, [28](#page-27-0) scaling, [122](#page-121-0) scaling factor, [122](#page-121-1) service addresses, [234](#page-233-1) shaft forces for mounting, [27](#page-26-0) shaft load, [27](#page-26-1) shaft-specific data, [27](#page-26-2) shipping, [238](#page-237-3) signal input functions factory assignments, [86](#page-85-4), [124](#page-123-0) overview, [124](#page-123-1) parameterization, [124](#page-123-2) signal output functions factory assignments, [86](#page-85-4), [124](#page-123-0) overview, [124](#page-123-1) parameterization, [124](#page-123-2)

software limit switches activation, [179](#page-178-0) overview, [179](#page-178-1) position limits, [179](#page-178-2) with target positions, [179](#page-178-3) without target positions, [179](#page-178-4) stall detection, [183](#page-182-0) start-stop velocity, [167](#page-166-4) state diagram, [129](#page-128-1) state machine, [129](#page-128-1) state transitions, [130](#page-129-2) **STO** safety-related data, [28](#page-27-0) technical data, [25](#page-24-0) storage, [238](#page-237-4)

### T

technical data 24 V signals CN4, [25](#page-24-1) commissioning interface CN3, [25](#page-24-2) electrical data, [24](#page-23-0) EMC, [26](#page-25-1) environmental conditions operation, [20](#page-19-0) environmental conditions storage, [20](#page-19-1) environmental conditions transportation, [20](#page-19-1) fieldbus interface CN2, [24](#page-23-2) fuses, [24](#page-23-1) power supply, [24](#page-23-1) shaft-specific data, [27](#page-26-2) STO CN5, CN6, [25](#page-24-0) supply voltage, [24](#page-23-1) vibration and shock, [20](#page-19-2) temperature monitoring, [182](#page-181-0) touch probe, [173](#page-172-1) type code, [18](#page-17-0)

### $\mathbf U$

user-defined units, [122](#page-121-2) usr, [122](#page-121-2)

### $\overline{\mathsf{V}}$

ventilation, [71](#page-70-0) verifying installation, [92](#page-91-0) vibration and shock, [20](#page-19-2)

### W

web server, [104](#page-103-0) wiring example, [185](#page-184-0)